*Universidad del Bío-Bío. Red de Bibliotecas - Chile*

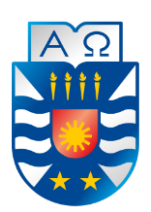

Universidad del Bío-Bío Facultad de Ciencias Empresariales Escuela de Ingeniería Civil Informática

# **Implementación de Módulo de Ficha Clínica Electrónica en Sistema CECH**

Valeria Alejandra Constanzo Riveros Héctor Marcelo Alexis Vega Alveal

Profesor guía: María Angélica Caro Gutiérrez

Memoria para optar al título de Ingeniero Civil en Informática Chillán, 2015

# **Agradecimientos**

*Agradecemos a nuestra familia por acompañarnos durante esta etapa, por confiar en nosotros y su constante apoyo, en especial, a nuestros padres que gracias a todos sus sacrificios y esfuerzos estamos terminado con éxito esta importante etapa en nuestra vida.*

*También agradecemos el apoyo y la confianza brindada por los trabajadores del CECH, en especial al profesor Rodolfo Peña por confiar en nuestro trabajo y la buena disposición en todo momento, y en especial, a nuestra profesora guía María Angélica Caro, quien nos apoyó y aconsejó en todo momento, siempre con buena disposición durante el desarrollo de nuestro proyecto.*

# **Dedicatorias**

*Valeria Constanzo Riveros: Dedico este trabajo a mi madre Adela y a mi padre Víctor. Gracias por la confianza, el constante apoyo, preocupación por mis trabajos y estudios, y por todo el esfuerzo y sacrificio realizado para entregarme siempre lo mejor. Sin ustedes nada de esto hubiera sido posible.*

*Un agradecimiento especial para mi compañero de trabajo, estudios y amigo de*  la vida Héctor Vega, juntos hacemos un gran equipo de trabajo. Gracias por el *apoyo, los constantes retos y compañía durante estos años de carrera, sin ti la universidad no hubiera sido lo mismo.*

*Héctor Vega Alveal: Hace cinco años comencé esta etapa sin saber de lo que era capaz, es más, tenían su confianza puesta en mí más de lo que yo confiaba en mí mismo. Este trabajo, sin duda alguna, va dedicado a mis padres, Héctor y Rosa, que sin su constante apoyo y preocupación nada de esto estaría pasando; a mi prima-hermana-gemela Nicole, que empezamos esto juntos, y casi lo terminamos juntos, y a mi compañera y amiga Valeria, que no queda más que agradecerle y felicitarla por todo lo que ha logrado hasta ahora, confía siempre en tus capacidades.*

# **Resumen**

Este proyecto es presentado para dar conformidad a los requisitos exigidos por la Universidad del Bío-Bío en el proceso de titulación para la carrera de Ingeniería Civil en Informática. El proyecto se titula "Implementación de módulo de ficha clínica en sistema CECH".

El centro de Estudios de la Comunicación Humana (CECH), es un centro clínico que pertenece a la Escuela de Fonoaudiología de la Universidad del Bío-Bío, Campus Fernando May de Chillán, que brinda atención de forma gratuita a los pacientes de distintas comunas de Ñuble. Con el tiempo, ha aumentado considerablemente la cantidad de pacientes generando problemas para su gestión y administración de datos clínicos de cada uno de ellos. Esta problemática se ha solucionado paulatinamente mediante el desarrollo de un sistema de administración para el registro de usuarios, pacientes y citas fonoaudiológicas, quedando al debe la implementación del módulo de ficha clínica, la cual aún es mantenida en papel.

Para solucionar estas problemáticas y cubrir las necesidades planteadas por el CECH en la primera etapa y las nuevas necesidades surgidas con el uso del sistema actual, se realiza una mantención al software añadiendo los nuevos requisitos planteados por el CECH y se incluye el módulo de ficha clínica al sistema actual para administrar los datos clínicos de cada paciente, permitiendo el ingreso de exámenes, informes fonoaudiológicos, programas fonoaudiológicos, registro de evaluaciones, actividades realizadas en una sesión fonoaudiológica y el registro de citas para un paciente dentro de su ficha clínica.

Los beneficios del sistema son, principalmente, el reemplazo del registro manual de los datos médicos de un paciente en la ficha clínica por el uso del sistema, y la seguridad en el resguardo y administración de la información con menos posibilidad de pérdida al estar registrada dentro del sistema, donde sólo usuarios con permisos pueden acceder a ella.

# **Abstract**

This project is presented according to the requirements demanded by Universidad del Bio-Bio in the process of qualification for Civil Engineering Computer. The project is entitled "Implementation of clinical profile module CECH system."

The "Centro de Estudios para la Comunicación Humana" is a phonoaudiologic centre that belongs to Escuela de Fonoaudiología de la Universidad del Bío-Bío, located in Campus Fernando May, Chillán. It provides, free of charge attention to patients living in the province of Ñuble, and that do not have the means to gain access to this kind of treatment. Through the time, it has greatly increased the number of patients, causing problems for management and administration of clinical data from each one of them. This problem has been gradually solved through the development of a management system for registering users, patients and phonoaudiological appointments, but does not exist the implementation of a clinical file, which is still on paper.

To solve these problems and cover the raised needs for the CECH, in the first stage and the new needs in the use of the current system, a software maintenance, adding new requirements posed by the CECH, is performed, and the medical file module is included in the current system to manage clinical data for each patient, allowing the entry exams, phonoaudiological reports, phonoaudiological programs, evaluations files, speech therapy activities in a phonoaudiological session and appointments for a patient in his medical file.

The benefits of this system are, mainly, the replacement of manual registration of medical information from a patient in the medical record for the use of the system and security in the protection and management of information with less possibility of loss to be registered in the system, where only users with permission can access it.

# Índice General

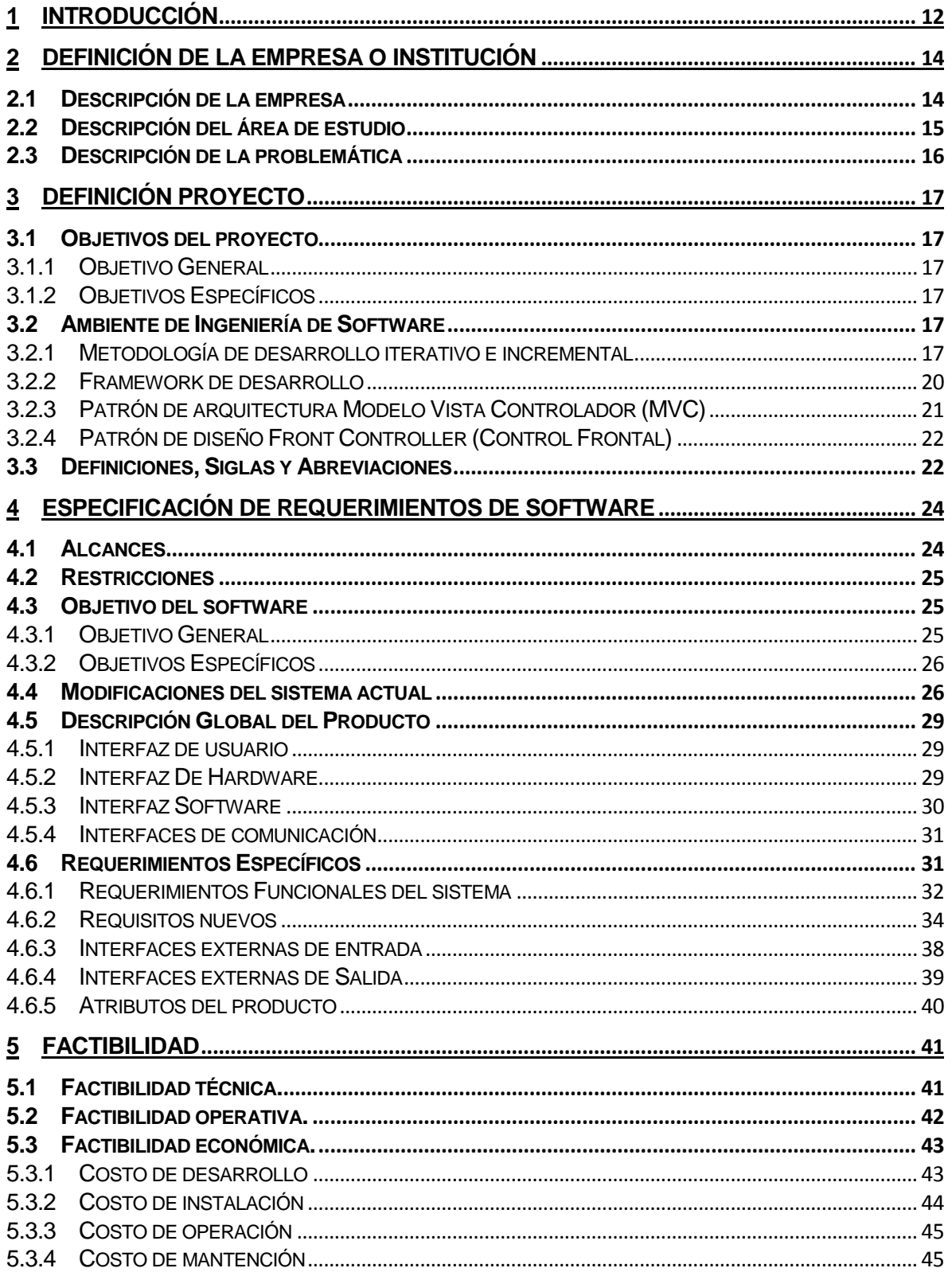

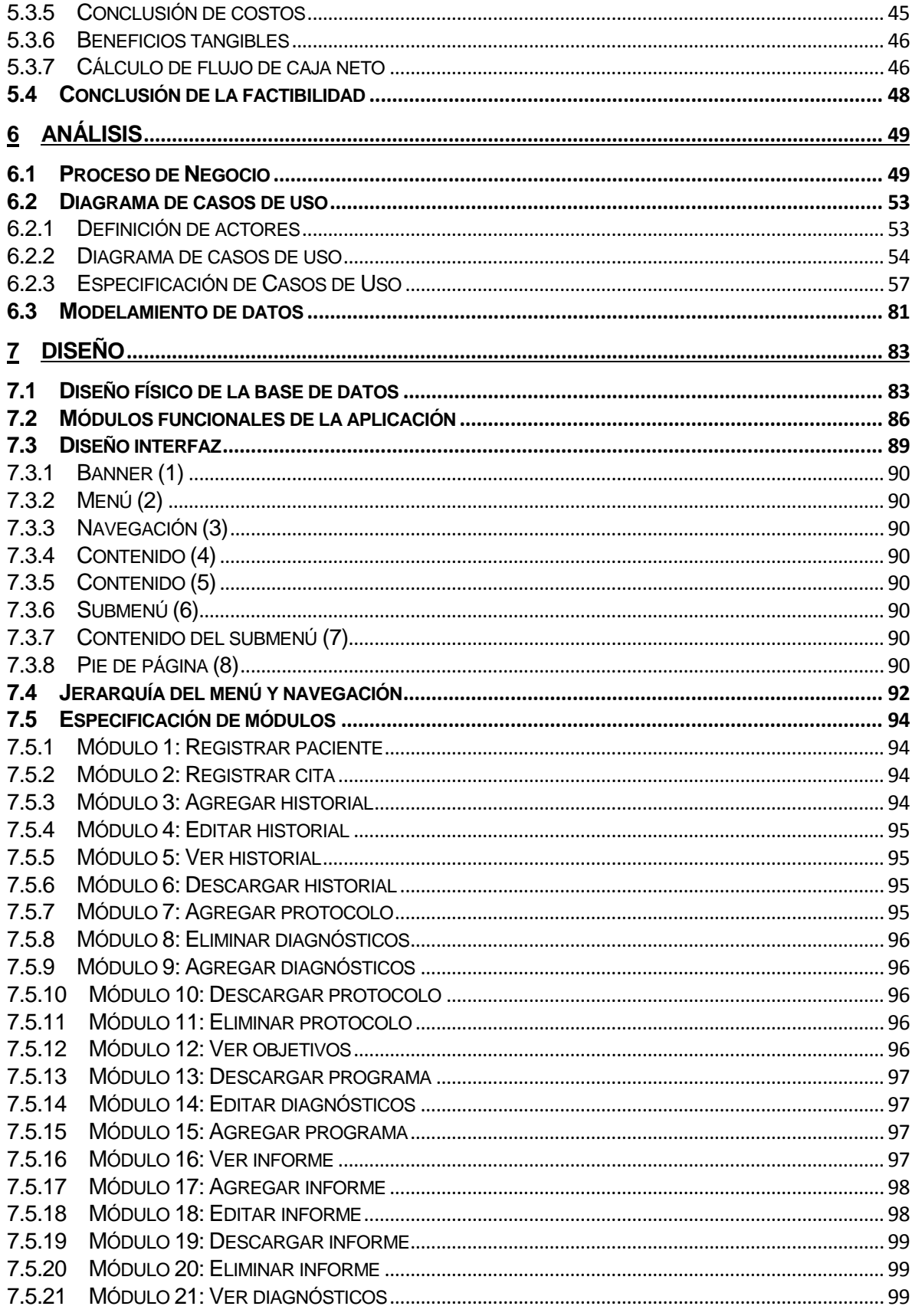

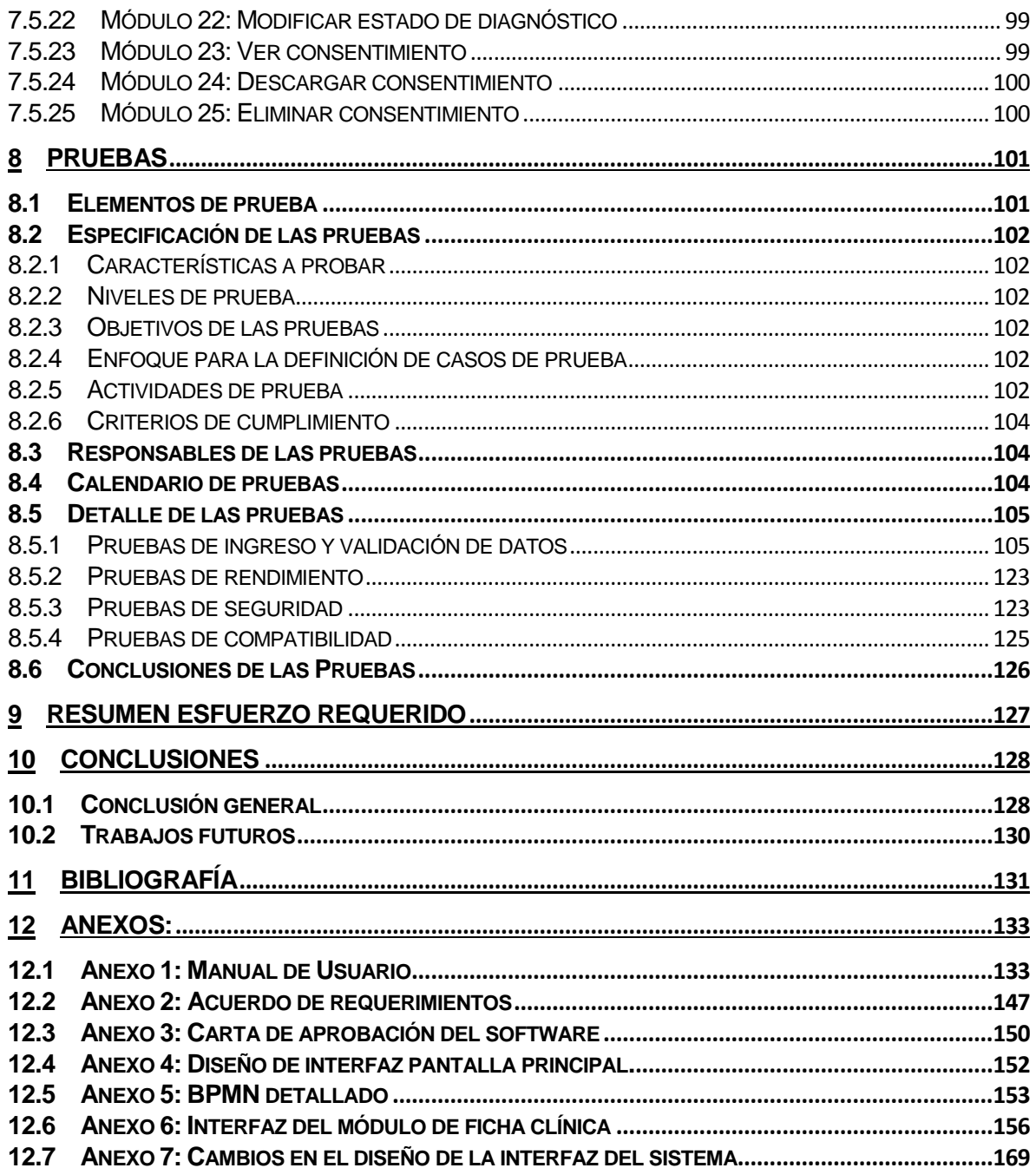

# Índice Tablas

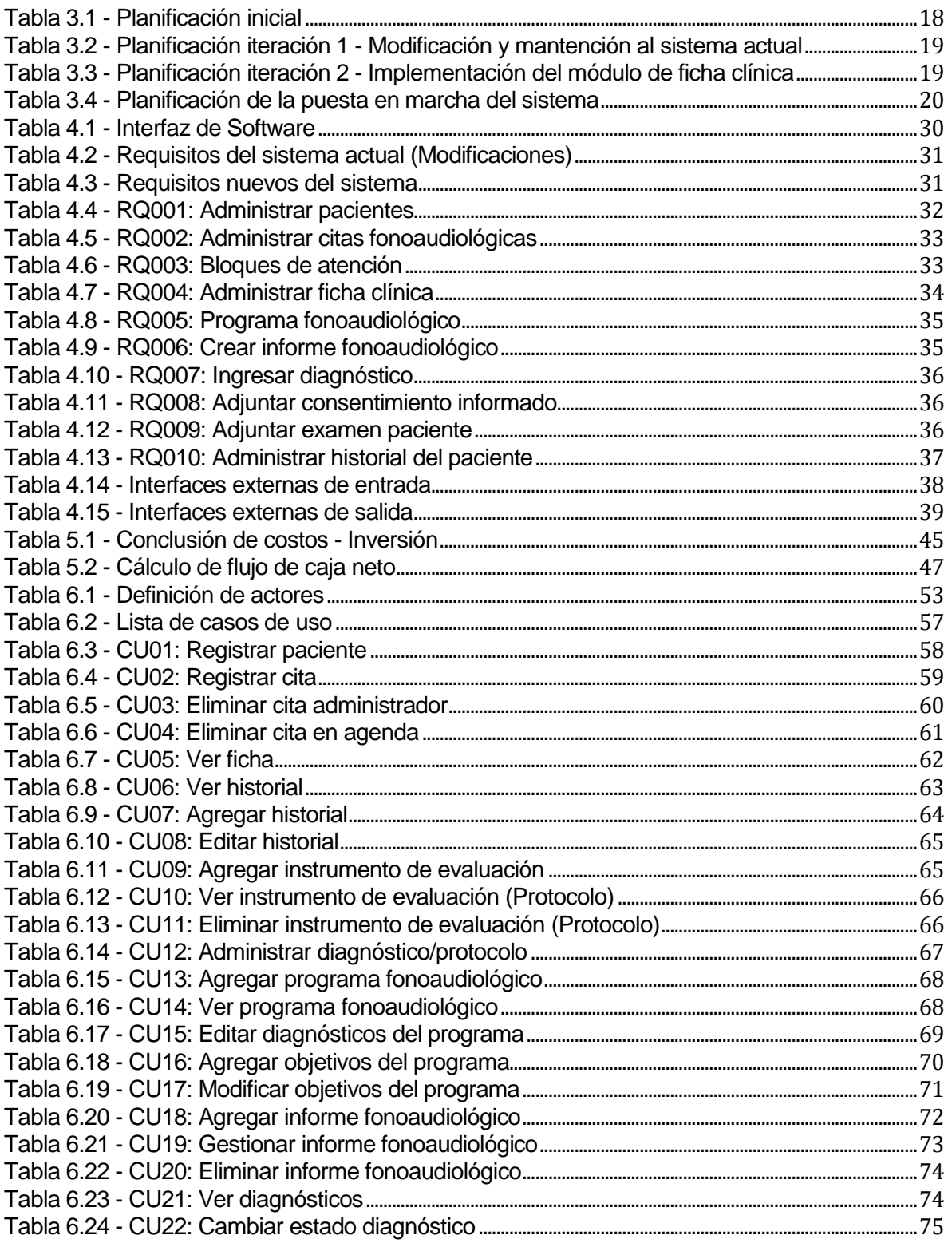

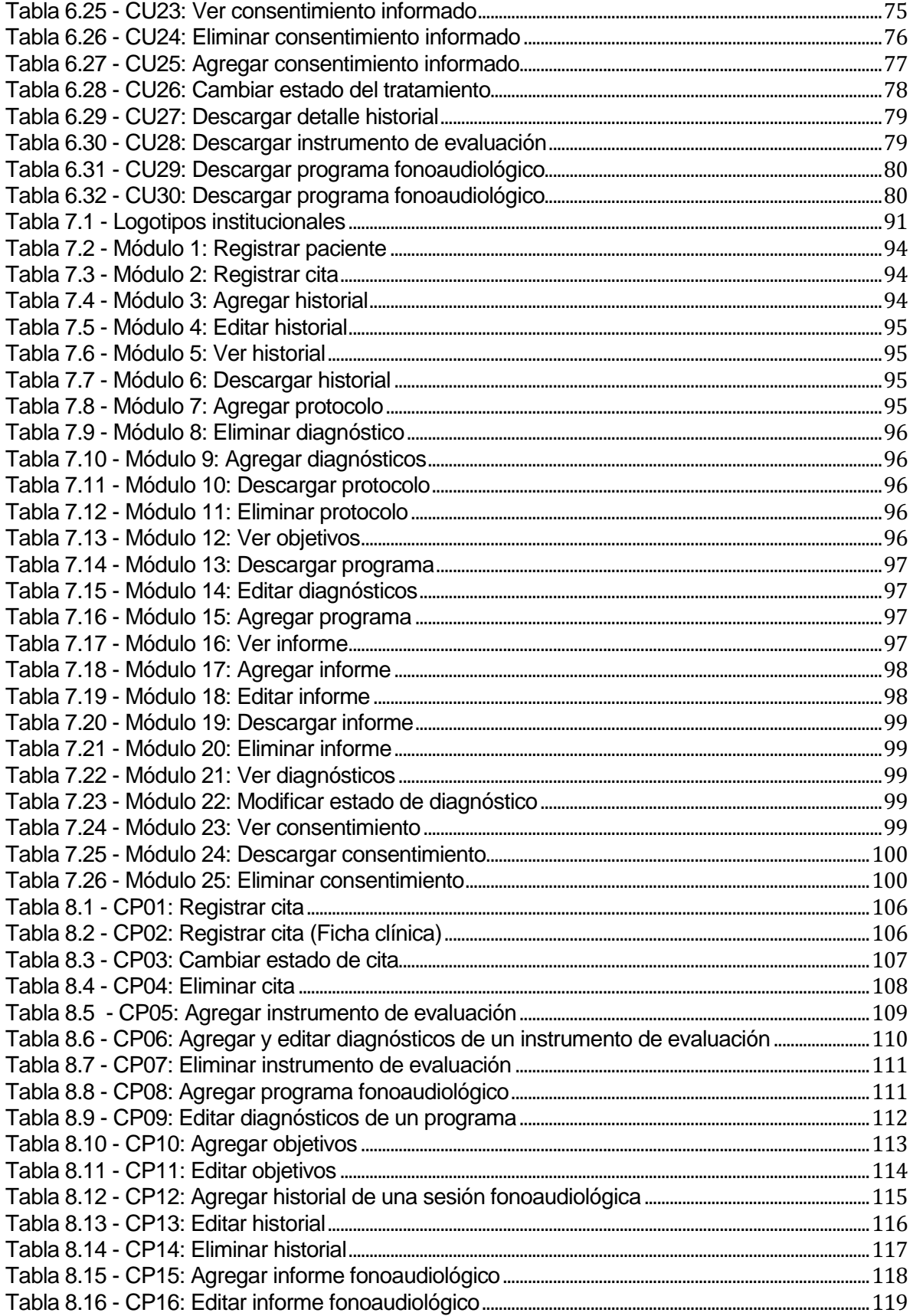

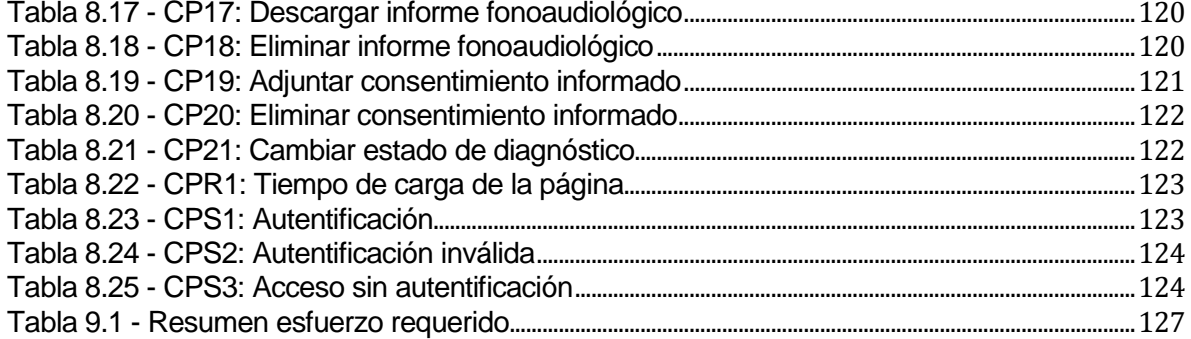

# Índice Figuras

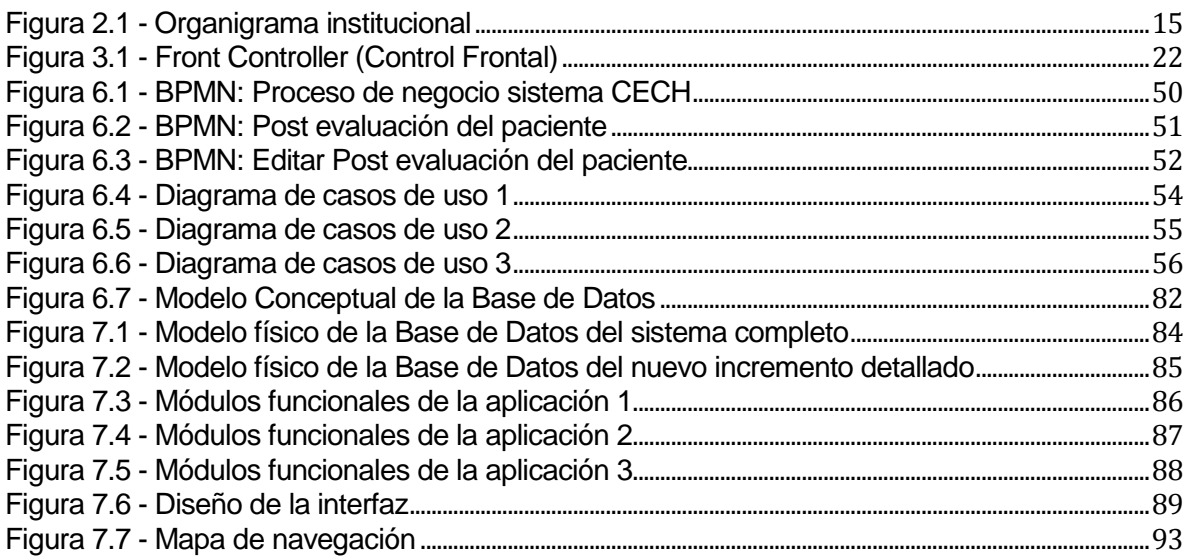

#### <span id="page-11-0"></span>**1 INTRODUCCIÓN**

En un mundo que cambia y crece a un ritmo acelerado, los sistemas y tecnologías de información son fundamentales en el funcionamiento de cada empresa sin importar su tamaño o rubro en el mercado. A través del uso de sistemas de información se logran importantes mejoras, porque se automatizan procesos operativos, facilita la toma de decisiones y, lo más importante, se logran ventajas competitivas respecto a sus rivales. De aquí nace la necesidad de las empresas e instituciones de utilizar software y apoyo de herramientas informáticas para automatizar sus sistemas de información para, así, lograr un mayor control de la información y un acceso más rápido y seguro.

Este proyecto surge de la necesidad planteada por el CECH de automatizar y controlar el registro de sus pacientes, citas fonoaudiológicas, y el resguardo de la información de los datos clínicos de sus pacientes, con el fin de poder tener un acceso más rápido y seguro a dicha información y, por ende, mejorar la atención a sus usuarios mediante un sistema web.

Para poder cubrir estas necesidades, este proyecto se ha realizado en distintas etapas ejecutadas por estudiantes de Ingeniería Civil Informática de la Universidad del Bío-Bío en el desarrollo de proyectos de título. En la primera etapa, se realizó la especificación de requisitos de la aplicación a desarrollar. Para la segunda etapa, se desarrolló un sistema web cubriendo parte de los requisitos planteados, concretamente la gestión de usuarios, pacientes y registro de citas fonoaudiológicas, quedando pendiente el desarrollo de la ficha clínica.

En este informe se documenta el desarrollo de un nuevo incremento del sistema cubriendo los requisitos restantes. Concretamente, se desarrolló el módulo de ficha clínica del CECH junto con algunas modificaciones y mantención al sistema actual. Cabe señalar que también se consideraron nuevas necesidades surgidas del uso del sistema implementado previamente.

El informe presentado a continuación queda estructurado de la siguiente manera: En el capítulo dos se presenta la definición, descripción y problemática actual de la empresa. En el capítulo tres se define el proyecto con los objetivos y el ambiente en que se desarrollará. En el capítulo cuatro se presentan los requerimientos del sistema con sus alcances, restricciones y descripción global del producto. En el capítulo cinco se realiza el análisis de factibilidad de desarrollo del proyecto y sus costos correspondientes. En el capítulo seis se realiza el análisis previo del sistema a desarrollar y su funcionamiento. En el capítulo siete se presenta el diseño de la base de datos y diseño funcional e interfaz del sistema. En el capítulo ocho se presentan las pruebas realizadas al sistema una vez finalizado. En el capítulo nueve se presenta el resumen del esfuerzo requerido para realizar el proyecto y las actividades desarrolladas. Finalmente, en el capítulo diez se presentan las conclusiones del desarrollo del proyecto con un análisis del trabajo realizado, los resultados obtenidos y las posibles tareas para un trabajo futuro.

## <span id="page-13-0"></span>**2 DEFINICIÓN DE LA EMPRESA O INSTITUCIÓN**

#### <span id="page-13-1"></span>**2.1 Descripción de la empresa**

Los antecedentes generales de la institución son:

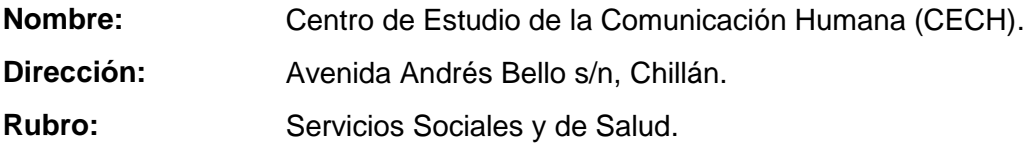

A continuación, se definen los entornos de la empresa:

- *Competencia directa*: La competencia directa son fonoaudiólogos particulares que brindan el mismo servicio y atención que el CECH. Muchos de ellos ofrecen atención a domicilio, lo que podría afectar la cantidad de consultas que se reciben diariamente, sin embargo, el CECH entrega atención de forma gratuita en la ciudad de Chillán beneficiando a los pacientes que no cuentan con recursos económicos.
- *Cuota de mercado*: Aproximadamente el CECH atiende a 70 personas semanalmente.

En la **[Figura 2.1](#page-14-1)** se puede observar la estructura organizacional de la institución, la cual se mantiene igual a la del incremento anterior.

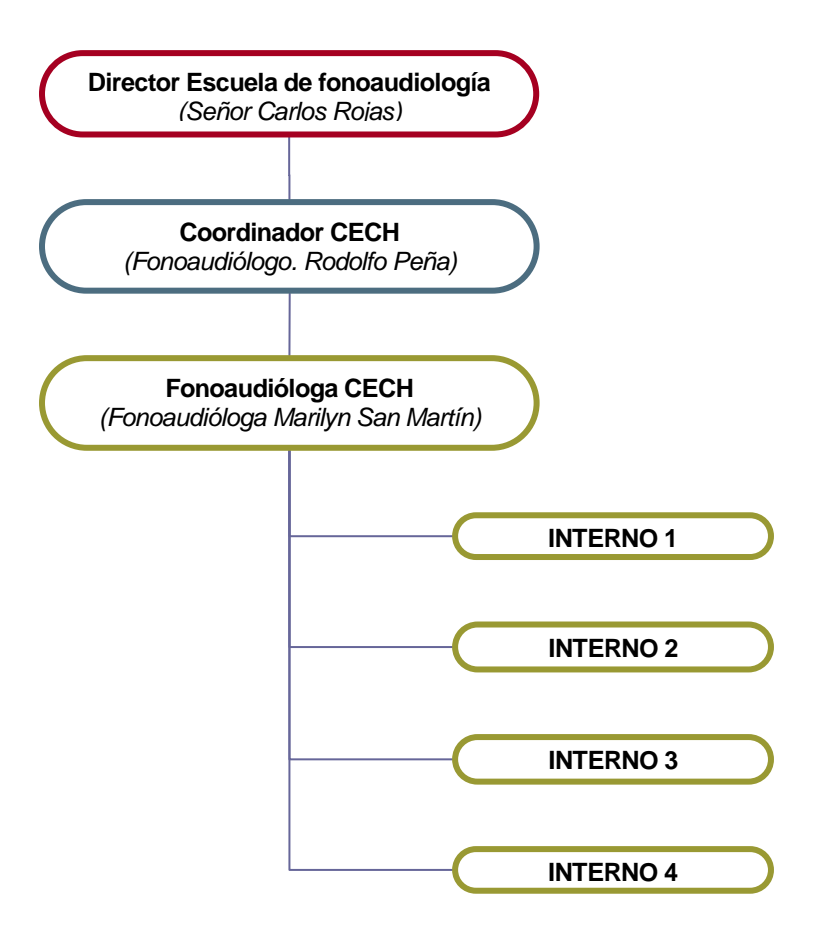

**Figura 2.1 - Organigrama institucional**

#### <span id="page-14-1"></span><span id="page-14-0"></span>**2.2 Descripción del área de estudio**

Esta institución se encuentra vinculada al área de la salud y, entre ellas, a la subárea de fonoaudiología, especialidad que se dedica al estudio y tratamiento de los procesos normales y patológicos de la comunicación humana, en las áreas del habla, lenguaje, audición y voz. Estos procedimientos son realizados dentro de la clínica de la escuela de fonoaudiología de la Universidad del Bío-Bío, en donde se brinda atención de forma gratuita a los pacientes de distintas comunas de Ñuble.

#### <span id="page-15-0"></span>**2.3 Descripción de la problemática**

El CECH lleva atendiendo de forma gratuita a sus pacientes desde el año 2011. Con el transcurso del tiempo, ha aumentado el número de pacientes atendidos generando problemas para administrar la información de cada uno de ellos.

Esta problemática se ha solucionado de forma paulatina mediante el desarrollo de un sistema de administración para el CECH, que registra los datos de los pacientes, administra la calendarización de las citas y gestiona las cuentas de usuarios. Sin embargo, el sistema aún se encuentra incompleto, ya que la administración de fichas clínicas y exámenes de pacientes se realiza de forma manual, almacenados físicamente en carpetas, lo que genera problemas en el resguardo y búsqueda de la información. Además, no existe un control en la información obligatoria, ya que al ser registrado en papel, los datos puede que no sean ingresados, generando pérdida de información.

Es importante destacar que el uso del sistema que se encuentra en ejecución en el CECH, ha provocado el surgimiento de nuevas necesidades para los usuarios sobre el incremento anterior, lo que conlleva a una mantención del sistema actual y la modificación de módulos creados previamente.

## <span id="page-16-0"></span>**3 DEFINICIÓN PROYECTO**

#### <span id="page-16-1"></span>**3.1 Objetivos del proyecto**

En esta sección se darán a conocer los objetivos generales y específicos del proyecto.

#### <span id="page-16-2"></span>**3.1.1 Objetivo General**

Desarrollar un nuevo incremento del sistema CECH enfocado principalmente en la implementación de la ficha clínica de los pacientes y su integración con la versión actual del sistema.

#### <span id="page-16-3"></span>**3.1.2 Objetivos Específicos**

- Analizar los requisitos establecidos en los proyectos anteriores y determinar los faltantes para el nuevo incremento.
- Establecer nuevos requerimientos que hayan surgido durante el uso del sistema actual.
- Examinar el sistema actual para analizar y solucionar errores que hayan surgido en el uso del software.
- Complementar módulo de gestión de pacientes y reportes.
- Desarrollar incremento correspondiente a ficha clínica electrónica para registrar historial de actividades y tratamientos aplicados a un paciente.
- Integrar el incremento creado con el sistema actual del CECH.

#### <span id="page-16-4"></span>**3.2 Ambiente de Ingeniería de Software**

#### <span id="page-16-5"></span>**3.2.1 Metodología de desarrollo iterativo e incremental**

En esta nueva etapa del sistema CECH se utiliza la metodología iterativa e incremental, para desarrollar el proyecto en distintos bloques (iteraciones) y posterior a cada iteración, obtener resultados concretos del trabajo y ejecutar pruebas específicas para cada incremento.

Para el funcionamiento y desarrollo del proyecto, junto con la metodología seleccionada para trabajar, se establece el seguimiento de un ciclo de vida de 4 etapas para cada iteración (Análisis, Diseño, Codificación y Pruebas).

A continuación, se describen las actividades correspondientes a cada iteración:

- **Primera Iteración**: Analizar el sistema actual para detectar y solucionar errores presentes en la aplicación. Modificar los módulos en ejecución y añadir nuevas características surgidas con el uso de la aplicación.
- **Segunda Iteración**: Crear módulo de ficha clínica electrónica, que contiene la visualización de la información de cada paciente, junto con el ingreso de historiales correspondientes a las sesiones realizadas, el registro de consentimiento informado y protocolos de forma digital en archivo PDF, la incorporación de los diagnósticos determinados por protocolos desarrollados en las sesiones terapéuticas y la creación de programas fonoaudiológicos con sus objetivos generales, específicos y operacionales correspondientes, además de la incorporación del registro de citas creada en el incremento anterior.

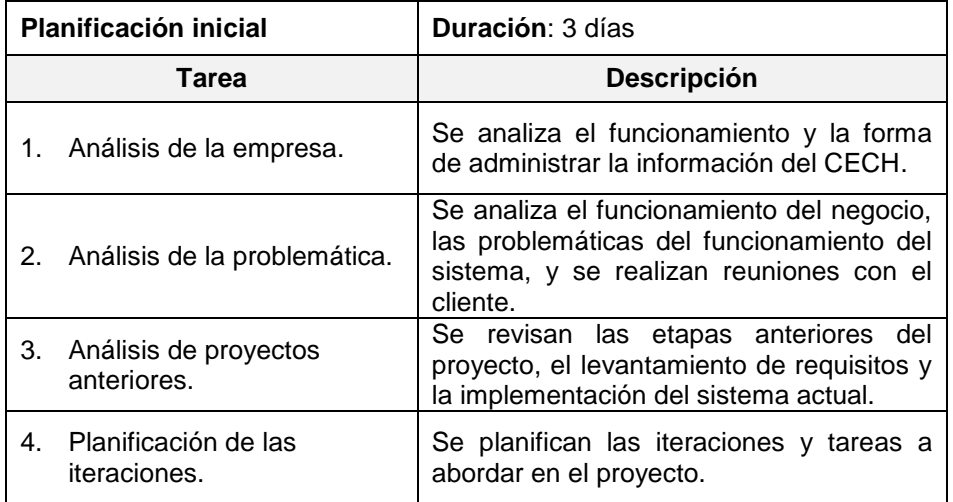

#### **3.2.1.1 Planificación de las iteraciones**

<span id="page-17-0"></span>**Tabla 3.1 - Planificación inicial**

| Iteración 1: Modificación y<br>mantención al sistema actual |                                            | <b>Duración:</b> 10 días                                                                                                    |  |
|-------------------------------------------------------------|--------------------------------------------|----------------------------------------------------------------------------------------------------|--|
| Tarea                                                       |                                            | <b>Descripción</b>                                                                                                    |  |
| 1.                                                          | Análisis del sistema actual.               | Se instala el sistema actual en los equipos<br>desarrolladores para revisar<br>los<br>de<br>$\mathsf{v}$<br>entender su funcionamiento. |  |
| 2.                                                          | Evaluación de requisitos.                  | Se definen los nuevos requisitos a abordar<br>para realizar las modificaciones al sistema<br>actual.                                    |  |
| 3.                                                          | Diseño.                                    | Se generan los modelos con los cambios<br>realizados.                                                                                   |  |
| 4                                                           | Codificación.                              | Se implementan y codifican los requisitos a<br>realizar.                                                                                |  |
| 5.                                                          | Pruebas.                                   | Se evalúa el funcionamiento de los módulos<br>modificados.                                                                              |  |
| 6.                                                          | Evaluación de requisitos<br>implementados. | Se evalúa el cumplimiento de los requisitos<br>para las modificaciones del sistema.                                                     |  |

<span id="page-18-0"></span>**Tabla 3.2 - Planificación iteración 1 - Modificación y mantención al sistema actual**

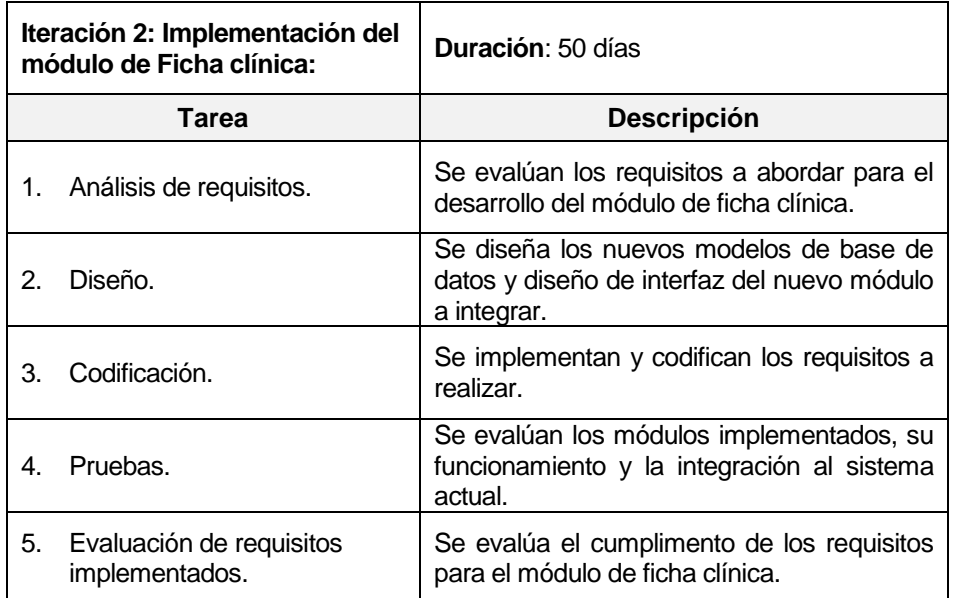

<span id="page-18-1"></span>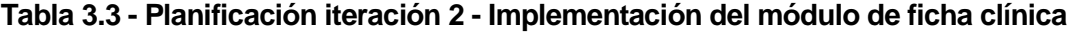

| Puesta en marcha del sistema | <b>Duración: 9 días</b>                                                                 |  |
|------------------------------|-----------------------------------------------------------------------------------------|--|
| Tarea                        | <b>Descripción</b>                                                                      |  |
| Instalación.                 | Instalación del sistema en el servidor del<br>CECH.                                     |  |
| Revisión y prueba.           | Evaluación por parte de los usuarios de los<br>módulos y funcionalidades implementadas. |  |

**Tabla 3.4 - Planificación de la puesta en marcha del sistema**

<span id="page-19-1"></span>Al finalizar el año académico, el administrador del CECH debe entregar a la Universidad un reporte que respalde las atenciones realizadas durante todo el año. Por esta razón, para poder ejecutar la última iteración ilustrada en la **[Tabla 3.4](#page-19-1)**, es necesario esperar el término del año académico, ya que el sistema actual contiene los datos correspondientes a las citas terapéuticas de los pacientes y, según lo acordado con Rodolfo Peña (Profesor de fonoaudiología y coordinador del CECH), se comenzará el año 2016 con un sistema nuevo desde cero, respaldando sólo los datos de los pacientes.

#### <span id="page-19-0"></span>**3.2.2 Framework de desarrollo**

Yii es un framework PHP basado en componentes de alta performance para desarrollar aplicaciones Web de gran escala. El mismo permite la máxima reutilización en la programación web y puede acelerar el proceso de desarrollo. (Yii Software LLC, 2008-2009)

Yii es un framework libre, de código abierto para PHP5, que permite desarrollar aplicaciones de gran tráfico como sistemas de administración de contenido, sistema de comercio electrónico, portales, foros, etc., hasta desarrollar aplicaciones de mayor complejidad que necesiten interconexión e interoperabilidad de sistemas, base de datos, webservices, etc.

El framework Yii ofrece una amplitud de capacidades que permiten escribir de forma rápida y sencilla aplicaciones web optimizadas, y lo más importante es que ofrece una documentación clara y comunidad de apoyo.

Algunas de las características destacadas de Yii se presentan a continuación:

- Implementa el patrón MVC (Modelo-Vista-Controlador), lo que garantiza una clara separación de la lógica del negocio y la presentación.
- Patrón de diseño DAO (Objeto de acceso a datos), Active Record, y migraciones de bases de datos.
- Formularios de entrada, validación, soporte para Ajax y Jquery integrado, que permite la creación de interfaces de usuarios simples, altamente eficientes y versátiles.
- Incluye autenticación y autorización basada en el control de acceso por roles.
- Herramienta para la generación de código Gii.
- Consola Yii, permite ejecutar Yii desde la consola de comandos.
- Soporte a código de terceros que permite la integración con otros frameworks como Zend o Pear.
- Proporciona librería de extensiones basadas en componentes, plugines y distintas funcionalidades aportadas por usuarios de Yii.
- Soporte para temas y Skins, que le permite cambiar de forma rápida y sencilla el diseño de una aplicación web.
- Soporte de almacenamiento en cache de datos y páginas, cache de fragmentos y contenido dinámico.
- Seguridad estandarizada, incluye validaciones de entrada, filtrado de salidas, prevención de inyección SQL y Cross-site scripting.
- Manejo de errores, registros y pruebas, soporte para escribir y ejecutar pruebas unitarias y pruebas de funciones.

#### <span id="page-20-0"></span>**3.2.3 Patrón de arquitectura Modelo Vista Controlador (MVC)**

Yii implementa el diseño del patrón MVC (Model-View-Controller), adaptado para la programación web. Este tipo de patrón separa de manera clara y precisa los tres componentes de una aplicación:

- **Modelo**: Representa la lógica de la aplicación, el acceso a datos y las reglas de negocio.
- **Vista**: Representa la interfaz de usuario donde se muestra la información.
- **Controlador**: Responde a las solicitudes del usuario e invoca dichas solicitudes al modelo.

El objetivo principal es separar la lógica de negocio con la lógica de presentación, para tener una implementación estructurada y facilitar futuras mantenciones.

#### <span id="page-21-0"></span>**3.2.4 Patrón de diseño Front Controller (Control Frontal)**

Yii adicionalmente utiliza el patrón de diseño Front Controller que se basa en usar un controlador como punto inicial para la gestión de peticiones. Además, realiza funciones como comprobación de restricciones de seguridad, manejo de errores, validación de datos, mapear y delegar peticiones hacia otros componentes para generar la vista solicitada por el usuario.

Una desventaja de este patrón de diseño es que la velocidad de respuesta disminuye, debido a que las peticiones del usuario son realizadas primero en el controlador, además sus instancias sólo son creadas cuando son invocadas por primera vez.

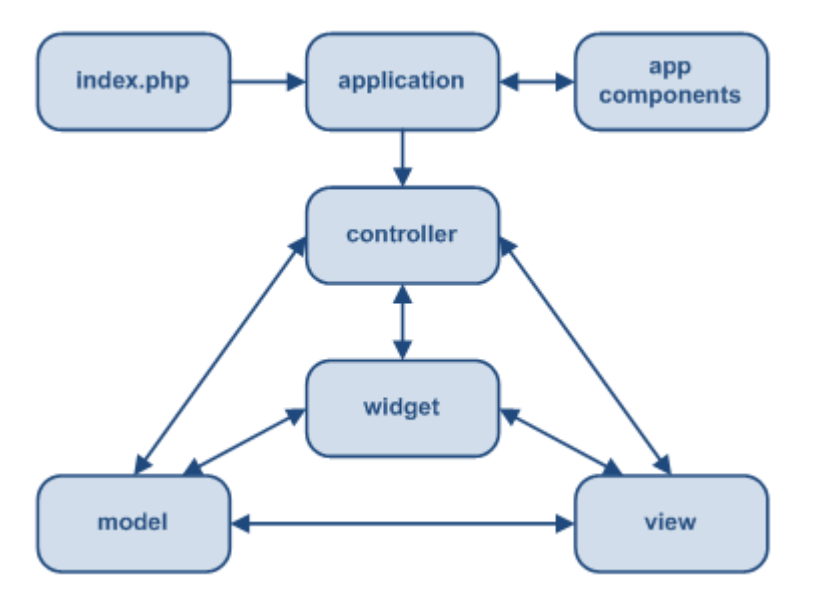

**Figura 3.1 - Front Controller (Control Frontal)**

#### <span id="page-21-2"></span><span id="page-21-1"></span>**3.3 Definiciones, Siglas y Abreviaciones**

- **CECH**: Clínica de Estudios de la Comunicación Humana.
- **TICs**: Tecnologías de Información y Comunicaciones.
- **VAN**: Valor Actual Neto.
- **Framework**: Conjunto de herramientas, librerías, convenciones y buenas prácticas que pretenden encapsular las tareas repetitivas en módulos genéricos fácilmente reutilizables. (LibrosWeb.es, 2006-2015).
- **PHP**: Hypertext Preprocessor, es un lenguaje de código abierto especialmente adecuado para el desarrollo web. (php.net, 2001-2015).
- **MVC**: Modelo-Vista-Controlador. Patrón de diseño de software. (Desarrolloweb.com, 2014).
- **CSS**: Cascading Style Sheets, Hojas de estilo en cascada. (w3c.es, 2015).
- **HTML**: Lenguaje con el que se define el contenido de las páginas web. (Desarrolloweb.com, 2001).
- **Hardware**: Conjunto de componentes físicos que componen o complementan una computadora. (Empresamia.com, 2013).
- **Software**: Programas informáticos que hacen posible la realización de tareas específicas dentro de un computador. (Gcfaprendelibre.org, 1998-2015).
- **XAMPP**: Servidor independiente en base a software libre. (Ums.es, 2015).
- **FTP:** Protocolo de transferencia de archivos.
- **Protocolo**: Instrumento de evaluación fonoaudiológica. Herramienta que permite determinar la condición de un paciente. (Parra Urrea, 2013).
- **Consentimiento informado**: Contrato que firma un paciente que autoriza a que se le realicen evaluaciones terapéuticas. (Parra Urrea, 2013).
- **BPMN**: Businnes Process Model and Notation. (Bizagi.com, 2002-2015).
- **MER**: Modelo Entidad Relación.
- **Bootstrap**: Framework CSS que permite dar forma a un sitio web mediante librerías CSS. (Raiolanetworks.es, 2015).

#### <span id="page-23-0"></span>**4 ESPECIFICACIÓN DE REQUERIMIENTOS DE SOFTWARE**

#### <span id="page-23-1"></span>**4.1 Alcances**

Durante el año 2013 y 2014 alumnos de la carrera Ingeniería Civil Informática trabajaron en conjunto en la implementación del Sistema CECH para su memoria de título.

La primera etapa fue realizada por el alumno Alfredo Parra Urrea, quien desarrolló su memoria de título "Especificación de requisitos de software para el sistema de ficha clínica CECH" (Parra, 2014), enfocado exclusivamente en el levantamiento total de los requisitos para el sistema sin considerar la implementación del software. Este levantamiento se realiza con la ayuda del profesor de fonoaudiología de la Universidad del Bío-Bío y encargado del CECH Rodolfo Peña Chávez.

La segunda etapa fue realizada por los alumnos Ariel Canales Fernández y Alexander Castillo Castillo, quienes desarrollaron su memoria de título "Implementación del software para registro de citas y gestión de usuarios y pacientes del CECH" (Canales y Castillo, 2014), enfocado en la implementación de algunos de los requisitos desarrollados en la primera etapa para el desarrollo del software sistema CECH. Entre los requisitos abordados, se encuentra el desarrollo de los módulos de registro de usuarios y pacientes, módulos de gestión de citas fonoaudiológicas, y reportes estadísticos.

Este nuevo incremento del sistema, llamado "Implementación de módulo de ficha clínica electrónica en sistema CECH", tiene como objetivo cubrir los requisitos que no fueron desarrollados en la etapa anterior, realizando un nuevo incremento del sistema CECH enfocado en la creación de la ficha clínica de los pacientes para mantener un registro de las sesiones terapéuticas de cada uno de ellos, permitiéndole al usuario el registro de otro tipo de información dentro del sistema, como por ejemplo, ingreso de nuevos diagnósticos, registro de citas terapéuticas y programas fonoaudiológicos, manteniendo un historial de cada paciente con sus sesiones fonoaudiológicas correspondientes. Se contempla también en esta etapa, modificaciones al sistema actual con nuevos requisitos que han surgido con el uso del software.

#### <span id="page-24-0"></span>**4.2 Restricciones**

En los requisitos planteados por el alumno Alfredo Parra Urrea, de la carrera Ingeniería Civil en Informática, se contempla dentro de la ficha clínica el registro de exámenes de un paciente con su instrumento de evaluación correspondiente, llamado protocolo.

Los protocolos son las herramientas que permiten determinar la condición de un paciente, existen varios tipos por lo que hacer una estandarización es algo complejo, de igual manera se logró identificar dos grandes grupos: Cuantitativos y Cualitativos. (Parra, 2014, p.102)

Para este incremento, debido a que sólo se dispone de 3 meses para el desarrollo de este proyecto, se acuerda con Rodolfo Peña (Coordinador del CECH) no implementar el registro de los protocolos en esta etapa, ya que se identificaron 32 evaluaciones que necesitan formularios distintos y requieren cálculos con cada uno de sus resultados. Por esta razón, se decide incluir en esta etapa una opción que permita al usuario adjuntar estos exámenes de forma digital, en formato PDF, a la ficha clínica para que quede resguardada esta información dentro del sistema.

Es importante mencionar, que el desarrollo del módulo protocolo, con todo lo mencionado anteriormente, se dejará para trabajos futuros en un nuevo incremento del sistema.

#### <span id="page-24-1"></span>**4.3 Objetivo del software**

#### <span id="page-24-2"></span>**4.3.1 Objetivo General**

Este nuevo incremento del sistema CECH tiene como objetivo, añadir al sistema actual el módulo de ficha clínica para permitir el registro de los datos médicos de un paciente, digitalizando y automatizando el ingreso de sus diagnósticos, programas e informes fonoaudiológicos, generando un historial para cada paciente con sus sesiones, avances y tratamientos realizados. Esto permitirá que los antecedentes clínicos de los pacientes se mantengan actualizados y accesibles para los fonoaudiólogos y usuarios del sistema.

#### <span id="page-25-0"></span>**4.3.2 Objetivos Específicos**

- Crear ficha clínica de manera automática al momento de registrar un nuevo paciente.
- Mantener registro de diagnósticos de cada paciente.
- Ingresar documento de Instrumentos de evaluación (Protocolos) como archivo adjunto en formato PDF y permitir su visualización.
- Registrar datos de informes fonoaudiológicos y permitir la creación de un documento con los datos almacenados.
- Crear programa fonoaudiológico junto a sus objetivos.
- Mantener historial actualizado de cada paciente por sesión fonoaudiológica, avances y tratamientos.
- Integrar correctamente el módulo de ficha clínica con el sistema actual.

#### <span id="page-25-1"></span>**4.4 Modificaciones del sistema actual**

Durante el proceso de análisis del sistema actual, se realizaron diferentes reuniones con el profesor de fonoaudiología de la Universidad del Bío-Bío y encargado del CECH Rodolfo Peña Chávez y con funcionarios del CECH que son los usuarios directos del sistema que se encuentra en ejecución. En estas reuniones, se destaca el correcto funcionamiento de la aplicación y la ausencia de errores durante su uso. Además, se manifiesta la presencia de distintas necesidades que surgieron sobre el incremento anterior y que detallamos a continuación:

#### **El número de teléfono es un dato obligatorio para registrar un paciente**

Uno de los problemas que presenta el uso del sistema actual, es la ausencia de un número de contacto en los pacientes atendidos en el CECH, debido a que en el incremento anterior no manifestaron la importancia que tiene este dato del paciente en el desarrollo de sus terapias, por lo tanto, no se consideró como un campo obligatorio al registrar un paciente. Actualmente, se encuentran con la dificultad de contactarse con los pacientes para entregar alguna información o confirmar la asistencia a las sesiones terapéuticas, entre otros casos.

#### **Autocompletar RUN**

El campo RUN al iniciar sesión, registrar un paciente y un profesional, genera constantes problemas para los funcionarios del CECH, ya que la aplicación solicita el ingreso del RUN con un formato específico (Ejemplo: 12345678-9), generando errores si los usuarios lo escriben de la forma incorrecta. Por esta razón, se solicita autocompletar el RUN en el formato permitido.

#### **Eliminar una cita registrada previamente en el sistema**

Actualmente, esta situación se encuentra disponible exclusivamente para el administrador del sistema, los fonoaudiólogos sólo pueden cancelar una cita. Sin embargo, este escenario no satisface completamente a los funcionarios, ya que los bloques de horario ocupados por la cita previamente cancelada, no se vacían, lo que conlleva al impedimento de poder registrar una nueva cita en el bloque de horario cancelado. De esta manera, es necesario modificar los permisos de usuario, permitiendo al fonoaudiólogo eliminar una cita anteriormente registrada y así mismo vaciar el bloque de horario ocupado para una nueva cita fonoaudiológica.

#### **Cambios en los bloques de horario**

Los funcionarios del CECH manifestaron la problemática que produce los bloques de horario en la calendarización de sus citas terapéuticas, ya que el sistema actual establece que una cita fonoaudiológica se realiza en un bloque de 45 minutos. Esta situación es desmentida por los funcionarios e indican que la duración de cada sesión se determina dependiendo del estado del paciente y de la terapia que se realice, por lo tanto, una cita puede durar más de 45 minutos o menos. En conclusión, se solicita la posibilidad de establecer la duración de cada cita de forma manual, sin embargo, por problemas de tiempo en el desarrollo del nuevo incremento, se acuerda la reducción de los bloques de horario de 45 a 15 minutos, con el objetivo de que los tiempos de cada cita sean más manejables y se puedan realizar encuentros más largos o más cortos según corresponda.

#### **Cambio en el plazo del consentimiento informado**

En el incremento anterior se contempla un plazo de 48 horas posterior al registro de un paciente para subir su consentimiento informado, si no lo hace, el sistema bloquea el registro de citas para ese paciente hasta que se suba el documento. Este documento es un acuerdo que firma el paciente donde declara su aprobación para que los fonoaudiólogos y estudiantes puedan realizar terapias bajo su consentimiento. Sin embargo, los funcionarios manifiestan los problemas que les produce esta situación, ya que un paciente registrado por teléfono y que posee una cita posterior a los 2 días de plazo, no puede subir el documento hasta que sea atendido, bloqueando todas las posibilidades de registrar alguna otra cita para dicho paciente. Por esta razón, se acuerda establecer una nueva regla en el sistema, que corresponde a un plazo de 2 citas registradas como máximo para poder subir el consentimiento informado, si esto no se cumple, se bloquea la funcionalidad del registro de citas para el paciente.

#### **Cambio en el diseño de la aplicación**

Se modifica el diseño de:

- o Encabezado y el pie de página de la aplicación, añadiendo nuevas imágenes que contienen los logos institucionales establecidos.
- o Página de inicio, a la cual se agregan íconos de acceso directo a las funcionalidades que tienen en común los 3 tipos de usuario del sistema.
- o Barra del menú principal de la aplicación, cambiando su tamaño y sus colores.

De igual forma, se estandariza el diseño de las páginas creadas en el avance anterior, para adecuarla al diseño de la ficha clínica desarrollada en el incremento actual. Se incluye un anexo que representa las modificaciones en la interfaz entre el diseño actual y el diseño realizado en este incremento (Ver **[Anexo 7: Cambios en el diseño de](#page-168-0)  [la interfaz del sistema](#page-168-0)**).

Para el cumplimiento de estas modificaciones se requiere el apoyo de un profesional en el área de CSS y HTML, por lo cual se trabaja en conjunto con la diseñadora de la Universidad, Soledad Quezada.

#### **Registro de cita a otro profesional**

Actualmente el sistema permite a cualquier tipo de usuario la funcionalidad de registrar citas a un paciente, asignando otro profesional encargado de realizar la terapia. Sin embargo, se manifiesta la inconformidad con el permiso de esta funcionalidad a los usuarios logueados como **Interno**, perfil que pertenece a los alumnos en práctica que realizan su rotación en la institución, ya que este permiso le corresponde sólo a los fonoaudiólogos o administradores del sistema.

#### <span id="page-28-0"></span>**4.5 Descripción Global del Producto**

#### <span id="page-28-1"></span>**4.5.1 Interfaz de usuario**

Al igual que en la descripción de la interfaz de usuario especificada en el incremento anterior, se debe mantener el uso de los colores corporativos de la Universidad del Bío Bío, las normas gráficas y conceptuales detalladas en el manual de comunicación corporativa y los logos de la escuela de fonoaudiología, del CECH y de la Universidad.

#### <span id="page-28-2"></span>**4.5.2 Interfaz De Hardware**

El sistema completo, con los módulos implementados en el incremento anterior, las modificaciones realizadas en esta etapa y los nuevos módulos desarrollados, se aloja en un servidor web perteneciente a la Universidad que posee las siguientes características:

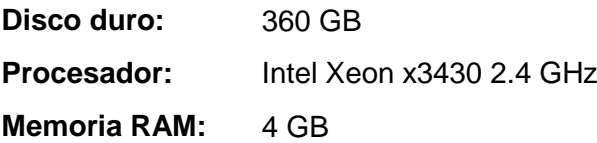

#### <span id="page-29-0"></span>**4.5.3 Interfaz Software**

La interfaz de software correspondiente al desarrollo de este incremento, está establecida en la etapa anterior sin tener ningún cambio, a excepción del entorno de desarrollo utilizado, ya que sólo se utiliza un editor de texto para código.

| <b>Producto</b>                   | <b>Nombre</b>           | <b>Versión</b> | <b>Fuente</b>         |
|-----------------------------------|-------------------------|----------------|-----------------------|
| Servidor de<br>aplicación         | Apache                  | 2.4.4          | httpd.apache.org      |
| Base de datos                     | <b>MySQL</b>            | 5.5.32         | www.mysql.com         |
| Administrador de<br>Base de datos | phpMyAdmin              | 4.0.4.1        | www.phpmyadmin.net    |
| Intérprete de<br>traductor        | <b>PHP</b>              | 5.4.19         | php.net               |
| Servidor FTP                      | FileZilla FTP<br>Server | 0.9.53         | filezilla-project.org |
| Cliente FTP                       | FileZilla Client        | 3.14.1         | filezilla-project.org |
| Entorno de<br>desarrollo          | Sublime Text 2          | 2.0.2          | www.sublimetext.com   |

**Tabla 4.1 - Interfaz de Software**

#### <span id="page-29-1"></span>**4.5.3.1 Tecnologías de apoyo**

En la etapa anterior se detallan las tecnologías utilizadas en el desarrollo de los módulos correspondientes a ese incremento. Sin embargo, en esta sección omitimos las tecnologías ya definidas y nos enfocaremos principalmente en las utilizadas en el desarrollo de este incremento.

XAMPP es la tecnología más importante utilizada en esta etapa, ya que es un servidor web gratuito que permite probar la aplicación en el propio ordenador, sin necesidad de tener acceso a internet. Además, permite la instalación de Apache sin importar el sistema operativo y contiene servidores de base de datos como phpMyAdmin, intérprete de PHP y Perl, y servidor de FTP como Filezilla.

Se utilizan las siguientes librerías y extensiones:

- **Yiistrap**: Extensión que contiene una colección de widget y componentes que personalizan la interfaz de una aplicación desarrollada en Yii-Framework.
- **FullCalendar**: Plugin de JQuery que otorga un calendario visualmente personalizable con funcionalidades para la captura y gestión de eventos.
- **Yii-PDF**: Extensión disponible en yii-framework que proporciona la utilidad de generar PDF a través de un archivo HTML.

#### <span id="page-30-0"></span>**4.5.4 Interfaces de comunicación**

Al igual que en el incremento anterior, se utiliza el protocolo de internet TCP/IP para establecer la comunicación entre el sistema y la base de datos y el protocolo de transferencia de hipertexto (HTTP) que permite la transferencia de datos entre el servidor y un navegador.

#### <span id="page-30-1"></span>**4.6 Requerimientos Específicos**

En la **[Tabla 4.2](#page-30-2)**, se detallan los requisitos pertenecientes a las modificaciones del sistema actual en ejecución.

| Requisitos del sistema actual |                                    |  |
|-------------------------------|------------------------------------|--|
| <b>Identificador</b>          | <b>Nombre</b>                      |  |
| RQ001                         | Administrar pacientes              |  |
| RQ002                         | Administrar citas fonoaudiológicas |  |
| RQ003                         | Bloques de atención                |  |

**Tabla 4.2 - Requisitos del sistema actual (Modificaciones)**

<span id="page-30-2"></span>En la **[Tabla 4.3](#page-30-3)**, se detallan los nuevos requerimientos pertenecientes al módulo de ficha clínica.

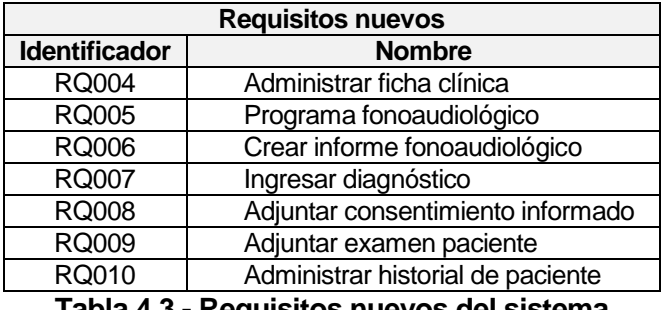

<span id="page-30-3"></span>**Tabla 4.3 - Requisitos nuevos del sistema**

#### <span id="page-31-0"></span>**4.6.1 Requerimientos Funcionales del sistema**

Los requisitos especificados a continuación en las siguientes tablas, se encuentran definidos en el proyecto anterior e implementado en el sistema actual que se encuentra en ejecución. Se destaca en negrita las modificaciones que se desarrollan para este nuevo incremento del sistema CECH, o nuevas necesidades que surgieron con el uso del sistema.

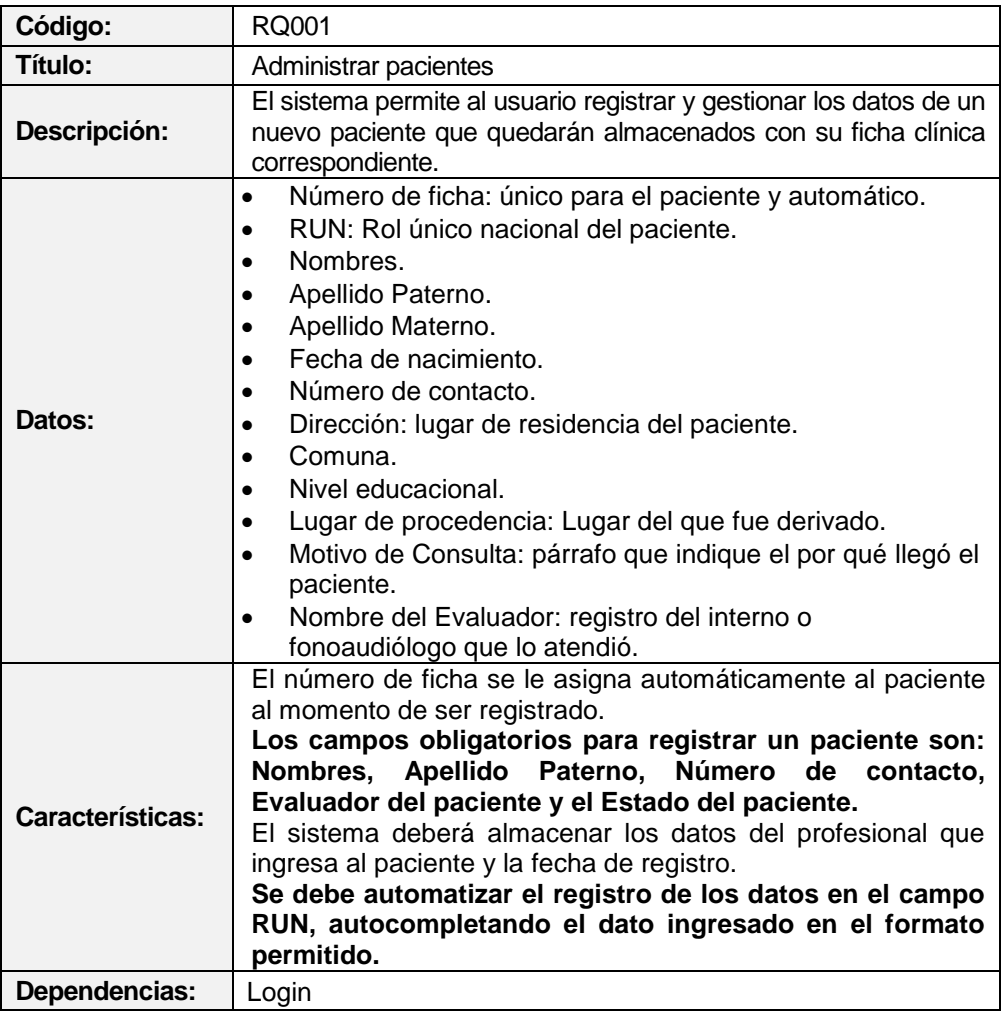

#### **4.6.1.1 Requisito: Administrar paciente**

<span id="page-31-1"></span>**Tabla 4.4 - RQ001: Administrar pacientes**

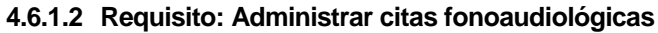

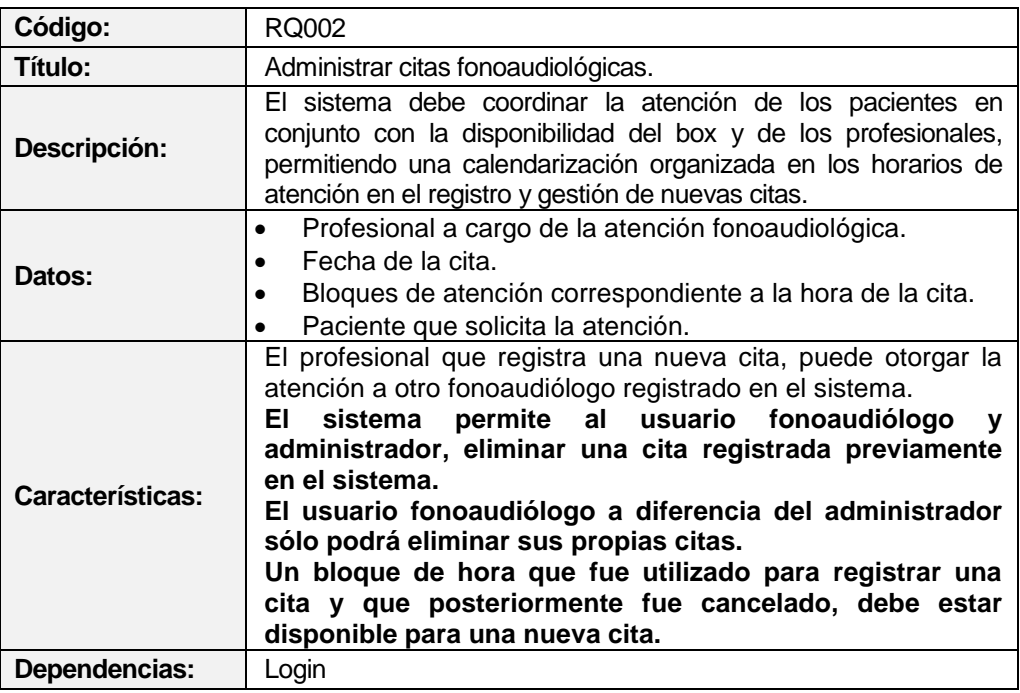

#### **Tabla 4.5 - RQ002: Administrar citas fonoaudiológicas**

#### <span id="page-32-0"></span>**4.6.1.3 Requisito: Bloques de atención**

<span id="page-32-1"></span>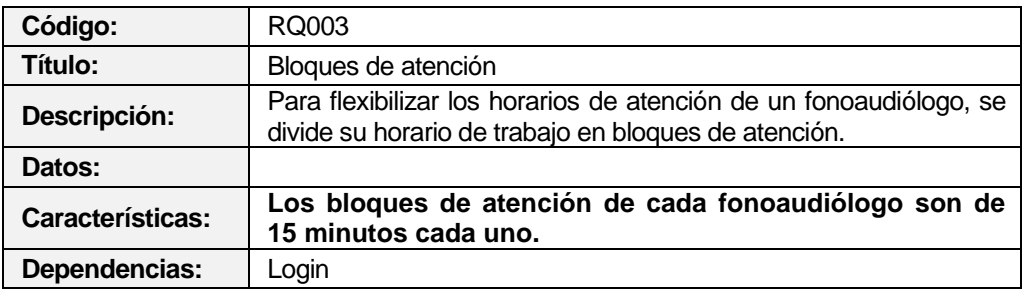

**Tabla 4.6 - RQ003: Bloques de atención**

## <span id="page-33-0"></span>**4.6.2 Requisitos nuevos**

Los requisitos especificados en este punto están relacionados con la creación de los nuevos módulos a implementar y sus funcionalidades correspondientes.

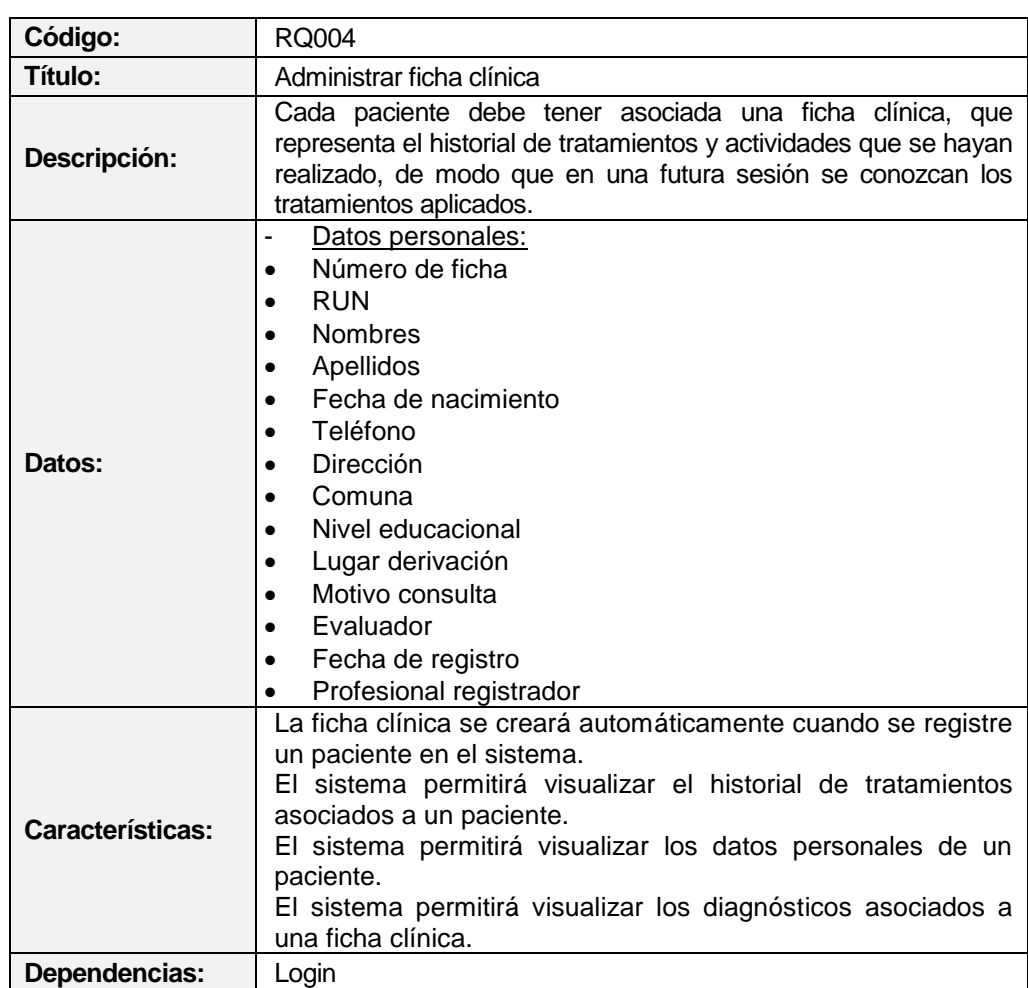

#### **4.6.2.1 Requisito: Administrar ficha clínica**

<span id="page-33-1"></span>**Tabla 4.7 - RQ004: Administrar ficha clínica**

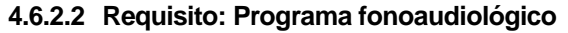

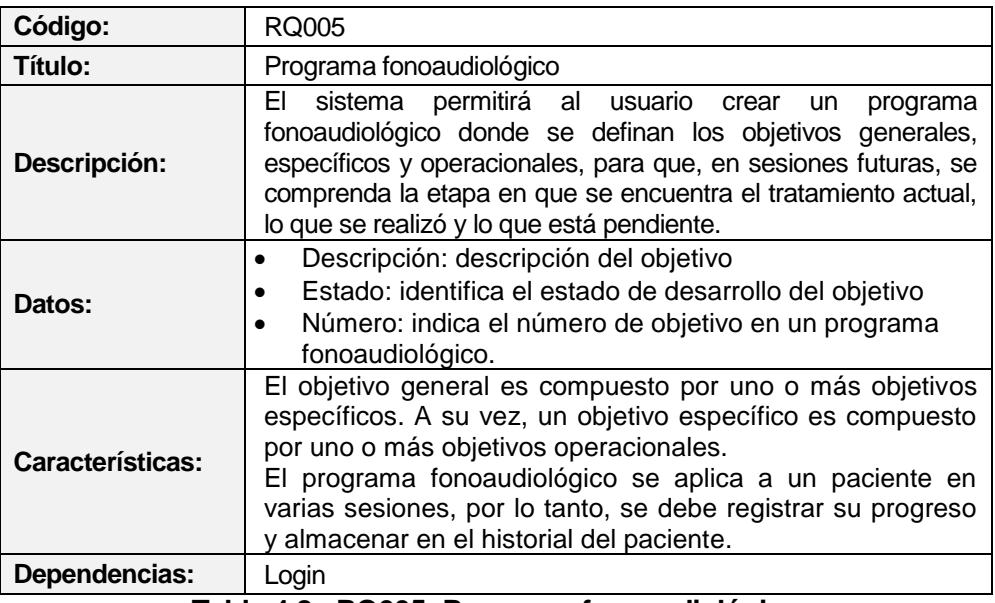

#### **Tabla 4.8 - RQ005: Programa fonoaudiológico**

### <span id="page-34-0"></span>**4.6.2.3 Requisito: Crear informe fonoaudiológico**

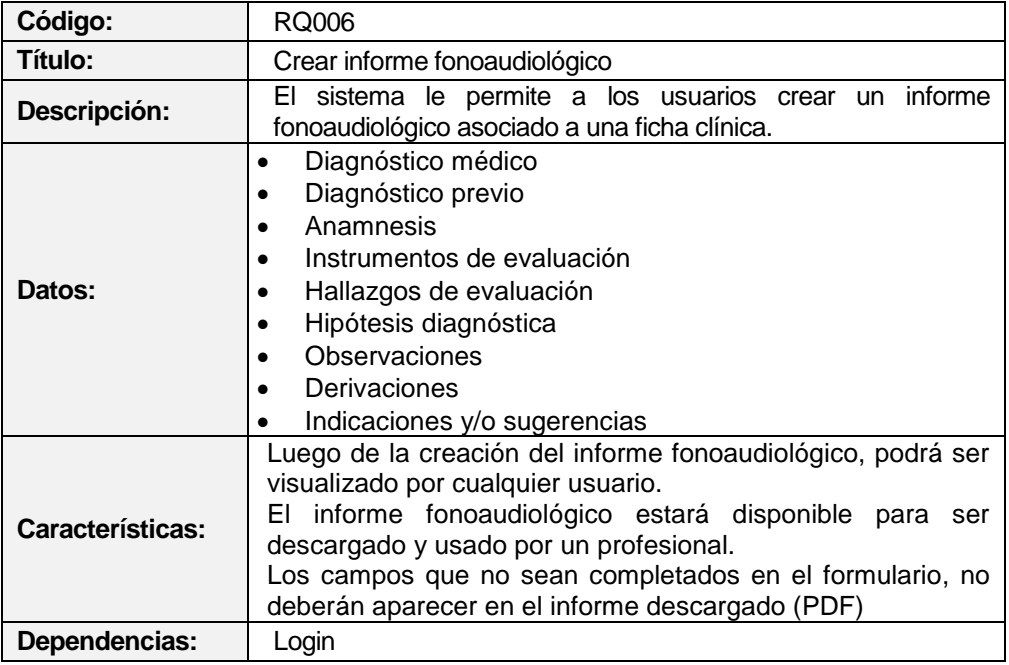

<span id="page-34-1"></span>**Tabla 4.9 - RQ006: Crear informe fonoaudiológico**

#### **4.6.2.4 Requisito: Ingresar diagnóstico**

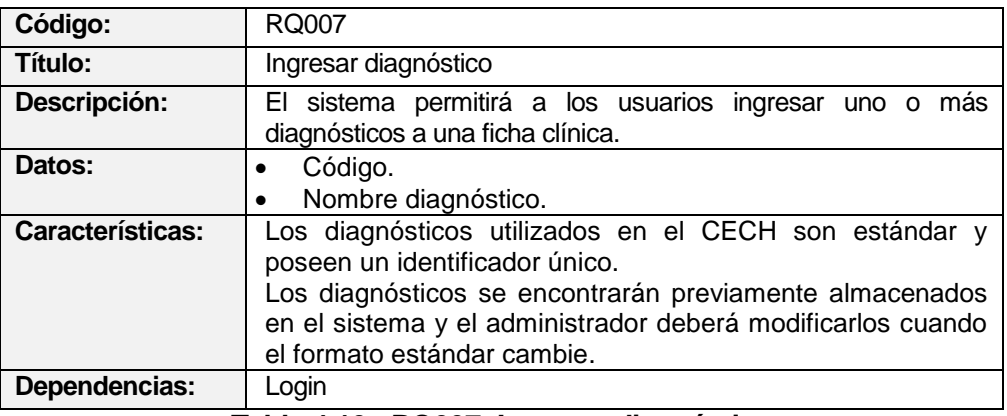

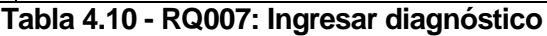

#### <span id="page-35-0"></span>**4.6.2.5 Requisito: Adjuntar consentimiento informado**

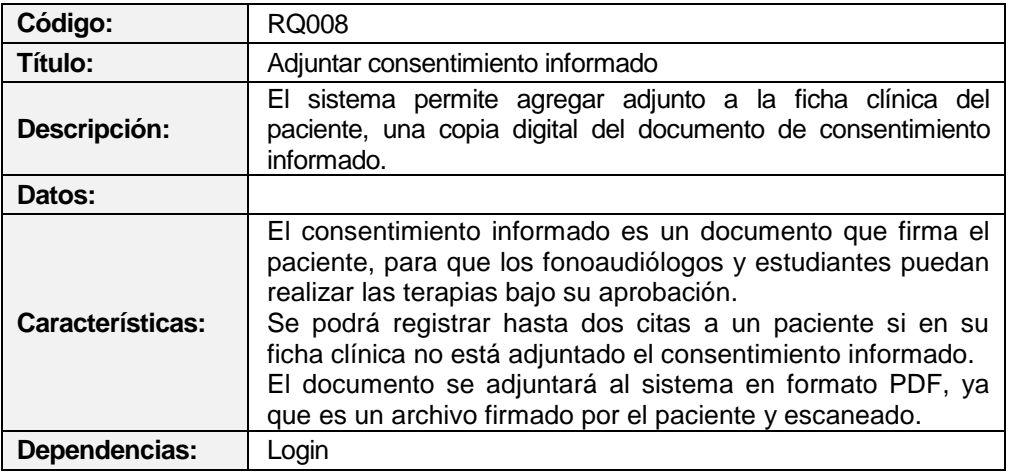

#### **Tabla 4.11 - RQ008: Adjuntar consentimiento informado**

#### <span id="page-35-1"></span>**4.6.2.6 Requisito: Adjuntar examen paciente**

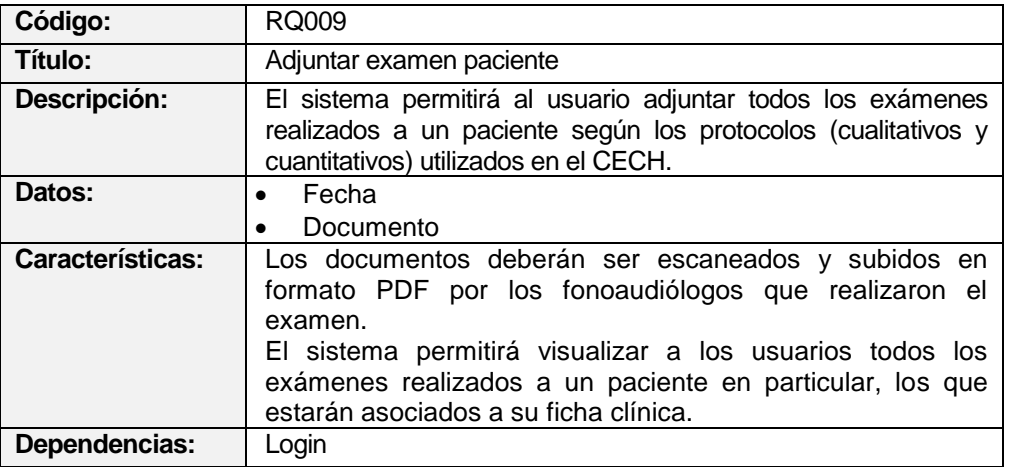

#### <span id="page-35-2"></span>**Tabla 4.12 - RQ009: Adjuntar examen paciente**
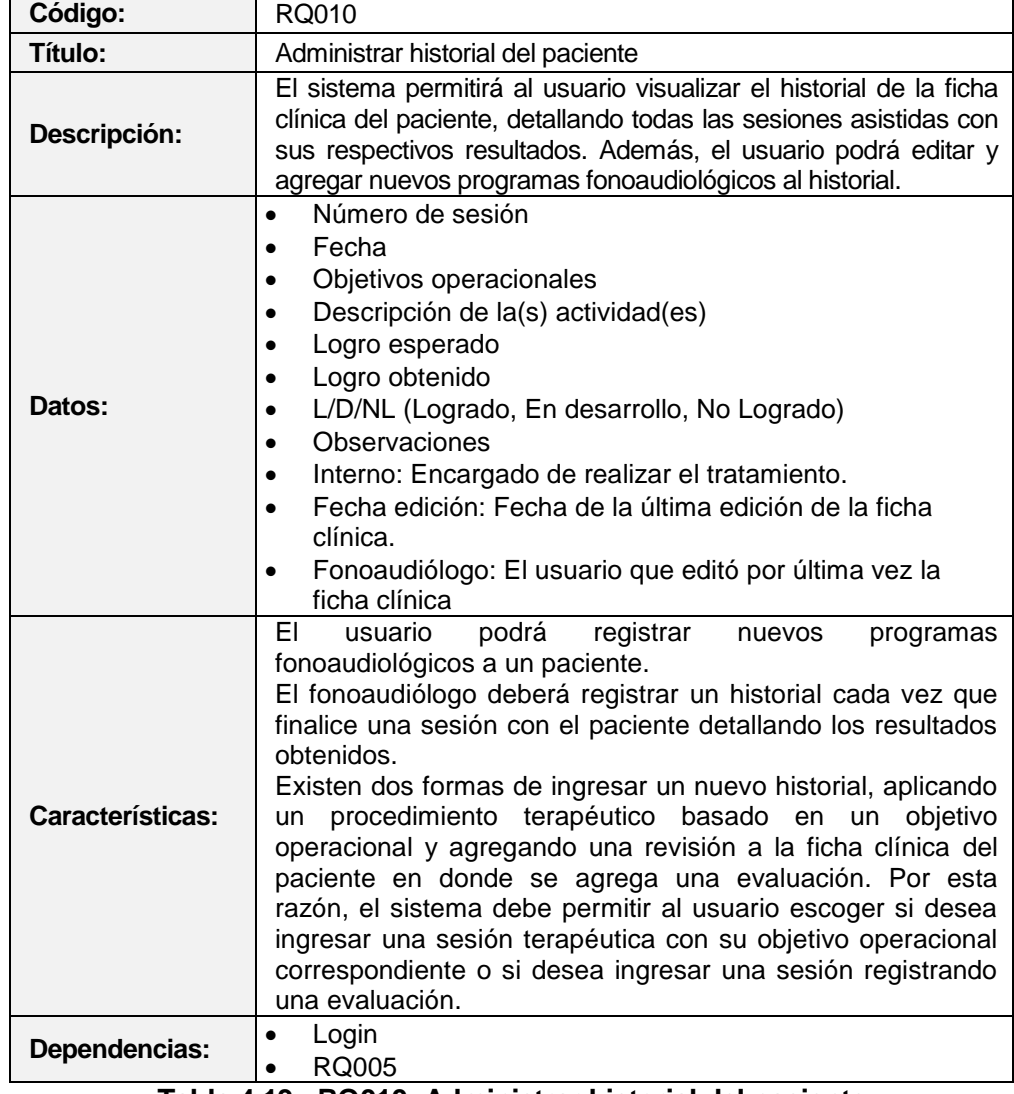

### **4.6.2.7 Requisito: Administrar historial del paciente**

**Tabla 4.13 - RQ010: Administrar historial del paciente**

## **4.6.3 Interfaces externas de entrada**

En este punto, nos enfocamos exclusivamente en la implementación del módulo de ficha clínica, por lo tanto, se omiten las interfaces de entrada detalladas en el incremento anterior.

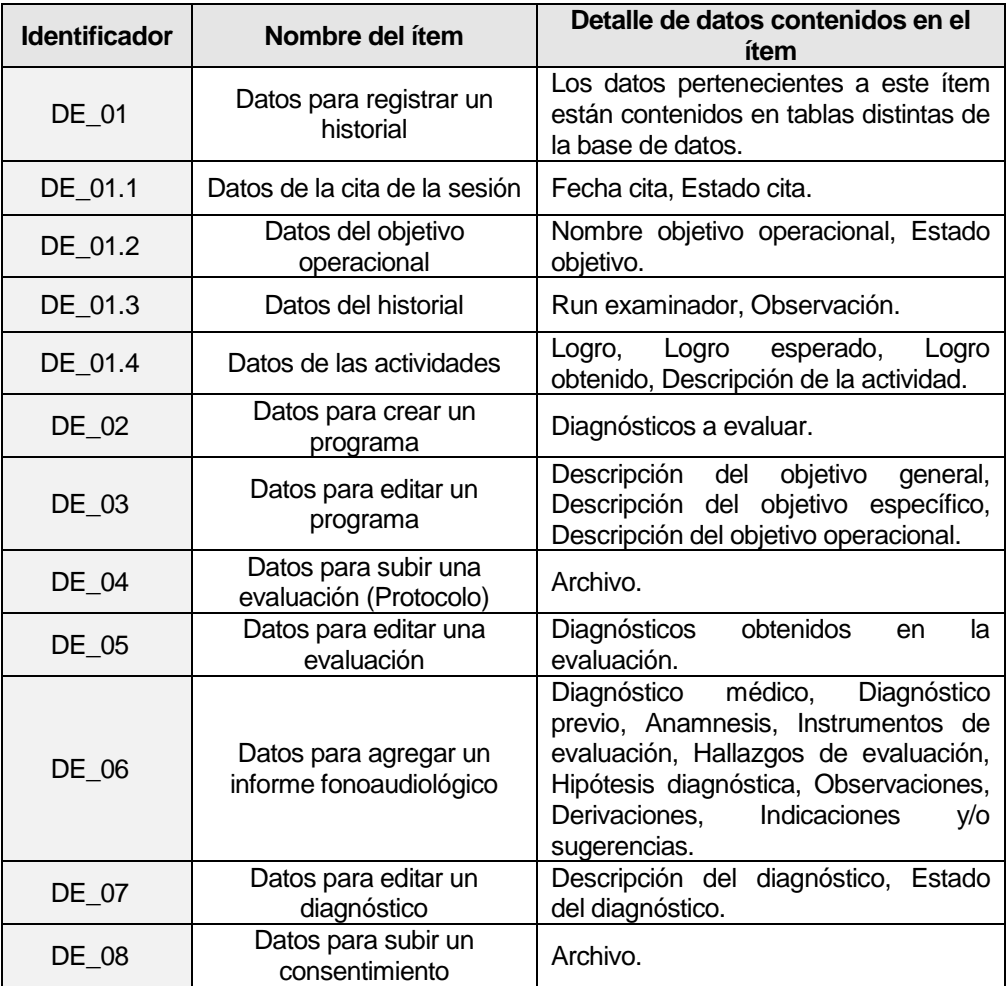

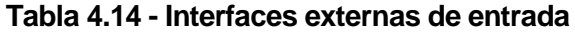

## **4.6.4 Interfaces externas de Salida**

Al Igual que la interfaz de entrada, se omite el detalle especificado en el incremento anterior.

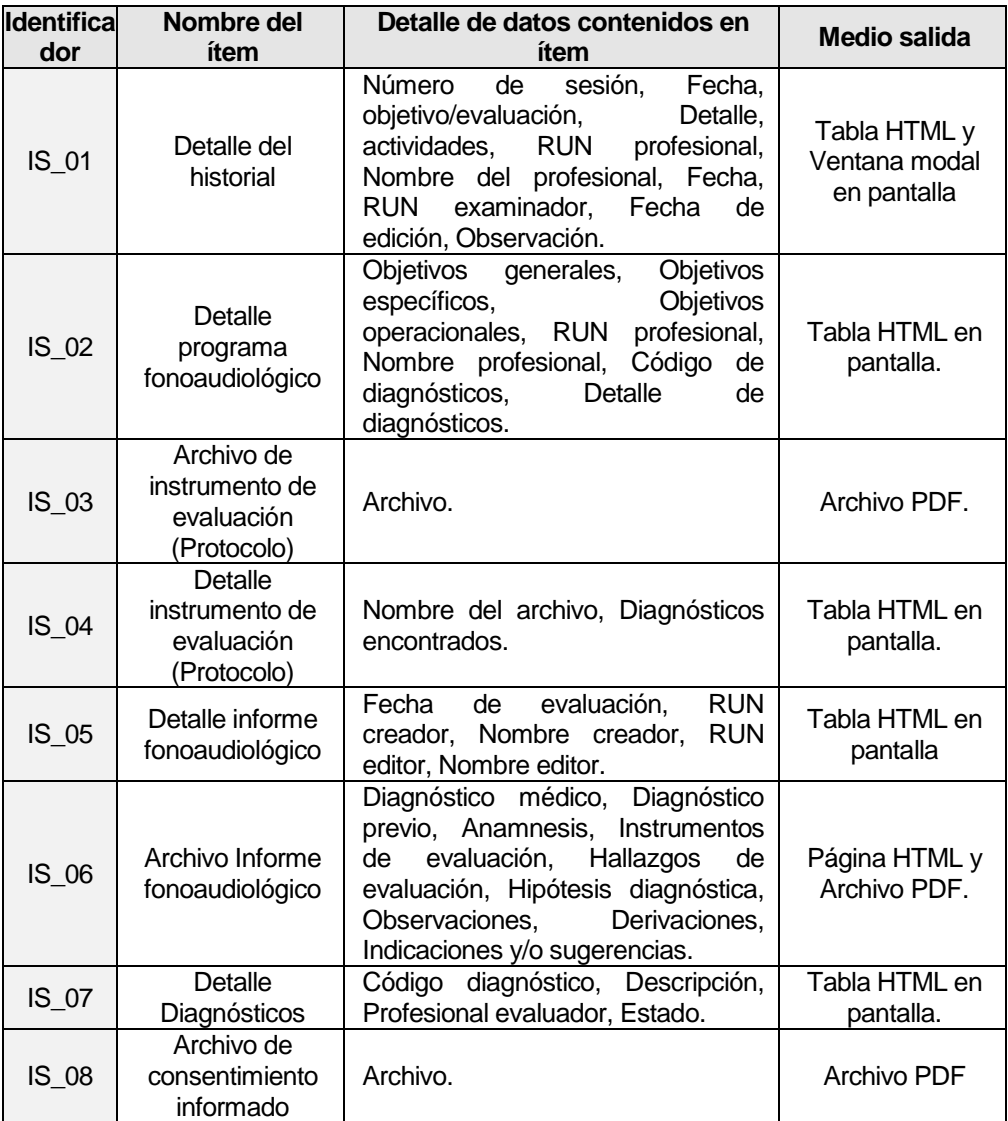

**Tabla 4.15 - Interfaces externas de salida**

### **4.6.5 Atributos del producto**

- **Funcionalidad-Seguridad**: El sistema mantiene un control de acceso al sistema a través de login y password; y control de acceso a las funciones del sistema a través de permisos de usuarios establecidos para cada perfil de usuario del sistema según el rol que cumpla dentro del CECH.
- **Usabilidad – Operabilidad**: El sistema realiza validaciones relacionadas con el ingreso y procesamiento de datos, desplegando mensajes de error con información del campo no válido en color rojo.
- **Navegabilidad**: La navegabilidad del sistema se representa a través de títulos donde indica al usuario en que parte del sistema se encuentra.
- **Eficiencia – Tiempo de ejecución/respuesta**: Con la inclusión de la Ficha clínica en el actual Sistema CECH, de acuerdo a los recursos de hardware y redes de internet disponibles en la Universidad del Bío-Bío, se estima que el sistema cuente con un tiempo de carga-respuesta inferior a 15 segundos, considerando a 20 usuarios conectados a la red a una velocidad de 4 Mbps. A pesar del aumento en las funcionalidades del sistema y el aumento en la base de datos, se estima que la velocidad de respuesta varíe en comparación al sistema actual, pero seguirá siendo inferior a 15 segundos.

## **5 FACTIBILIDAD**

En el desarrollo de este punto, existen datos similares a los del incremento anterior, ya que se realiza el análisis con respecto al sistema en general y las herramientas utilizadas siguen siendo las mismas. Sin embargo, se actualiza el detalle de los datos enfocado al segundo incremento en el desarrollo del módulo de ficha clínica y sus funcionalidades correspondientes.

### **5.1 Factibilidad técnica.**

Los recursos utilizados en la creación del módulo de ficha clínica son similares a los del incremento anterior y se detallan a continuación:

#### **Recursos de Hardware:**

- **-** *Computadores*: para llevar a cabo el desarrollo del módulo y sus funcionalidades.
- **-** *Servidor*: para almacenar el sistema y sus avances.
- **-** *Conexión a la red de internet*: para establecer la comunicación entre el computador personal y el servidor y acceder al sistema.
- **-** *Hardware de red*: como Router, Switch entre otros.

#### **Recursos de Software**:

- **-** Editor de texto Sublime Text 2 v2.0.2.
- **-** Motor de base de datos MySQL v5.5.32.
- **-** Administrador de Base de Datos phpMyAdmin v4.0.4.1.
- **-** Servidor HTTP Apache v2.4.4.
- **-** Interprete de traductor de PHP v5.4.19.
- **-** Servidor FTP v0.9.37.
- **-** Framework Yii v1.1.15.

El equipo de trabajo se encuentra capacitado para el desarrollo del segundo incremento, con experiencia en programación de sistemas basados en lenguaje PHP del lado del servidor, HTML y Javascript del lado del cliente, manejo de consultas en SQL y modelado de datos.

El sistema cuenta con un diseño establecido en el incremento anterior, sin embargo, se determinan algunas modificaciones en la apariencia de la aplicación, lo que conlleva a la necesidad de trabajar en conjunto con un diseñador especializado en CSS y HTML.

### **5.2 Factibilidad operativa.**

Los impactos relacionados a este segundo avance del sistema CECH son totalmente positivos, ya que se automatiza el proceso de gestión de pacientes, reemplazando el proceso de negocio actual basado en papeles y documentos por uno más ágil que digitaliza la información y facilita la búsqueda de datos.

Los funcionarios de la clínica se ven favorecidos con esta solución ya que la información de sus pacientes se encuentra disponible de forma digital y de fácil acceso. El sistema le permite al profesional ingresar los datos de sus programas, evaluaciones, diagnósticos y sesiones, información que actualmente es registrada en papel en un lugar físico del establecimiento, lo que genera problemas en la búsqueda de información y en el gran número de papeles y carpetas agrupadas por el aumento de pacientes atendidos.

Es importante mencionar el impacto positivo que genera la seguridad en la información de los pacientes, ya que el sistema entrega autorización a cada usuario que ingresa, protegiendo la edición de datos en los estudiantes y prohíbe el acceso a los usuarios no autentificados.

Los informes fonoaudiológicos elaborados por los profesionales actualmente se desarrollan en editores de texto, sin embargo, el sistema entrega la posibilidad de generar automáticamente dichos informes en formato PDF, llenando campos de un formulario y almacenando la información en la base de datos para poder descargarlo cuando el funcionario lo requiera.

Objetivamente, el impacto negativo en la implementación de este nuevo incremento, es el cambio en el proceso de negocio, ya que los funcionarios poseen un modo de trabajo particular, y un cambio tiende a generar rechazo.

De igual forma, un impacto negativo es el poco uso de tecnologías de información y comunicación (TICs) en los funcionarios, lo que puede implicar en capacitaciones de personal.

# **5.3 Factibilidad económica.**

El estudio de factibilidad económica determina la relación de los costos y beneficios asociados al desarrollo e implementación del proyecto. Se determina el presupuesto de costos de los recursos técnicos, humanos y materiales tanto para el desarrollo como la implantación de la nueva etapa del sistema. Este análisis permitirá establecer si es factible económicamente desarrollar el nuevo incremento del proyecto Sistema CECH.

Los costos considerados para el desarrollo del proyecto corresponden a valores del mercado obtenidos en los siguientes sitios web:

- mifuturo.cl
- **PCFactory**
- Laborum.com

### **5.3.1 Costo de desarrollo**

- **Hardware**:
	- **-** Servidor, \$180.000 aprox.
	- **-** Switch, \$36.990 aprox.
	- **-** Rack, \$90.000 aprox.
	- **-** Computador, \$180.000 aprox.

El costo asociado al hardware que se utilizará en el desarrollo e implantación del sistema es de \$0 ya que al ser un nuevo incremento de un sistema que ya está en funcionamiento, la Universidad del Bío-Bío ya cuenta con el equipamiento necesario instalado y operativo.

#### **Software**:

- **-** Apache
- **-** MySQL
- **-** phpMyAdmin
- **-** PHP
- **-** Filezilla FTP Server
- **-** Filezilla Client
- **-** Sublime Text 2

El costo asociado al software que se utilizará en el desarrollo e implantación del sistema es de \$0 ya que estos son de licencia gratuita.

## **Encargado de desarrollo:**

Para la implementación y desarrollo del Sistema CECH se requiere de dos ingenieros civiles informáticos, los cuales tienen un costo en el mercado para el 4to año de egreso de \$3.700 aproximadamente por hora/hombre.

El cálculo de las horas hombre se realiza de la siguiente forma:

Sueldo Ingeniero al cuarto año de egreso: \$1.200.000 Horas de trabajo al mes = 45 horas \* 4 semanas Hora/hombre =  $1.200.000 / (45 * 4)$  $Hora/hombre = 6666.66$ Hora/hombre  $= $6.700$ 

El desarrollo del proyecto se estima en un periodo de 3 meses trabajando 30 horas semanales. El costo total del encargado de desarrollo se realiza de la siguiente forma:

> Hora/hombre  $= $6.700$ Hora total de trabajo por tres meses = 30 horas \* 4 semanas \* 3 meses Costo total =  $6.700 * (30 * 4 * 3)$ Costo total = \$2.412.000 por ingeniero

El costo total por ambos ingenieros es de \$4.824.000 aproximadamente, pero este costo no será considerado ya que ambos ingenieros desarrolladores son alumnos de la carrera que se encuentran realizando su proyecto de título, quedando el costo final en \$0.

## **5.3.2 Costo de instalación**

Para la instalación del sistema en el servidor se necesita de un profesional especializado en el área, el cual se estima que se demora en instalar y configurar el sistema en el servidor en 3 días, ya que al ser un nuevo incremento del sistema ya implantado se necesita volver a configurar todo de nuevo y respaldar los datos que ya están en el servidor actual.

El costo para la instalación se calcula de la siguiente forma:

Hora/hombre para profesional =  $1 \text{ UF } (25.526,98)$ Total de horas de trabajo = 8 horas \* 3 días Costo total =  $$612.647,52$ 

El costo de instalación tampoco se considera ya que el servidor ya se encuentra en funcionamiento y la instalación del sistema será realizada por los alumnos que se encuentran realizando el proyecto y por los administradores del servidor en cuestión.

### **5.3.3 Costo de operación**

Para el funcionamiento del sistema se requiere del software y hardware mencionado en el punto de costo de desarrollo, sin embargo, en ese punto se especifica el costo de estos es de \$0 ya que se encuentran instalados y operativos, por lo tanto, el costo de operación es de \$0.

#### **5.3.4 Costo de mantención**

El costo de mantención no se considera, ya que la mantención y cambios al sistema actual serán realizados por los alumnos desarrolladores de este proyecto, además, luego de que el sistema con el nuevo incremento se encuentre operando, este será responsabilidad del encargado del área de informática.

#### **5.3.5 Conclusión de costos**

Como conclusión del análisis de los costos se obtiene el siguiente detalle de la inversión inicial que se debe tener para el inicio y desarrollo del proyecto.

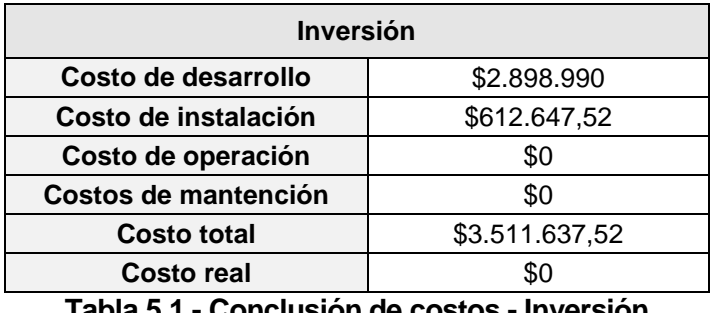

**Tabla 5.1 - Conclusión de costos - Inversión**

#### **5.3.6 Beneficios tangibles**

#### **5.3.6.1 Ahorro de horas/hombre**

En la actualidad, la tarea de organizar las fichas clínicas de cada paciente antes de una cita fonoaudiológica y el registro de las actividades desarrolladas durante una cita, le toma a una persona del CECH aproximadamente 20 minutos, esto equivale a un total de 650 horas aproximadamente al año, suponiendo que se atienda un total de 2000 personas durante el año.

Una hora laboral para un profesional que trabaja en la clínica equivale a \$3.000, lo que en términos monetarios corresponde a un total de \$1.950.000 anuales.

Con el desarrollo del proyecto y la integración de la ficha clínica al sistema, la búsqueda de la ficha clínica de un paciente y el ingreso de datos será mucho más rápido, lo que significa un ahorro en las horas/hombres a más de la mitad, permitiendo destinar este tiempo a otras actividades.

#### **5.3.6.2 Ahorro en gastos de oficina**

Según el presupuesto anual entregado por el CECH, en la actualidad, se está gastando aproximadamente un total de \$330.000 en distintos artículos de oficina ocupados para el registro y resguardo de los datos clínicos de un paciente. Con la integración de la ficha clínica al sistema actual estos gastos se verán reducidos considerablemente, ya que la información registrada ahora en papel será registrada dentro del sistema.

#### **5.3.7 Cálculo de flujo de caja neto**

Se utiliza como indicador el VAN (Valor actual neto) para calcular la factibilidad económica del proyecto con una estimación de 5 años de vida útil. Hay que tener en cuenta que en los cálculos no se consideran los impuestos, ya que la Universidad del Bío-Bío se encuentra exenta de ellos al ser una institución pública.

Se realiza el análisis con una tasa de descuento del 8% ya que la Dirección de Planificación y Desarrollo de la Universidad lo exige así.

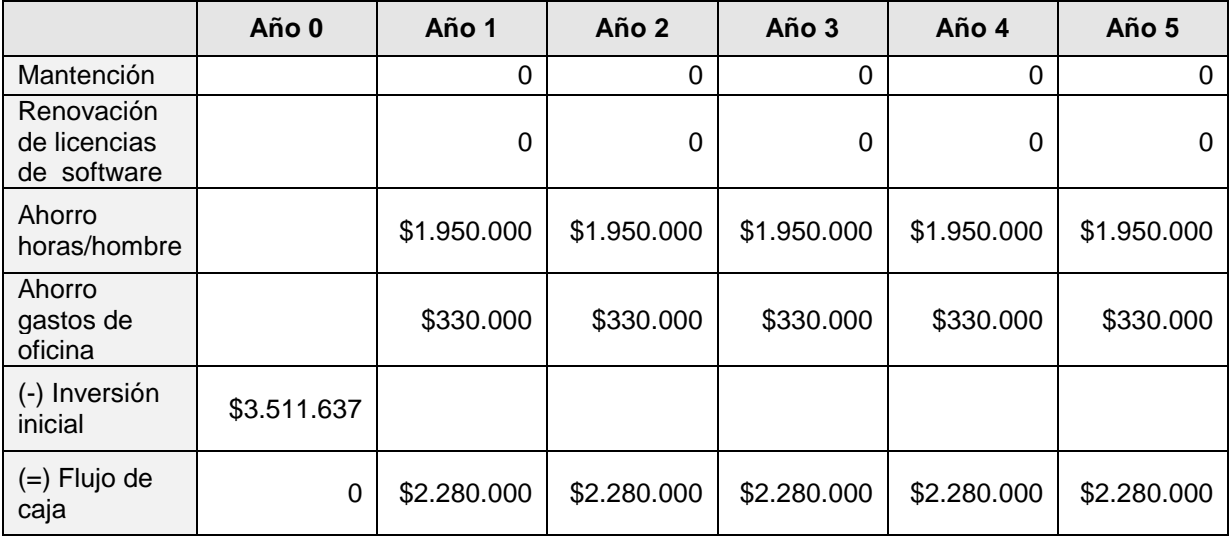

**Tabla 5.2 - Cálculo de flujo de caja neto**

## **5.3.7.1 Cálculo del VAN**

Para realizar el cálculo del VAN se utiliza la siguiente formula:

$$
VAN = \sum_{t=1}^{n} \frac{V_t}{(1+k)^t} - I_0
$$

Donde:

- $V_t$  = Representa los flujos de caja en cada periodo t.
- $I_0$  = Representa la inversión inicial.
- n = Representa el número de periodos.
- $k =$  Representa la tasa de interés o descuento.
- $i =$  Representa el año actual en la formula.

$$
VAN(8\%) = \frac{2.280.000}{(1+0.08)^1} + \frac{2.280.000}{(1+0.08)^2} + \frac{2.280.000}{(1+0.08)^3} + \frac{2.280.000}{(1+0.08)^4} + \frac{2.280.000}{(1+0.08)^5} = 0
$$

 $VAN(8\%) = 9.103.378,884$ 

## **5.4 Conclusión de la factibilidad**

La factibilidad de realizar el proyecto tiene buenos resultados, no se presentan gastos económicos en su desarrollo, además, el análisis del VAN arroja valores positivos, lo que significa que a un plazo de 5 años no habrán pérdidas por el uso del sistema, sino más bien una ganancia y ahorro para el CECH. De igual forma, le genera a la empresa un valor agregado (los cuales no fueron calculados en términos monetarios) en términos de ahorro de tiempo en el ingreso de los datos clínicos de cada paciente, una mayor seguridad y resguardo de la información, ya que solo usuarios permitidos pueden tener acceso a ella.

Es importante destacar que la implementación de los módulos para el Sistema CECH es económicamente factible, ya que este proceso se ejecuta durante el desarrollo de una actividad académica y no generará un gasto para el CECH en la compra de un nuevo sistema. Para los desarrolladores tampoco genera un gasto económico, ya que las herramientas utilizadas son gratuitas y no implica un gasto futuro en la renovación de licencias. Además, el hardware necesario para el funcionamiento del sistema se encuentra presente en la universidad y está disponible para ser utilizado de forma gratuita por el CECH.

# **6 ANÁLISIS**

#### **6.1 Proceso de Negocio**

En la **[Figura 6.1](#page-49-0)** se presenta la solución representada en un esquema BPMN que simboliza el diagrama de negocio futuro del módulo de ficha clínica de los pacientes del CECH propuesto por los desarrolladores de este incremento.

Las funcionalidades de los usuarios del sistema (Fonoaudiólogo, Administrador, Interno) que son iguales para los tres, se representan en el diagrama dentro de las funciones del Interno, ya que las funciones propias de un fonoaudiólogo y administrador se muestran aparte ya que no son compartidas con el interno, como se aprecia en el diagrama para eliminar el registro de una cita de un paciente.

Se muestra en el diagrama la función del sistema con respecto al almacenamiento de datos de un paciente registrado por un usuario del CECH, y la respuesta entregada por este para que el usuario siga el proceso de negocio.

Debido al tamaño de la imagen, se anexa este diagrama dividido en dos partes para su mejor resolución (Ver **[Anexo 5: BPMN detallado](#page-152-0)**).

En la **[Figura 6.2](#page-50-0)** se muestra el sub-proceso para la actividad de post evaluación de un paciente, en ella se observa el proceso de negocio para registrar los datos médicos de un paciente después de asistir a una cita programada.

En la **[Figura 6.3](#page-51-0)** se muestra el sub-proceso para la actividad de editar una post evaluación de un paciente, en ella se observa el proceso de negocio para editar los datos médicos de un paciente luego de haber registrado una post evaluación. Como se puede ver en el diagrama esta acción solo la puede realizar un usuario de tipo administrador y fonoaudiólogo.

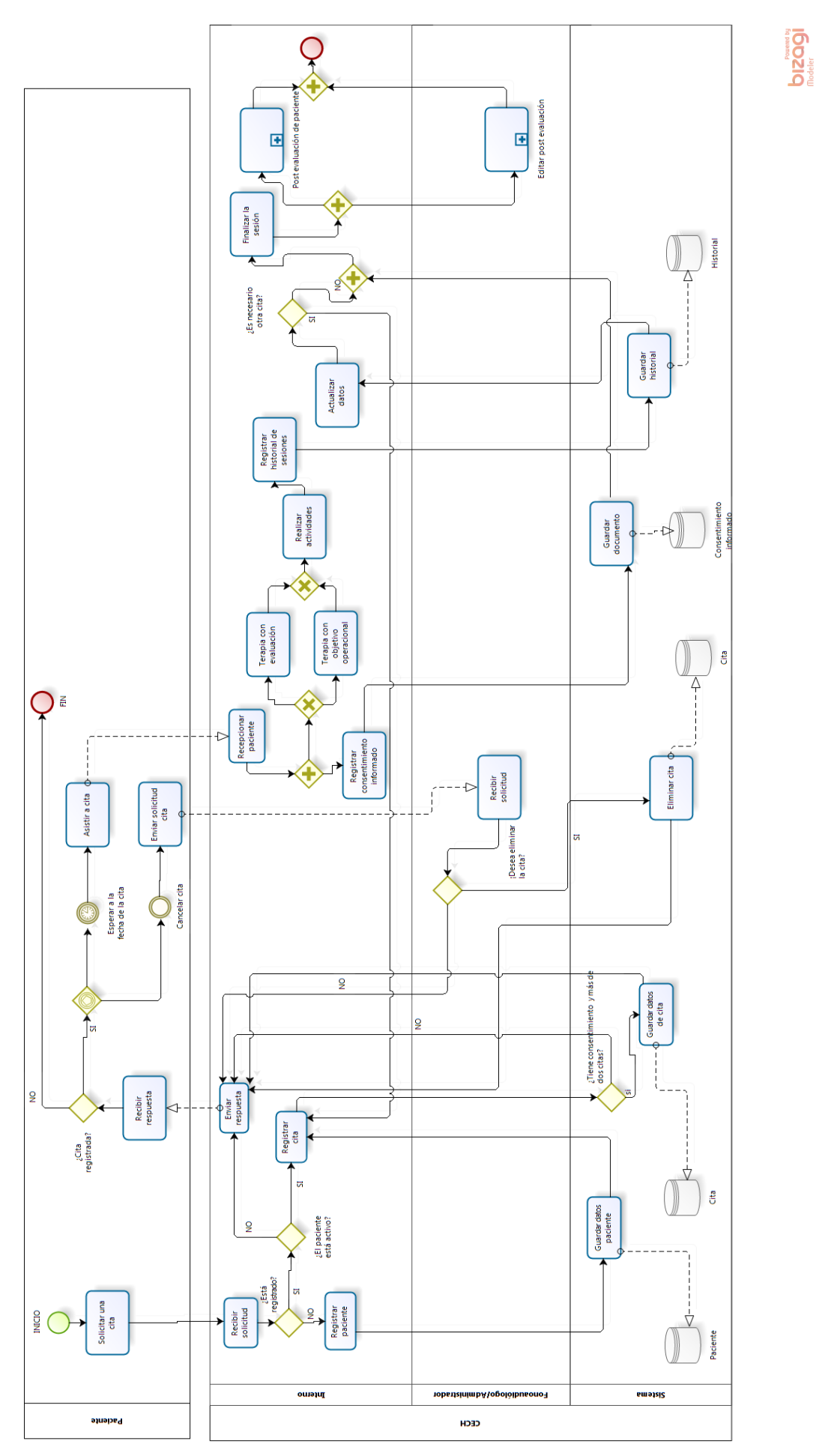

<span id="page-49-0"></span>**Figura 6.1 - BPMN: Proceso de negocio sistema CECH**

*Universidad del Bío-Bío. Red de Bibliotecas - Chile*

**DIZOOJI**<br>Modeler

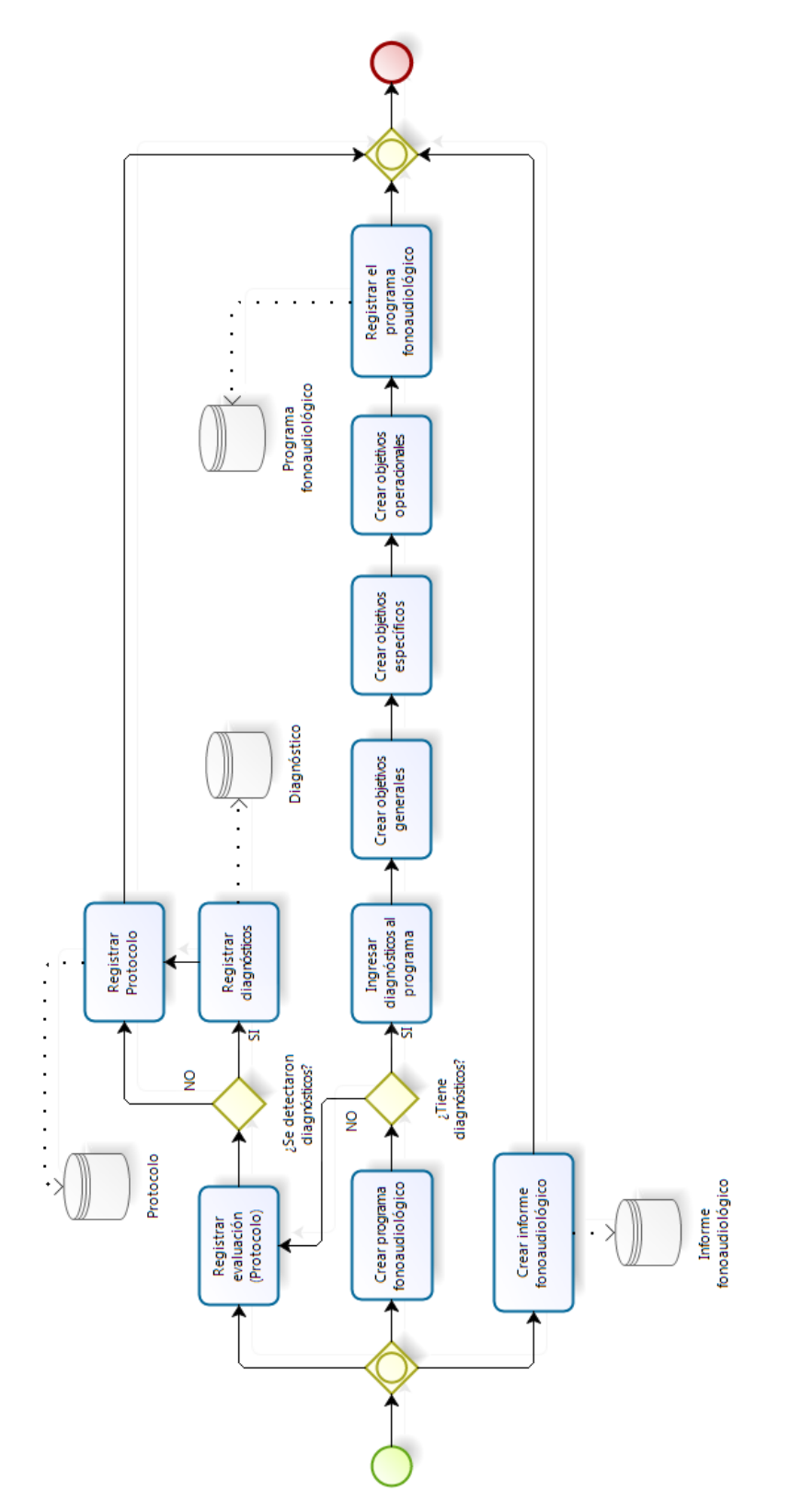

<span id="page-50-0"></span>**Figura 6.2 - BPMN: Post evaluación del paciente**

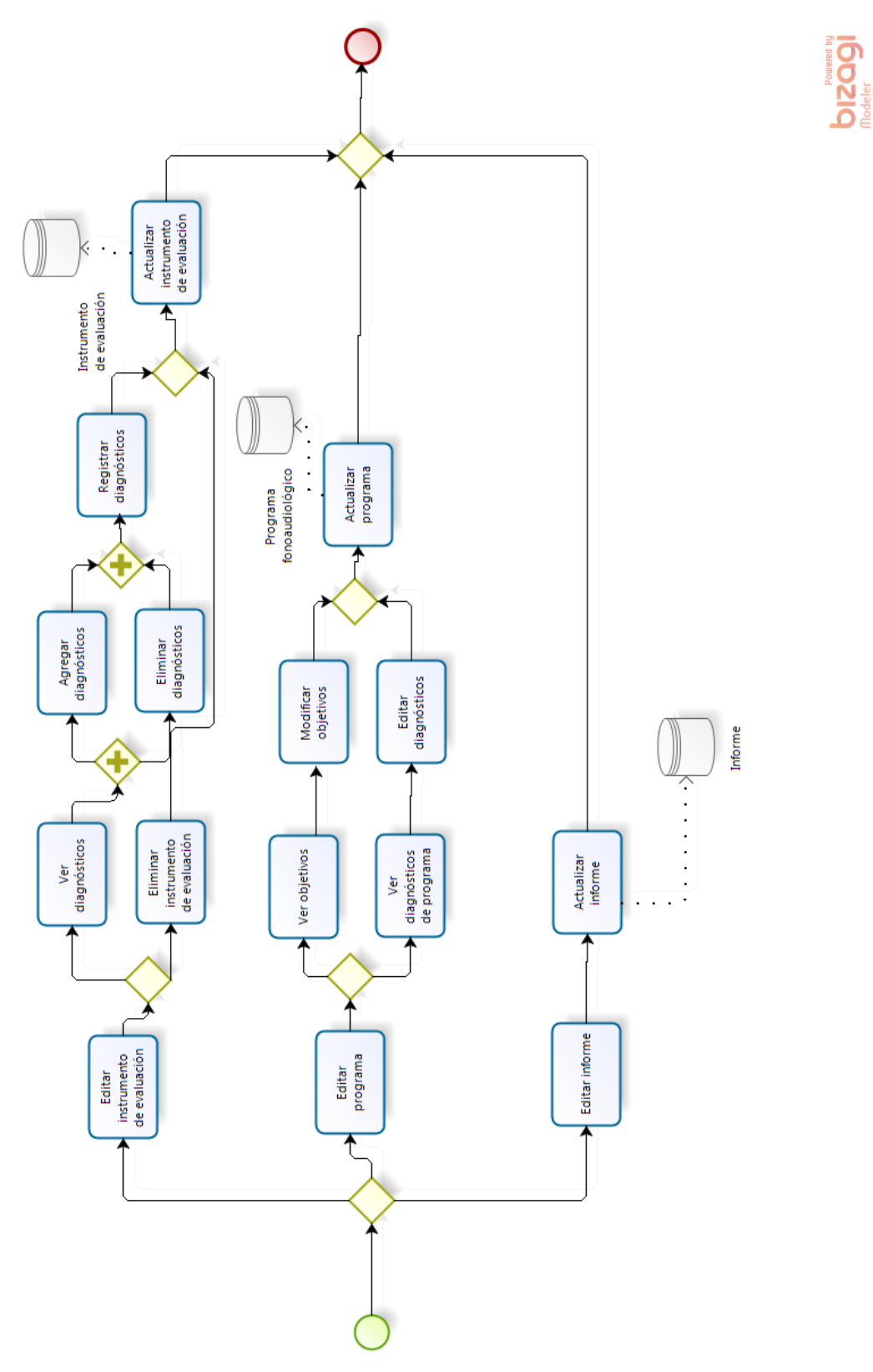

<span id="page-51-0"></span>**Figura 6.3 - BPMN: Editar Post evaluación del paciente**

## **6.2 Diagrama de casos de uso**

El diagrama de casos de uso representa la forma en la que un Actor interactúa con el sistema y especifica la funcionalidad y el comportamiento de este último. Además, se muestra la relación entre los actores y los casos de uso en un sistema.

En este tipo de diagrama intervienen tres elementos:

- Actor.
- Casos de Uso.
- Relaciones de Uso, Herencia y Comunicación.

## **6.2.1 Definición de actores**

A continuación, se muestran los actores que interactúan con el sistema y la función que cumplen:

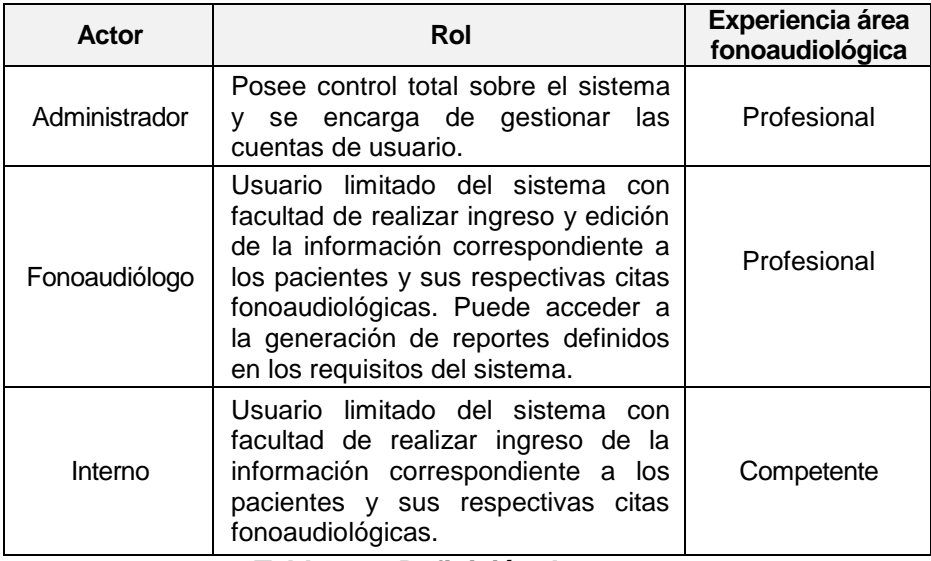

**Tabla 6.1 - Definición de actores**

# **6.2.2 Diagrama de casos de uso**

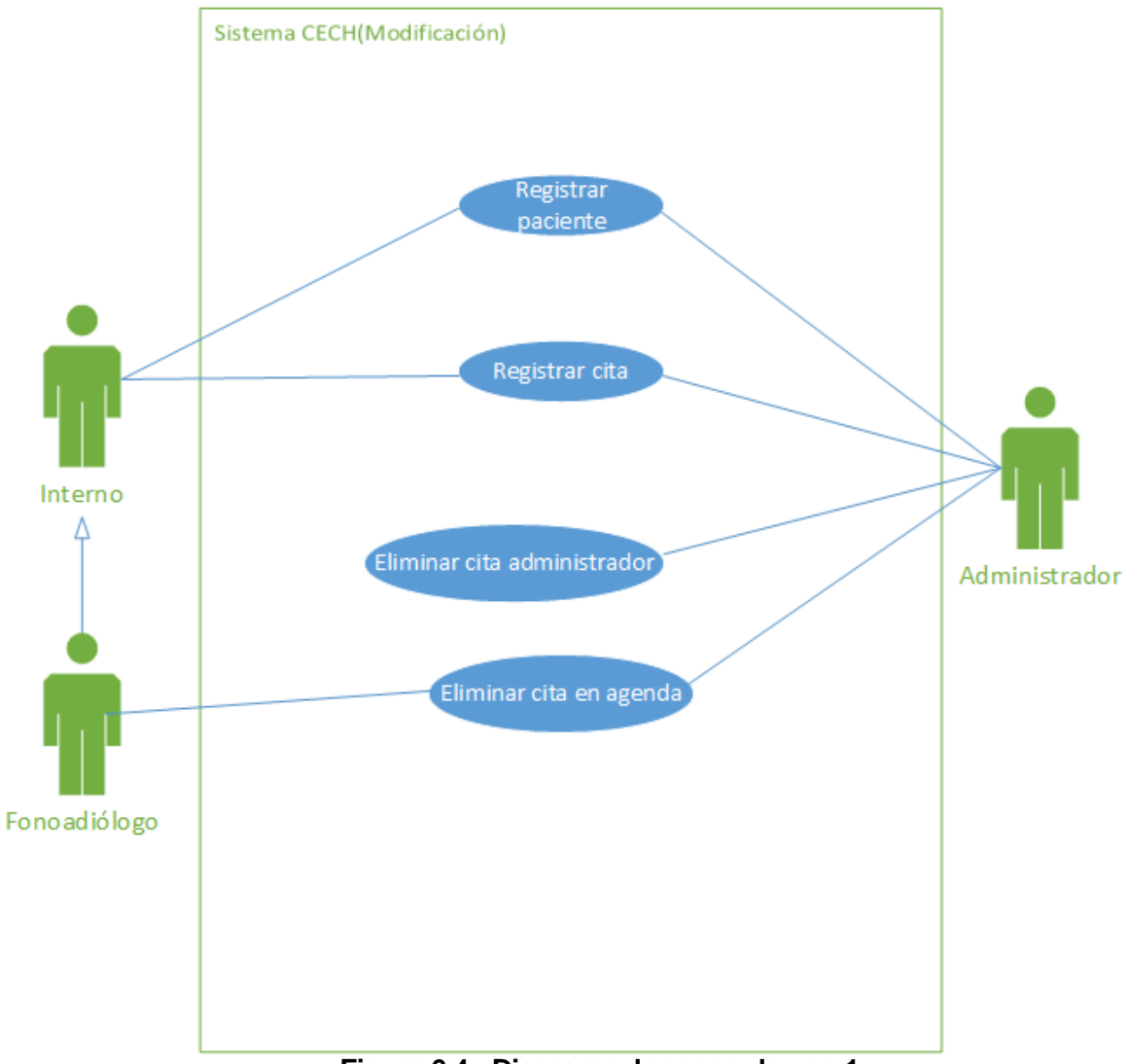

# **Figura 6.4 - Diagrama de casos de uso 1**

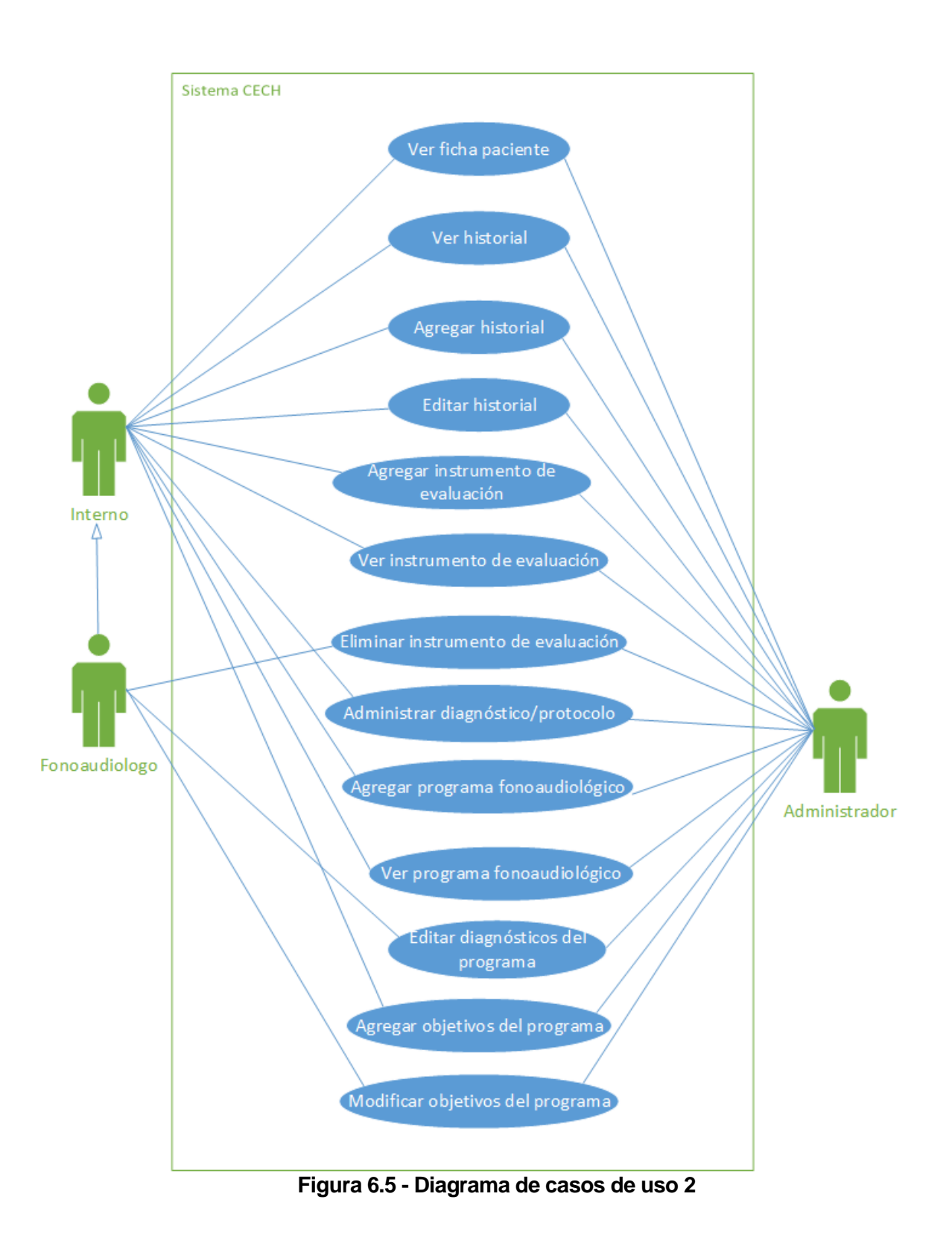

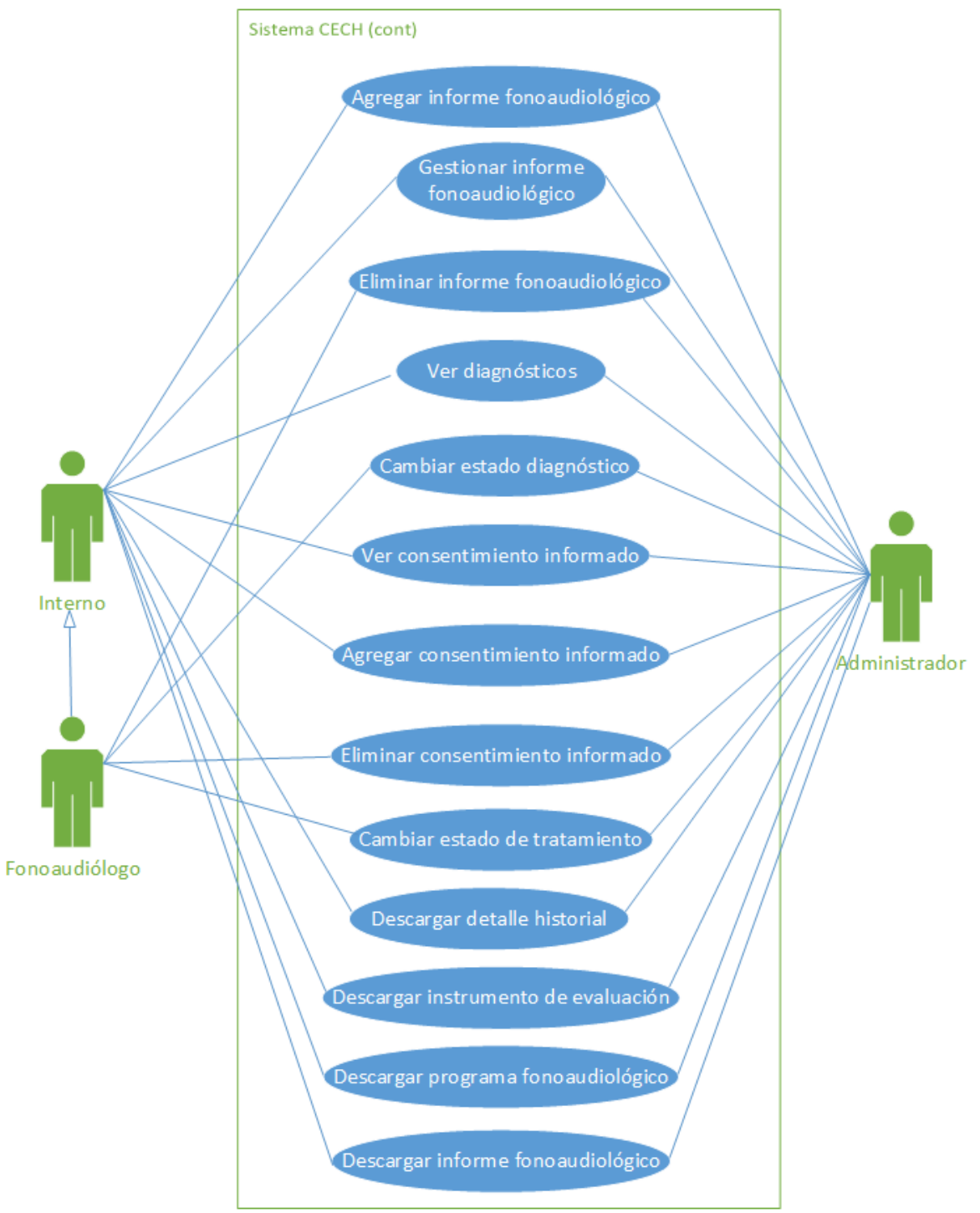

**Figura 6.6 - Diagrama de casos de uso 3**

# **6.2.3 Especificación de Casos de Uso**

| <b>LISTA DE CASOS DE USO</b> |                                                |
|------------------------------|------------------------------------------------|
| Código                       | <b>Descripción</b>                             |
| CU <sub>01</sub>             | Registrar paciente                             |
| <b>CU02</b>                  | Registrar cita                                 |
| CU <sub>03</sub>             | Eliminar cita administrador                    |
| CU <sub>04</sub>             | Eliminar cita en agenda                        |
| <b>CU05</b>                  | Ver ficha paciente                             |
| CU <sub>06</sub>             | Ver historial                                  |
| CU07                         | Agregar historial                              |
| CU <sub>08</sub>             | <b>Editar historial</b>                        |
| CU <sub>09</sub>             | Agregar instrumento de evaluación              |
| <b>CU10</b>                  | Ver instrumento de evaluación (Protocolo)      |
| <b>CU11</b>                  | Eliminar instrumento de evaluación (Protocolo) |
| <b>CU12</b>                  | Administrar diagnóstico/protocolo              |
| <b>CU13</b>                  | Agregar programa fonoaudiológico               |
| <b>CU14</b>                  | Ver programa fonoaudiológico                   |
| <b>CU15</b>                  | Editar diagnósticos del programa               |
| CU16                         | Agregar objetivos al programa                  |
| <b>CU17</b>                  | Modificar objetivos del programa               |
| <b>CU18</b>                  | Agregar informe fonoaudiológico                |
| <b>CU19</b>                  | Gestionar informe fonoaudiológico              |
| <b>CU20</b>                  | Eliminar informe fonoaudiológico               |
| <b>CU21</b>                  | Ver diagnósticos                               |
| <b>CU22</b>                  | Cambiar estado diagnóstico                     |
| <b>CU23</b>                  | Ver consentimiento informado                   |
| CU <sub>24</sub>             | Eliminar consentimiento informado              |
| <b>CU25</b>                  | Agregar consentimiento informado               |
| CU <sub>26</sub>             | Cambiar estado del tratamiento                 |
| <b>CU27</b>                  | Descargar detalle historial                    |
| <b>CU28</b>                  | Descargar instrumento de evaluación            |
| <b>CU29</b>                  | Descargar programa fonoaudiológico             |
| <b>CU30</b>                  | Descargar informe fonoaudiológico              |

**Tabla 6.2 - Lista de casos de uso**

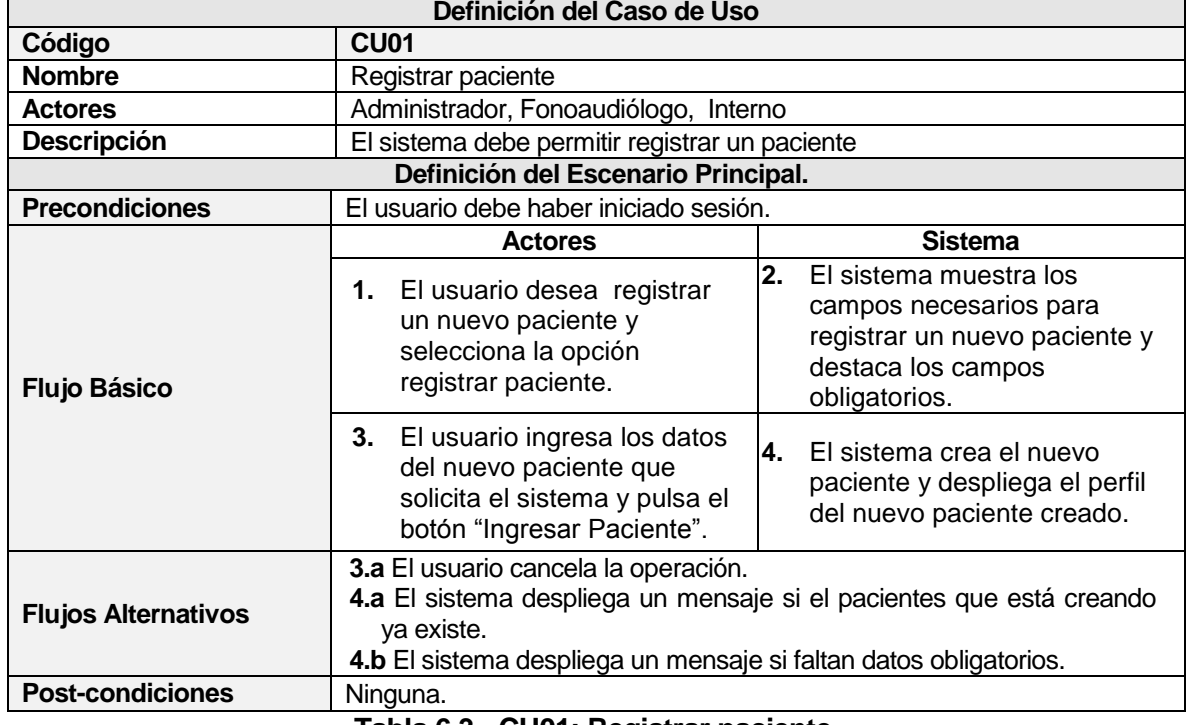

### **6.2.3.1 Caso de Uso: Registrar paciente**

**Tabla 6.3 - CU01: Registrar paciente**

## **6.2.3.2 Caso de Uso: Registrar cita**

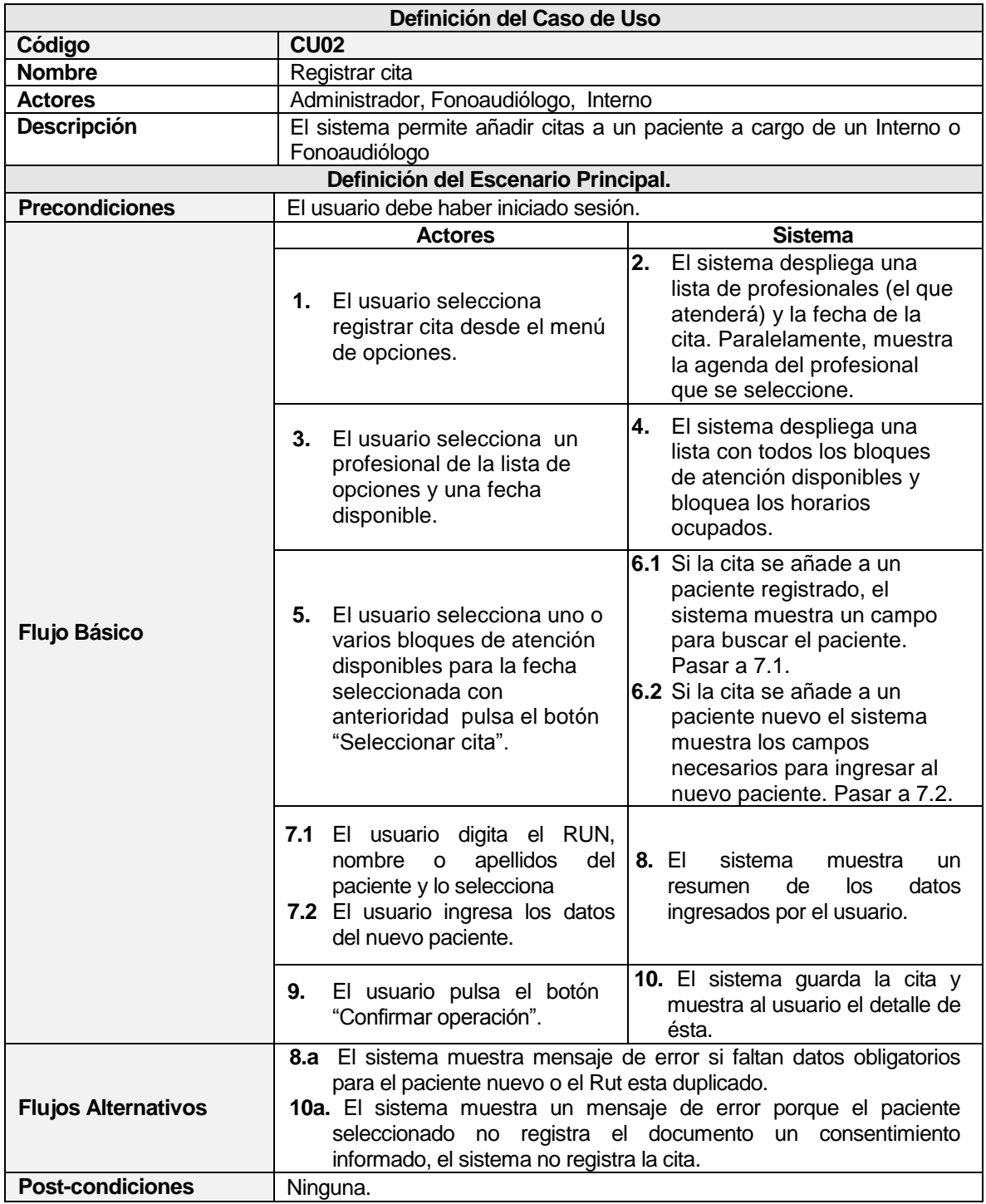

**Tabla 6.4 - CU02: Registrar cita**

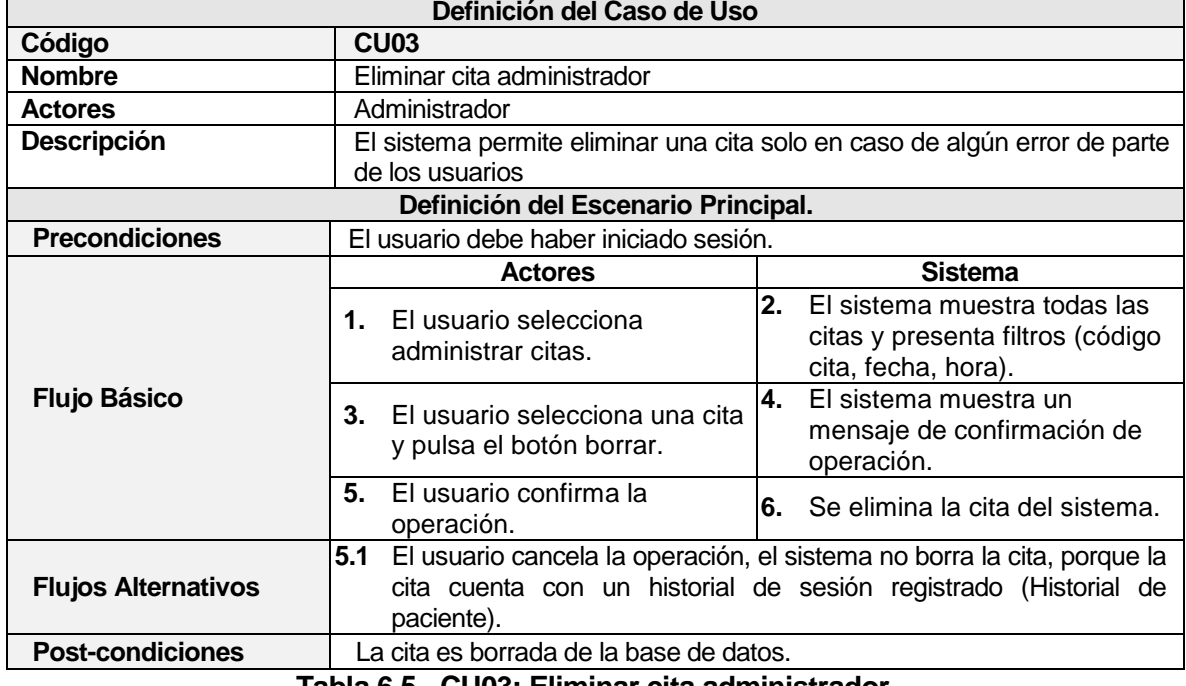

#### **6.2.3.3 Caso de Uso: Eliminar cita administrador**

**Tabla 6.5 - CU03: Eliminar cita administrador**

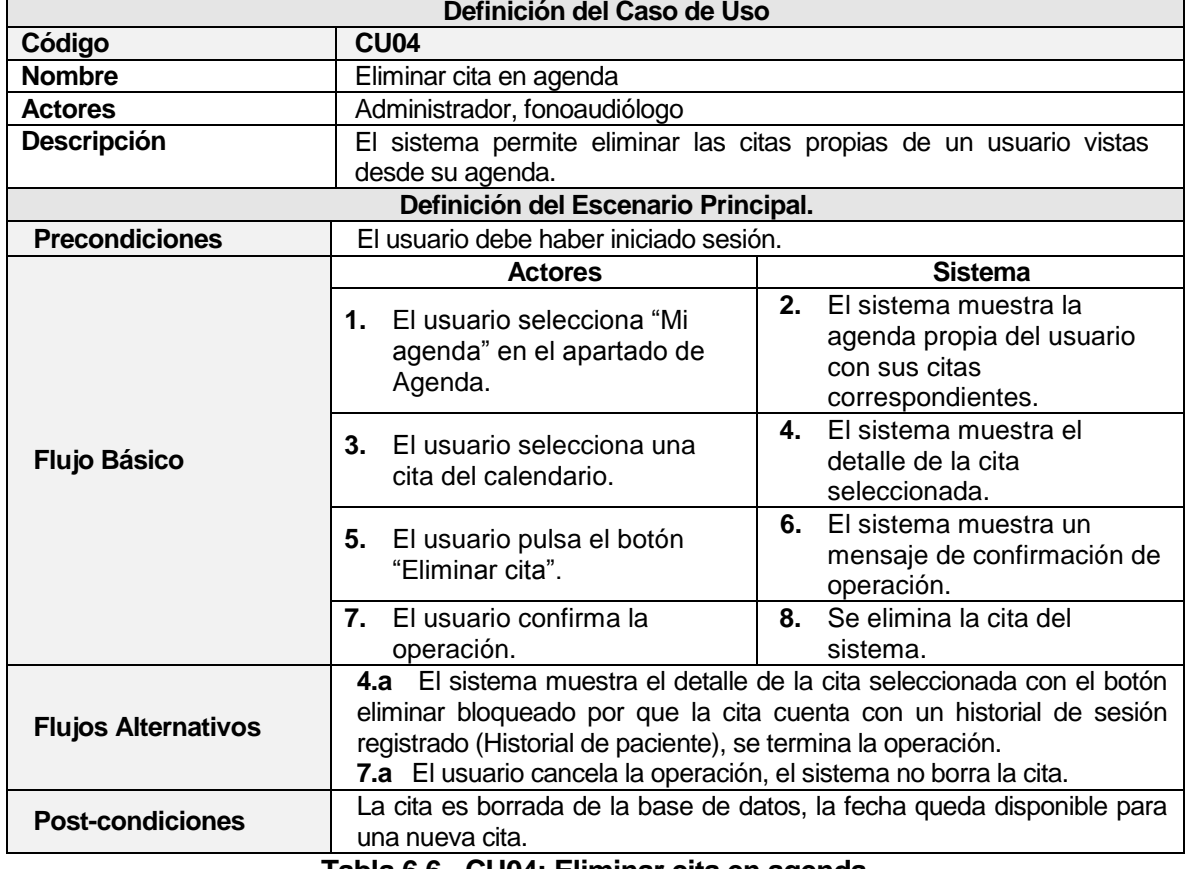

# **6.2.3.4 Caso de Uso: Eliminar cita en agenda**

**Tabla 6.6 - CU04: Eliminar cita en agenda**

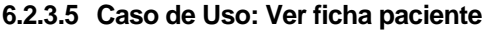

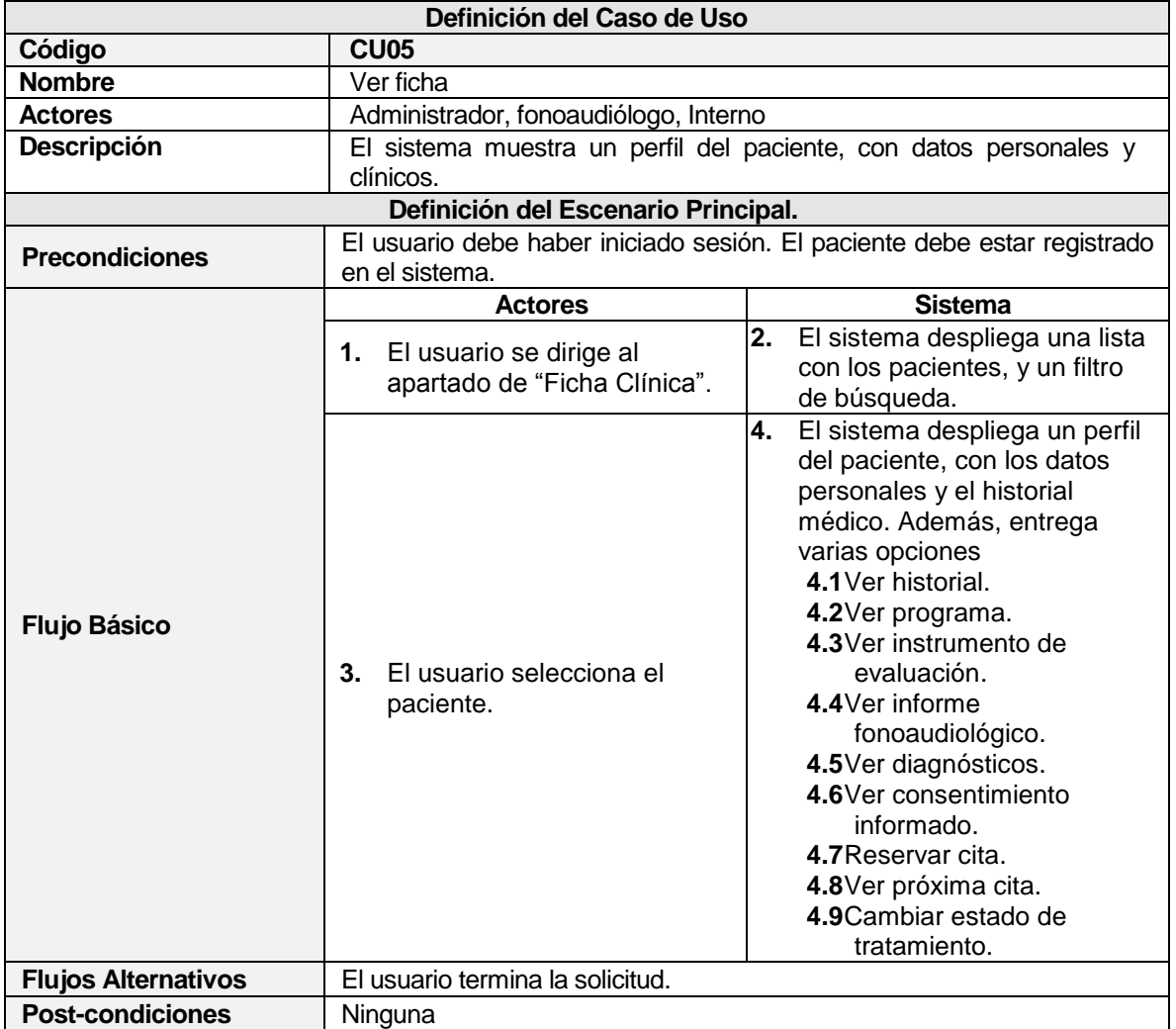

**Tabla 6.7 - CU05: Ver ficha**

## **6.2.3.6 Caso de Uso: Ver historial**

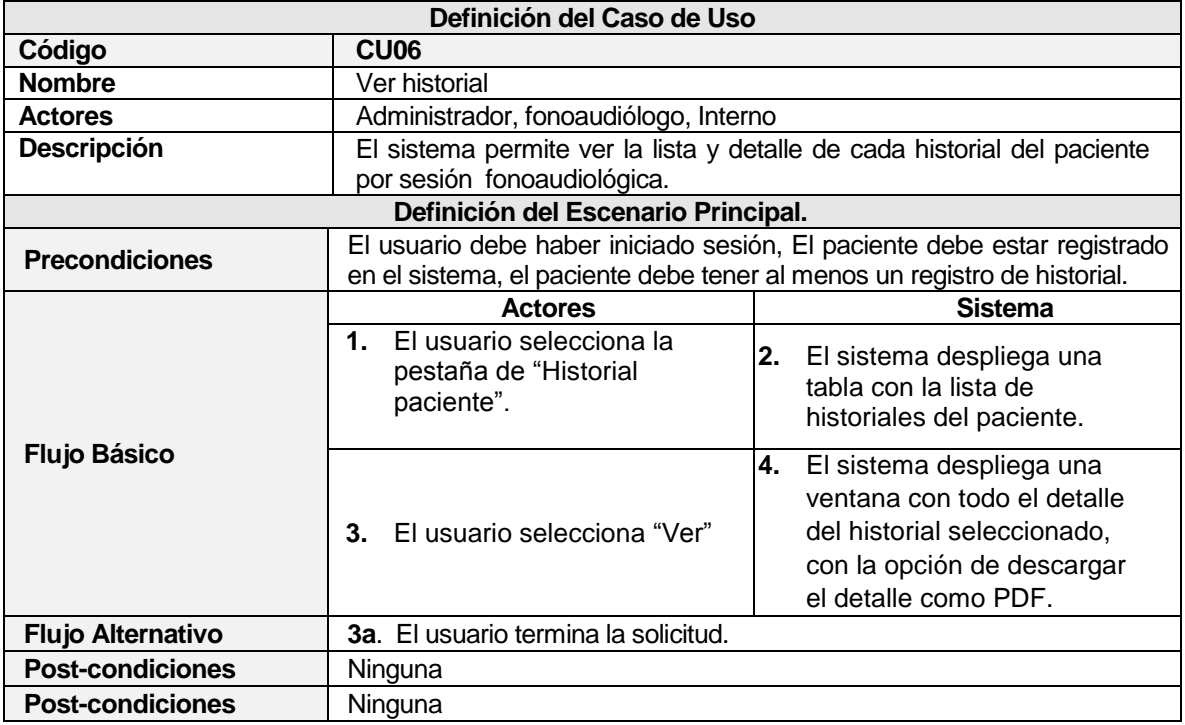

**Tabla 6.8 - CU06: Ver historial**

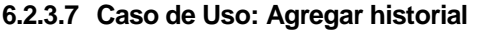

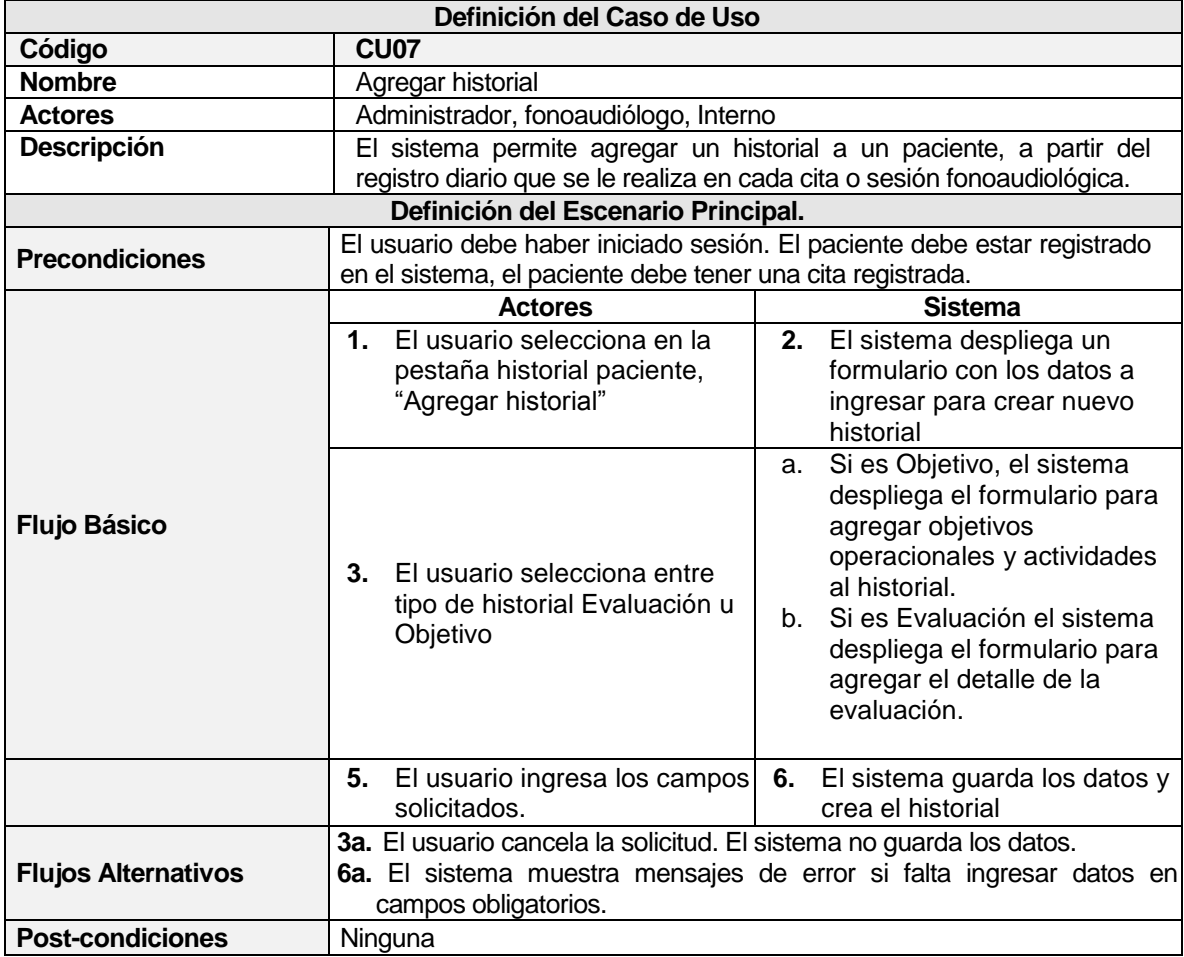

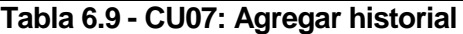

## **6.2.3.8 Caso de Uso: Editar historial**

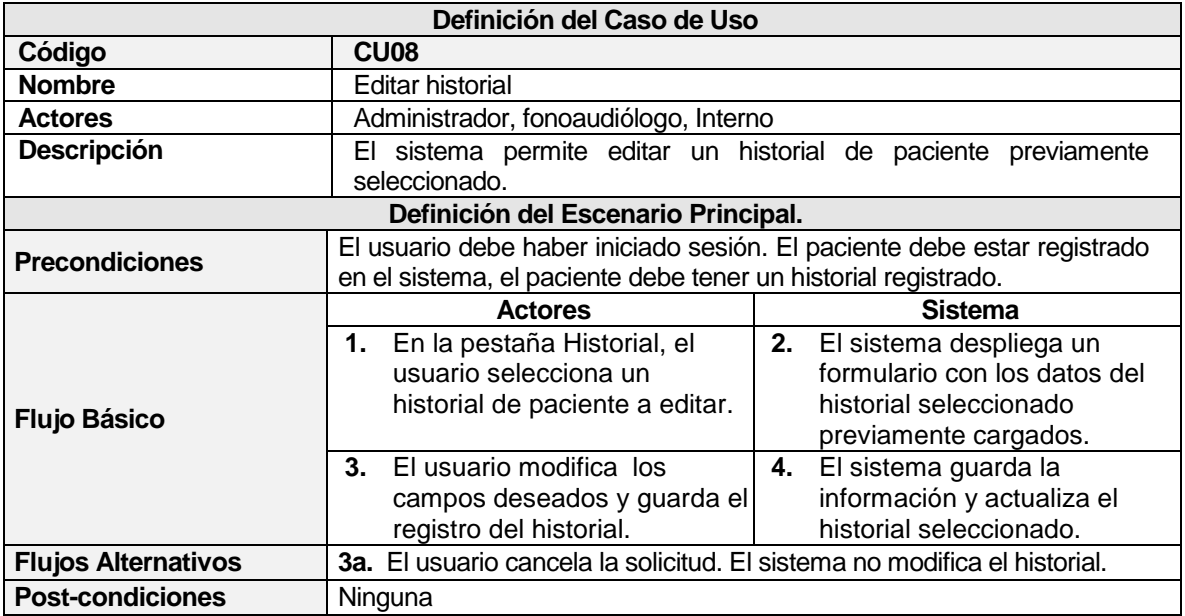

## **Tabla 6.10 - CU08: Editar historial**

# **6.2.3.9 Caso de Uso: Agregar instrumento de evaluación (Protocolo)**

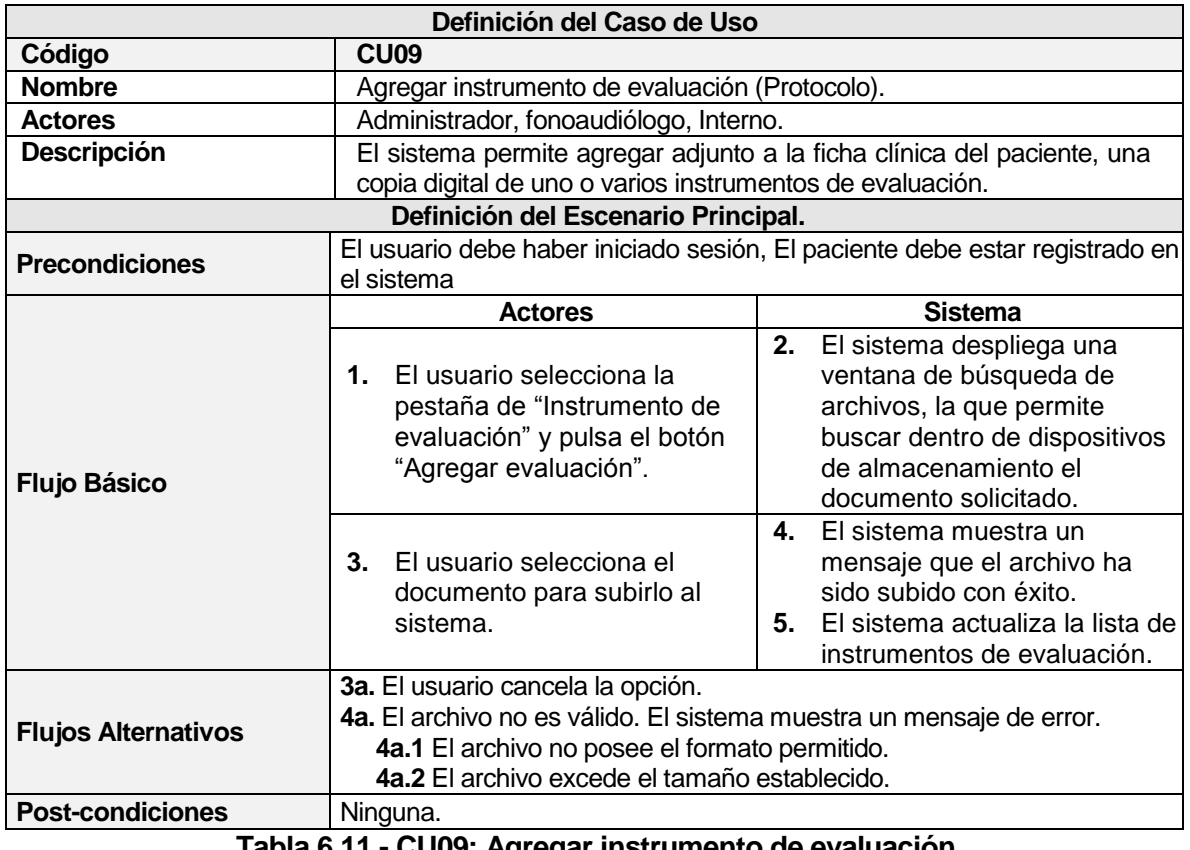

**Tabla 6.11 - CU09: Agregar instrumento de evaluación**

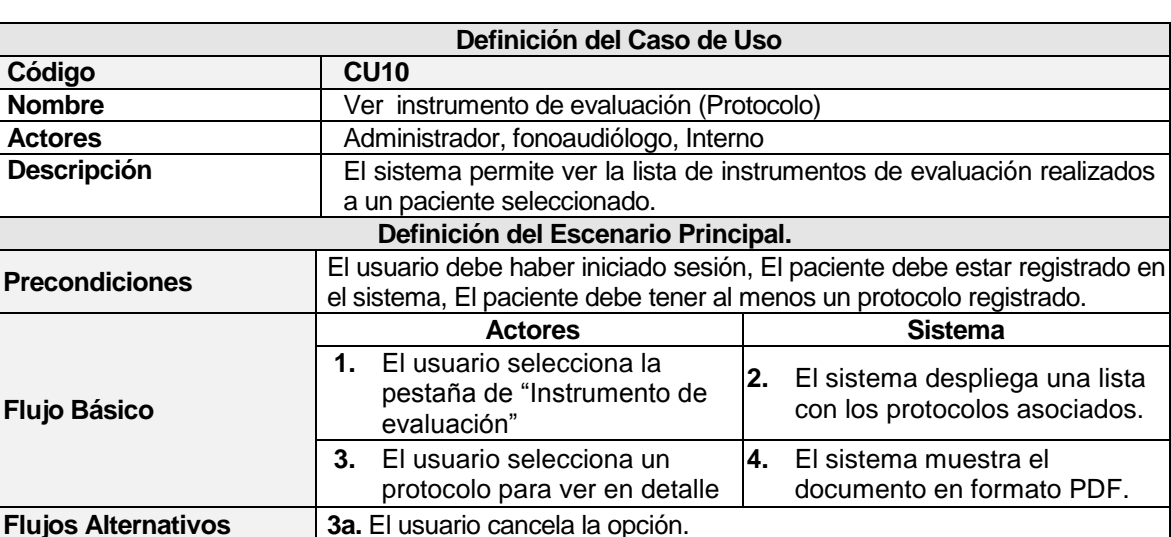

#### **6.2.3.10 Caso de Uso: Ver instrumento de evaluación (Protocolo)**

**Tabla 6.12 - CU10: Ver instrumento de evaluación (Protocolo)**

#### **6.2.3.11 Caso de Uso: Eliminar instrumento de evaluación (Protocolo)**

**Post-condiciones** Ninguna.

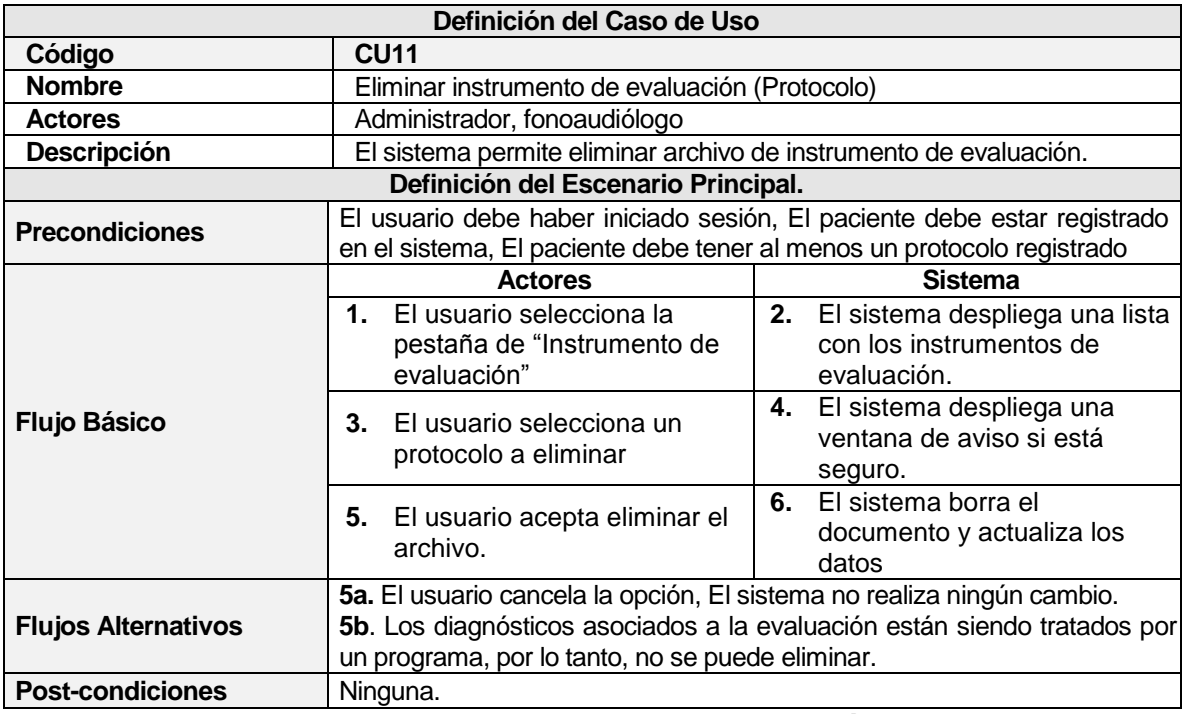

**Tabla 6.13 - CU11: Eliminar instrumento de evaluación (Protocolo)**

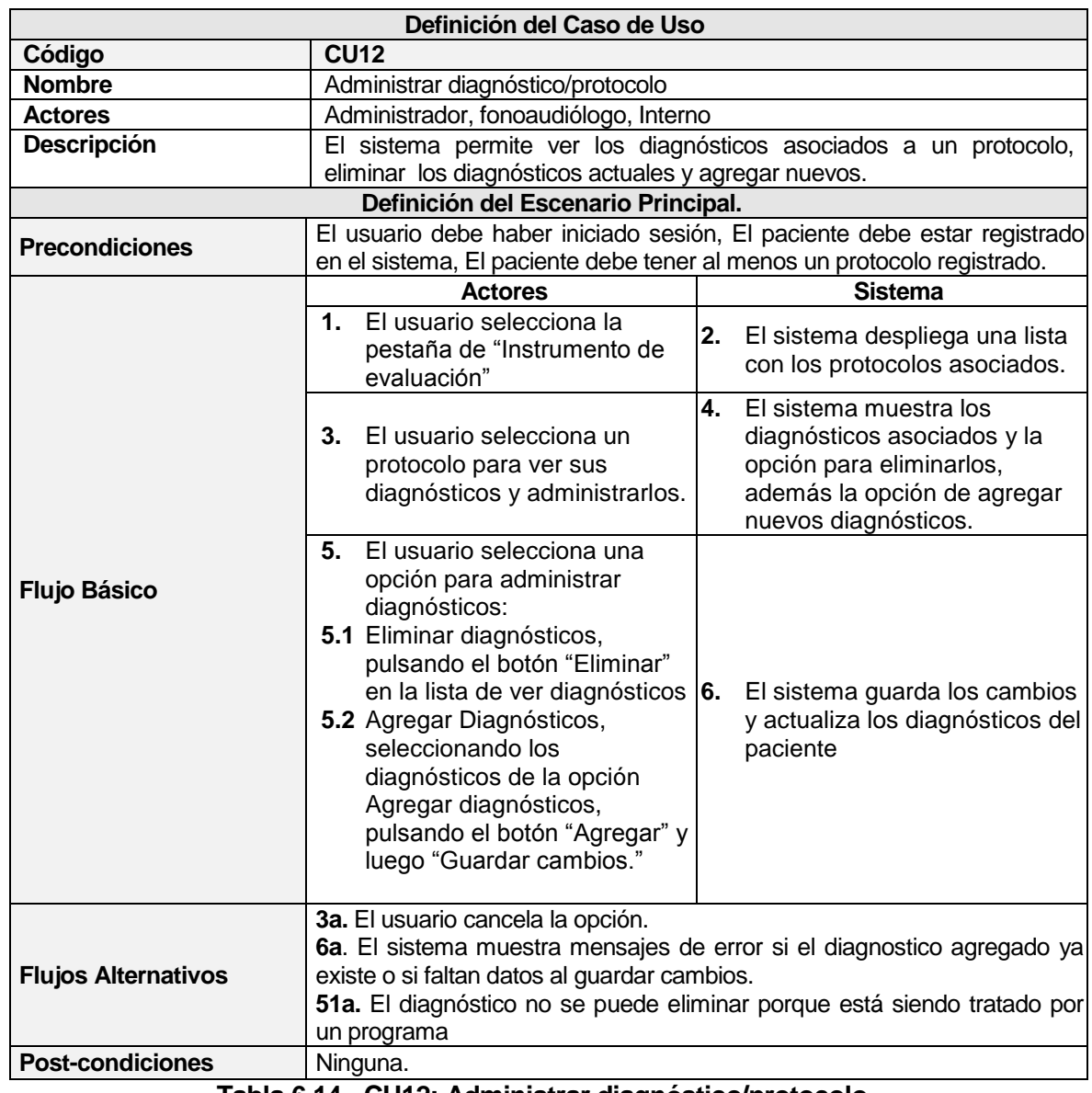

## **6.2.3.12 Caso de Uso: Administrar diagnóstico/protocolo**

**Tabla 6.14 - CU12: Administrar diagnóstico/protocolo**

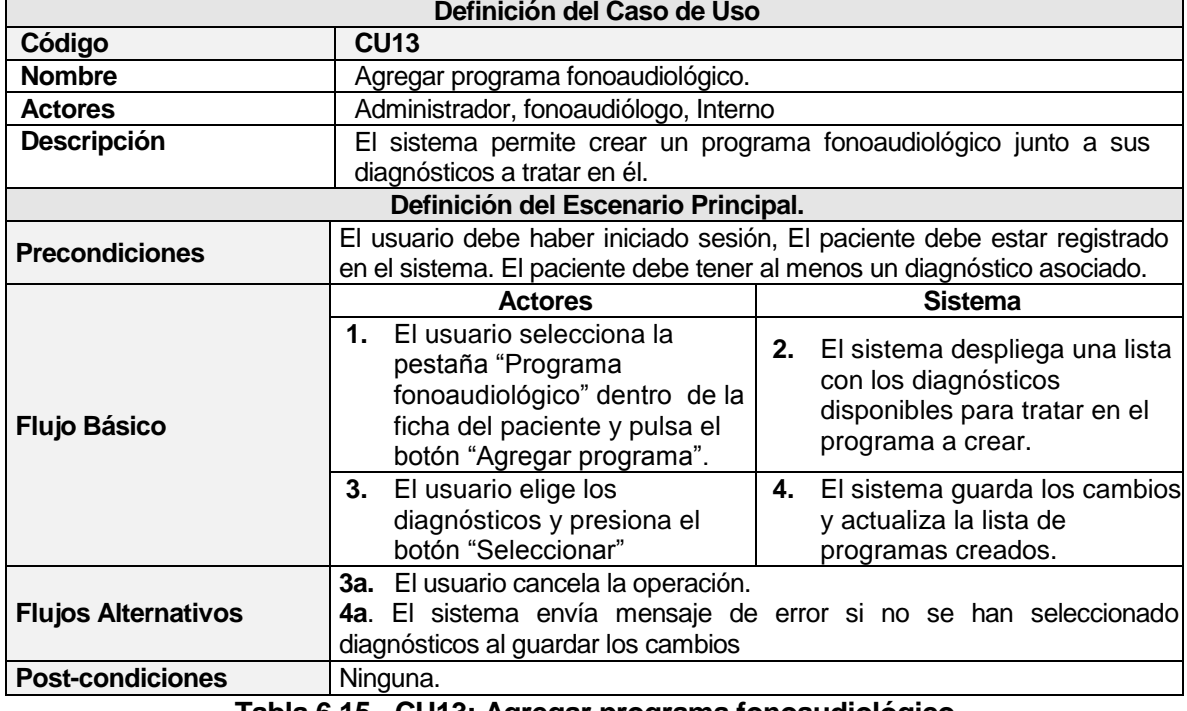

## **6.2.3.13 Caso de Uso: Agregar programa fonoaudiológico**

**Tabla 6.15 - CU13: Agregar programa fonoaudiológico**

#### **6.2.3.14 Caso de Uso: Ver programa fonoaudiológico**

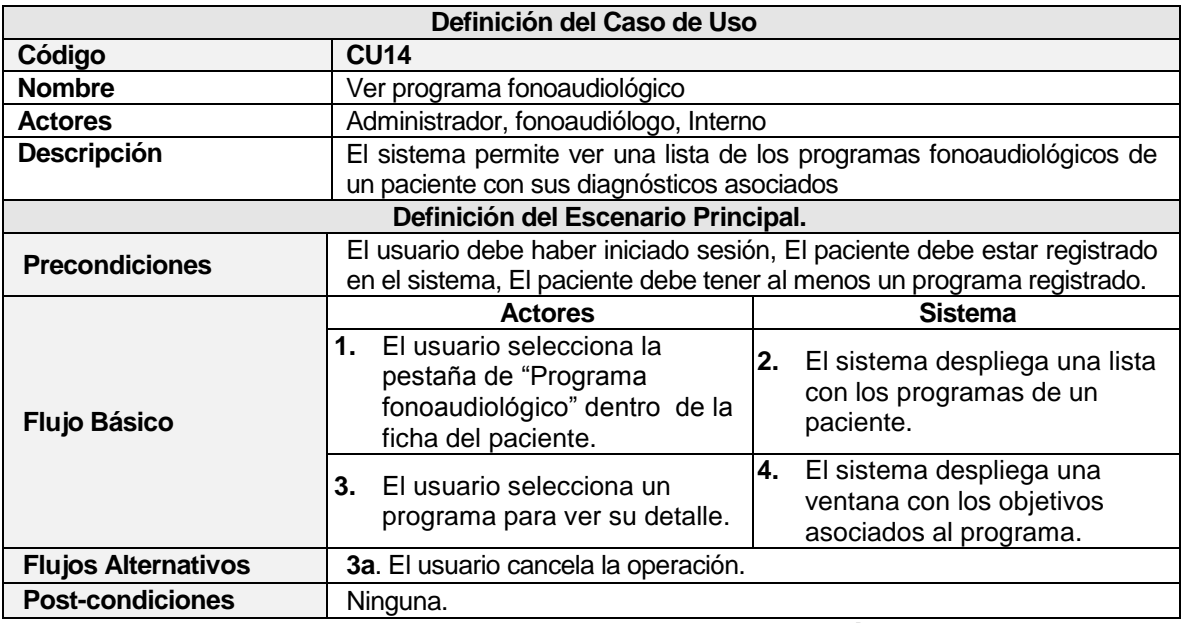

**Tabla 6.16 - CU14: Ver programa fonoaudiológico**

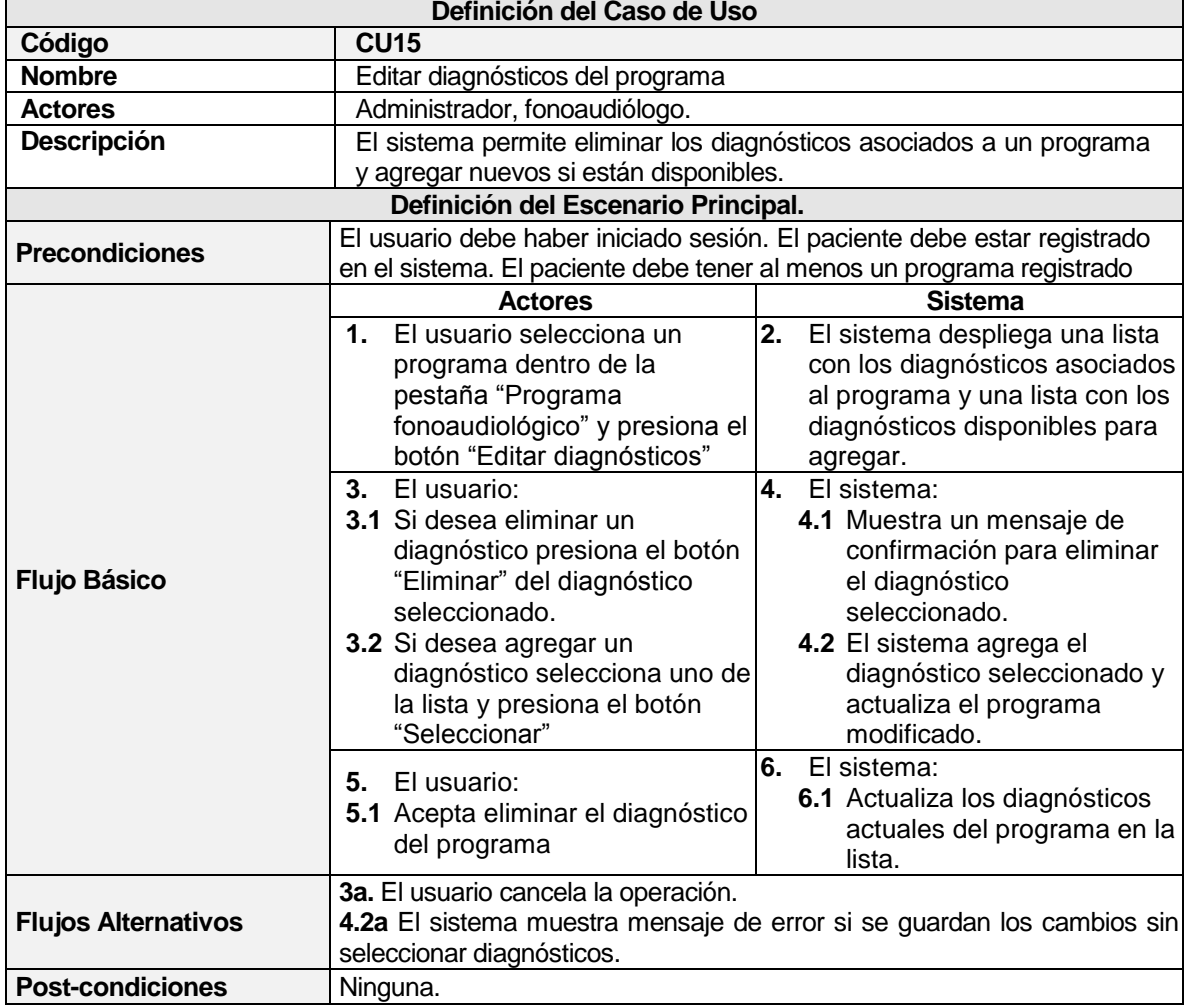

## **6.2.3.15 Caso de Uso: Editar diagnósticos del programa**

**Tabla 6.17 - CU15: Editar diagnósticos del programa**

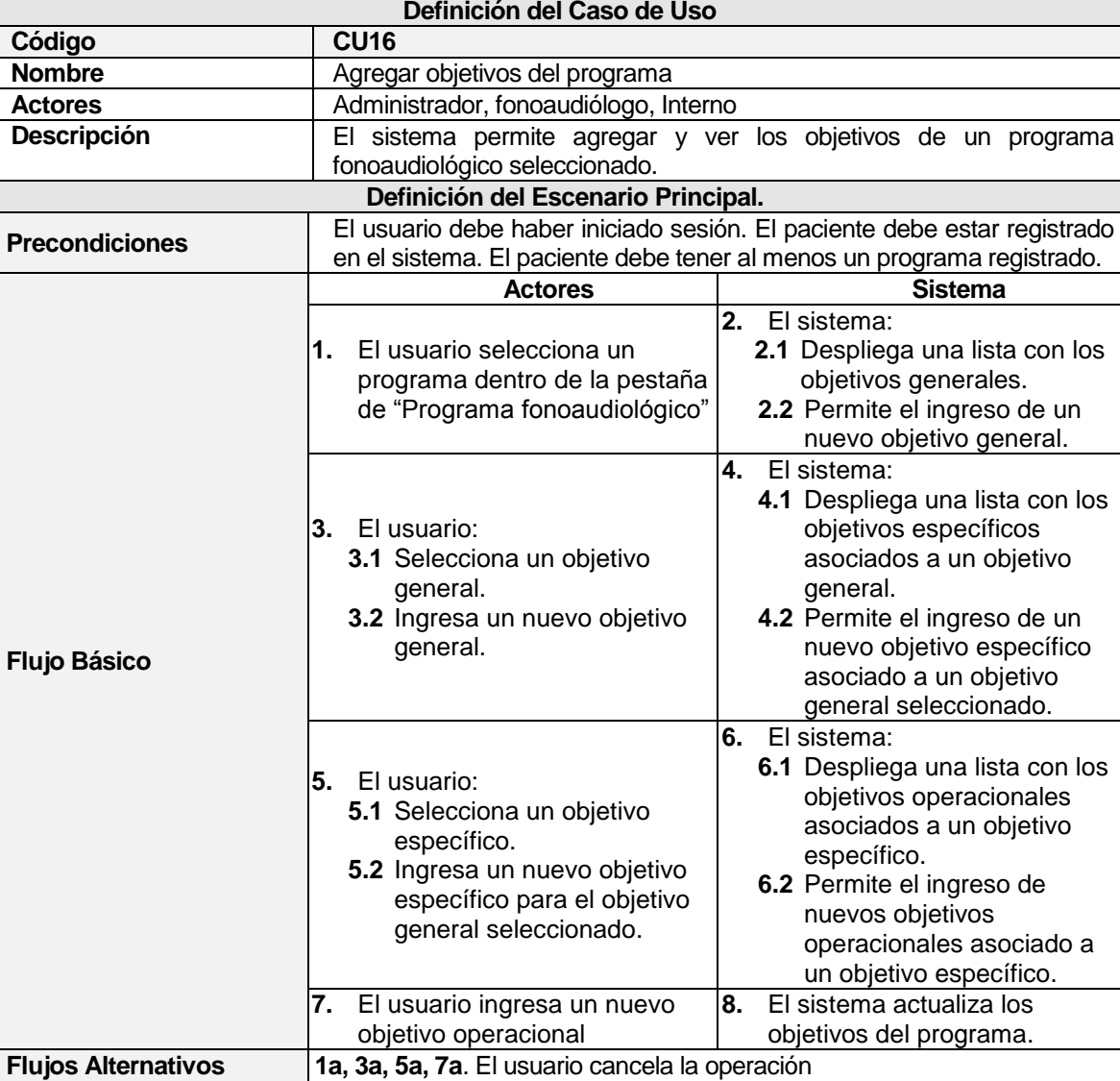

## **6.2.3.16 Caso de Uso: Agregar objetivos al programa**

**Tabla 6.18 - CU16: Agregar objetivos del programa**

**Post-condiciones** Ninguna.

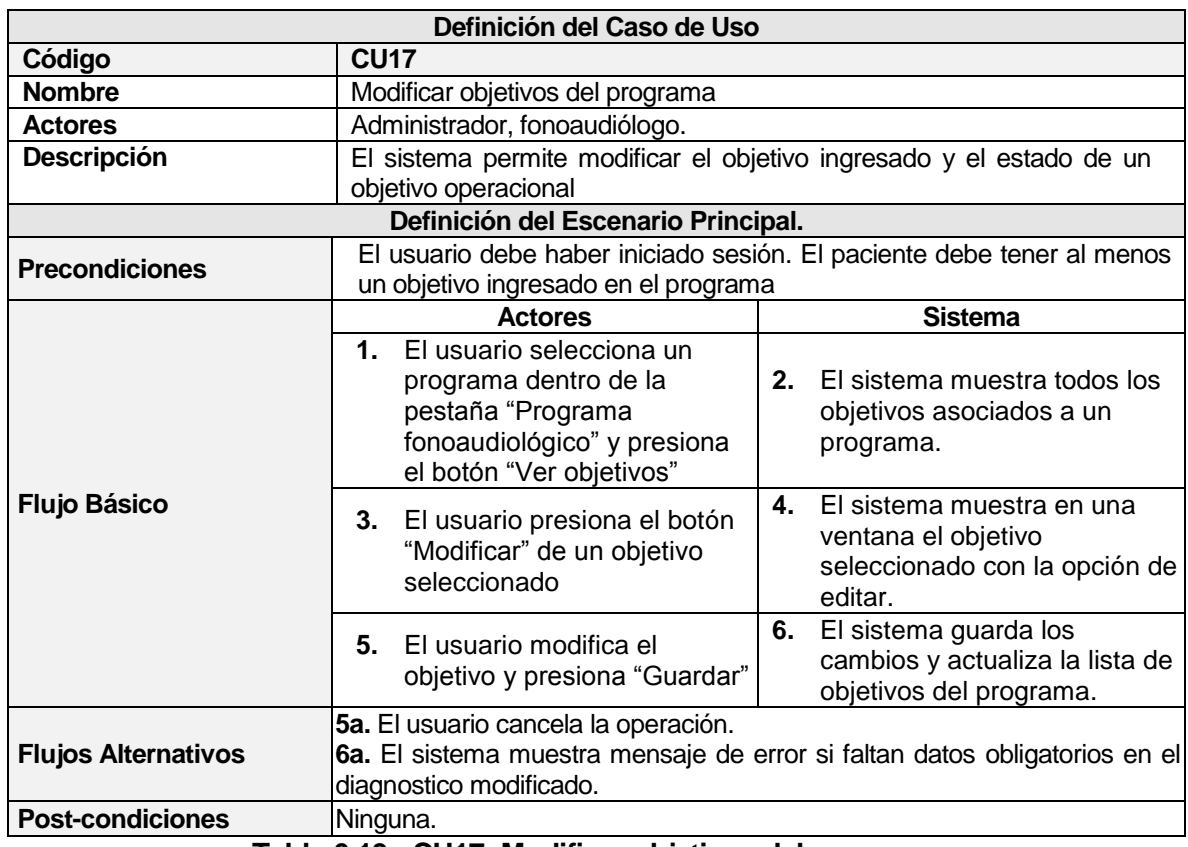

### **6.2.3.17 Caso de Uso: Modificar objetivos del programa**

**Tabla 6.19 - CU17: Modificar objetivos del programa**

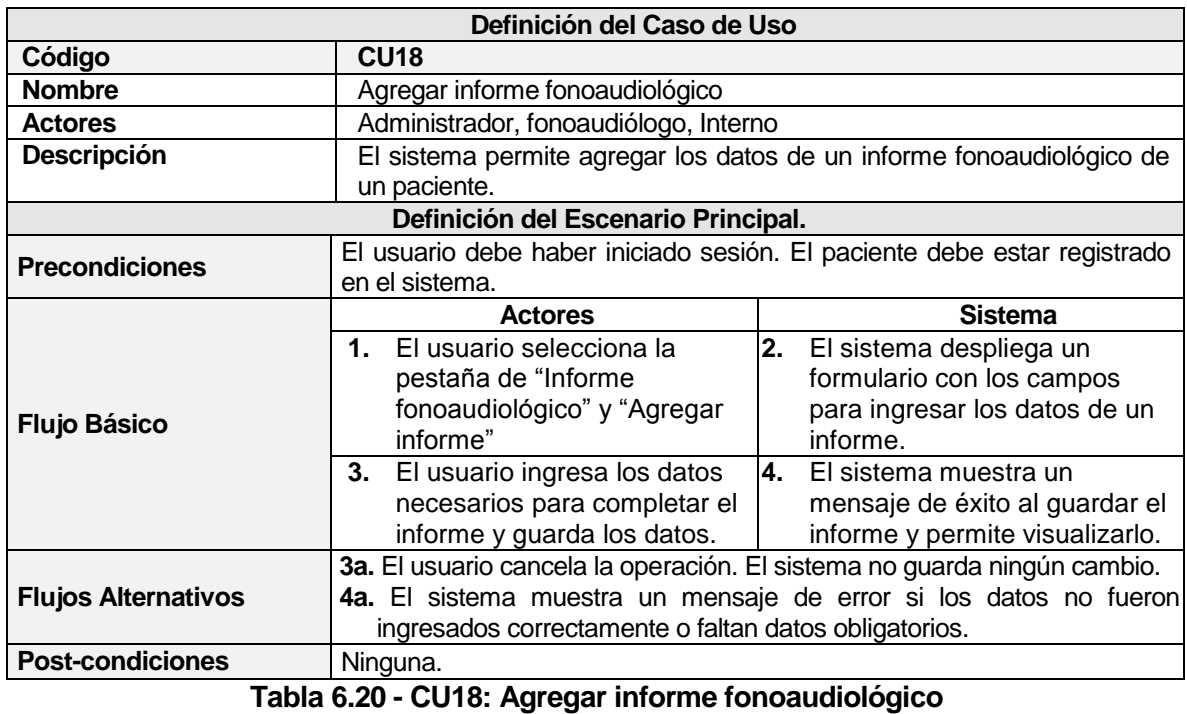

# **6.2.3.18Caso de Uso: Agregar informe fonoaudiológico**

**72**
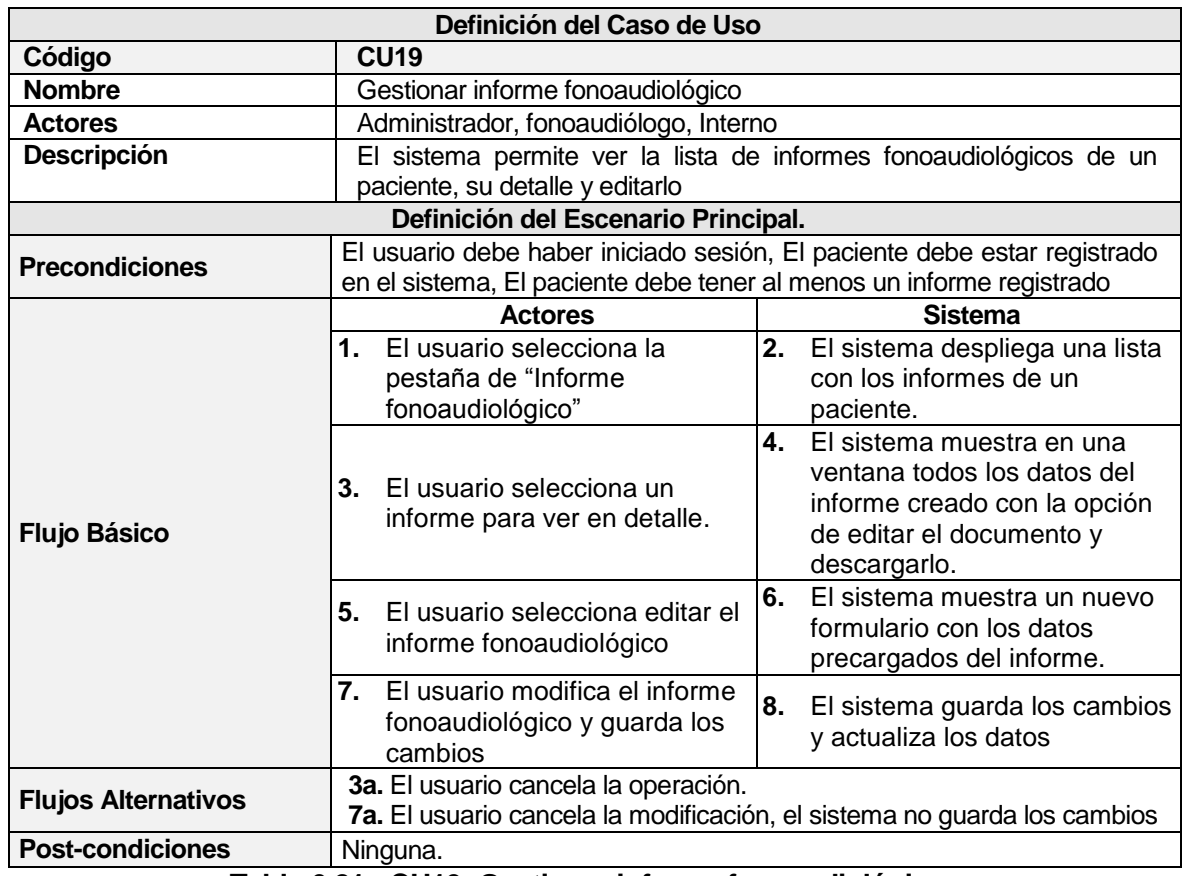

# **6.2.3.19 Caso de Uso: Gestionar informe fonoaudiológico**

**Tabla 6.21 - CU19: Gestionar informe fonoaudiológico**

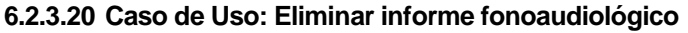

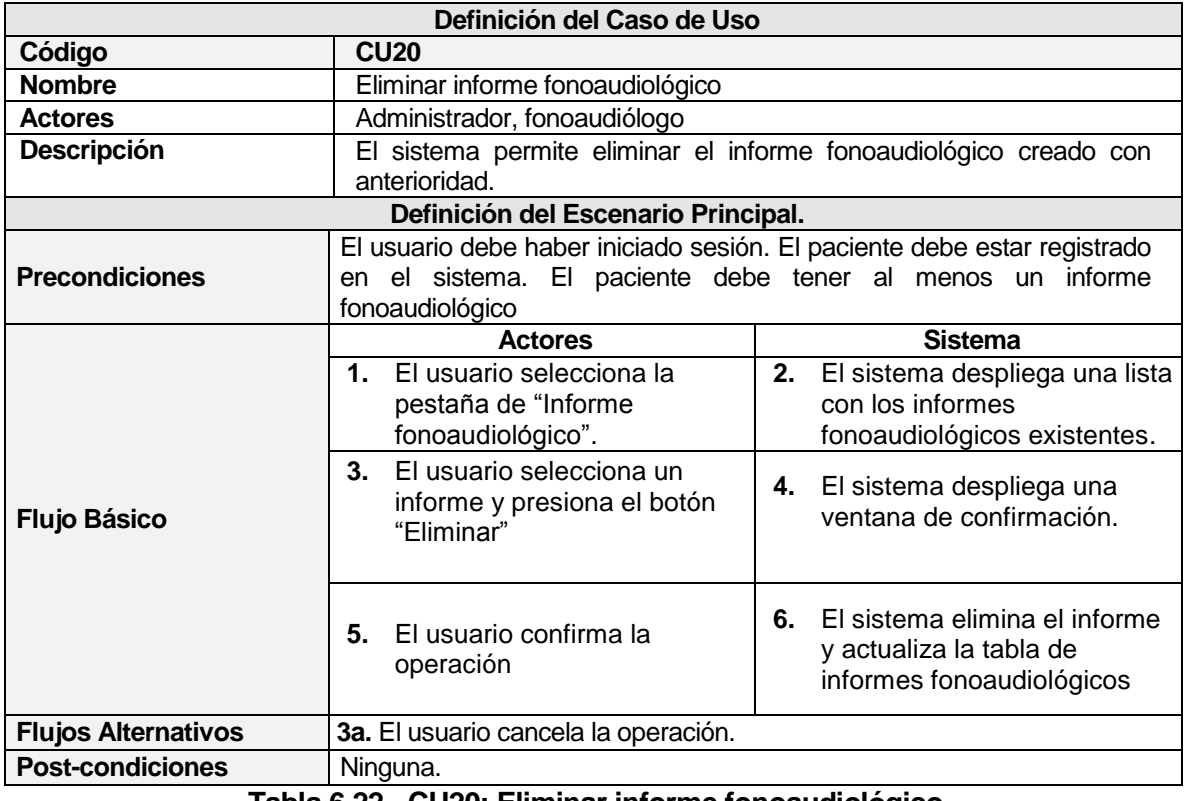

#### **Tabla 6.22 - CU20: Eliminar informe fonoaudiológico**

# **6.2.3.21 Caso de Uso: Ver diagnósticos**

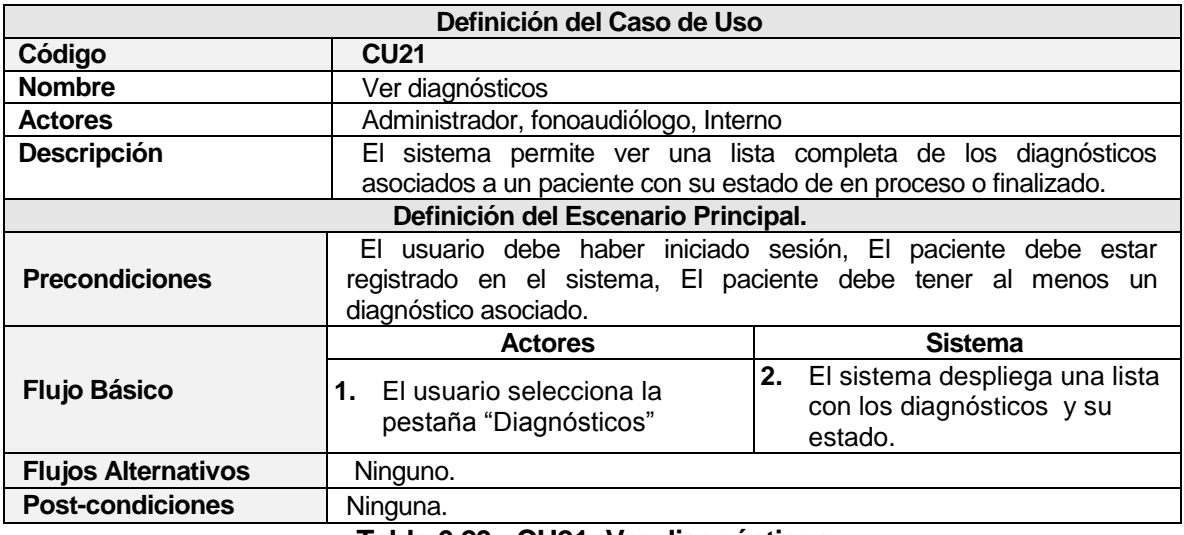

**Tabla 6.23 - CU21: Ver diagnósticos**

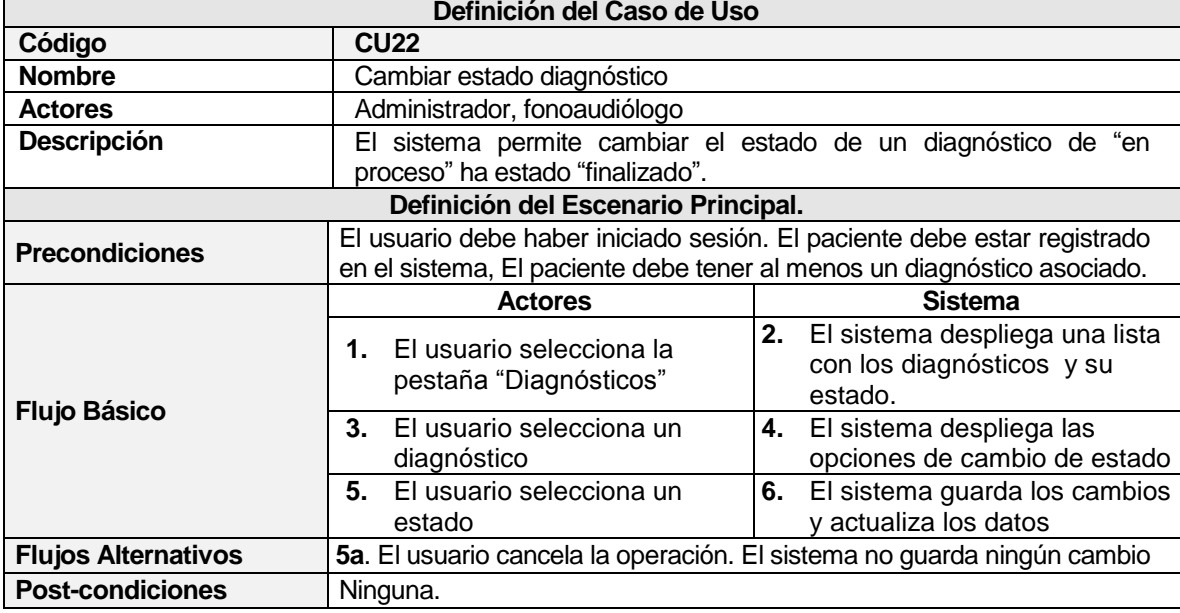

## **6.2.3.22 Caso de Uso: Cambiar estado diagnóstico**

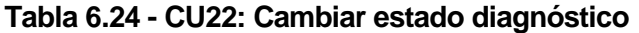

# **6.2.3.23 Caso de Uso: Ver consentimiento informado**

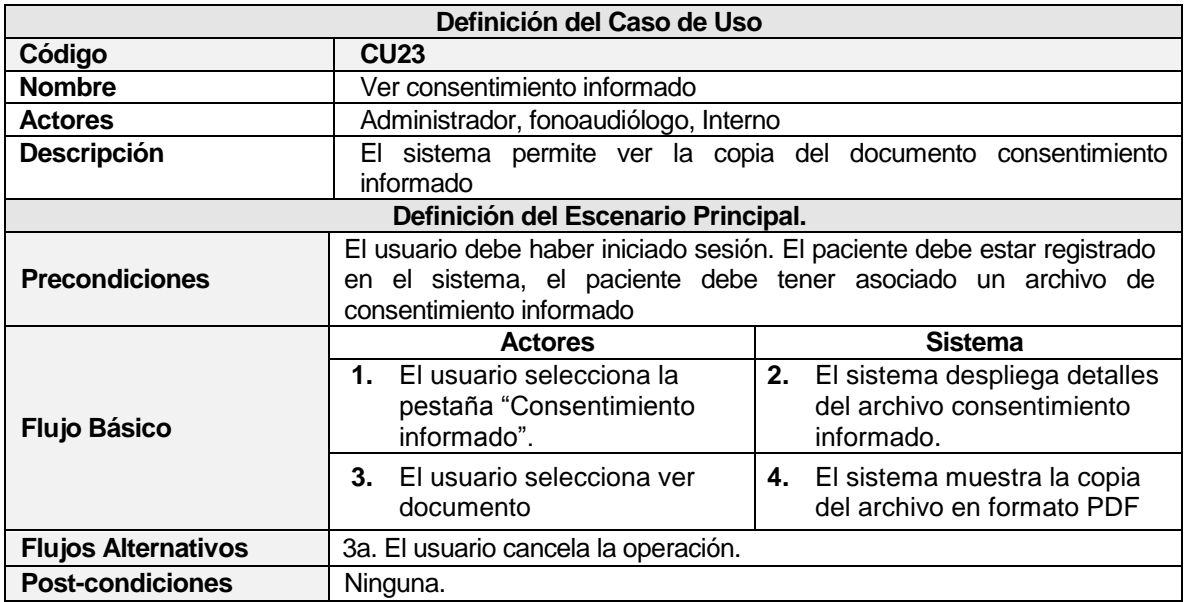

#### **Tabla 6.25 - CU23: Ver consentimiento informado**

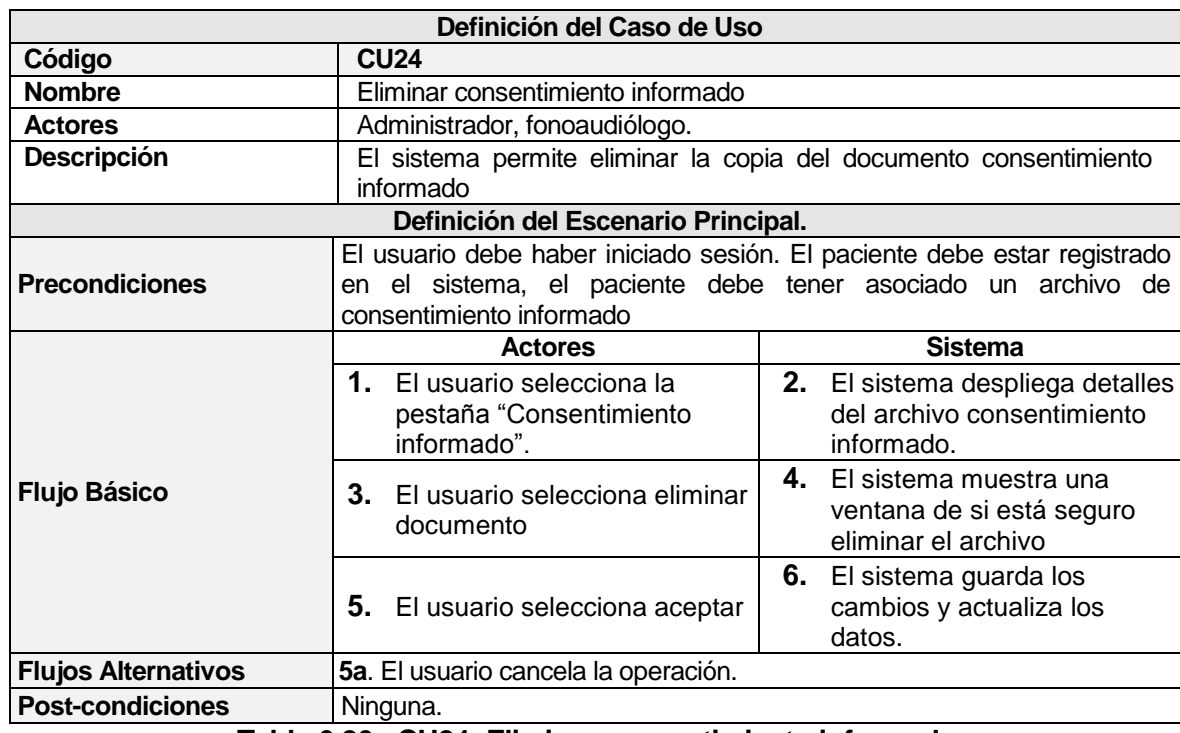

### **6.2.3.24 Caso de Uso: Eliminar consentimiento informado**

**Tabla 6.26 - CU24: Eliminar consentimiento informado**

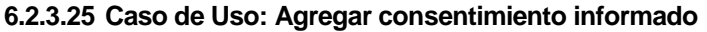

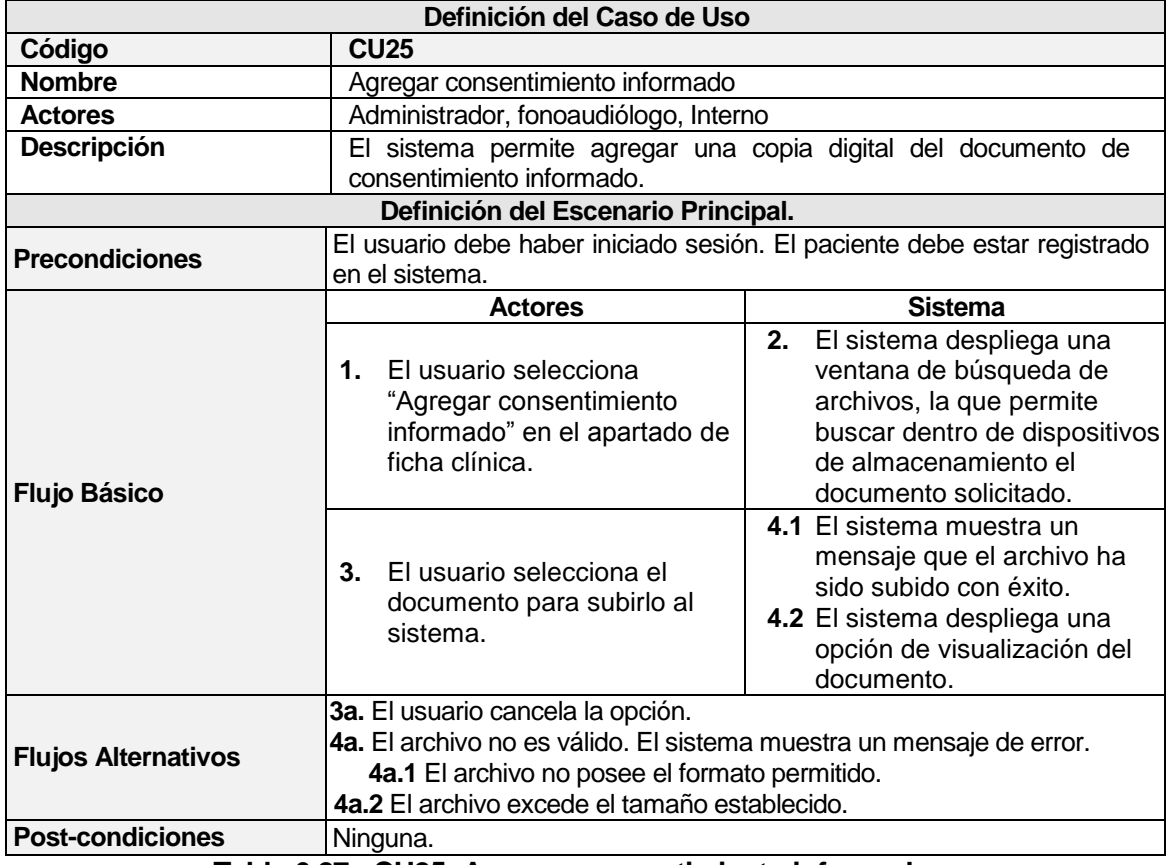

**Tabla 6.27 - CU25: Agregar consentimiento informado**

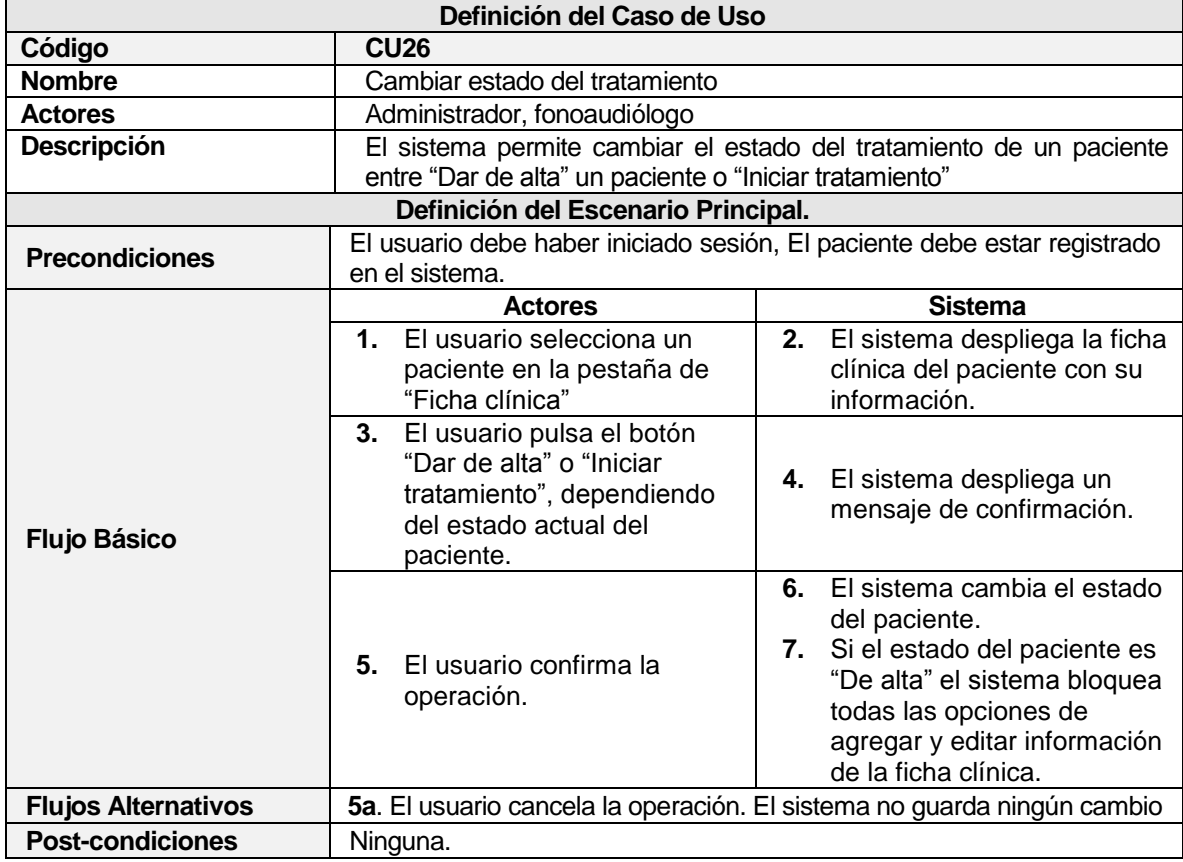

# **6.2.3.26 Caso de Uso: Cambiar estado del tratamiento**

**Tabla 6.28 - CU26: Cambiar estado del tratamiento**

# **6.2.3.27 Caso de Uso: Descargar detalle historial**

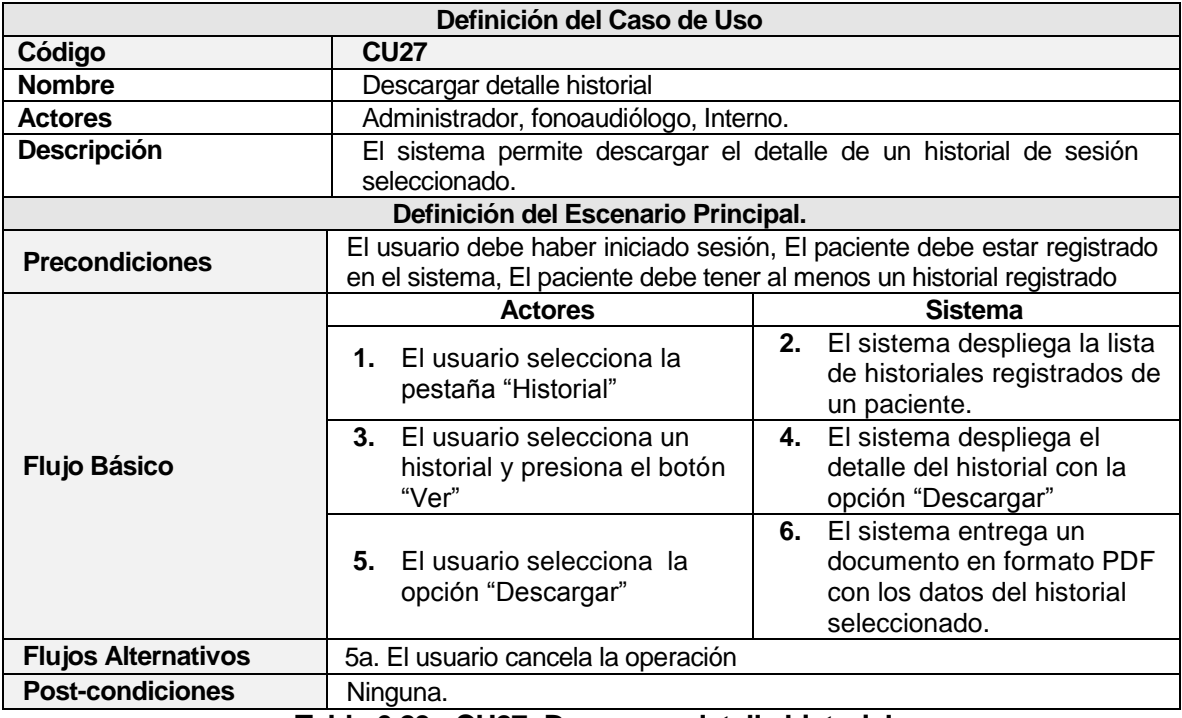

# **Tabla 6.29 - CU27: Descargar detalle historial**

#### **6.2.3.28 Caso de Uso: Descargar instrumento de evaluación**

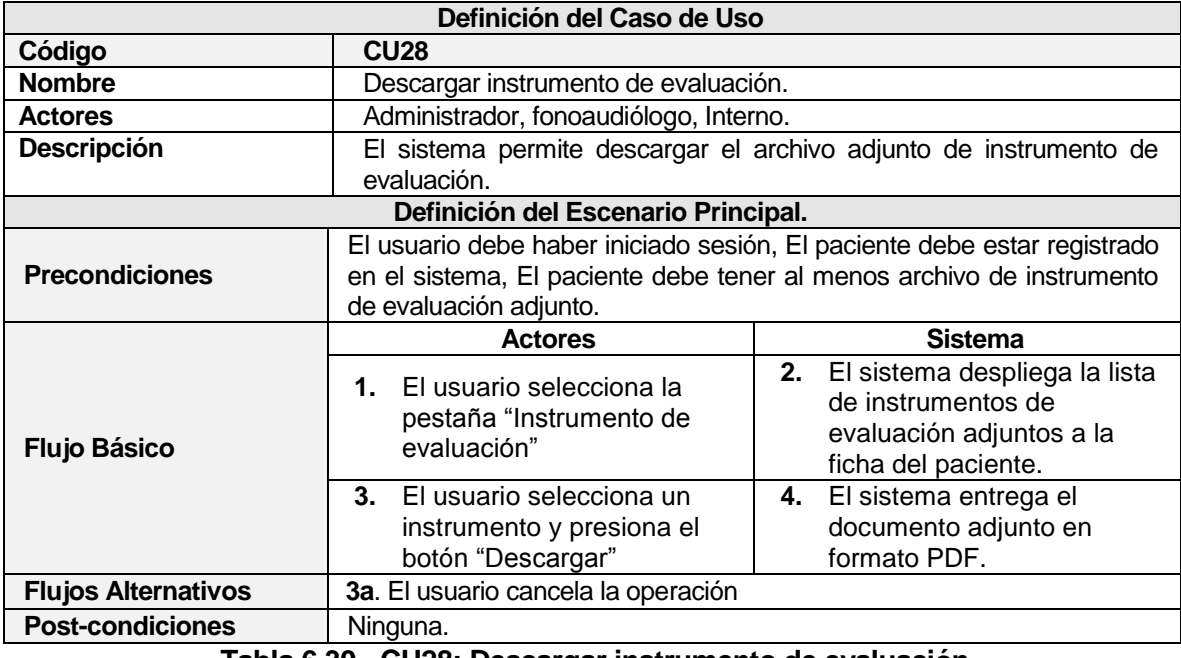

**Tabla 6.30 - CU28: Descargar instrumento de evaluación**

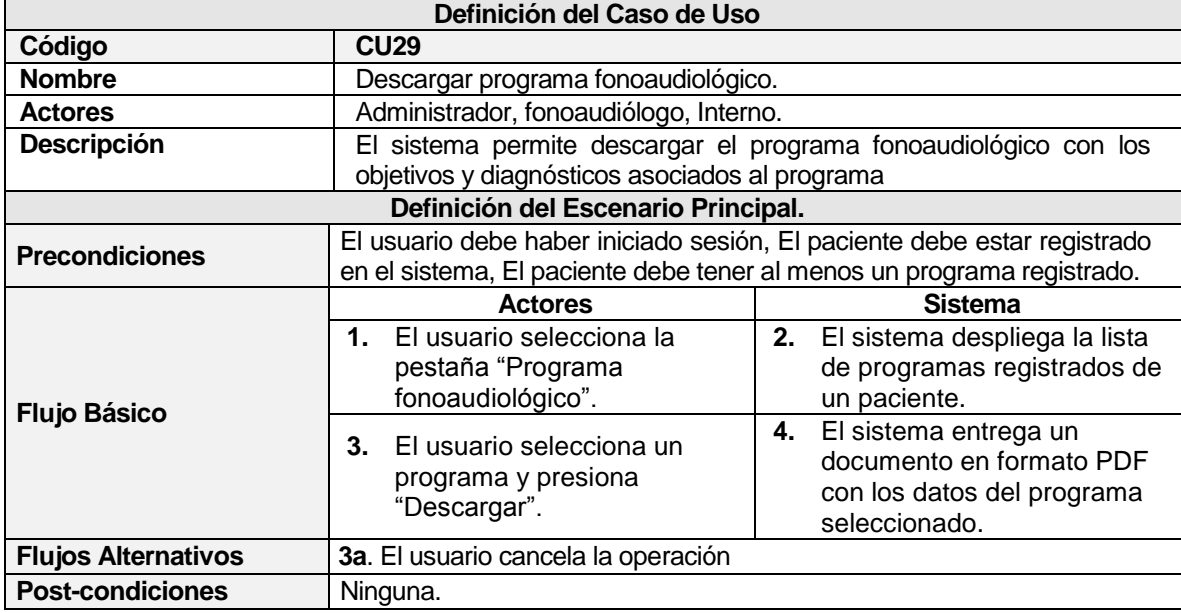

### **6.2.3.29 Caso de Uso: Descargar programa fonoaudiológico**

**Tabla 6.31 - CU29: Descargar programa fonoaudiológico**

# **6.2.3.30 Caso de Uso: Descargar informe fonoaudiológico**

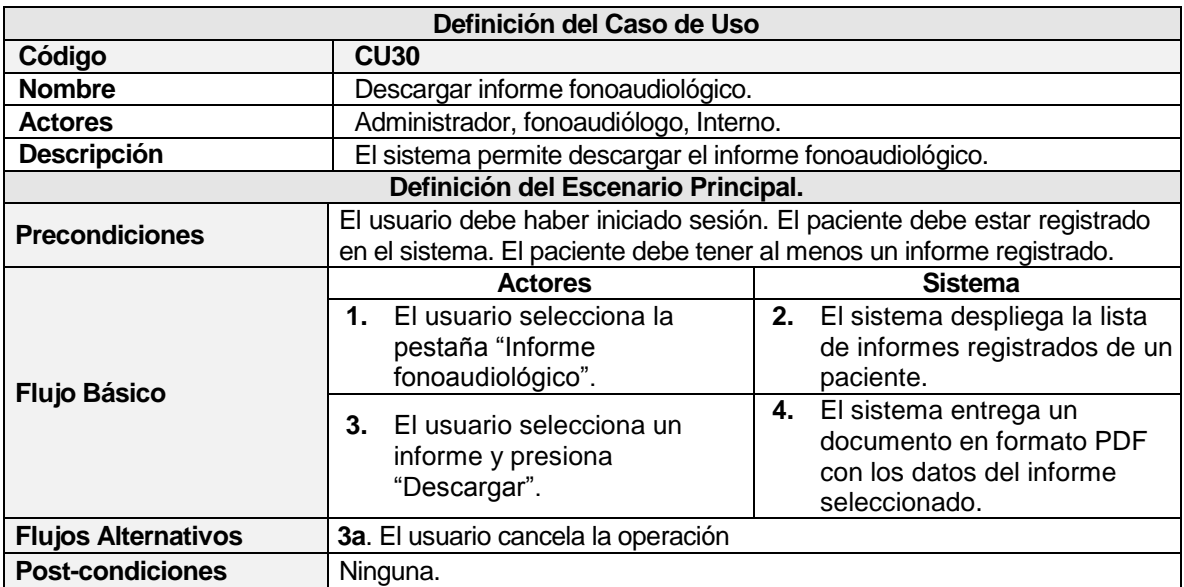

# **Tabla 6.32 - CU30: Descargar programa fonoaudiológico**

# **6.3 Modelamiento de datos**

En la **[Figura 6.7](#page-81-0)** se puede observar el modelo lógico de la aplicación, representado en un esquema llamado Modelo Entidad Relación (MER) que identifica todas las entidades presentes en el sistema CECH, uniendo las encontradas en el incremento anterior con las nuevas, relacionadas entre sí y añadiendo su cardinalidad correspondiente.

<span id="page-81-0"></span>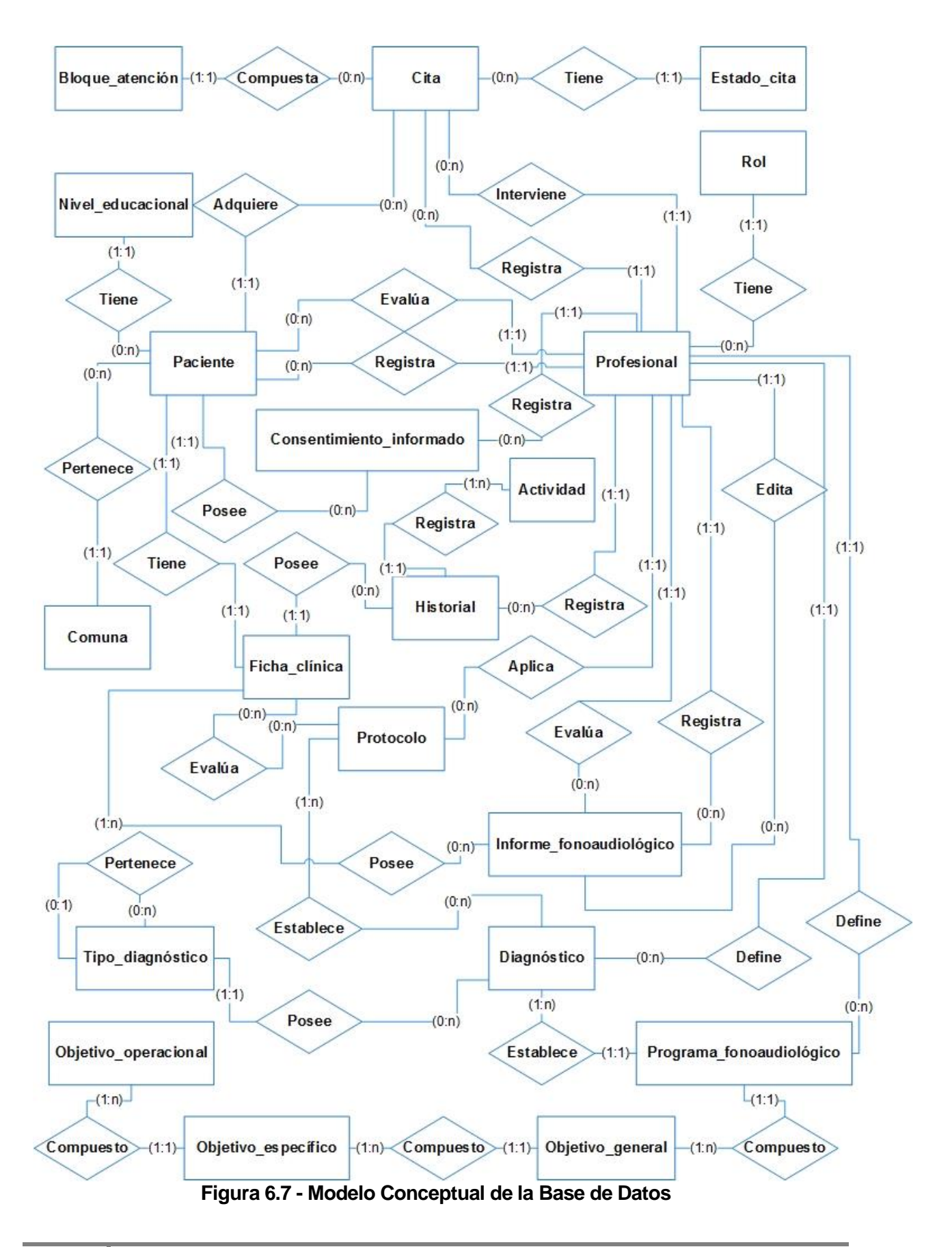

# **7 DISEÑO**

#### **7.1 Diseño físico de la base de datos**

El modelo físico de la base de datos presentado en la **[Figura 7.2](#page-84-0)** representa un esquema completo de la base de datos, que une las tablas desarrolladas en el incremento anterior con las tablas agregadas en esta nueva etapa del sistema CECH. Para una mejor visualización de los atributos y relaciones de lo desarrollado en este incremento, la **[Figura 7.1](#page-83-0)** enseña las tablas nuevas con sus atributos correspondientes. Cabe destacar, que para la creación del modelo físico de la base de datos se utiliza el programa MySQL Workbench, herramienta que permite la creación de tablas, sus atributos y relaciones de cada una de ellas.

Para este incremento del sistema se agregaron nuevas entidades que pertenecen a la estructura de la organización y que interactúa con el sistema para la creación de la ficha clínica del paciente.

Es importante mencionar que tabla "tbl\_profesional", en algunos casos, mantiene más de una relación con otras tablas. Esta situación ocurre cuando es necesario registrar el nombre del profesional que está realizando algún cambio en la ficha clínica, y además, otros profesionales que están interactuando en la acción. Para aclarar mejor la situación, un ejemplo claro de esto es la relación de la tabla "tbl\_profesional" con la tabla "tbl\_informe\_fonoaudiologico", donde existe una cuádruple relación entre ellas, ya que se registra el RUN de quien ingresa datos a la tabla "tbl\_informe\_fonouadiologico", el RUN del evaluador del informe, el RUN de un docente supervisor y el RUN de quien edita los datos, todos ellos profesionales de la tabla "tbl\_profesional".

Para esta base de datos no se crean procedimientos almacenados sólo restricciones en cada tabla para impedir la duplicación de datos, claves foráneas y datos nulos. Todas las funciones de comprobación de datos u otras, se realizan directamente en el software del sistema y no como una función dentro de la base de datos.

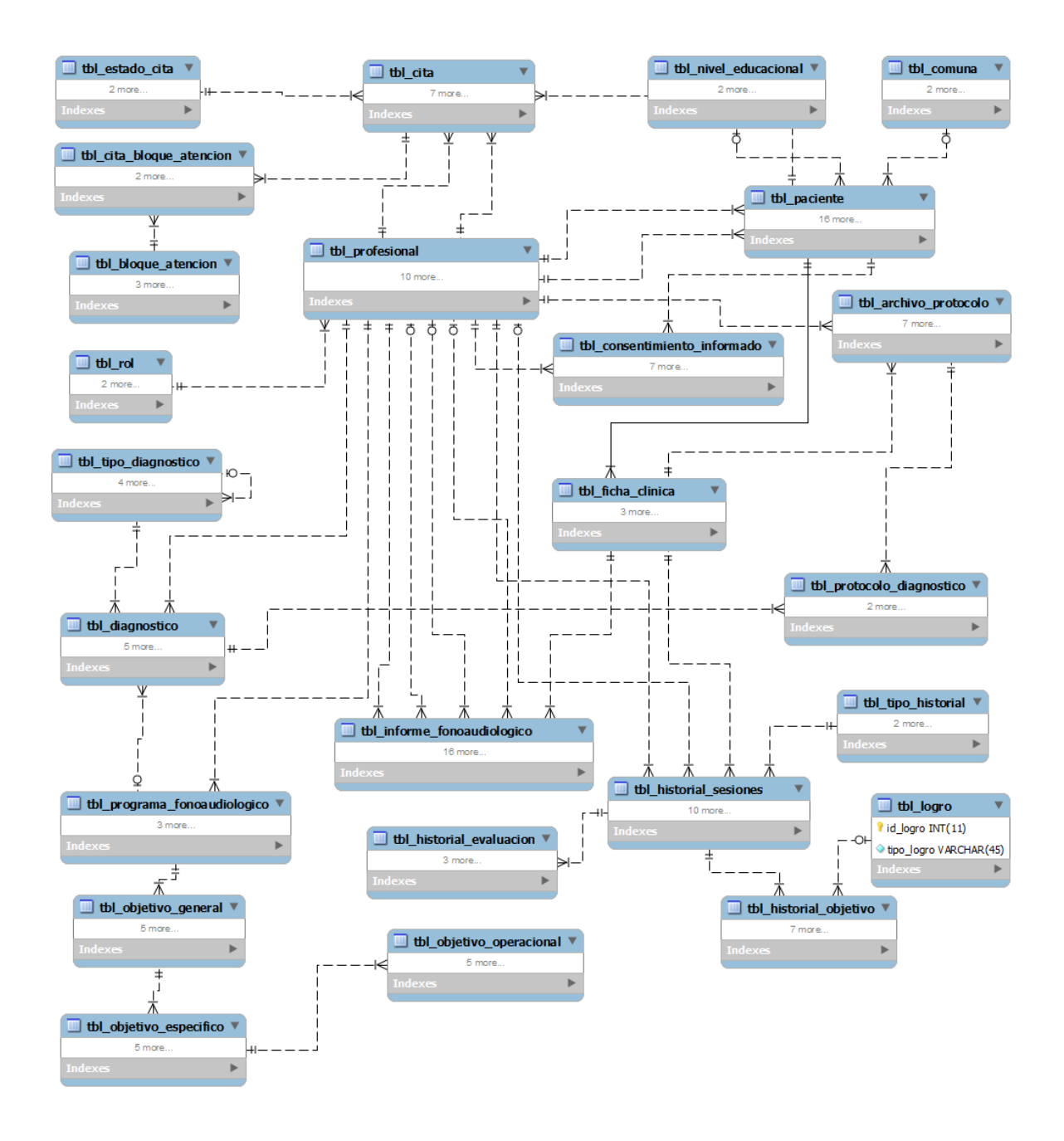

<span id="page-83-0"></span>**Figura 7.1 - Modelo físico de la Base de Datos del sistema completo**

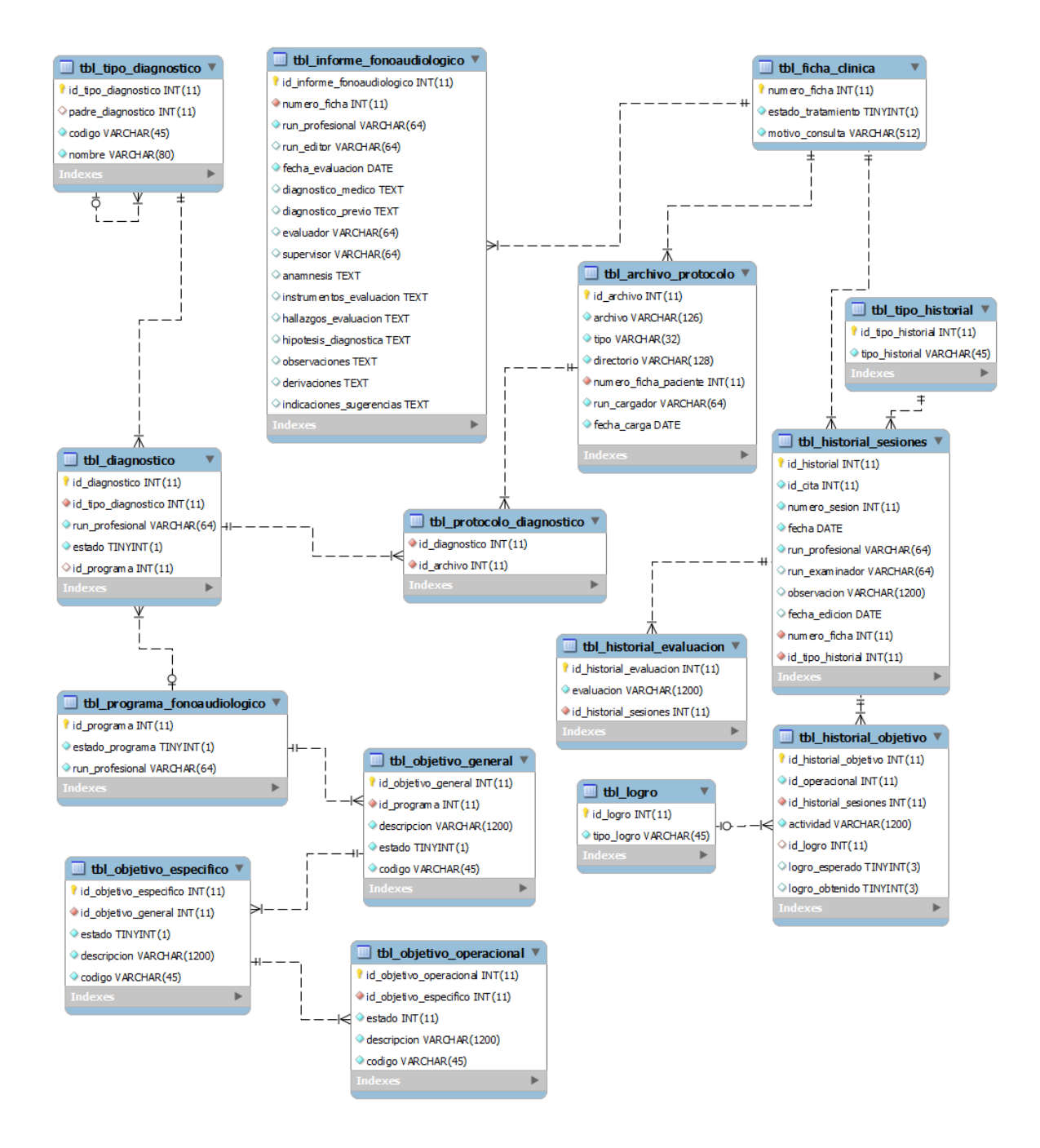

<span id="page-84-0"></span>**Figura 7.2 - Modelo físico de la Base de Datos del nuevo incremento detallado**

# **7.2 Módulos funcionales de la aplicación**

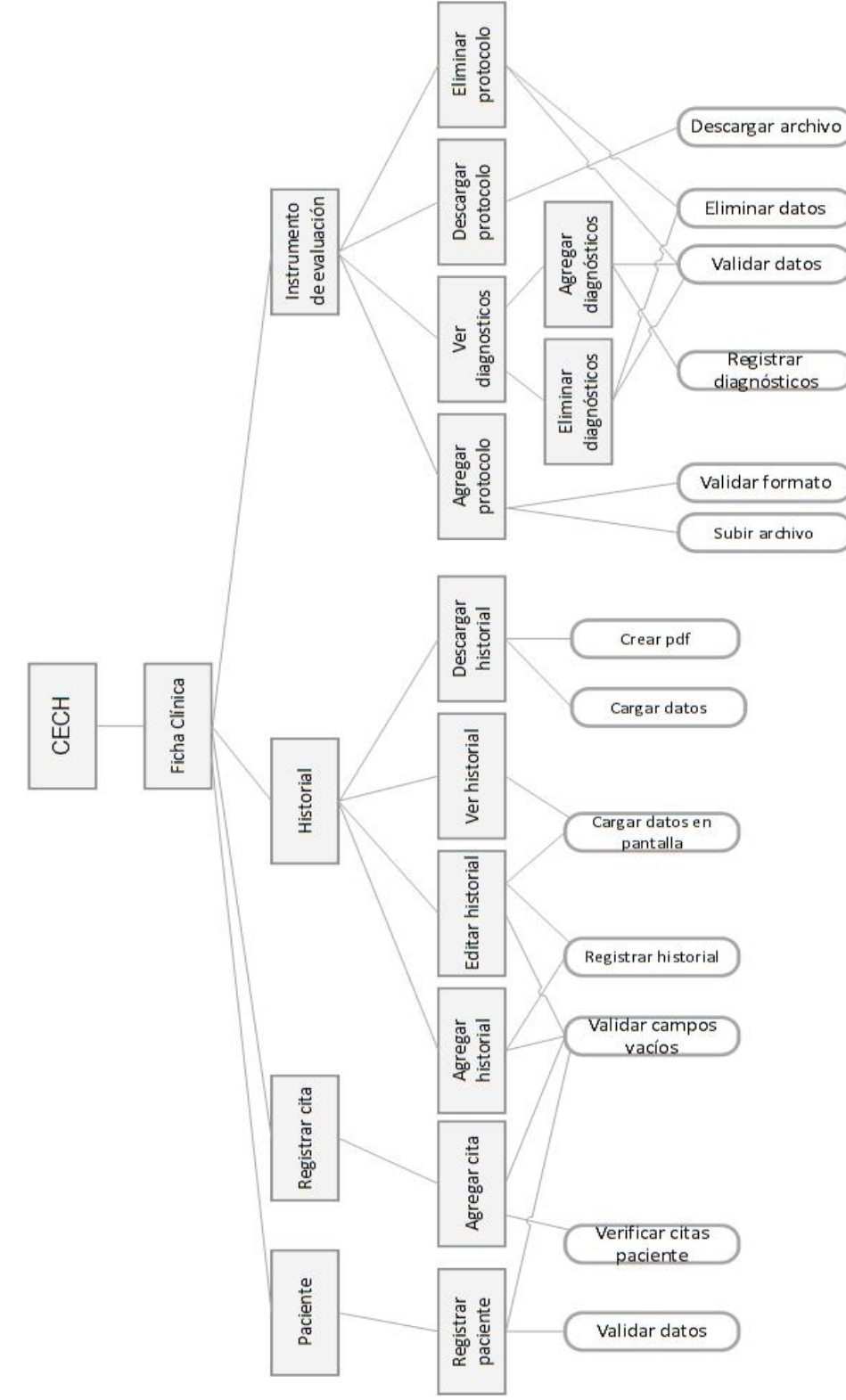

**Figura 7.3 - Módulos funcionales de la aplicación 1**

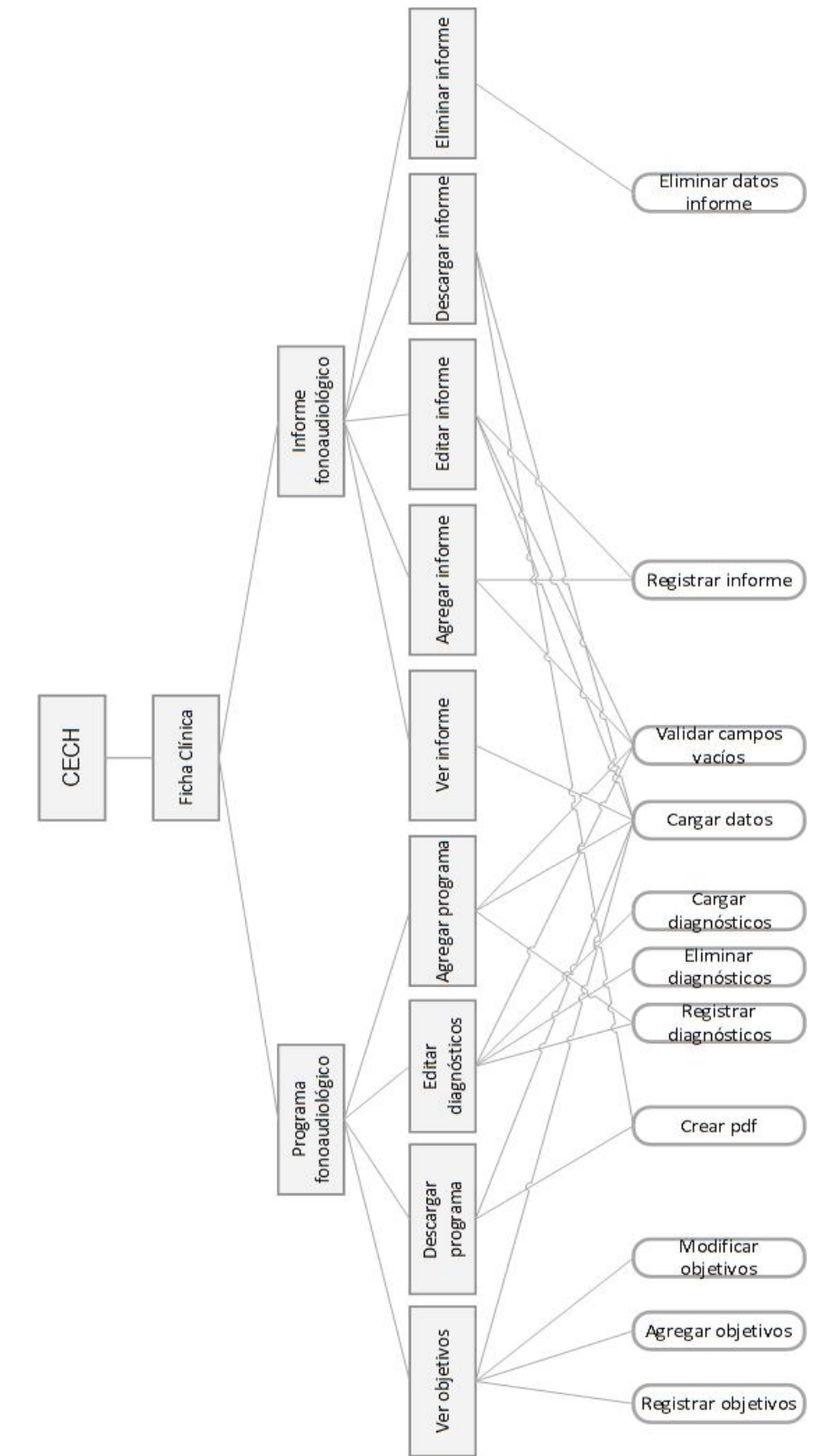

**Figura 7.4 - Módulos funcionales de la aplicación 2**

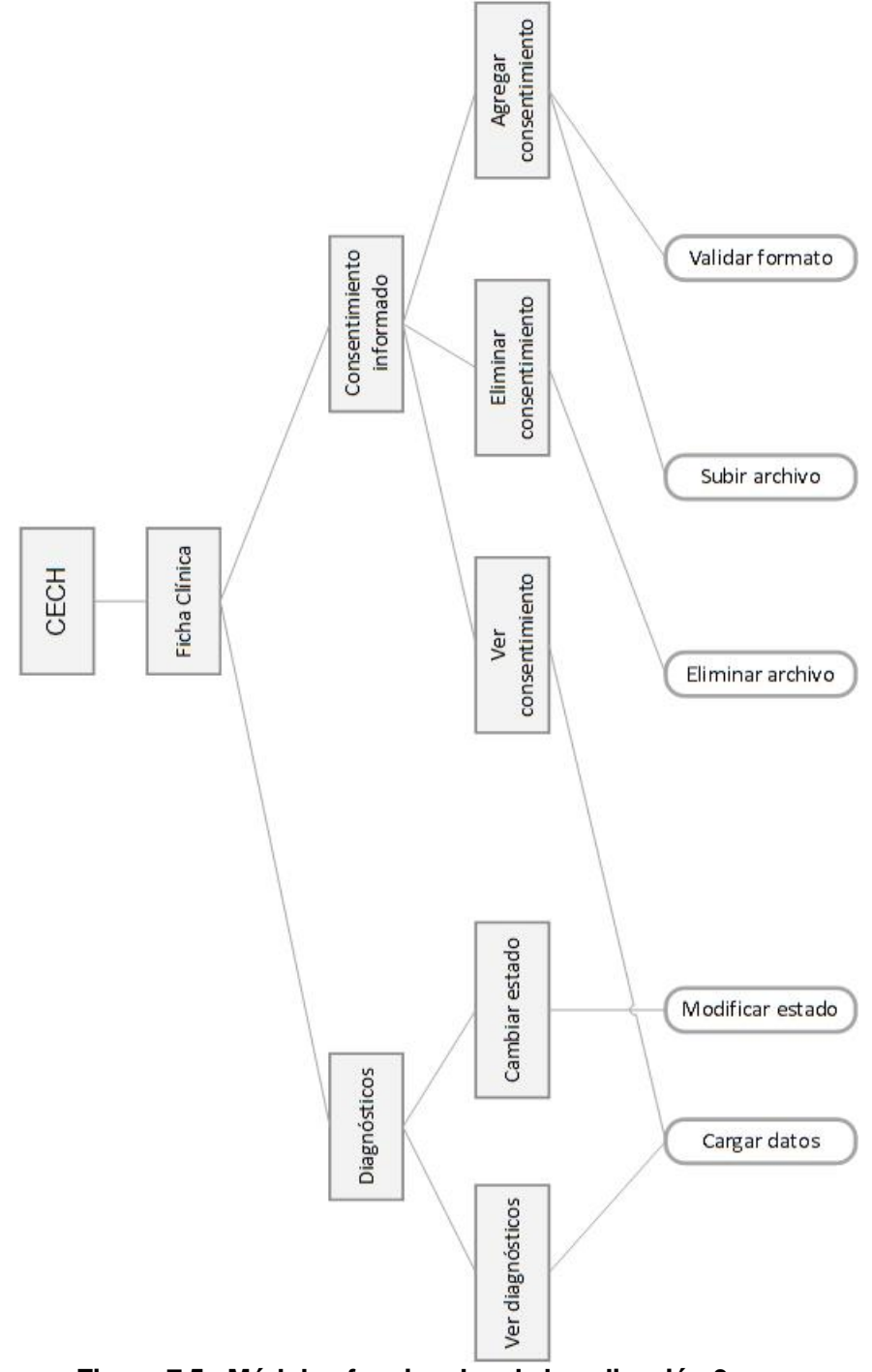

**Figura 7.5 - Módulos funcionales de la aplicación 3**

# **7.3 Diseño interfaz**

El diseño de la interfaz se conserva sin cambios para esta etapa del Sistema CECH manteniendo los colores, logos de la organización, entre otros. Sólo se agrega la interfaz de ficha clínica que incluye un nuevo sub menú con las opciones y funciones propias del módulo en cuestión.

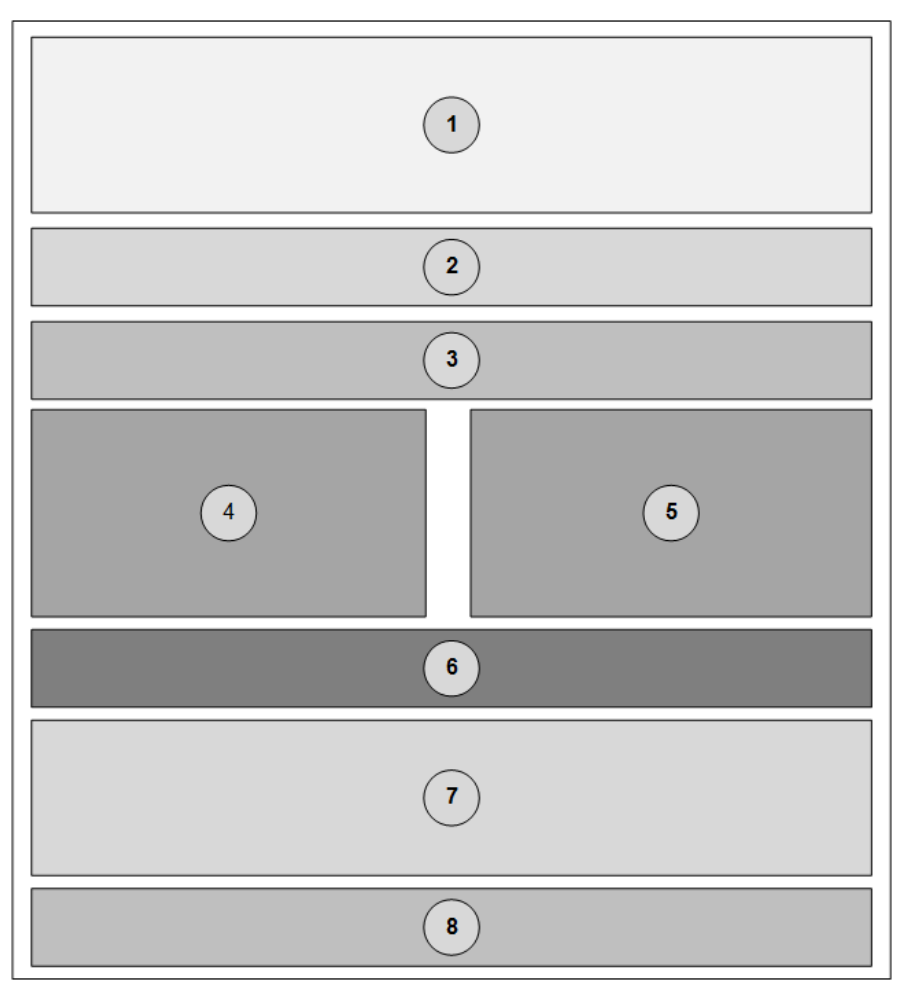

**Figura 7.6 - Diseño de la interfaz**

El resultado del diseño de la interfaz, se puede observar en el anexo (Ver **[Anexo](#page-151-0)  [4: Diseño de interfaz pantalla principal.](#page-151-0)**) que contiene la pantalla principal de la ficha clínica. Además, se incluye el diseño de pantallas de los distintos módulos de la ficha clínica en este nuevo incremento (Ver **[Anexo 6: Interfaz del módulo de](#page-155-0)  [ficha clínica](#page-155-0)**).

### **7.3.1 Banner (1)**

Sección donde se muestran los logos del CECH, escuela de fonoaudiología y el de la Universidad del Bío-Bío (Puede estar sujeto a cambios). Corresponde a la cabecera de la página

#### **7.3.2 Menú (2)**

Sección que muestra el menú principal del sistema con sus funciones. El menú varía según el tipo de usuario logueado.

#### **7.3.3 Navegación (3)**

Sección que muestra la ruta de navegación donde se encuentra el usuario actualmente.

#### **7.3.4 Contenido (4)**

Sección que muestra parte de los datos personales del paciente seleccionado.

#### **7.3.5 Contenido (5)**

Sección que muestra parte de los datos personales del paciente seleccionado.

### **7.3.6 Submenú (6)**

Sección que muestra un menú propio para el módulo de ficha clínica, que sólo estará disponible cuando ese módulo sea seleccionado.

#### **7.3.7 Contenido del submenú (7)**

Sección que despliega el contenido propio del sub menú del módulo de ficha clínica, su contenido dependerá de la opción seleccionada en el sub menú.

## **7.3.8 Pie de página (8)**

Sección que muestra información del CECH, como dirección y datos de contacto.

En el incremento del sistema, se realizan cambios a la interfaz y diseño de la aplicación, respetando la combinación de colores que tiene el sistema actual y manteniendo los logotipos institucionales, del CECH y la escuela de fonoaudiología que se presentan a continuación.

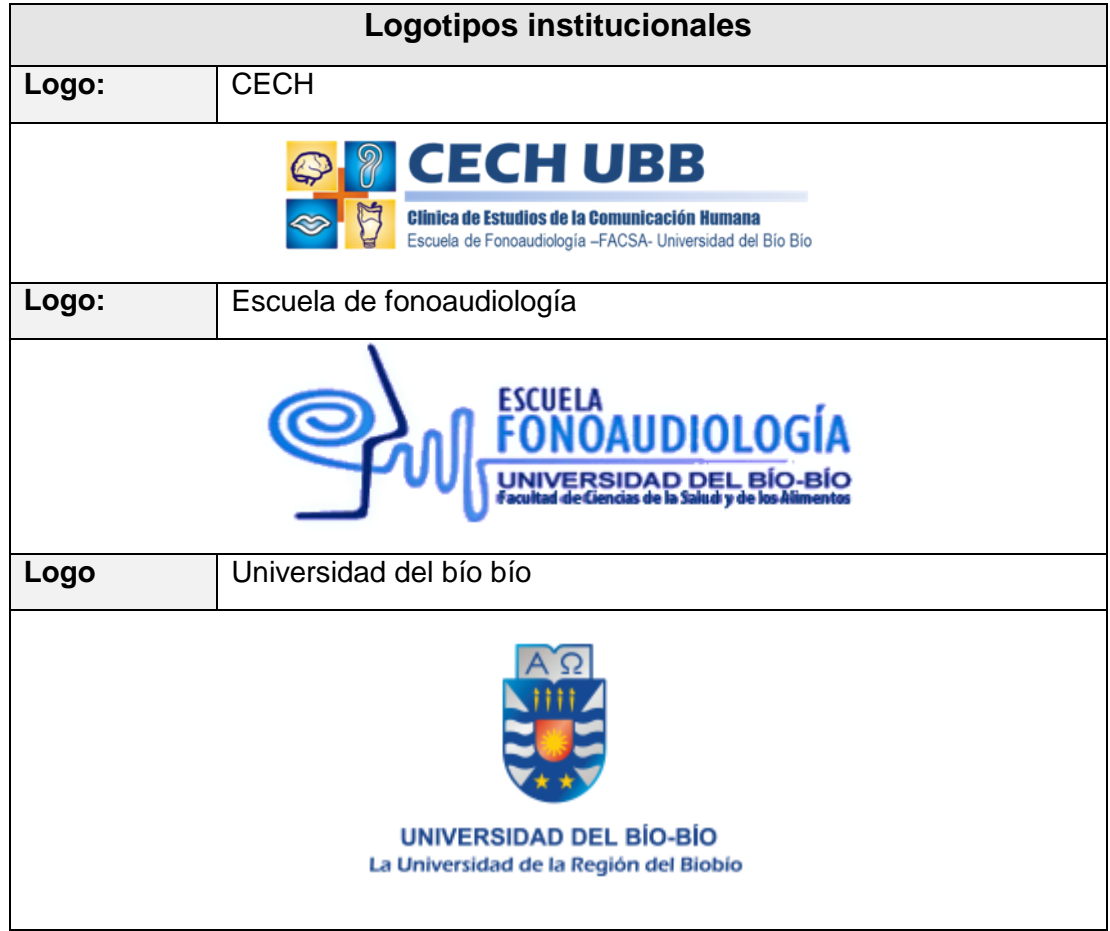

**Tabla 7.1 - Logotipos institucionales**

En el anexo (Ver **[Anexo 4: Diseño de interfaz pantalla principal.](#page-151-0)**) se puede observar los logos institucionales incluidos en el banner y en el pie de página de la aplicación.

# **7.4 Jerarquía del menú y navegación**

Se presenta la jerarquía del menú interno del módulo de ficha clínica y las funcionalidades presentes en cada uno de ellos.

- Ficha Clínica
	- **-** Historial
		- **-** Agregar historial
		- **-** Ver historial
		- **-** Editar historial
	- Instrumento de evaluación
		- **-** Agregar evaluación
		- **-** Ver diagnósticos
		- **-** Descargar evaluación
		- **-** Eliminar evaluación
	- Programa fonoaudiológico
		- **-** Agregar programa
		- **-** Ver objetivos
		- **-** Editar diagnósticos
		- **-** Descargar programa
	- Informe fonoaudiológico
		- **-** Agregar informe
		- **-** Ver informe
		- **-** Editar informe
		- **-** Descargar informe
		- **-** Eliminar informe
	- Diagnóstico
		- **-** Cambiar estado
	- **Consentimiento** 
		- **-** Subir consentimiento informado

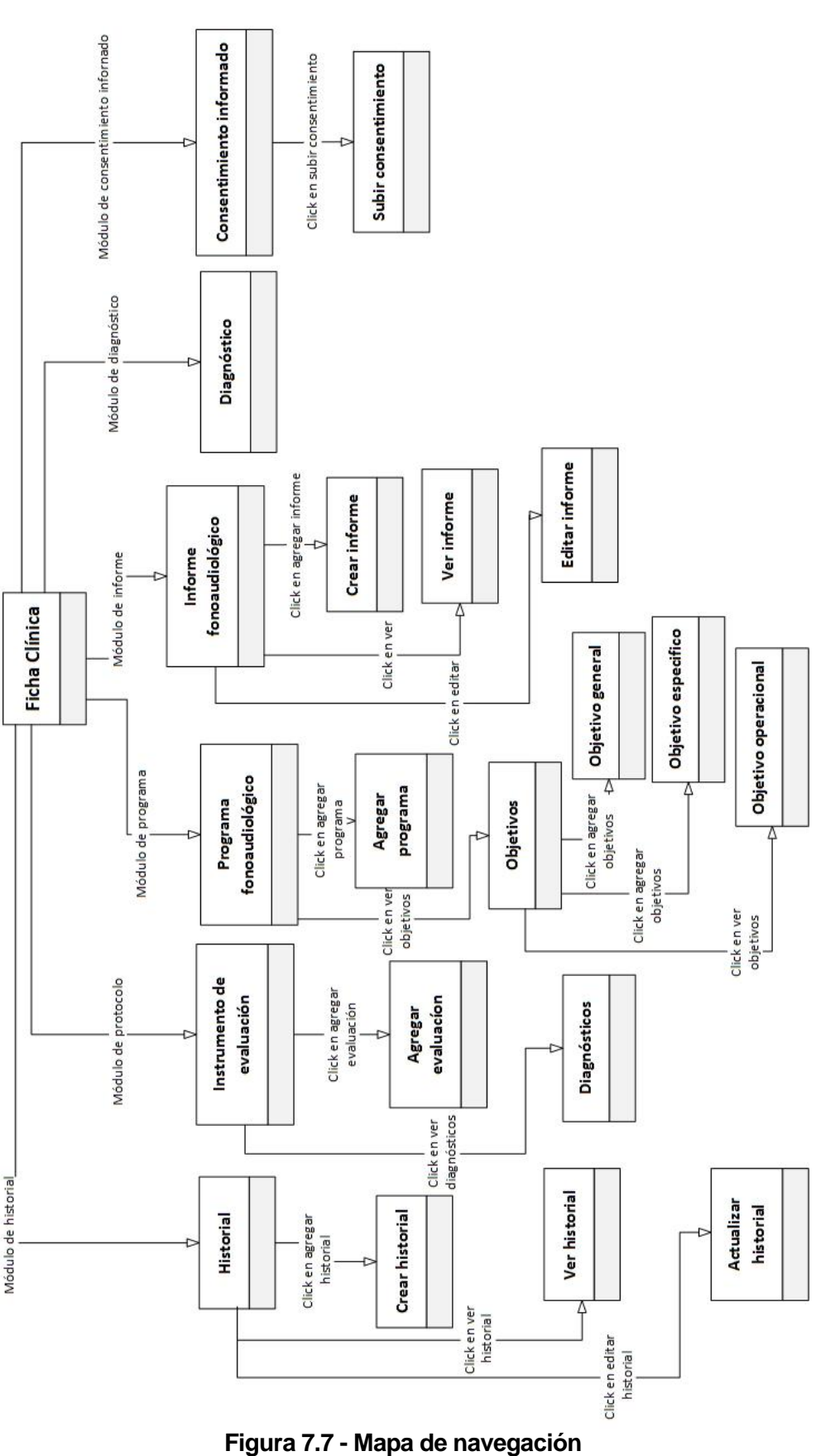

# **7.5 Especificación de módulos**

En esta sección se analizan los módulos relacionados con la ficha clínica de un paciente que se desarrollan en este incremento de la aplicación, indicando los parámetros de entrada y salida para cada uno de ellos con su tipo de dato correspondiente.

### **7.5.1 Módulo 1: Registrar paciente**

| $N0$ 1                | Registrar paciente |                |                          |               |
|-----------------------|--------------------|----------------|--------------------------|---------------|
| Parámetros de entrada |                    |                | Parámetros de salida     |               |
| <b>Nombre</b>         |                    | Tipo de dato:  | Nombre:                  | Tipo de dato: |
| <b>Run</b>            |                    | Varchar        | Información del paciente | String        |
| <b>Nombre</b>         |                    | Varchar        |                          |               |
| Apellido paterno      |                    | Varchar        |                          |               |
| Apellido materno      |                    | Varchar        |                          |               |
| Fecha de nacimiento   |                    | Date           |                          |               |
| Dirección             |                    | Varchar        |                          |               |
| Comuna paciente       |                    | Int            |                          |               |
| Nivel educacional     |                    | Int            |                          |               |
| Lugar de derivación   |                    | Varchar        |                          |               |
| Motivo consulta       |                    | Varchar        |                          |               |
| Evaluador paciente    |                    | Varchar        |                          |               |
| Estado paciente       |                    | Tinvint<br>- - | .<br>. .                 |               |

**Tabla 7.2 - Módulo 1: Registrar paciente**

# **7.5.2 Módulo 2: Registrar cita**

| $N^{\circ}2$          | Registrar cita     |                      |                    |               |
|-----------------------|--------------------|----------------------|--------------------|---------------|
| Parámetros de entrada |                    | Parámetros de salida |                    |               |
| <b>Nombre</b>         |                    | Tipo de dato:        | Nombre:            | Tipo de dato: |
| Fecha cita            |                    | Varchar              | Detalle de la cita | String        |
|                       | Bloque de atención | Varchar              |                    |               |

**Tabla 7.3 - Módulo 2: Registrar cita**

# **7.5.3 Módulo 3: Agregar historial**

| $N^{\circ}$ 3         | Agregar historial |                      |               |  |
|-----------------------|-------------------|----------------------|---------------|--|
| Parámetros de entrada |                   | Parámetros de salida |               |  |
| <b>Nombre</b>         | Tipo de dato:     | Nombre:              | Tipo de dato: |  |
| Fecha cita            | Varchar           | Detalle historial    | String        |  |
| Estado cita           | Int               |                      |               |  |
| Objetivo              | Int               |                      |               |  |
| Actividad             | Varchar           |                      |               |  |
| Detalle evaluación    | Varchar           |                      |               |  |
| Examinador            | Varchar           |                      |               |  |
| Observación           | Varchar           |                      |               |  |

**Tabla 7.4 - Módulo 3: Agregar historial**

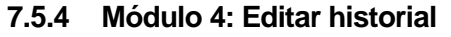

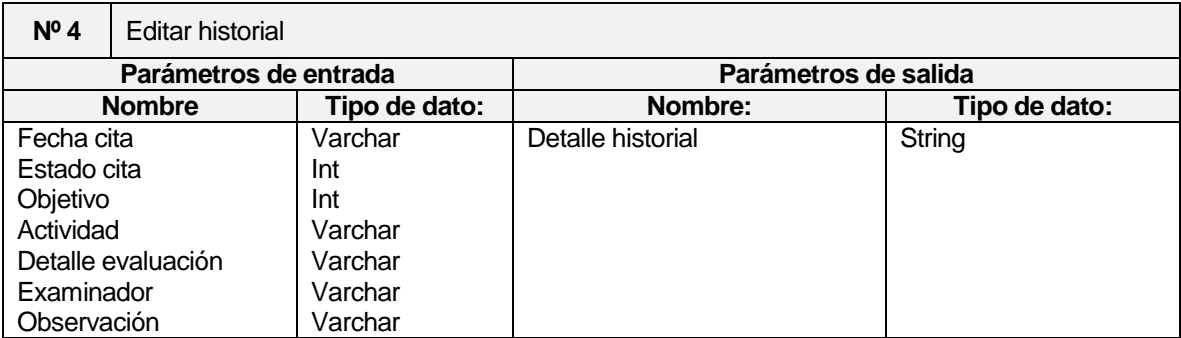

# **Tabla 7.5 - Módulo 4: Editar historial**

# **7.5.5 Módulo 5: Ver historial**

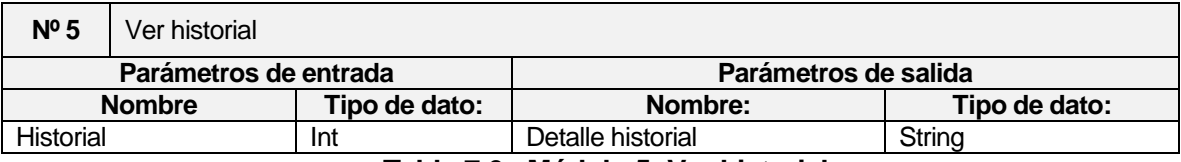

#### **Tabla 7.6 - Módulo 5: Ver historial**

# **7.5.6 Módulo 6: Descargar historial**

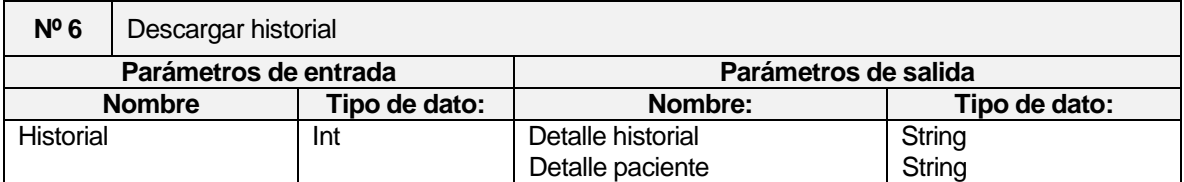

#### **Tabla 7.7 - Módulo 6: Descargar historial**

# **7.5.7 Módulo 7: Agregar protocolo**

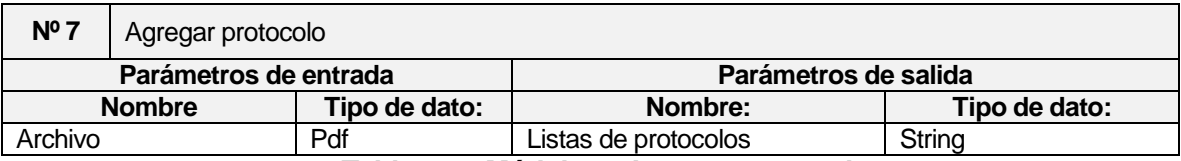

**Tabla 7.8 - Módulo 7: Agregar protocolo**

# **7.5.8 Módulo 8: Eliminar diagnósticos**

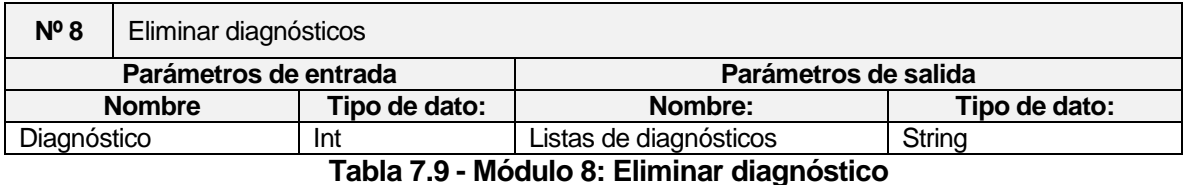

# **7.5.9 Módulo 9: Agregar diagnósticos**

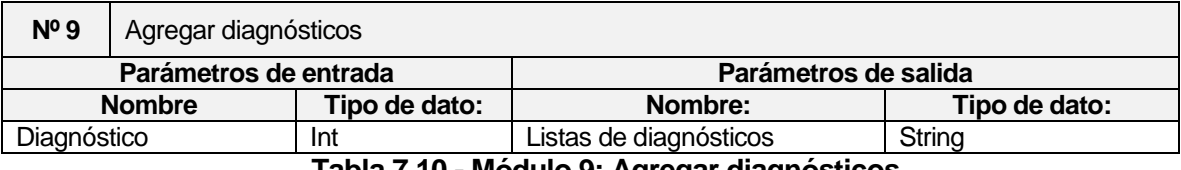

**Tabla 7.10 - Módulo 9: Agregar diagnósticos**

# **7.5.10 Módulo 10: Descargar protocolo**

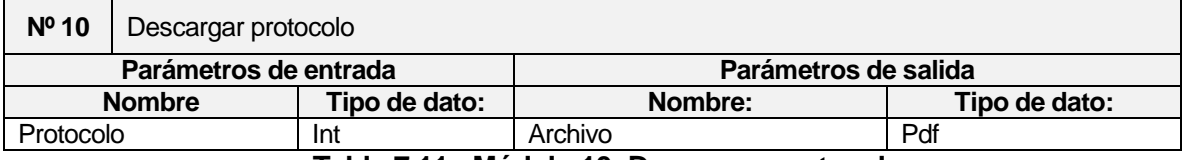

#### **Tabla 7.11 - Módulo 10: Descargar protocolo**

# **7.5.11 Módulo 11: Eliminar protocolo**

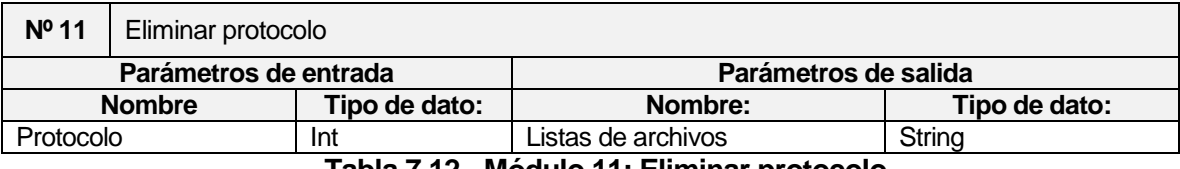

**Tabla 7.12 - Módulo 11: Eliminar protocolo**

# **7.5.12 Módulo 12: Ver objetivos**

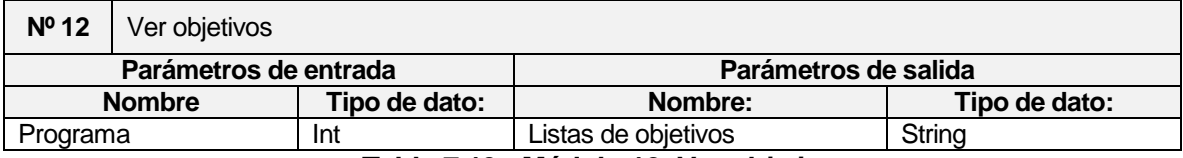

**Tabla 7.13 - Módulo 12: Ver objetivos**

# **7.5.13 Módulo 13: Descargar programa**

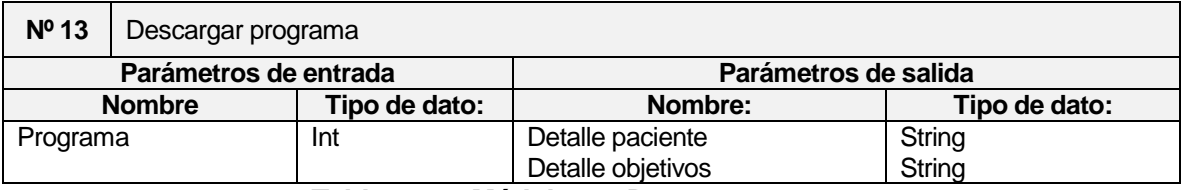

# **Tabla 7.14 - Módulo 13: Descargar programa**

# **7.5.14 Módulo 14: Editar diagnósticos**

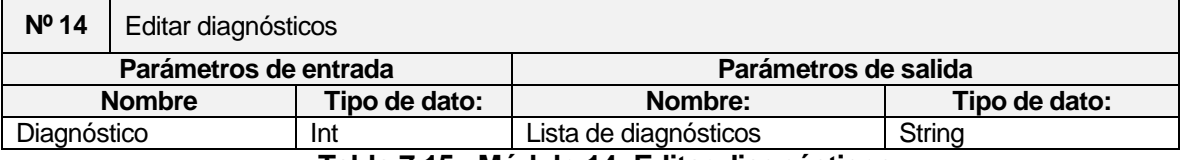

**Tabla 7.15 - Módulo 14: Editar diagnósticos**

# **7.5.15 Módulo 15: Agregar programa**

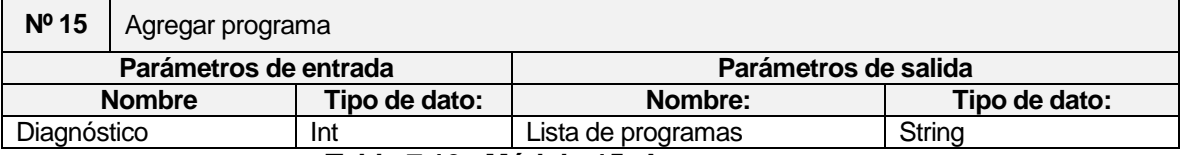

**Tabla 7.16 - Módulo 15: Agregar programa**

# **7.5.16 Módulo 16: Ver informe**

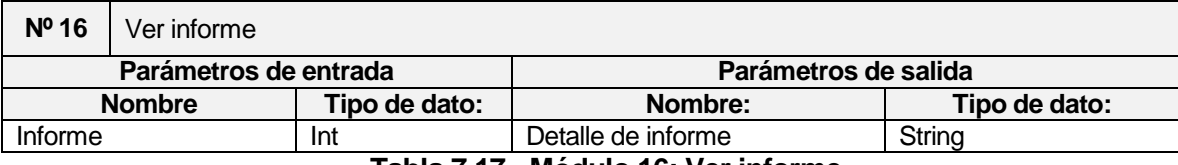

**Tabla 7.17 - Módulo 16: Ver informe**

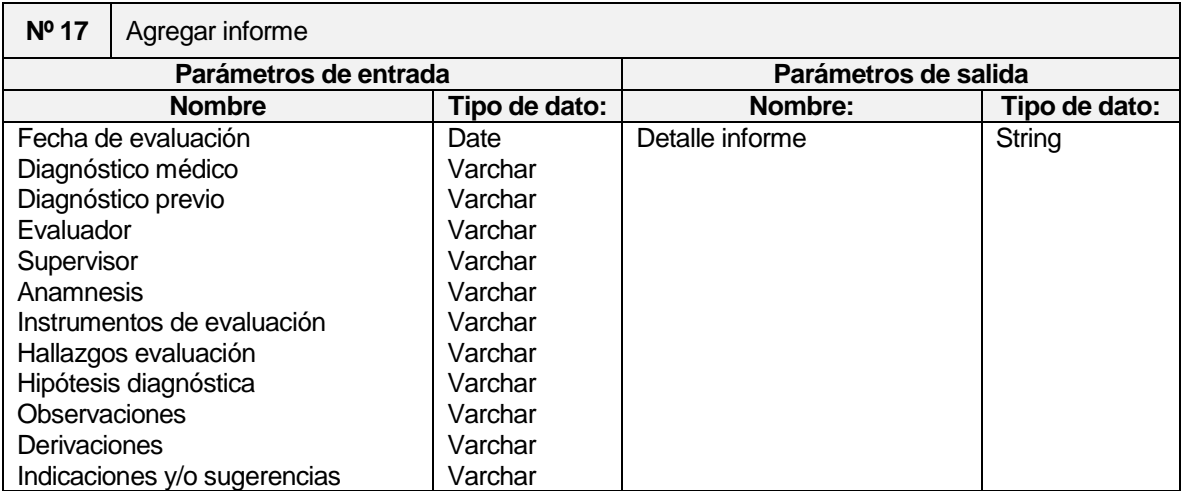

# **7.5.17 Módulo 17: Agregar informe**

# **Tabla 7.18 - Módulo 17: Agregar informe**

# **7.5.18 Módulo 18: Editar informe**

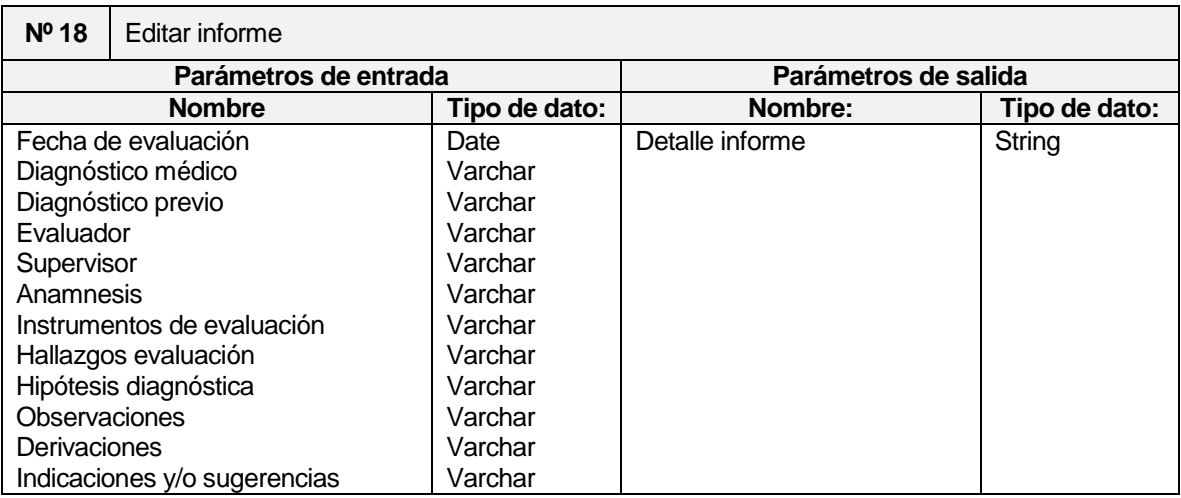

**Tabla 7.19 - Módulo 18: Editar informe**

## **7.5.19 Módulo 19: Descargar informe**

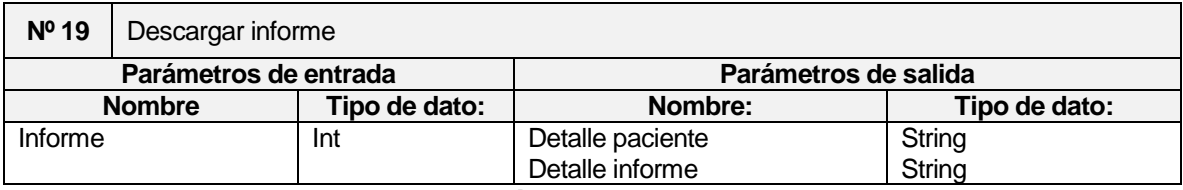

#### **Tabla 7.20 - Módulo 19: Descargar informe**

#### **7.5.20 Módulo 20: Eliminar informe**

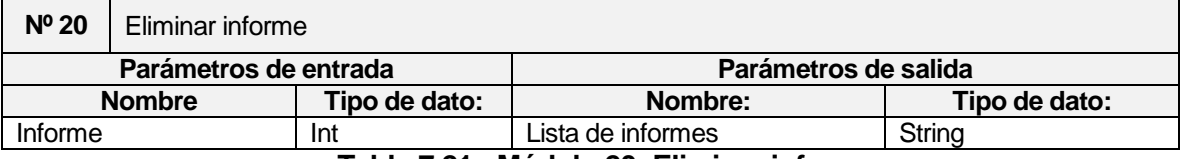

**Tabla 7.21 - Módulo 20: Eliminar informe**

#### **7.5.21 Módulo 21: Ver diagnósticos**

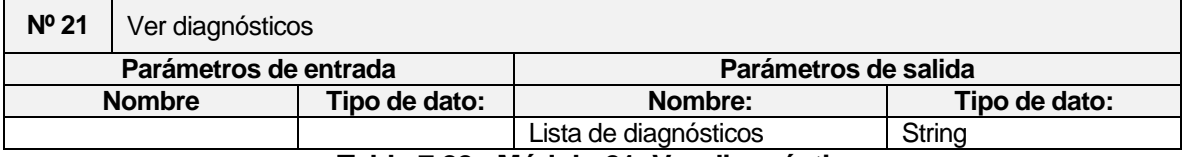

**Tabla 7.22 - Módulo 21: Ver diagnósticos**

# **7.5.22 Módulo 22: Modificar estado de diagnóstico**

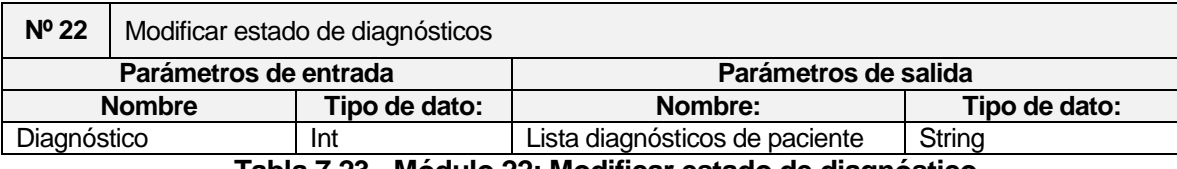

**Tabla 7.23 - Módulo 22: Modificar estado de diagnóstico**

### **7.5.23 Módulo 23: Ver consentimiento**

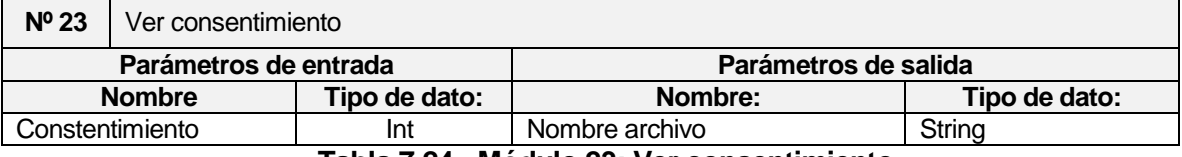

**Tabla 7.24 - Módulo 23: Ver consentimiento**

# **7.5.24 Módulo 24: Descargar consentimiento**

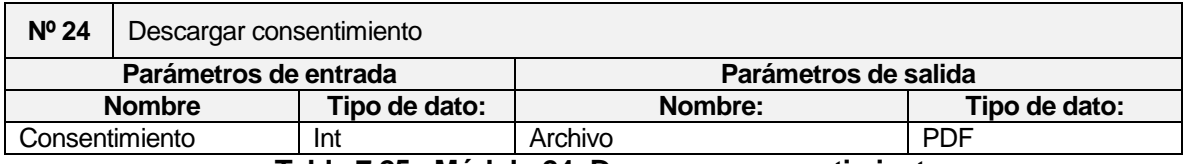

**Tabla 7.25 - Módulo 24: Descargar consentimiento**

# **7.5.25 Módulo 25: Eliminar consentimiento**

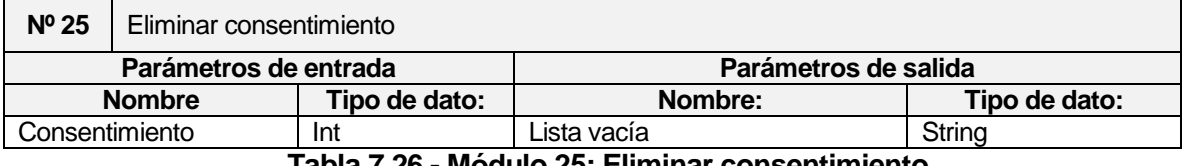

**Tabla 7.26 - Módulo 25: Eliminar consentimiento**

# **8 PRUEBAS**

#### **8.1 Elementos de prueba**

Las pruebas se realizaron para el módulo de citas y el módulo de Ficha clínica con sus funciones internas correspondientes.

- **Módulo cita:** En él se registran citas fonoaudiológicas con su profesional y fecha correspondiente, para un paciente seleccionado o uno nuevo, permitiendo registrar los datos de un paciente para este último caso. Todos los profesionales registrados pueden realizar esta acción dentro del sistema.
- **Módulo ficha clínica (Historial paciente):** En él se visualizan las sesiones fonoaudiológicas que ha tenido el paciente seleccionado, además, permite agregar un nuevo historial para la sesión correspondiente, cambiando el estado de la cita, y registrando los datos correspondientes a un historial y las actividades realizadas con el paciente.
- **Módulo ficha clínica (Programa fonoaudiológico):** En él se visualizan los programas de un paciente con los diagnósticos que se tratarán en él, además en el detalle de cada programa se permite la visualización de sus objetivos generales, específicos y operacionales con la opción de agregar más objetivos al programa seleccionado.
- **Módulo ficha clínica (Instrumento de evaluación):** Permite subir las evaluaciones (Protocolos) en formato digital como archivo adjunto, además permite la visualización de todos los archivos con la opción de descargar, eliminar y agregar los diagnósticos correspondientes a esa evaluación.
- **Módulo ficha clínica (Informe fonoaudiológico):** Permite registrar los datos para un nuevo informe fonoaudiológico con el formato entregado por el sistema, junto con visualizar el archivo y descargarlo.
- **Módulo ficha clínica (Consentimiento informado):** Permite adjuntar archivo con la copia digital del consentimiento informado, además se puede descargar y eliminar el archivo.

 **Módulo ficha clínica (Registrar cita):** Permite registrar un nuevo horario de atención para el paciente dentro de su ficha clínica, evitando tener que seleccionar un nuevo paciente al momento de registrar una atención fonoaudiológica.

### **8.2 Especificación de las pruebas**

#### **8.2.1 Características a probar**

Las características a probar para los módulos mencionados con anterioridad, son pruebas de ingreso de datos y validación de datos nulos o datos correctos según corresponda para cada módulo, pruebas de compatibilidad con distintos navegadores, pruebas de rendimiento y pruebas de seguridad (autentificación).

#### **8.2.2 Niveles de prueba**

Se realizan pruebas unitarias a los distintos módulos del sistema, para comprobar que cada uno funciones de forma correcta por separado, pruebas de integración entre todos los módulos del sistema, para comprobar que el sistema funciona correctamente trabajando en conjunto.

#### **8.2.3 Objetivos de las pruebas**

El objetivo es comprobar cómo funciona el sistema en una eventual situación, comprobar cómo responde con entradas de datos tanto válidas e inválidas, buscar fallas en la validación de datos, compatibilidad de uso con distintos navegadores y finalmente que el sistema completo cumpla con los requisitos del cliente.

#### **8.2.4 Enfoque para la definición de casos de prueba**

Las pruebas realizadas serán del tipo caja negra, enfocadas en los requerimientos funcionales del sistema, para encontrar errores de interfaz, validación, entrada y salida de datos, funcionalidades correctas o faltantes.

#### **8.2.5 Actividades de prueba**

Para realizar las pruebas se debe contar con un equipo que cumpla con el hardware y software requerido para el uso del sistema, además de conexión a internet ya que el sistema se encontrará en el servidor de la carrera para proyectos de título al momento de realizar las pruebas.

Cumpliendo con los requerimientos necesarios las pruebas se ejecutarán en el siguiente orden:

# **Pruebas de ingreso y validación de datos**:

- **-** Registrar cita
- **-** Registrar cita en ficha clínica
- **-** Cambiar estado de cita
- **-** Eliminar cita
- **-** Agregar instrumento de evaluación
- **-** Administrar diagnósticos de instrumento de evaluación
- **-** Eliminar instrumento de evaluación
- **-** Agregar programa fonoaudiológico
- **-** Editar diagnósticos de un programa
- **-** Agregar objetivos
- **-** Editar objetivos
- **-** Agregar historial de una sesión fonoaudiológica
- **-** Editar historial
- **-** Eliminar historial
- **-** Agregar informe fonoaudiológico
- **-** Editar informe fonoaudiológico
- **-** Descargar informe fonoaudiológico
- **-** Eliminar informe fonoaudiológico
- **-** Adjuntar consentimiento informado
- **-** Eliminar consentimiento informado
- **-** Cambiar estado de diagnóstico

#### **Pruebas de rendimiento**:

- **-** Tiempo de carga de la pagina
- **Pruebas de seguridad**:
	- **-** Autentificación
	- **-** Autentificación inválida
	- **-** Acceso sin autentificación
- **Pruebas de compatibilidad**

### **8.2.6 Criterios de cumplimiento**

Como cada módulo funciona de distinta forma, las pruebas realizadas no son iguales en cada caso, por esta razón, los criterios de cumplimiento se detallan en cada prueba realizada.

#### **8.3 Responsables de las pruebas**

Los responsables de realizar los distintos casos de pruebas serán los dos alumnos desarrolladores del proyecto en cuestión, en conjunto con un estudiante de Ingeniería Civil Informática.

## **8.4 Calendario de pruebas**

Las pruebas al sistema se realizan durante todo el desarrollo del proyecto a medida que se va codificando, estas pruebas son del tipo caja blanca ya que se tiene acceso al código, realizando pruebas a cada clase o función dentro del sistema

Las pruebas que se detallan con anterioridad se realizarán tras haber finalizado el desarrollo completo del sistema.

# **8.5 Detalle de las pruebas**

# **8.5.1 Pruebas de ingreso y validación de datos**

### **8.5.1.1 Casos de prueba: Registrar cita**

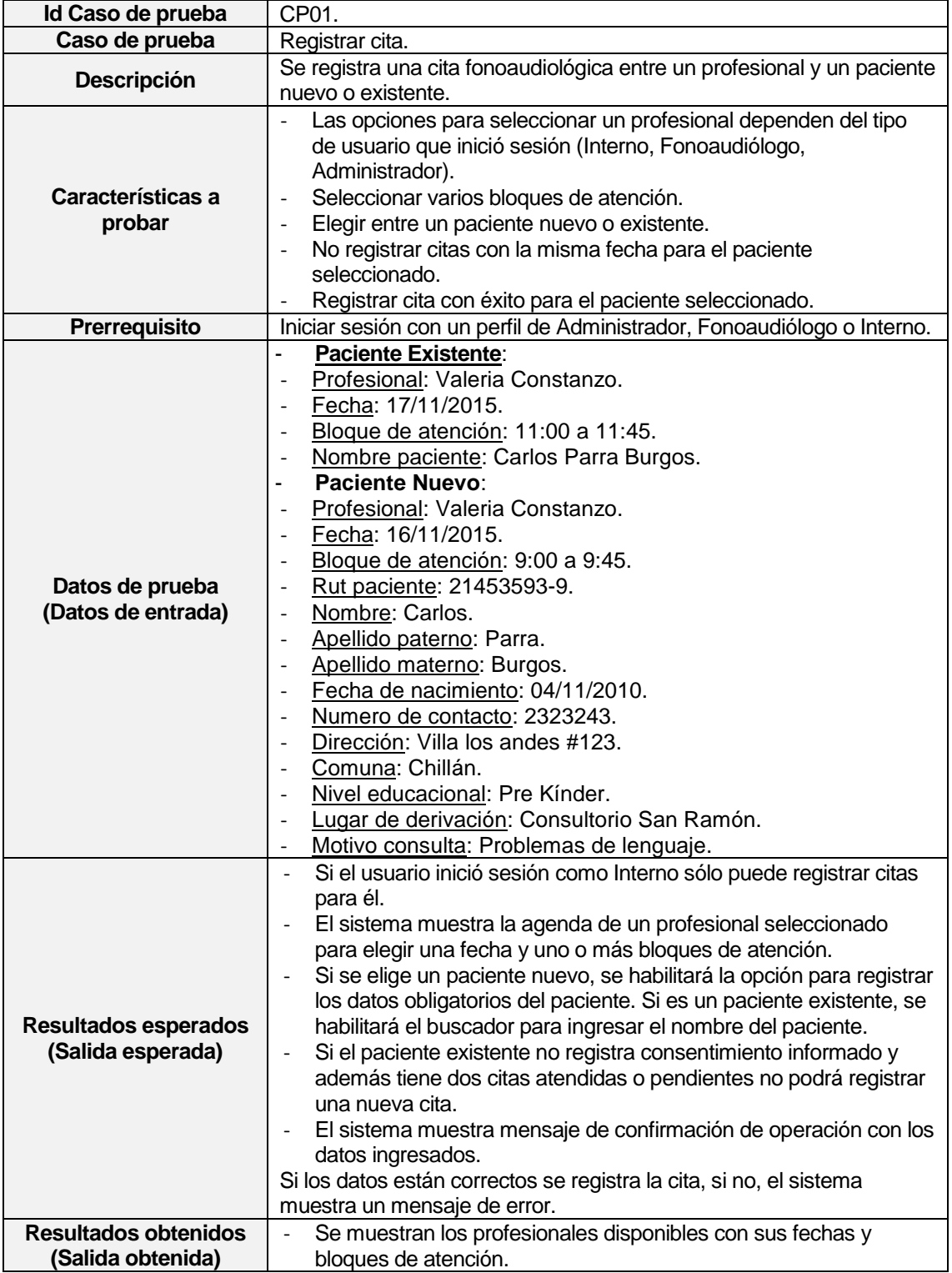

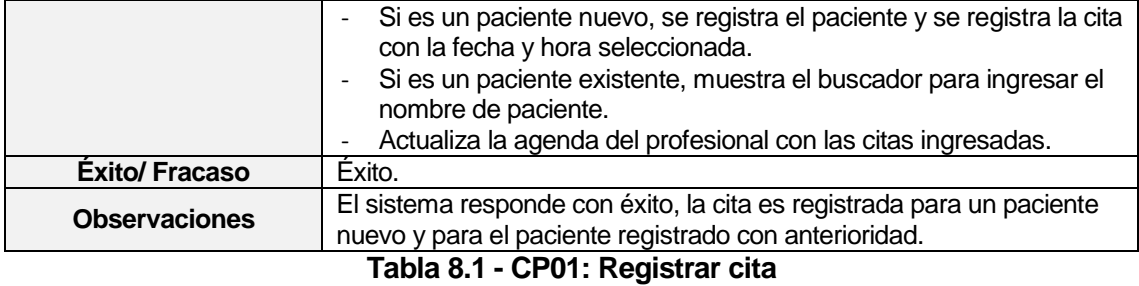

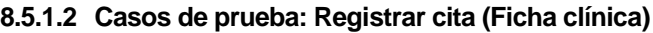

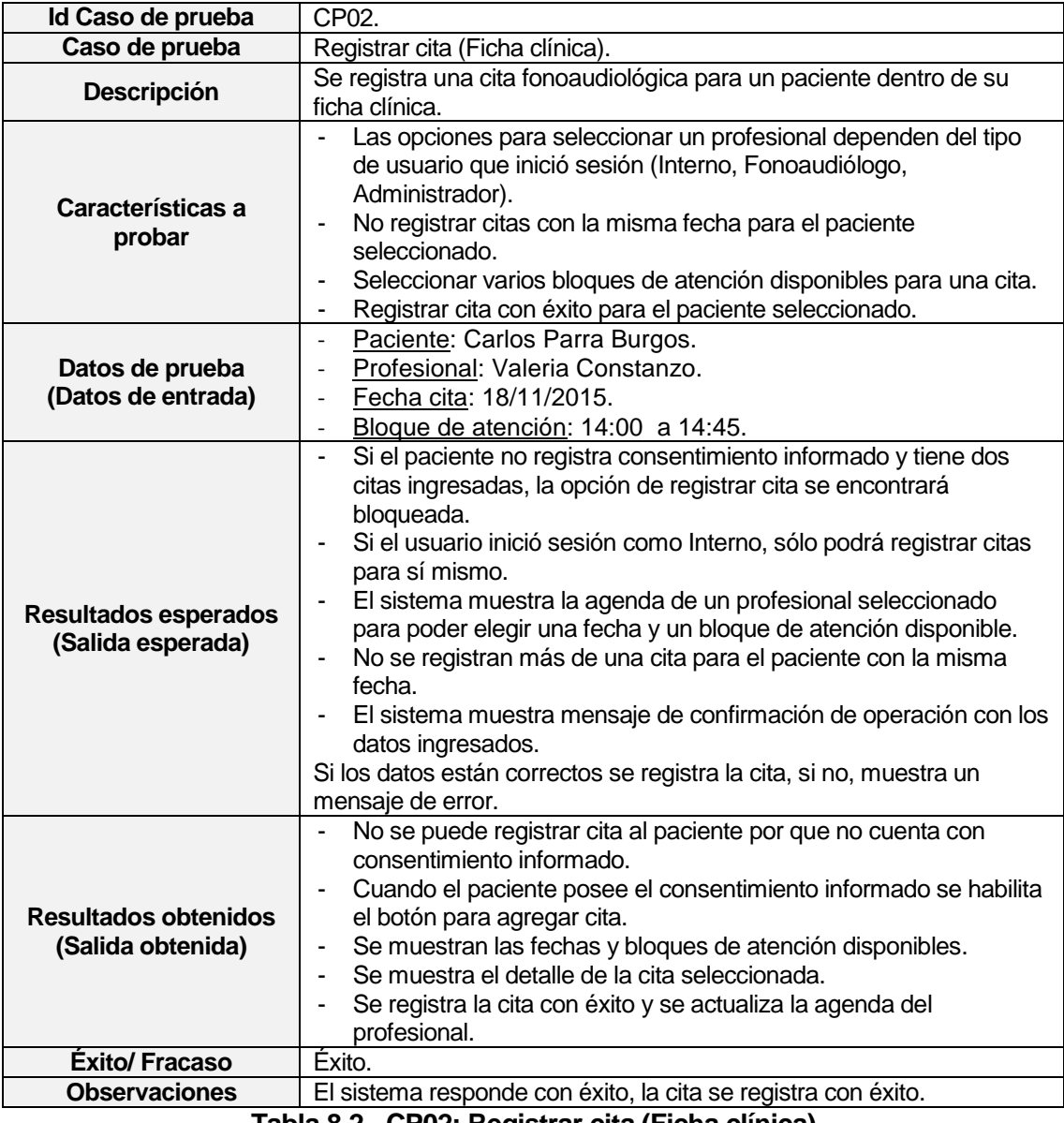

**Tabla 8.2 - CP02: Registrar cita (Ficha clínica)**

#### **8.5.1.3 Casos de prueba: Cambiar estado de cita**

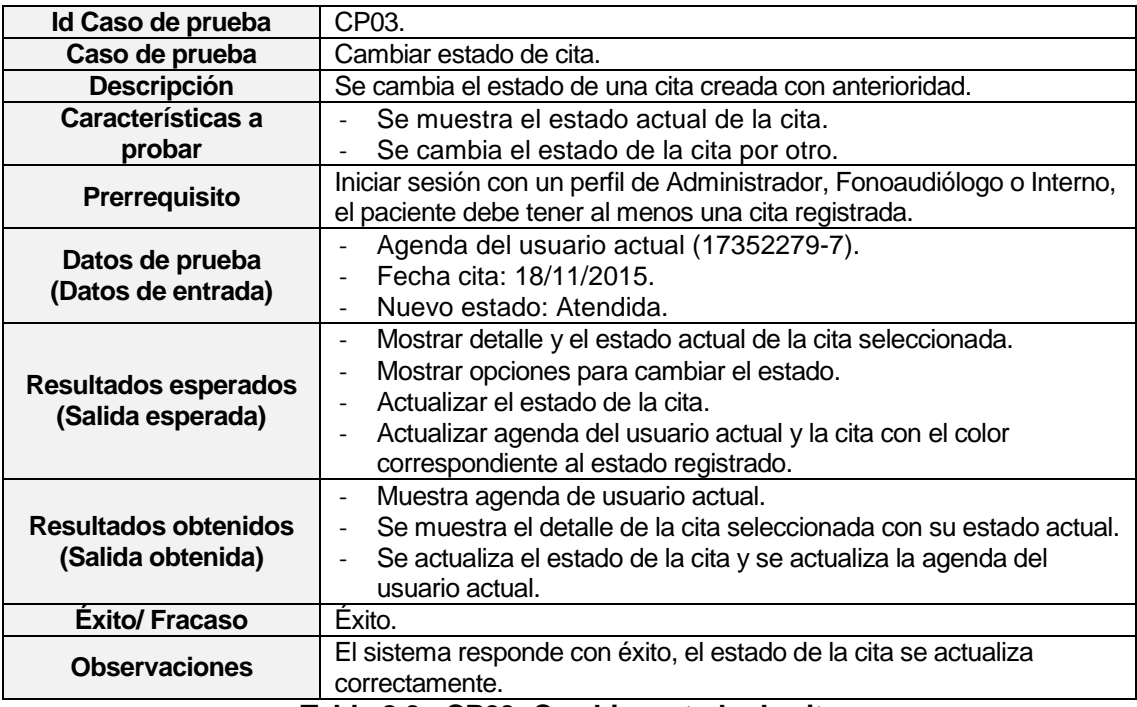

**Tabla 8.3 - CP03: Cambiar estado de cita**

#### **8.5.1.4 Casos de prueba: Eliminar cita**

| Id Caso de prueba                                | CP04.                                                                                                    |  |  |  |
|--------------------------------------------------|----------------------------------------------------------------------------------------------------|--|--|--|
| Caso de prueba                                   | Eliminar cita.                                                                                                    |  |  |  |
| <b>Descripción</b>                               | Eliminar una cita previamente seleccionada.                                                                                                    |  |  |  |
| Características a<br>probar                      | Eliminar cita seleccionada.<br>$\overline{\phantom{a}}$<br>La cita eliminada libera la fecha y bloque de atención para un<br>÷,<br>nuevo registro de cita.<br>No se elimina una cita si tiene registrado un historial de sesión de<br>$\blacksquare$<br>un paciente.                                                                                                    |  |  |  |
| Prerrequisito                                    | Iniciar sesión con un perfil de Administrador, Fonoaudiólogo o Interno<br>y tener al menos una cita registrada.                                                                                                    |  |  |  |
| Datos de prueba<br>(Datos de entrada)            | Fecha cita: 18/11/2015.                                                                                                    |  |  |  |
| <b>Resultados esperados</b><br>(Salida esperada) | Mostrar detalle de la cita junto a la opción de eliminar cita.<br>$\overline{a}$<br>Si la cita a eliminar ya cuenta con el registro de un historial de<br>$\overline{a}$<br>sesión de un paciente, no existirá la opción de eliminar la cita.<br>La cita se elimina exitosamente.<br>÷<br>La fecha y bloque de atención quedan liberados para un próximo<br>٠<br>registro. |  |  |  |
| <b>Resultados obtenidos</b><br>(Salida obtenida) | Se muestra el detalle de la cita seleccionada.<br>$\blacksquare$<br>La cita se elimina con éxito.<br>$\blacksquare$<br>El bloque de atención para esa fecha queda disponible para una<br>٠<br>nueva cita.                                                                                                    |  |  |  |
| <b>Éxito/Fracaso</b>                             | Éxito.                                                                                                    |  |  |  |
| <b>Observaciones</b>                             | El sistema responde con éxito, la cita es eliminada y el bloque de<br>atención queda disponible.<br>T.LL. A # _ ARA#. Fil!.<br>54.                                                                                                    |  |  |  |

**Tabla 8.4 - CP04: Eliminar cita**
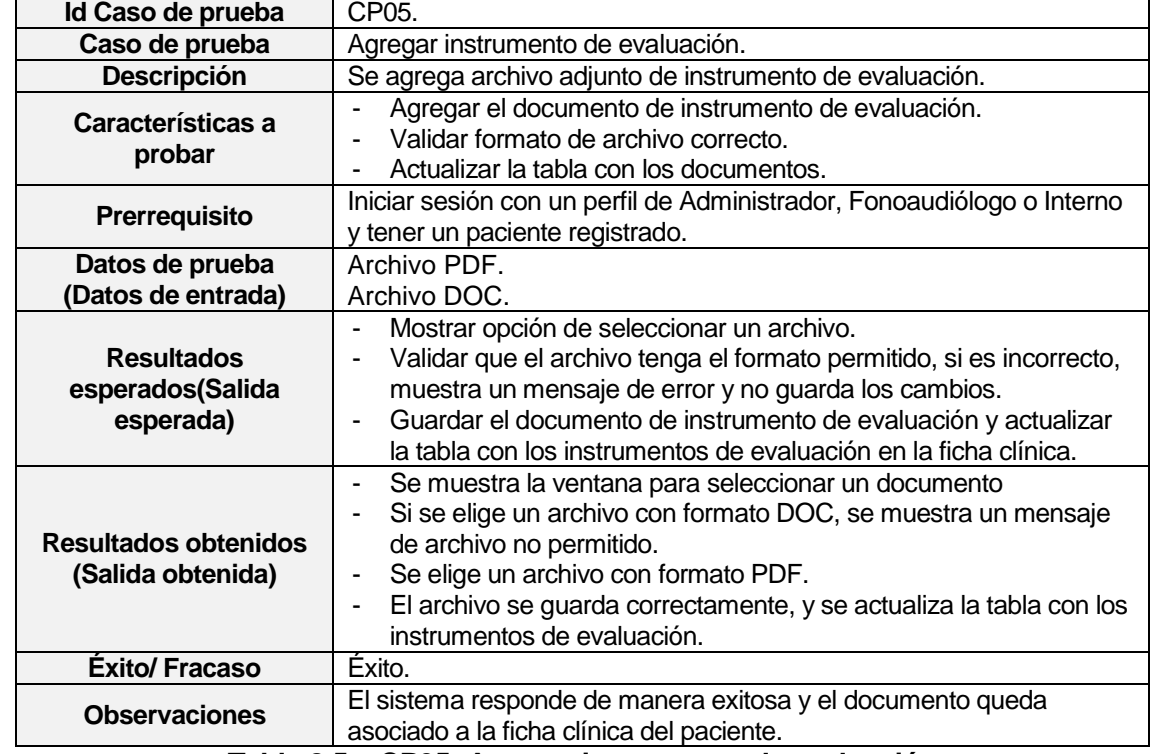

### **8.5.1.5 Casos de prueba: Agregar instrumento de evaluación**

**Tabla 8.5 - CP05: Agregar instrumento de evaluación**

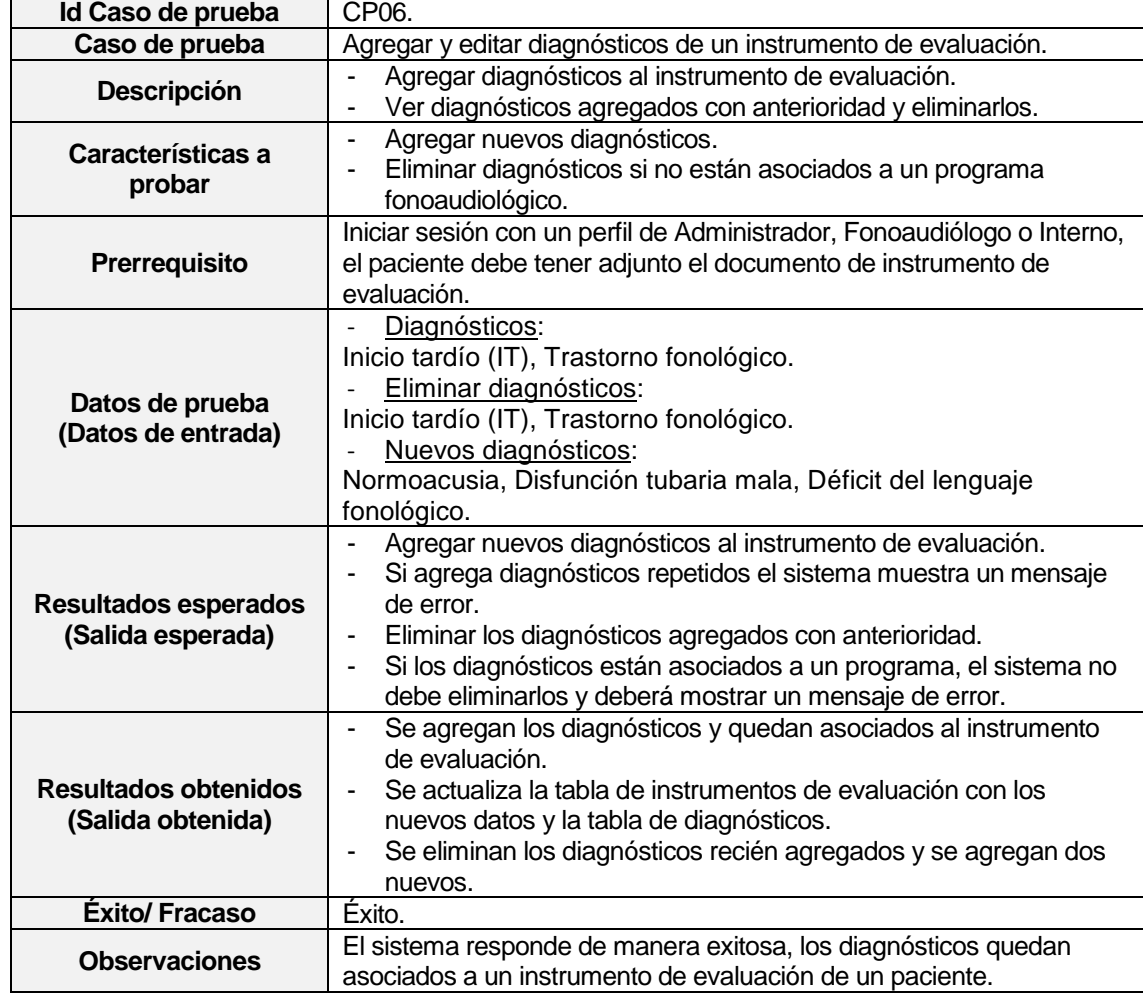

### **8.5.1.6 Casos de prueba: Agregar y editar diagnósticos de un instrumento de evaluación**

**Tabla 8.6 - CP06: Agregar y editar diagnósticos de un instrumento de evaluación**

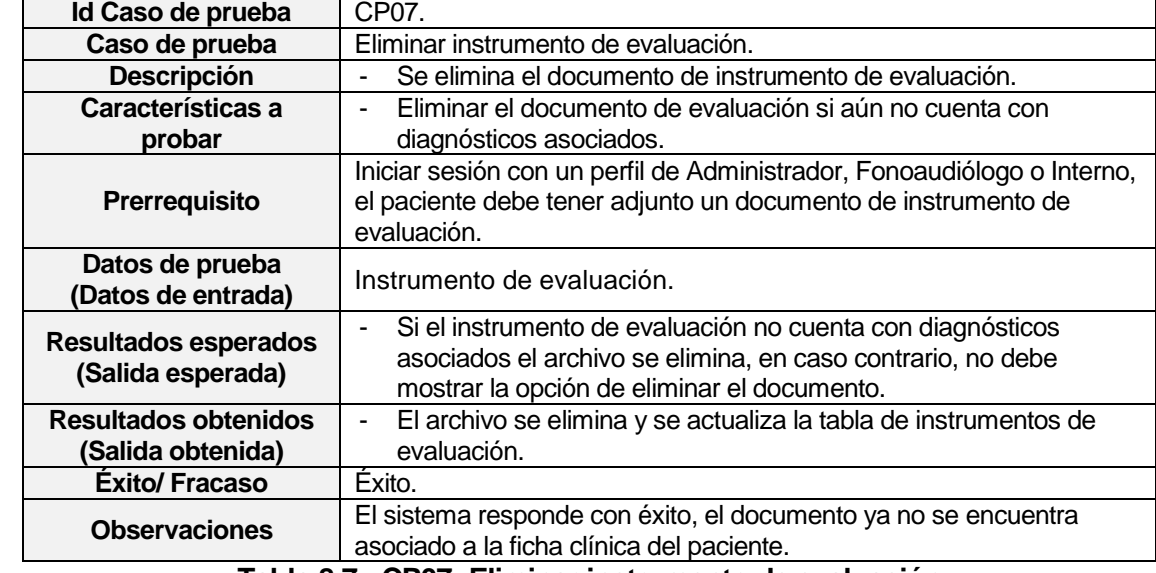

#### **8.5.1.7 Casos de prueba: Eliminar instrumento de evaluación**

**Tabla 8.7 - CP07: Eliminar instrumento de evaluación**

# **8.5.1.8 Casos de prueba: Agregar programa fonoaudiológico**

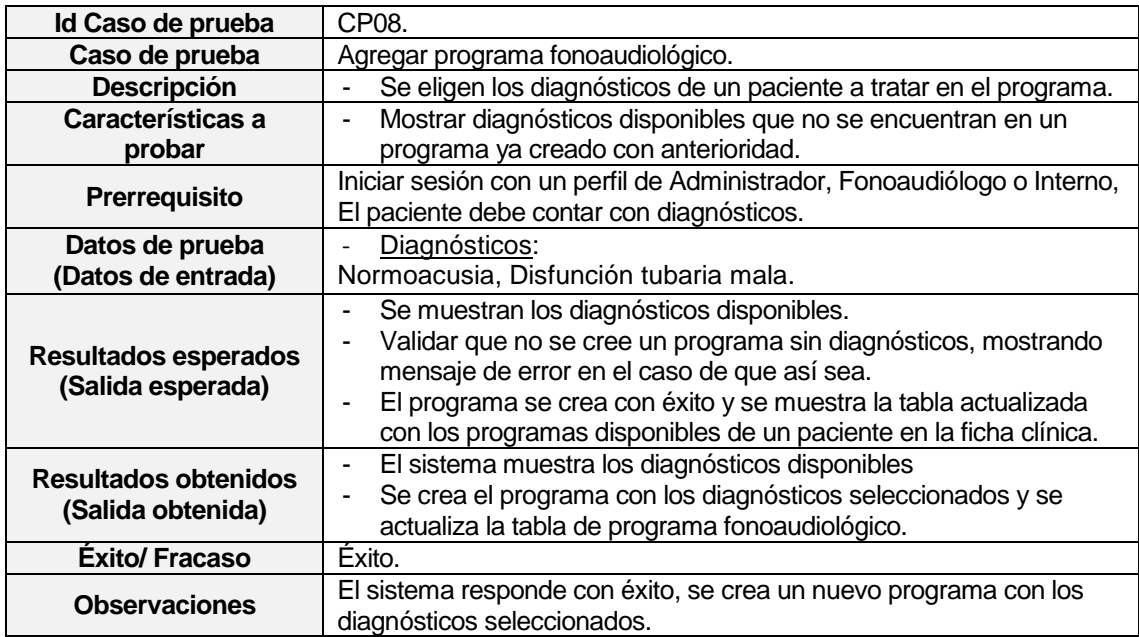

**Tabla 8.8 - CP08: Agregar programa fonoaudiológico**

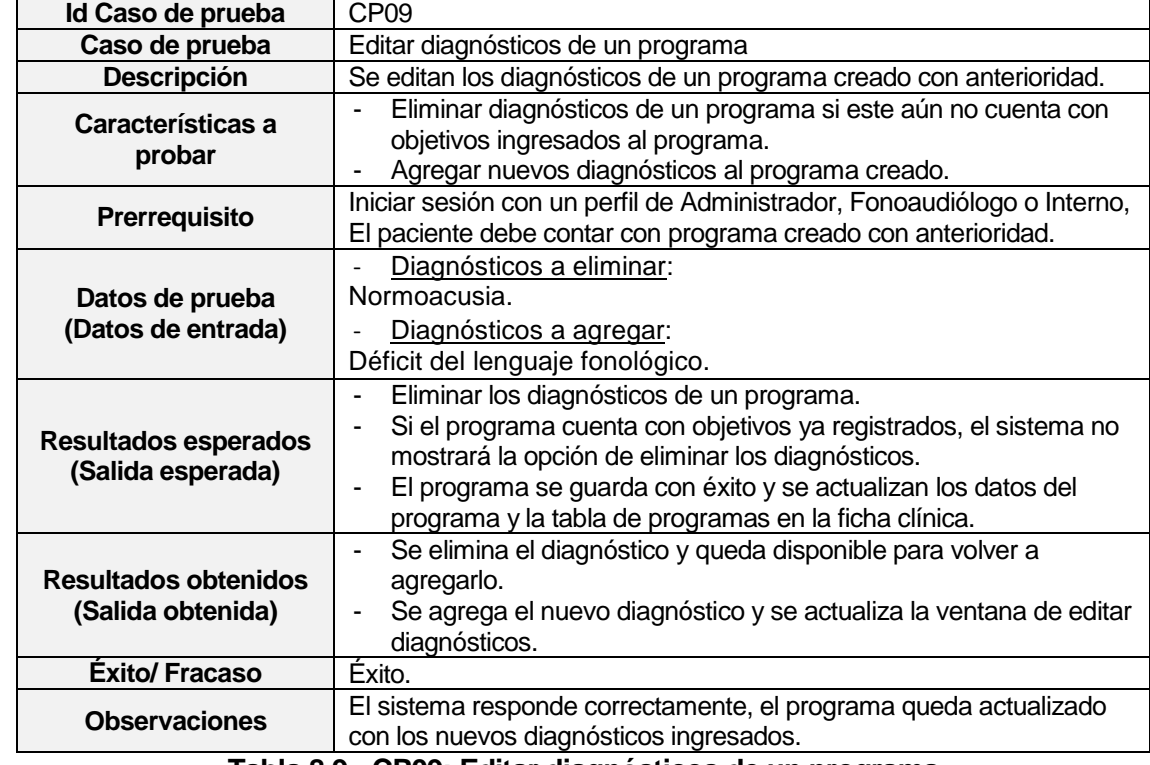

### **8.5.1.9 Casos de prueba: Editar diagnósticos de un programa**

**Tabla 8.9 - CP09: Editar diagnósticos de un programa**

# **8.5.1.10Casos de prueba: Agregar objetivos**

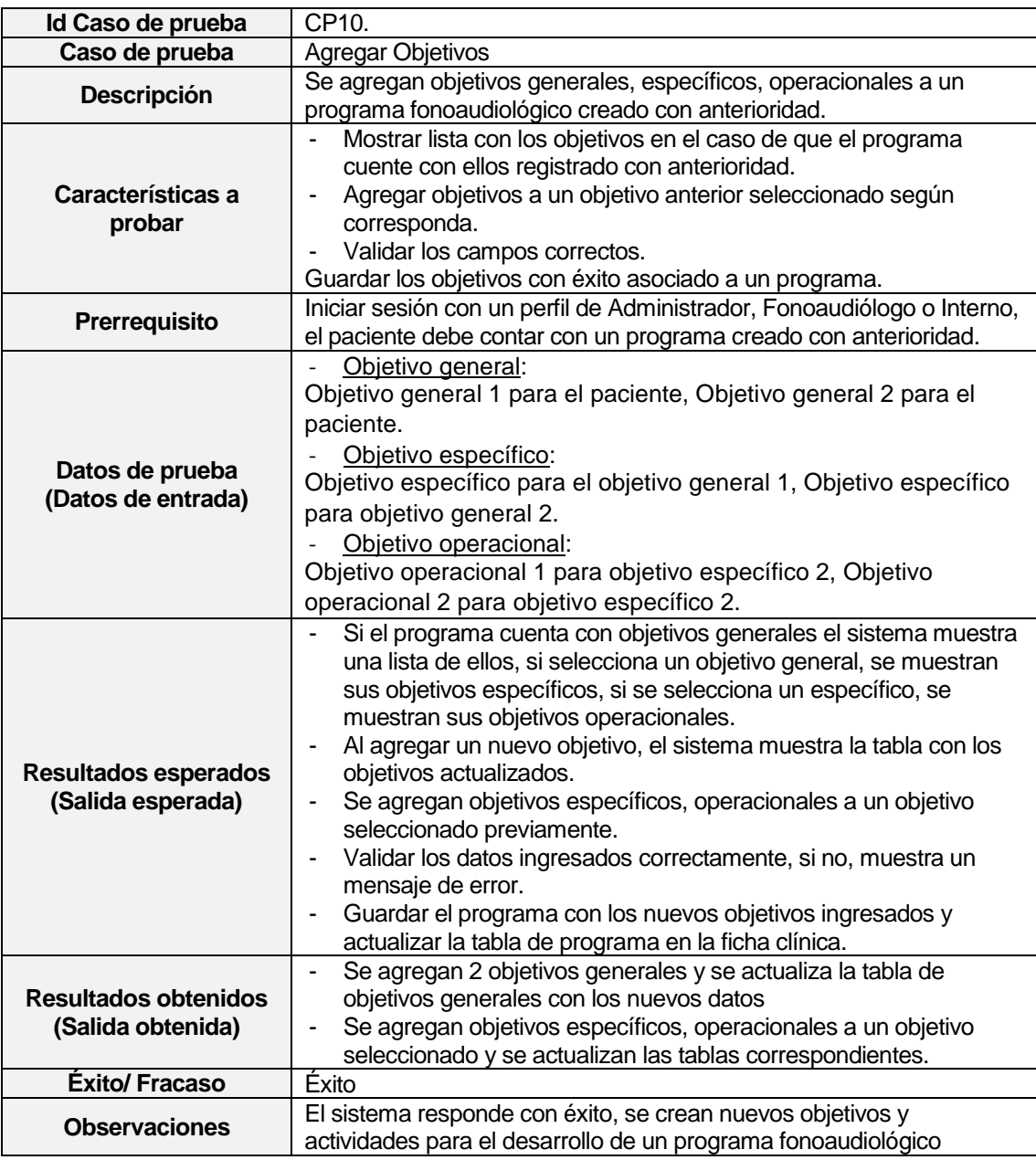

**Tabla 8.10 - CP10: Agregar objetivos**

# **8.5.1.11Casos de prueba: Editar objetivos**

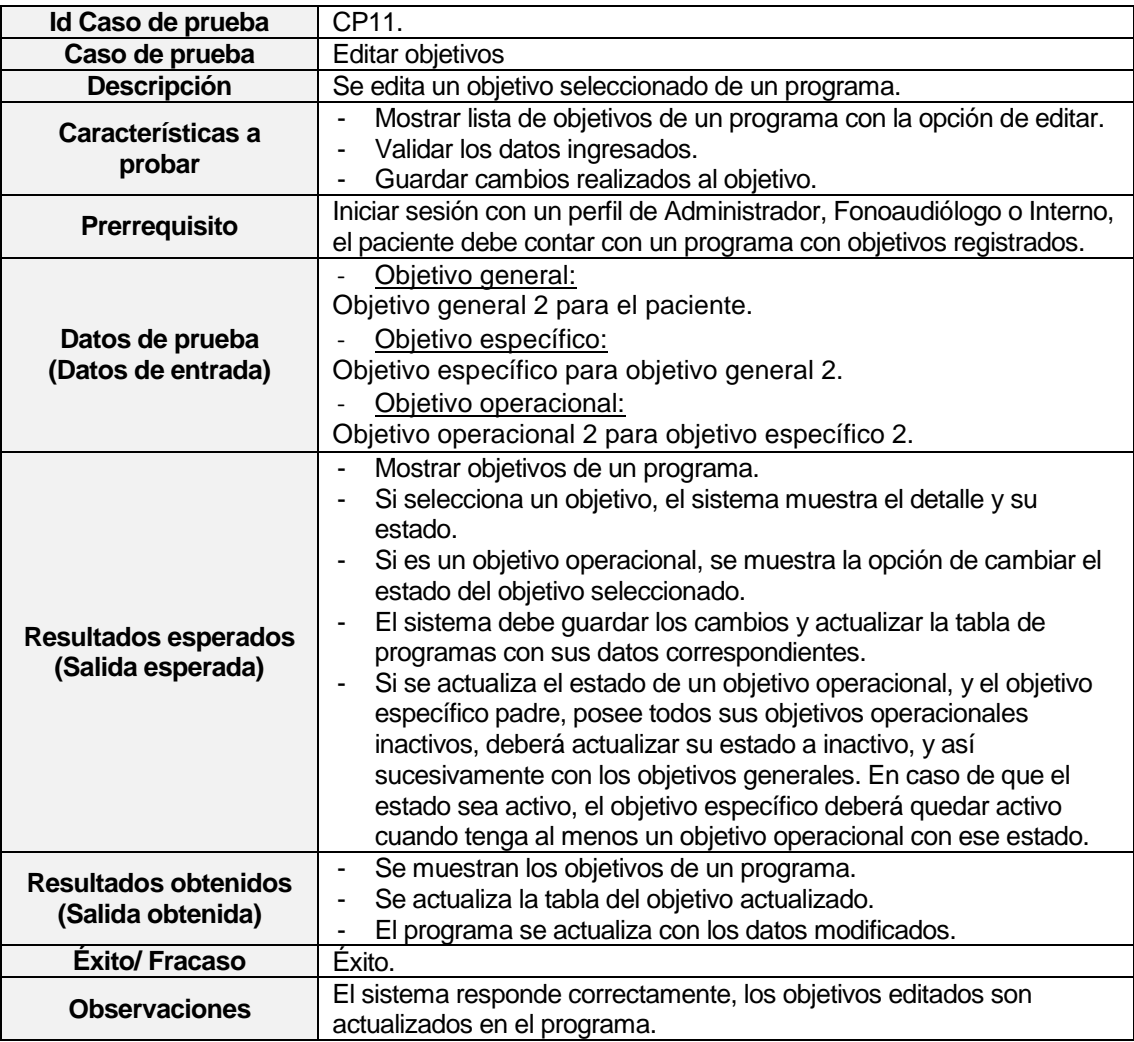

**Tabla 8.11 - CP11: Editar objetivos**

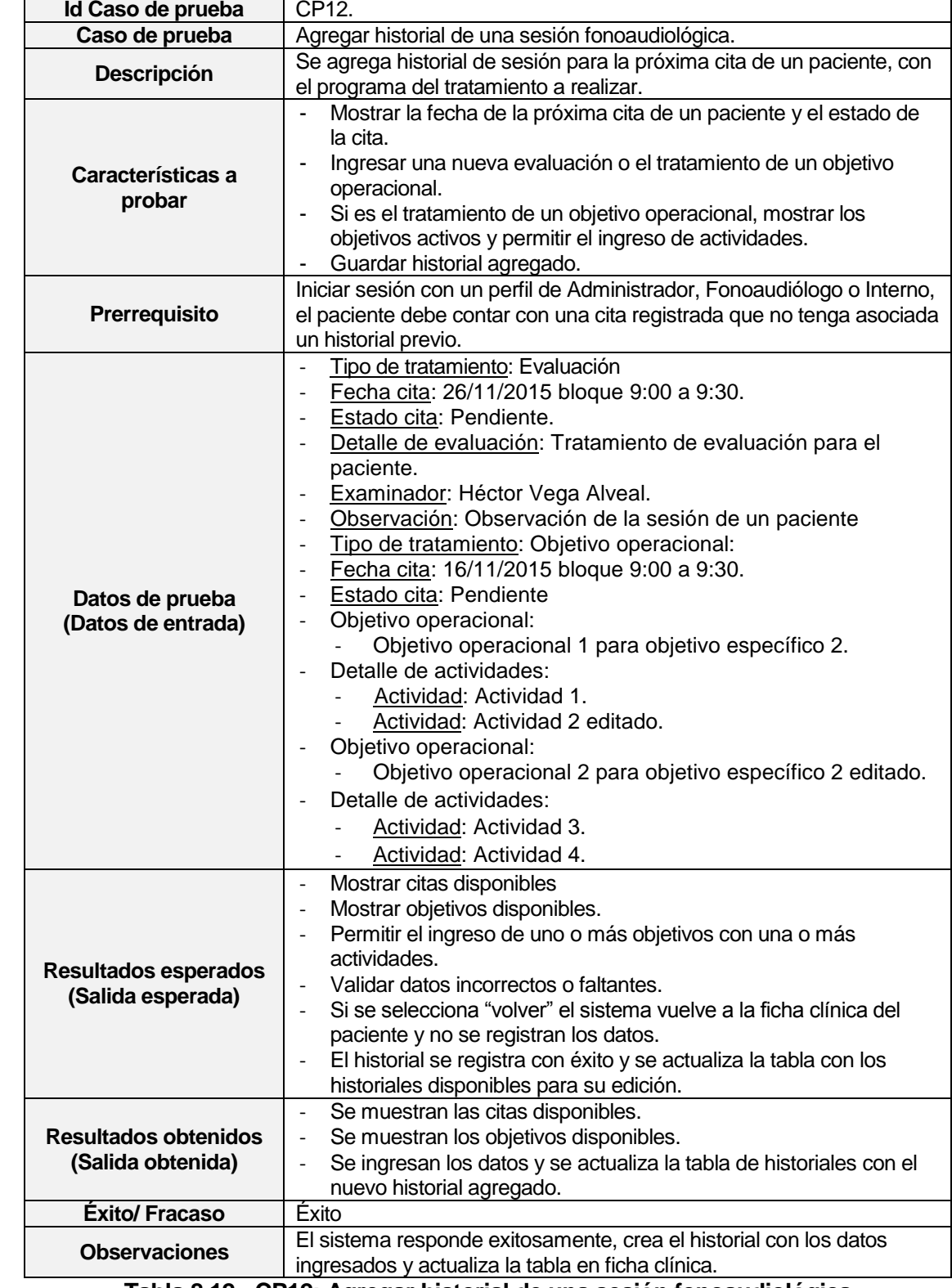

# **8.5.1.12Casos de prueba: Agregar historial de una sesión fonoaudiológica**

**Tabla 8.12 - CP12: Agregar historial de una sesión fonoaudiológica**

 $\blacksquare$ 

# **8.5.1.13Casos de uso: Editar historial**

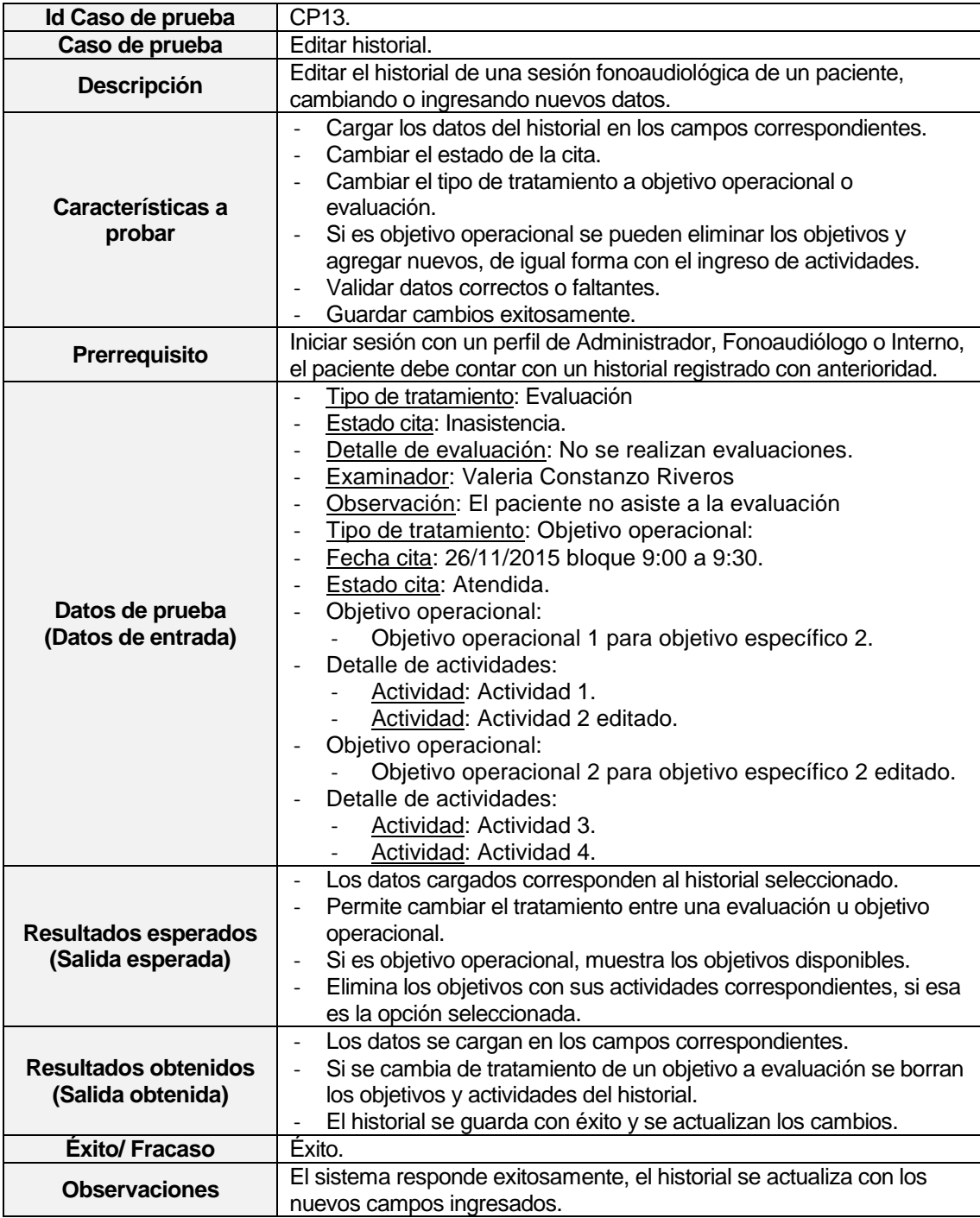

**Tabla 8.13 - CP13: Editar historial**

### **8.5.1.14Casos de prueba: Eliminar historial**

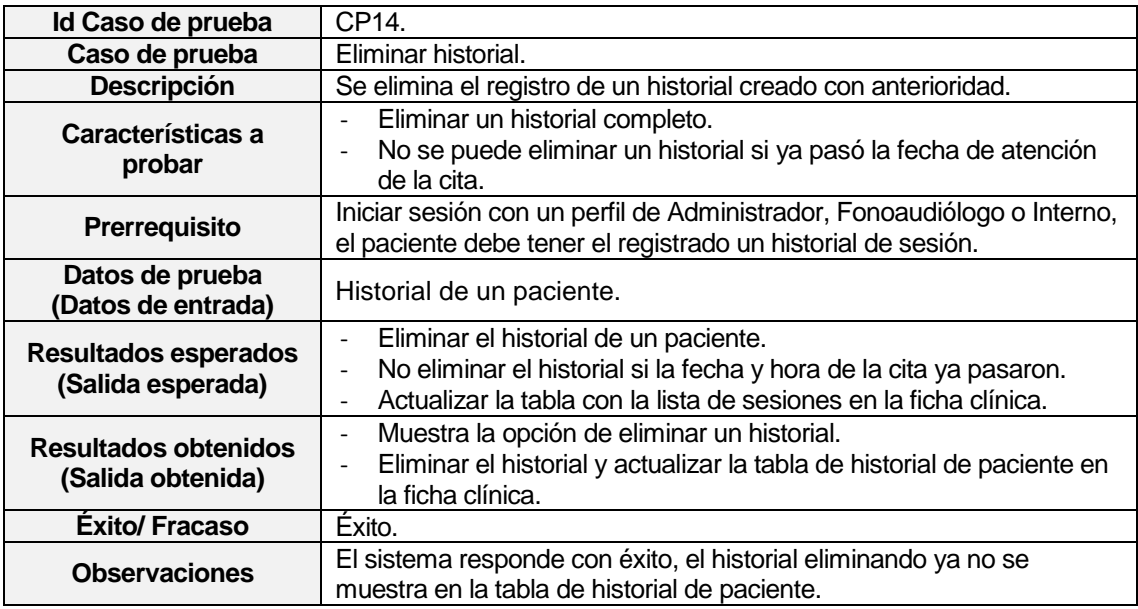

**Tabla 8.14 - CP14: Eliminar historial**

# **8.5.1.15Casos de prueba: Agregar informe fonoaudiológico**

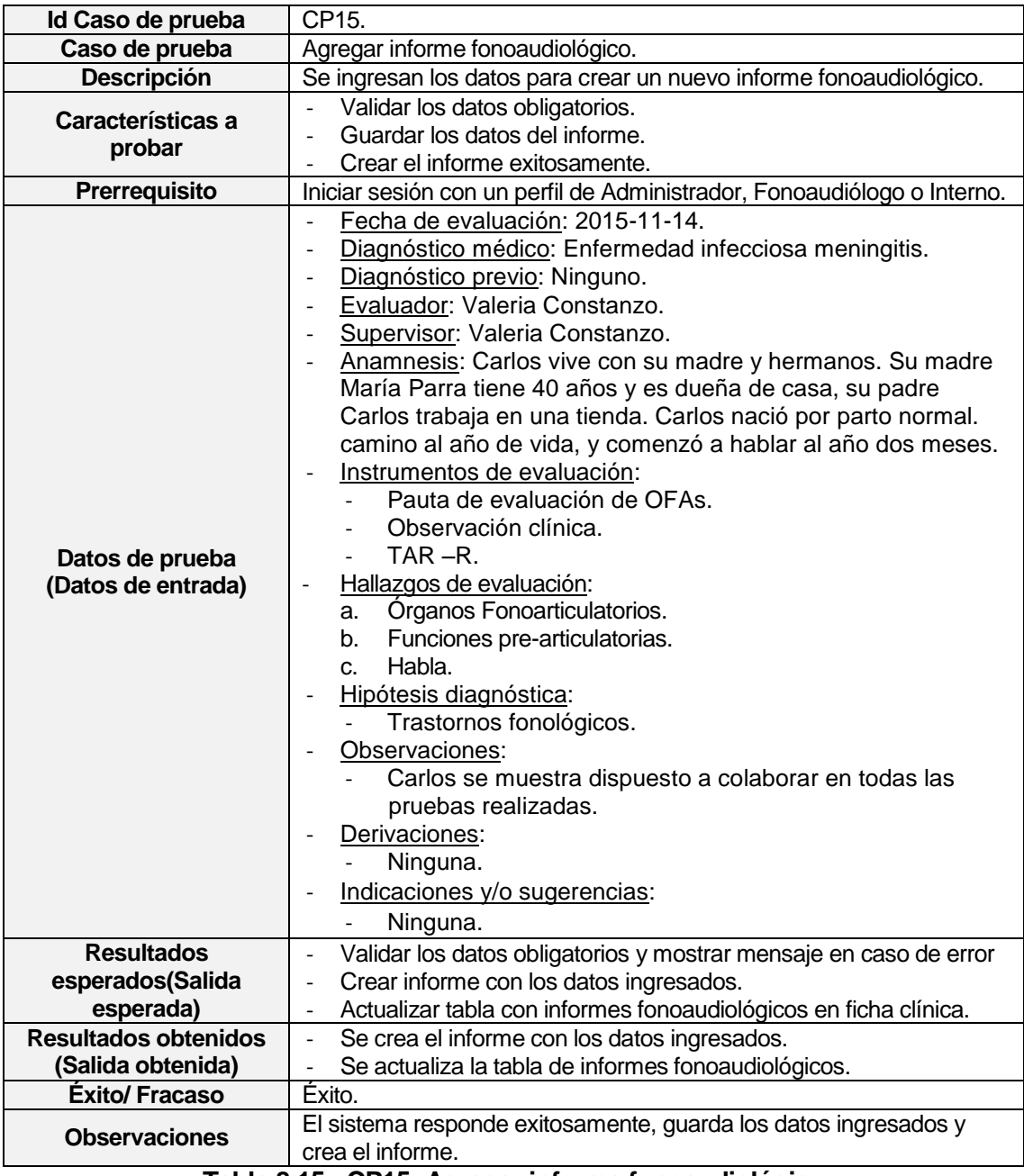

**Tabla 8.15 - CP15: Agregar informe fonoaudiológico**

# **8.5.1.16Casos de prueba: Editar informe fonoaudiológico**

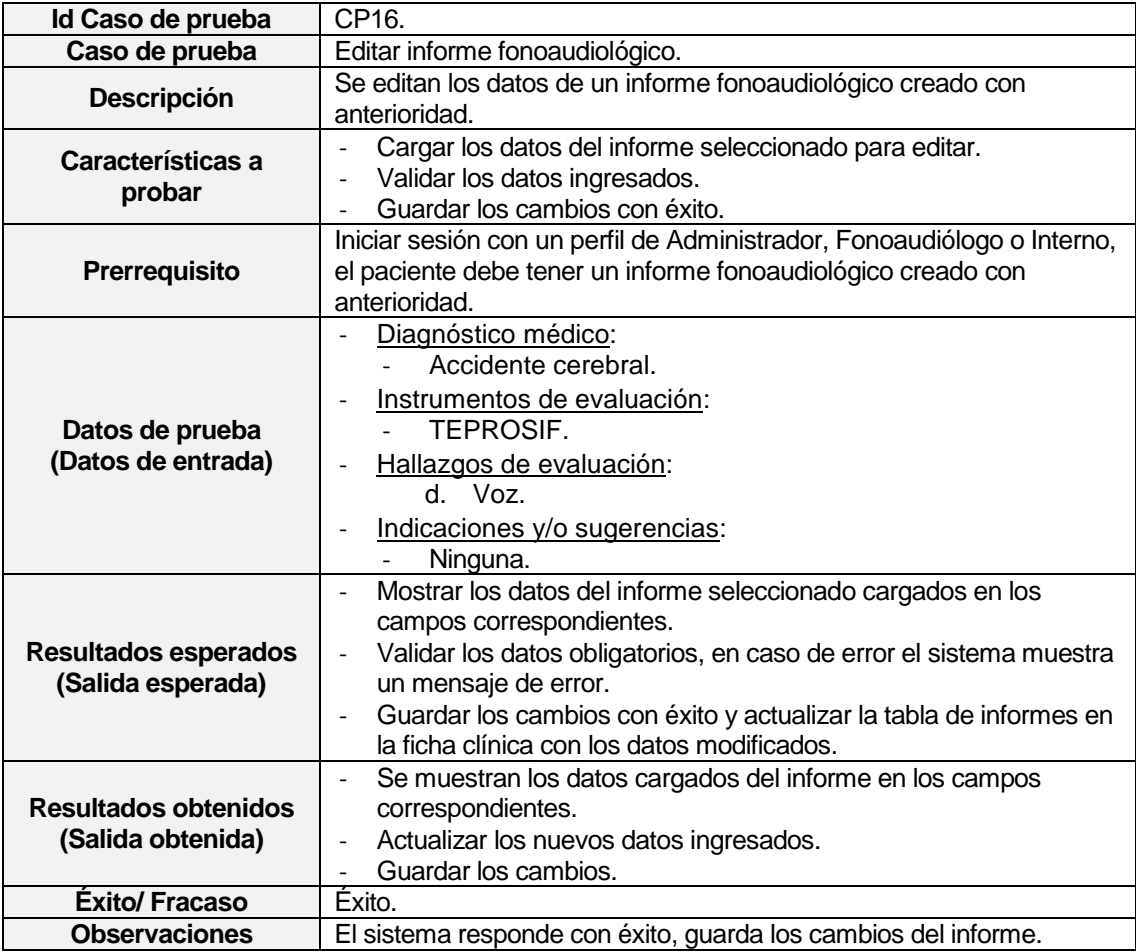

**Tabla 8.16 - CP16: Editar informe fonoaudiológico**

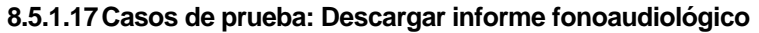

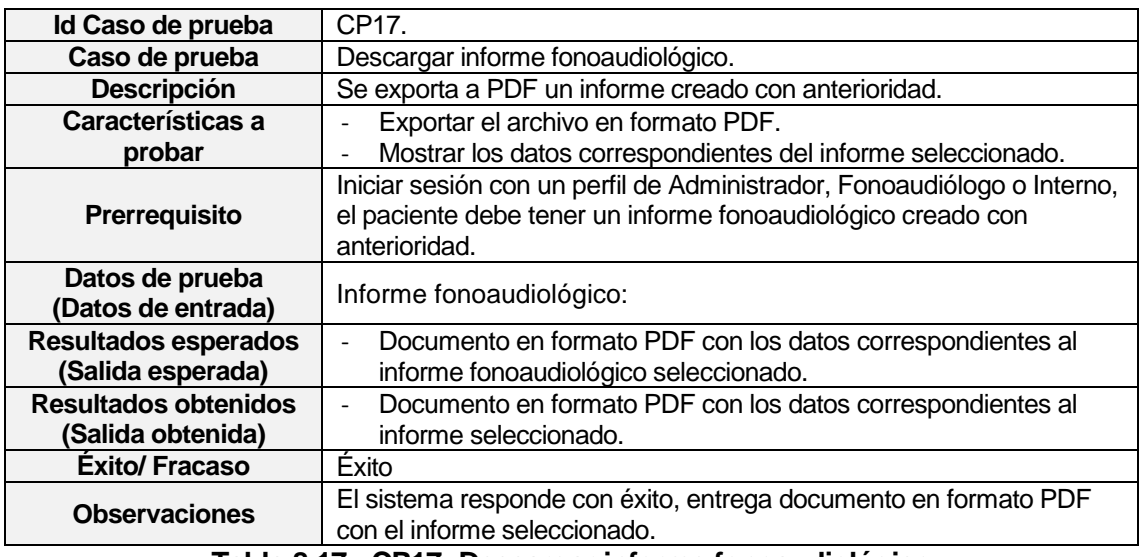

**Tabla 8.17 - CP17: Descargar informe fonoaudiológico**

# **8.5.1.18Casos de prueba: Eliminar informe fonoaudiológico**

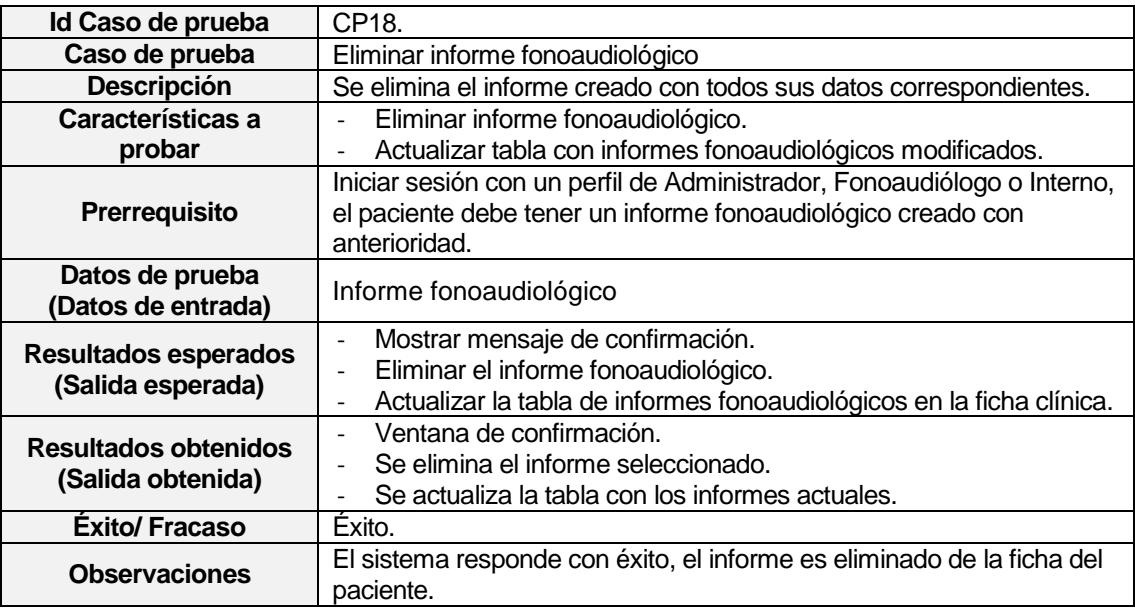

**Tabla 8.18 - CP18: Eliminar informe fonoaudiológico**

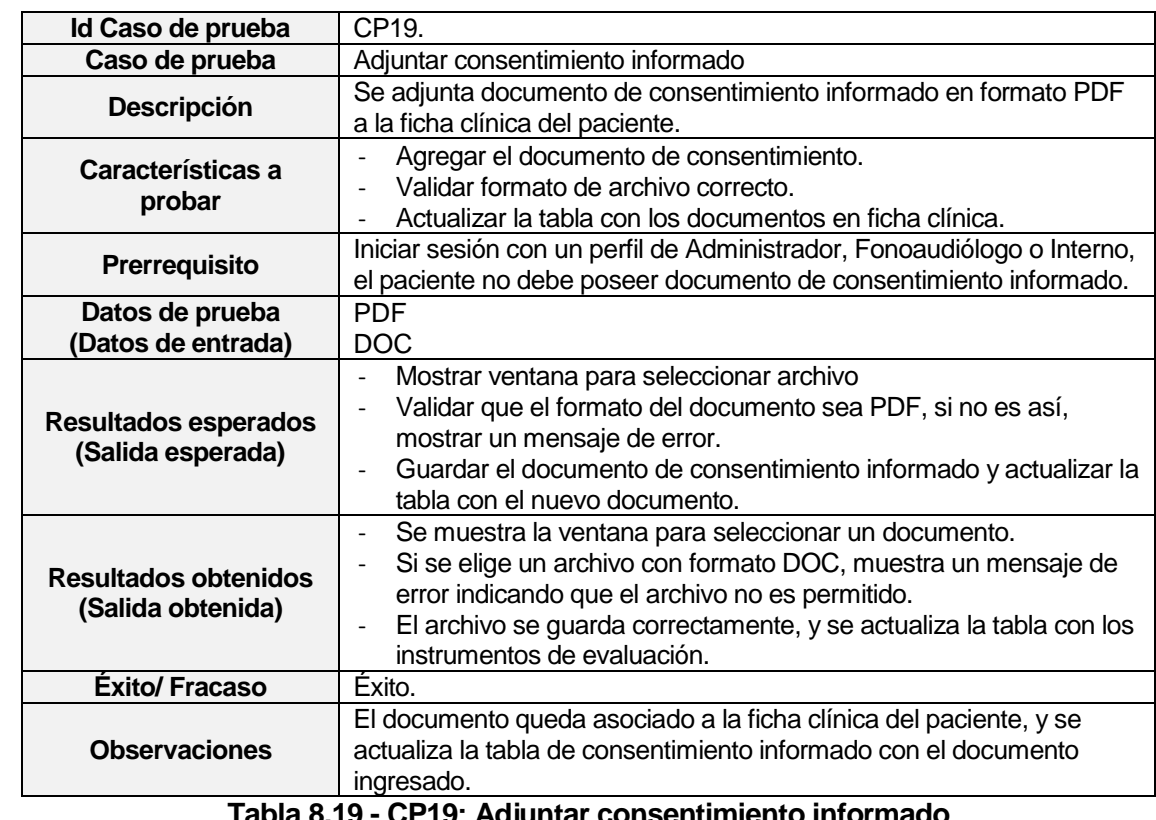

# **8.5.1.19Casos de prueba: Adjuntar consentimiento informado**

**Tabla 8.19 - CP19: Adjuntar consentimiento informado**

## **8.5.1.20Casos de prueba: Eliminar consentimiento informado**

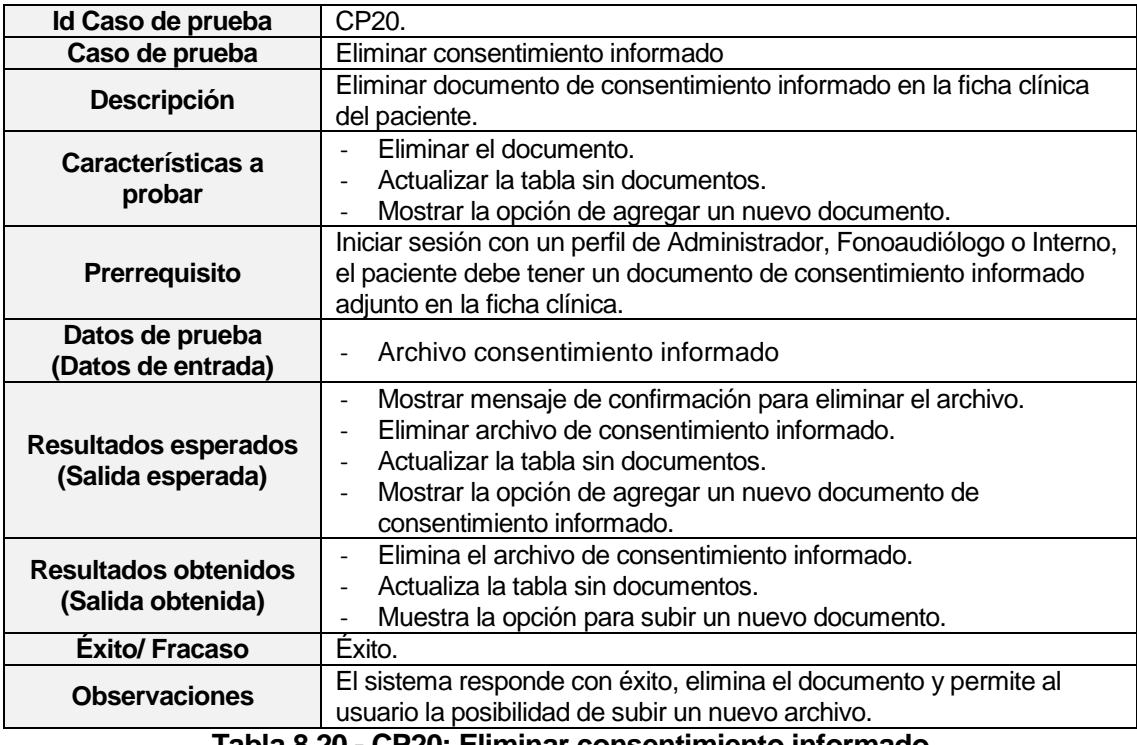

#### **Tabla 8.20 - CP20: Eliminar consentimiento informado**

## **8.5.1.21Casos de prueba: Cambiar estado de diagnóstico**

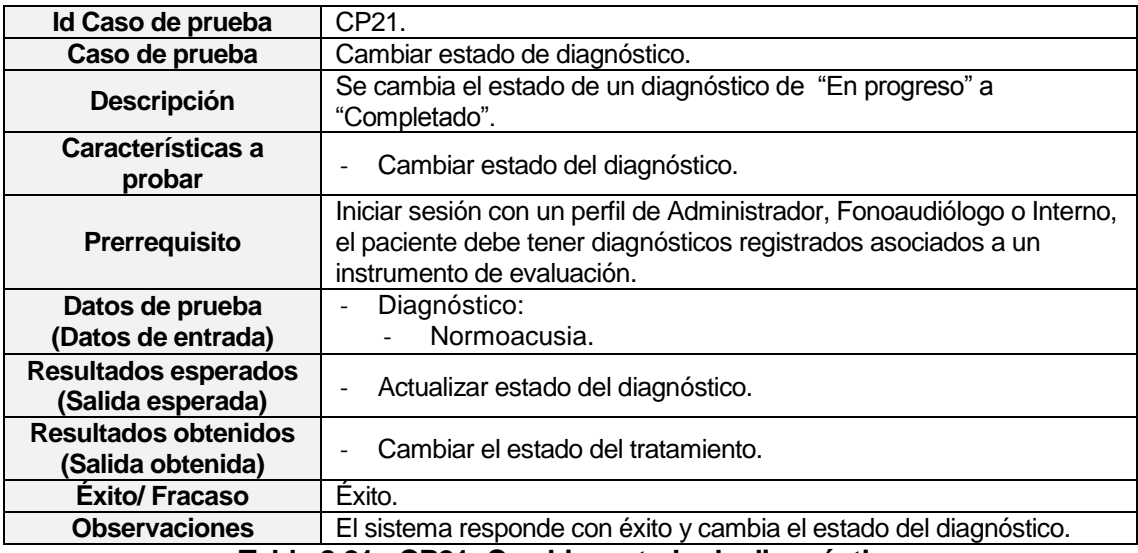

**Tabla 8.21 - CP21: Cambiar estado de diagnóstico**

# **8.5.2 Pruebas de rendimiento**

#### **8.5.2.1 Casos de prueba de rendimiento: Tiempo de carga de la página**

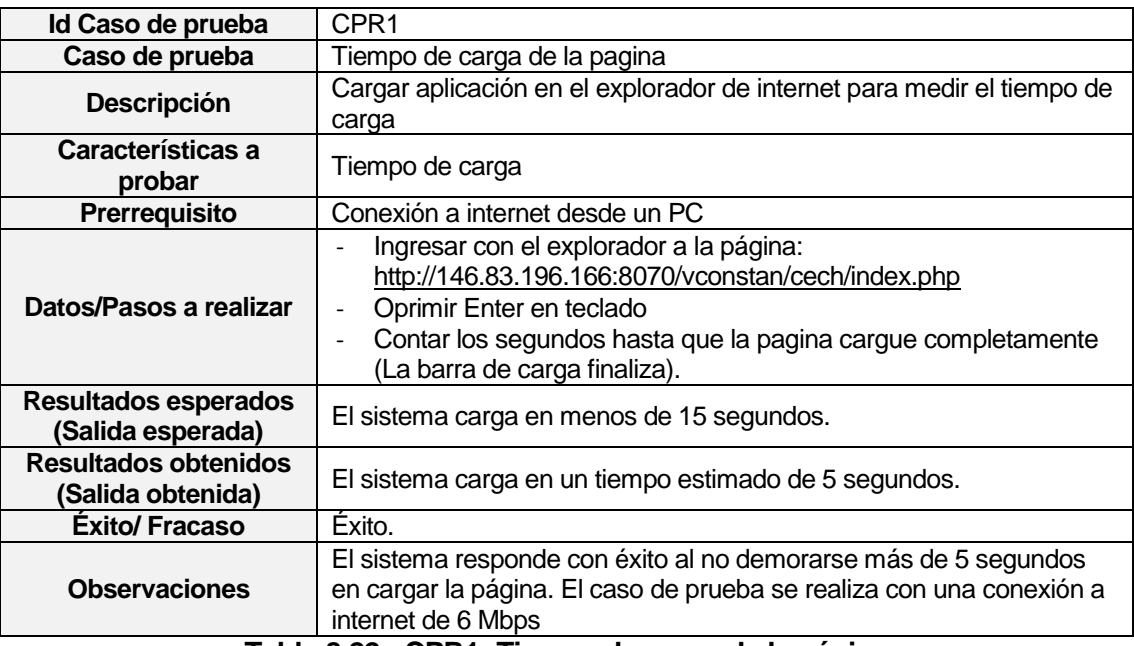

# **Tabla 8.22 - CPR1: Tiempo de carga de la página**

# **8.5.3 Pruebas de seguridad**

#### **8.5.3.1 Casos de prueba de seguridad: Autentificación**

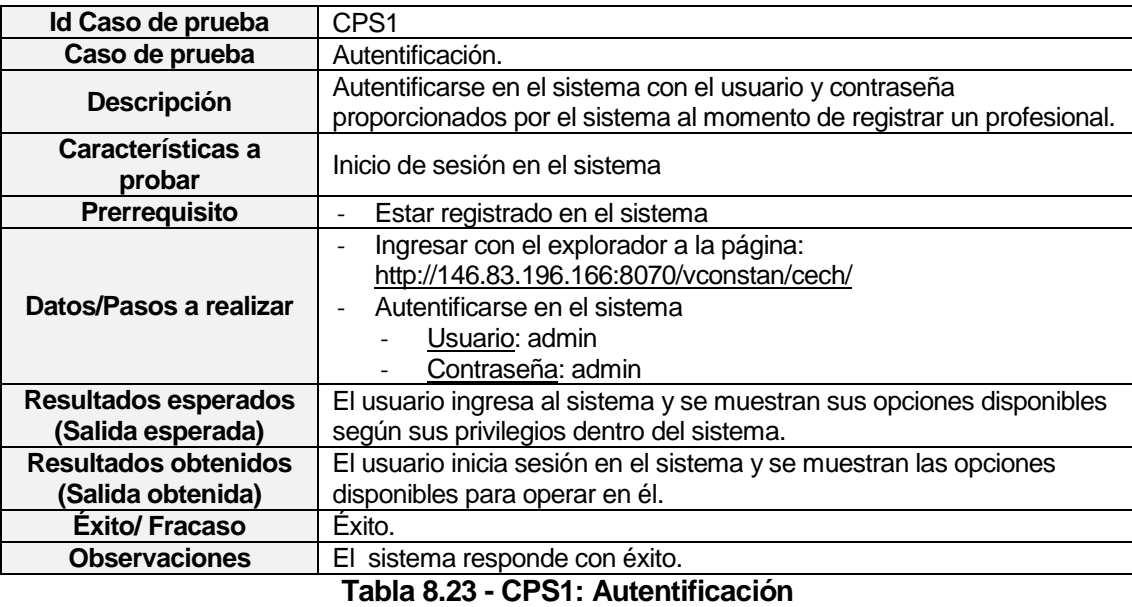

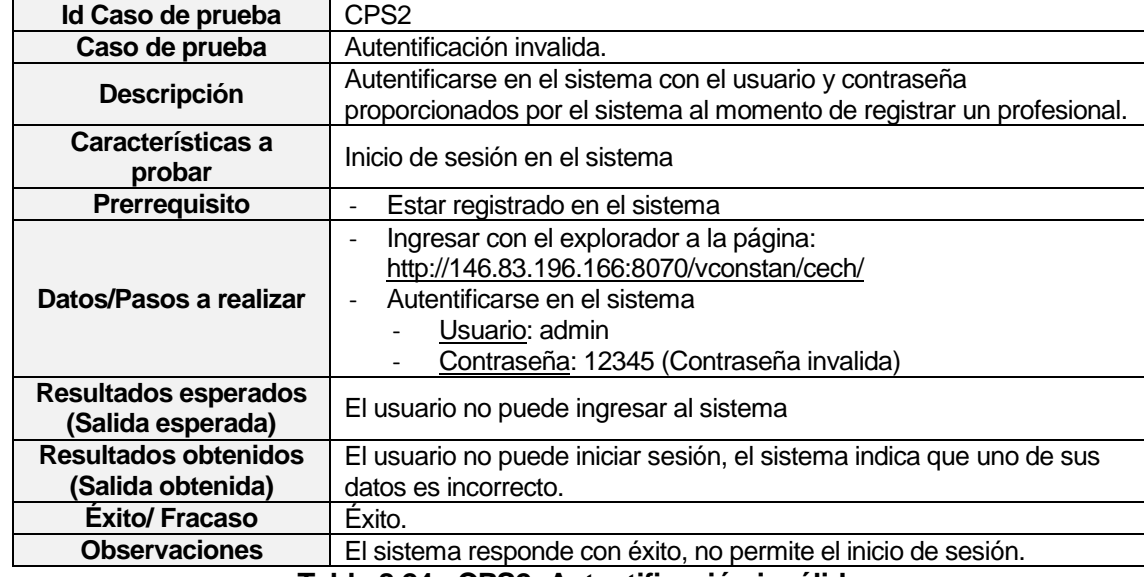

#### **8.5.3.2 Caso de prueba de seguridad: Autentificación inválida**

**Tabla 8.24 - CPS2: Autentificación inválida**

#### **8.5.3.3 Casos de prueba de seguridad: Acceso sin autentificación**

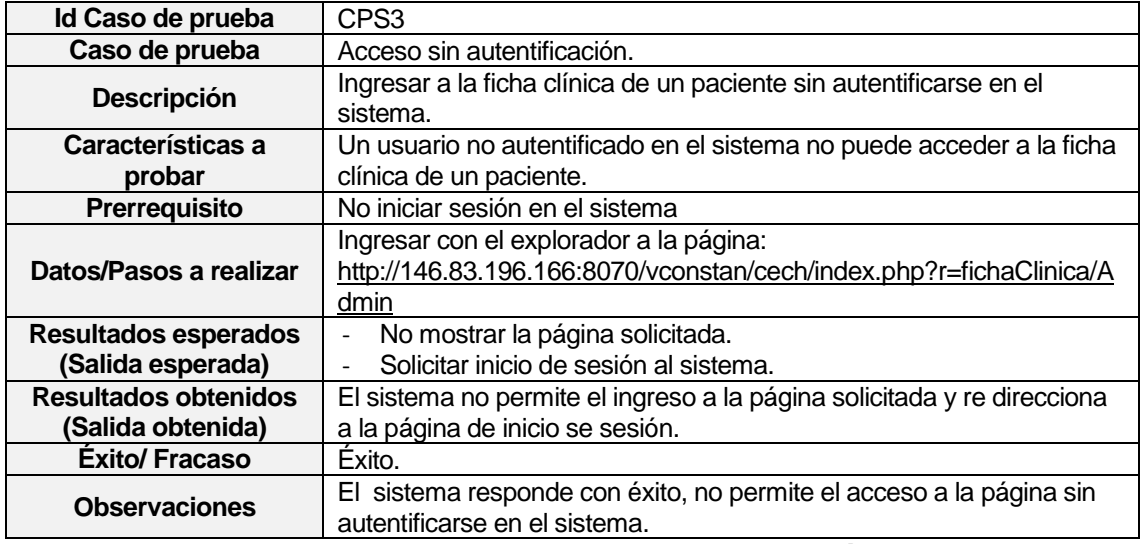

**Tabla 8.25 - CPS3: Acceso sin autentificación**

### **8.5.4 Pruebas de compatibilidad**

Se realizan pruebas de compatibilidad del sistema con distintos navegadores, con el fin de comprobar que todas las funcionalidades y diseños del sistema estén operativas en los navegadores probados.

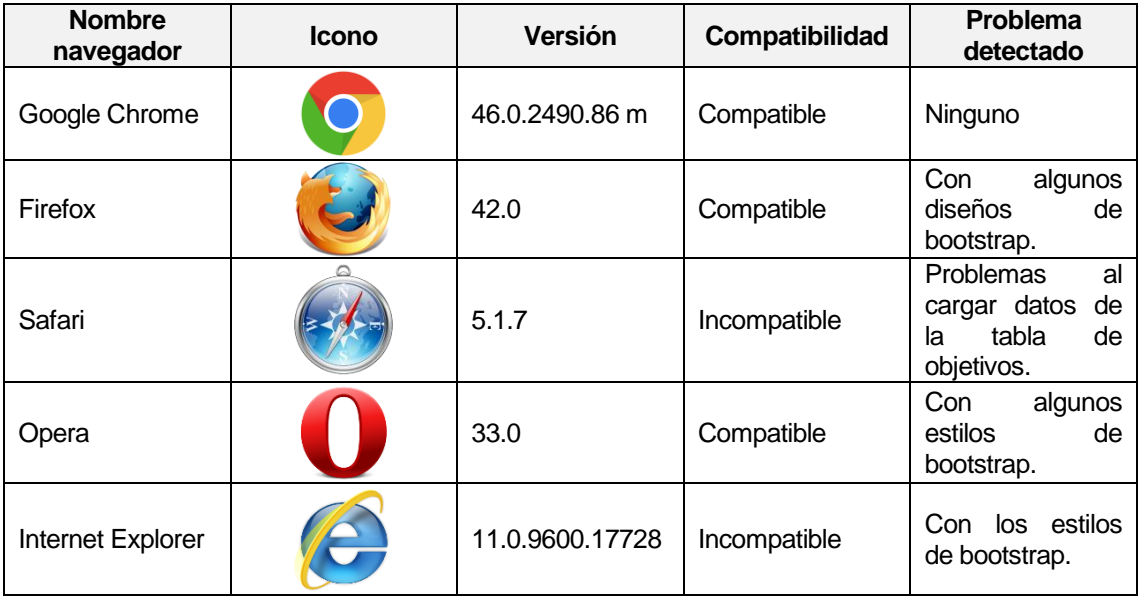

La mayoría de los navegadores probados tienen problemas de compatibilidad con los estilos de bootstrap ocupados en la página.

Sólo dos navegadores fueron considerados incompatibles con el sistema. Safari no es compatible debido a que no carga tablas con datos, esto se vio reflejado al realizar la prueba de agregar objetivos a un programa fonoaudiológico. Internet Explorer es considerado incompatible por tema de diseño y estética con los estilos de bootstrap, un ejemplo de esto es al tratar de subir un documento PDF.

A modo de conclusión de la prueba de compatibilidad, el mejor navegador para ocupar el sistema, por un tema de estética y funcionalidad, es Google Chrome, ya que todas las pruebas realizadas en este navegador terminaron exitosamente.

### **8.6 Conclusiones de las Pruebas**

El sistema responde con éxito a cada una de las pruebas realizadas. Es importante destacar que el sistema ha sido instalado en el servidor de proyecto de título, lo que significa que el sistema funcionará de forma correcta y responderá con éxito al ser instalado en el servidor del CECH.

Las pruebas de ingreso y validación de datos se realizan a cada módulo del sistema por separado, durante su desarrollo. Luego, se comprueba que el sistema se encuentre completo con todas sus funcionalidades integradas y que responda de la misma manera al realizar las pruebas que se muestran en el punto anterior.

Durante el desarrollo de cada módulo de la ficha clínica del paciente, se realizan pruebas de caja blanca donde cada desarrollador revisa el código en el cual trabaja y verifica que cada función responda de manera satisfactoria, terminando con un sistema que responde con éxito en cada funcionalidad probada.

Se realizan pruebas de seguridad al sistema verificando que los usuarios que están registrados puedan ingresar a la aplicación mediante el usuario y contraseña proporcionados por el sistema al momento de registrar un profesional. Se realizan dos pruebas, una con datos válidos y otro con uno de los datos incorrectos, respondiendo el sistema en ambos casos de manera satisfactoria, además se prueba que un usuario no registrado ni autentificado pueda acceder a ninguna página de la aplicación, principalmente a la pestaña de ficha clínica del paciente. En esta prueba, el sistema responde con éxito no permitiendo el ingreso de usuarios que no se han autentificado. El éxito de estas pruebas nos permite corroborar la seguridad que tendrá la información de cada paciente resguardada en el sistema ya que sólo usuarios que tengan los privilegios y permisos otorgados por el sistema podrán ingresar y gestionar la información presente.

En conclusión, las pruebas realizadas a los módulos finalizaron de forma satisfactoria, aprobando el correcto funcionamiento del sistema y de la ficha clínica en particular.

# **9 RESUMEN ESFUERZO REQUERIDO**

En el análisis de este punto se realiza una estimación en horas trabajadas, asumiendo que en un día normal se trabaja un total de 8 horas.

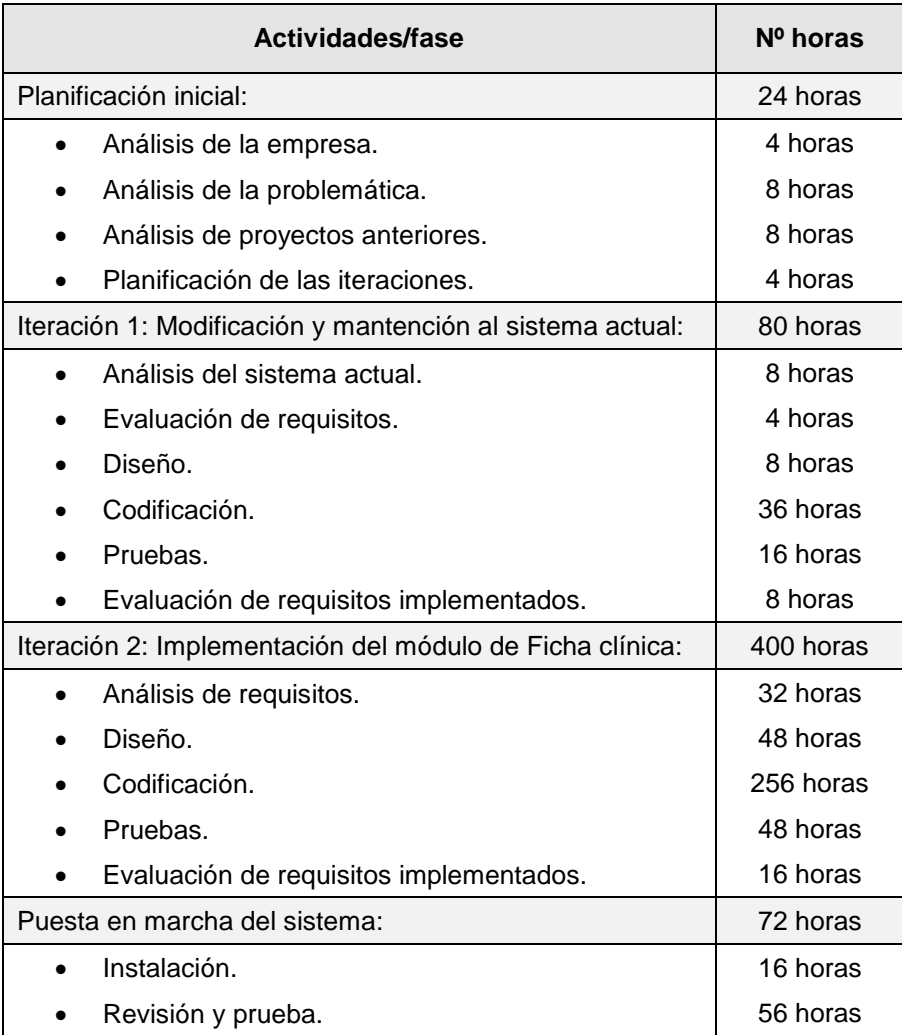

**Tabla 9.1 - Resumen esfuerzo requerido**

# **10 CONCLUSIONES**

## **10.1 Conclusión general**

El desarrollo de este proyecto se realizó con el objetivo de implementar los requisitos restantes planteados por el alumno Alfredo Parra Urrea en su Proyecto de Titulo "Especificación de requisitos para el sistema de ficha clínica del CECH", con el fin de cubrir todas las necesidades y problemáticas planteadas por el CECH y agregar un nuevo incremento al sistema actual.

En una primera etapa se realizó un análisis del sistema actual ocupado por el CECH, el cual fue implementado por los alumnos Ariel Canales Fernández y Alexander Castillo Castillo en su proyecto de título "Implementación del software para registro de citas y gestión de usuarios y pacientes del CECH". En conjunto con el cliente, se definieron necesidades surgidas con el uso del sistema, para ello se realizaron modificaciones al sistema actual, las cuales fueron desarrolladas con éxito, abordando cada uno de los nuevos requisitos planteados por el cliente.

Para la segunda etapa del desarrollo del proyecto se realizó un análisis de los requisitos relacionados con la ficha clínica del CECH que no fueron abordados en el incremento anterior, con el objetivo de solucionar la problemática actual para ingresar y resguardar los datos clínicos de los pacientes.

Para cumplir con los requisitos y necesidades planteadas por el CECH, se desarrolló en este proyecto el módulo de ficha clínica electrónica, dando solución a la problemática actual y cumpliendo con cada uno de los objetivos especificados al principio del proyecto. Además, con esta etapa del sistema, se añaden nuevos beneficios para el CECH, como por ejemplo, ahorro en costos monetarios al no tener que invertir en un nuevo sistema, valor agregado para la institución en ahorro de tiempo en la gestión y administración de la ficha clínica de cada paciente y sus datos médicos, y una mayor seguridad en el resguardo de esta información, evitando perdidas de documentos al permitir su ingreso en el nuevo sistema de ficha clínica entregado al CECH.

Durante la implementación del sistema, gracias a la metodología escogida para el desarrollo del proyecto, se pudieron mantener constantes reuniones con el cliente y con los trabajadores del CECH, que ayudaron a una mejor comprensión del funcionamiento de la clínica y el proceso de negocio en la atención de los usuarios, y para que los clientes estuvieran al tanto del nuevo sistema de información que se estaba desarrollando, generando así una retroalimentación positiva para ambas partes, respondiendo las interrogantes de: "¿Qué es lo que quiere el cliente y cuáles son las posibilidades de satisfacer esas necesidades?".

Una de las herramientas que se destaca dentro del desarrollo del proyecto es el uso del framework Yii para implementar aplicaciones web de alto rendimiento, ya que cuenta con una interfaz de usuario altamente eficiente y versátil, incorpora en control de acceso y autentificación basado en roles y se encuentra altamente equipado con medidas de seguridad sobre todo frente a vulnerabilidades SQL, además, permite acelerar el proceso de desarrollo y reutilizar código para otros proyectos.

Las modificaciones al sistema en ejecución no corresponden a errores de funcionamiento, sino a nuevas necesidades surgidas con el uso de la página por parte de los usuarios, y al diseño de la interfaz, la cual fue trabajada en conjunto con la diseñadora de la Universidad. En esta última, se modifica la imagen del encabezado y pie de la página, la barra de menú, y la página de inicio, a la cual se añaden botones de acceso directo a las funcionalidades que tienen los tipos de usuarios en común.

El desarrollo del sistema finaliza con el cumplimiento de todos los requerimientos acordados con Rodolfo Peña en la primera etapa para la implementación del sistema (Ver **[Anexo 2: Acuerdo de requerimientos](#page-146-0)**), y la aceptación del software (Ver **[Anexo](#page-149-0)  [3: Carta de aprobación del software](#page-149-0)**), obteniendo como resultado la inclusión del módulo de ficha clínica con las funcionalidades necesarias para la atención y administración de datos médicos de los pacientes allí atendidos, agregando al sistema actual la administración del historial de sesiones fonoaudiológicas, el respaldo de instrumentos de evaluación, creación de programas fonoaudiológicos, historial de diagnósticos, y además, la posibilidad de generar documentos en formato PDF para el historial de sesiones, programa fonoaudiológico con sus objetivos correspondientes e informe fonoaudiológico. Debido a que no se hará capacitación al personal del CECH en el uso del nuevo sistema, se crea un manual de usuario (Ver **[Anexo 1: Manual de](#page-132-0)  [Usuario](#page-132-0)**) donde se muestran todas la funciones de cada módulo de la ficha clínica y las operaciones que los usuarios pueden realizar para agregar, editar y guardar información.

# **10.2 Trabajos futuros**

A pesar de que se desarrollaron en gran mayoría los requisitos planteados en primera instancia, por temas de tiempo, se deja para trabajos futuros la integración de los Instrumentos de evaluación (Protocolos) realizados a los pacientes, de manera que estos documentos se puedan automatizar y realizar directamente dentro del sistema entregando los resultados de las evaluaciones automáticamente.

Cabe destacar que este tipo de proyecto permite la integración de nuevas ideas y posibles tareas que se pudieran abordar en un futuro, como por ejemplo, automatizar la gestión de usuarios en el sistema permitiendo que pacientes puedan acceder a la página del CECH y ver sus horas pendientes, solicitar una hora fonoaudiológica de manera online, y poder ver sus datos personales y ficha clínica desde su hogar.

# **11 BIBLIOGRAFÍA**

- Pressman, R. (2006). *INGENIERÍA DEL SOFTWARE Un enfoque práctico.* (McGraw-Hill) (6° Edición).
- The PHP Group. (2001). Manual de PHP. Retrieved August 26, 2015, from http://php.net/manual/es/tutorial.php.
- Yii Software, L. (2008-2009). La guía definitiva para Yii, Retrieved August 26, 2015, from http://www.yiiframework.com/doc/guide/1.1/es/index.
- Roddriguez, Y. (2014). Introducción al framework Yii. Retrieved August 26, 2015, from http://code.tutsplus.com/es/articles/introduction-to-the-yii-framework--cms-20948.
- Parra Urrea, A. (2013). *Especificación de requisitos de software para el Sistema de ficha clínica del CECH.* Universidad del Bío-Bío.
- Canales Fernández, A., Castillo Castillo, A. (2014). *Implementación del software para registro de citas y gestión de usuarios y pacientes del CECH.* Universidad del Bío-Bío.
- Yii Software, L. (2015). Modelo-Vista-Controlador. Retrieved September 10, 2015, from http://www.yiiframework.com/doc/guide/1.1/es/basics.mvc.
- Meza Martínez, J. Introducción al MVC de Yii. Retrieved September 10, 2015, from http://blog.jorgeivanmeza.com/2009/03/introduccion-al-mvc-de-yii-parte-i.
- Tinoco, R. Patron de diseño Controlador Frontal. Retrieved September 10, 2015, from http://raultinoco-cea2.blogspot.cl/2009/02/patron-de-diseno-controlador frontal.html.
- Méndez Rodríguez, C. (2013). Especificación y resultados de las Pruebas de Software. Universidad de Costa Rica.
- Panel Testing. Software QA ¿Cuáles son los tipos de pruebas de software? Retrieved October, 16, 2015, from http://blog.panel.es/index.php/software-qa-cuales-son-los-tipos-depruebas-software.
- Ministerio de Educación. (2015). Empleabilidad e Ingresos. Retrieved October 19, 2015, from http://www.mifuturo.cl/index.php/futuro-laboral/buscador-por-carrera-d-institucion.
- Libros web. (2006-2015). Frameworks. Retrieved December 16, 2015, from http://librosweb.es/libro/css\_avanzado/capitulo\_5.html.
- Ángel Álvarez Miguel. (2014). Qué es MVC. Retrieved December 16, 2015, from http://www.desarrolloweb.com/articulos/que-es-mvc.html.
- W3C. (2015) ¿Qué es CSS? Retrieved December 16, 2015, from http://www.w3c.es/Divulgacion/GuiasBreves/HojasEstilo.
- Ángel Álvarez Miguel. (2001). Qué es HTML. Retrieved December 16, 2015, from http://www.desarrolloweb.com/articulos/que-es-html.html.
- Empresamía. (2013)¿Qué es software y qué es hardware? Retrieved December 16, 2015, from http://empresamia.com/crear-empresa/crear/item/654-que-es-software-y-que-eshardware.
- Barzallana Rafael. (2015). Desarrollo de aplicaciones web xampp. Retrieved December 16, 2015, from http://www.um.es/docencia/barzana/DAWEB/Desarrollo-de-aplicaciones-web-Xampp.html.
- Bizagi. (2002-2015). Businness Process Modeling Notacion. Retrieved December 16, 2015, from http://www.bizagi.com.
- Fontela Álvaro. (2015)¿Que es Bootstrap? Retrieved December 16, 2015, from https://raiolanetworks.es/blog/que-es-bootstrap.

# **12 ANEXOS:**

# <span id="page-132-0"></span>**12.1 Anexo 1: Manual de Usuario**

## **Introducción**

El presente manual tiene como finalidad orientar a los usuarios del CECH, sobre el uso y las funcionalidades que tienen los distintos módulos del sistema. Para ello, se detalla cada una de las opciones de ingreso de datos a través de imágenes de ayuda, además, se proporciona un video tutorial entregado como anexo en la documentación del software, almacenada en el DVD de proyecto de título.

## **1. Pantalla de inicio**:

En esta pantalla se muestran distintos accesos directos para los tres tipos de usuarios que pueden entrar al sistema (Administrador, Fonoaudiólogo, Interno).

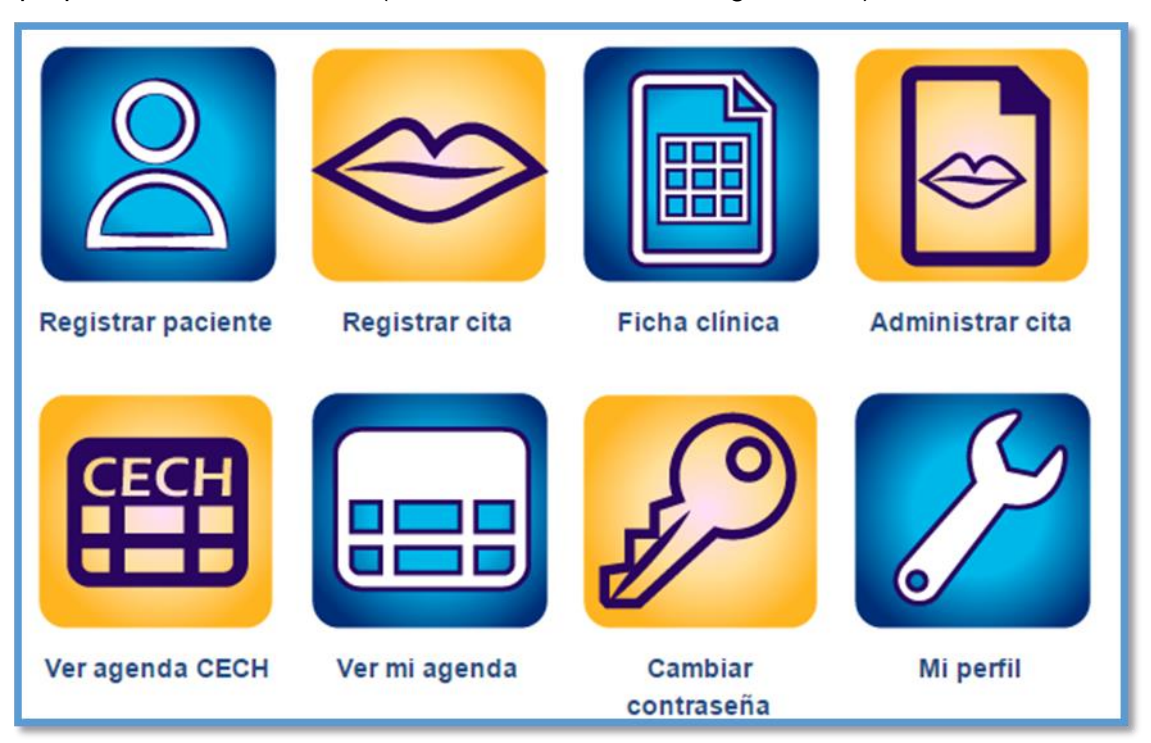

Los accesos directos disponibles en la pantalla son:

- Registrar paciente: Acceso directo a la página "Registrar paciente".
- Registrar cita: Acceso directo a la página "Registrar cita".
- Ficha clínica: Acceso directo a la página "Buscar paciente" para ver su ficha clínica.
- Administrar cita: Acceso directo a la página "Administrar citas".
- Ver agenda CECH: Acceso directo a la página "Agenda CECH".
- Ver mi agenda: Acceso directo a la página "Mi agenda".
- Cambiar contraseña: Acceso directo a la página "Cambiar contraseña".
- Mi perfil: Acceso directo a la página "Mi perfil".

# **2. Ficha clínica**:

Este menú es un acceso a la ficha clínica del paciente y a las funciones propias de la ficha. Para poder acceder a la ficha de un paciente se debe presionar sobre el ícono "Ver ficha". Si desea buscar un paciente, puede ocupar los filtros de búsqueda por: Run, Nombre, Apellido Paterno, Apellido Materno y Fecha de nacimiento, sólo debe ingresar el texto a buscar en los campos de búsqueda y presionar la tecla Enter.

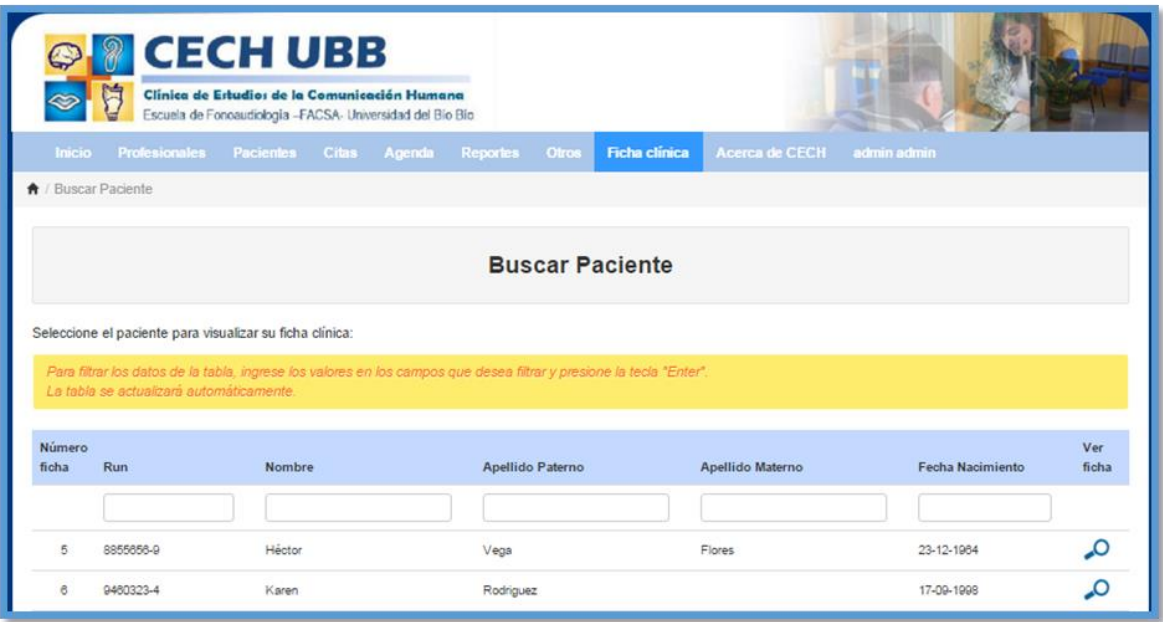

Luego de seleccionar un paciente, se puede ver su ficha clínica con sus datos personales y las distintas opciones disponibles.

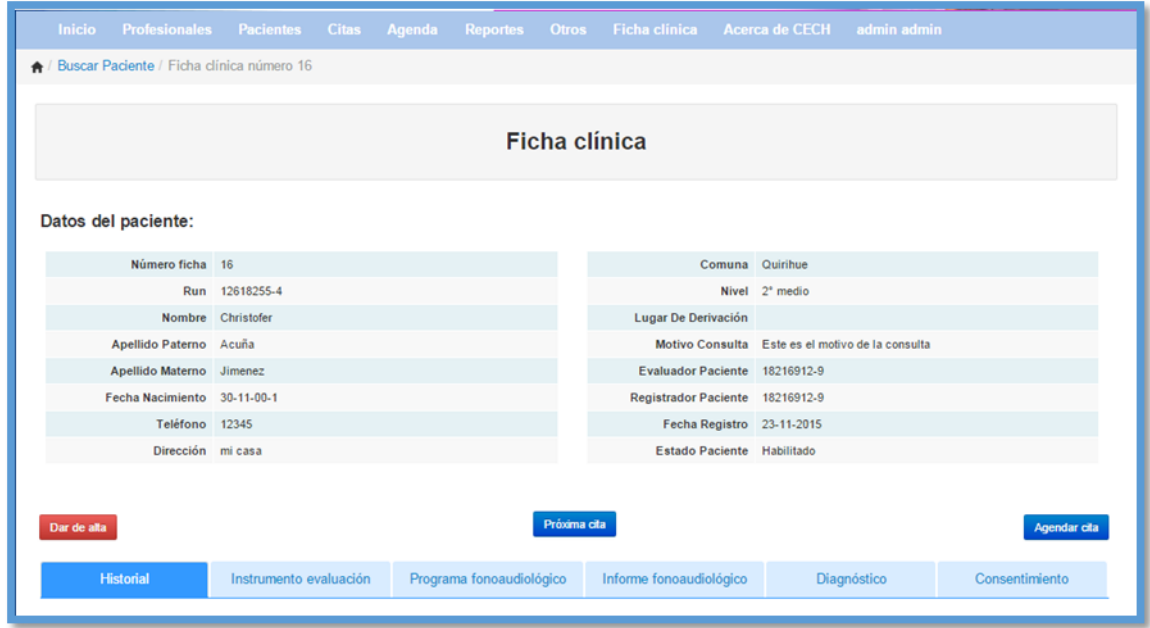

- **Dar de alta:** Esta opción permite cambiar el estado del tratamiento de un paciente de "Dar de alta" a "Iniciar tratamiento" o viceversa. Si se da de alta un paciente, todas las opciones de ingresar y editar datos quedarán bloqueadas hasta cambiar el estado a "Iniciar tratamiento". Esta opción sólo está disponible para administrador o fonoaudiólogo.
- **Próxima cita:** Esta opción permite ver la próxima hora de atención de un paciente, para ello deberá presionar el botón "Próxima cita".

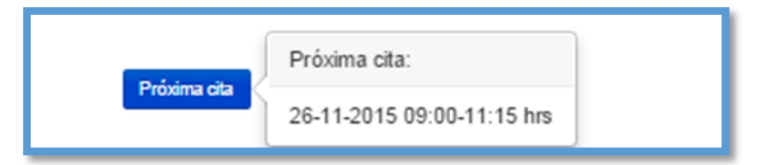

**Agendar cita**: Esta opción permite registrar una nueva cita fonoaudiológica al paciente desde su ficha clínica. Para ello, deberá presionar el botón "Agendar cita" y se podrá visualizar la página "Registrar cita".

# **3. Historial ficha clínica:**

El menú de historial permite visualizar una lista del historial completo de sesiones fonoaudiológicas de un paciente, incluida la opción de agregar, ver y editar una nueva sesión al historial, dependiendo del tipo de usuario al que corresponda.

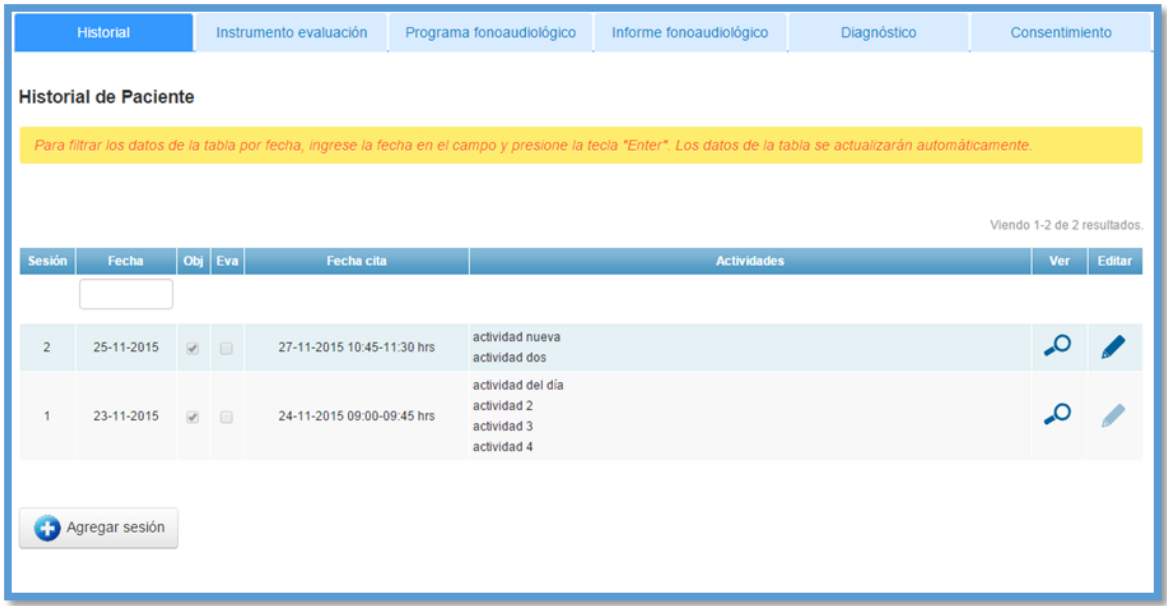

- **Agregar sesión**: Para agregar una nueva sesión al historial se debe presionar sobre el botón "Agregar sesión" del menú "Historial" y se visualizará la página "Crear historial". Esta página presenta los campos que se deben llenar para completar la sesión de un paciente.
- **Crear historial**: Para completar los datos de una sesión fonoaudiológica debe elegir la cita que va a tratar en esa sesión. En las opciones, se muestra las fechas de las distintas citas que tenga programada el paciente y el estado que tendrá la cita. Si el día que se registra la sesión no es la fecha de la cita, se puede dejar el estado de la cita como "Pendiente". También puede elegir si en la sesión se va a realizar una evaluación o el tratamiento de un objetivo. Si elige el tratamiento de un objetivo en el "Detalle de objetivo->Objetivo" aparecerá en las opciones los distintos objetivos operacionales que estén disponibles para trabajar en la sesión y con la opción de "Agregar nueva actividad". Los campos de logro, logro obtenido y logro esperado podrán quedar vacíos para ser ingresados el día de la cita del paciente. Para finalizar, si se desea guardar los cambios, debe presionar el botón "Guardar cambios" y si desea cancelar la operación el botón "Volver".

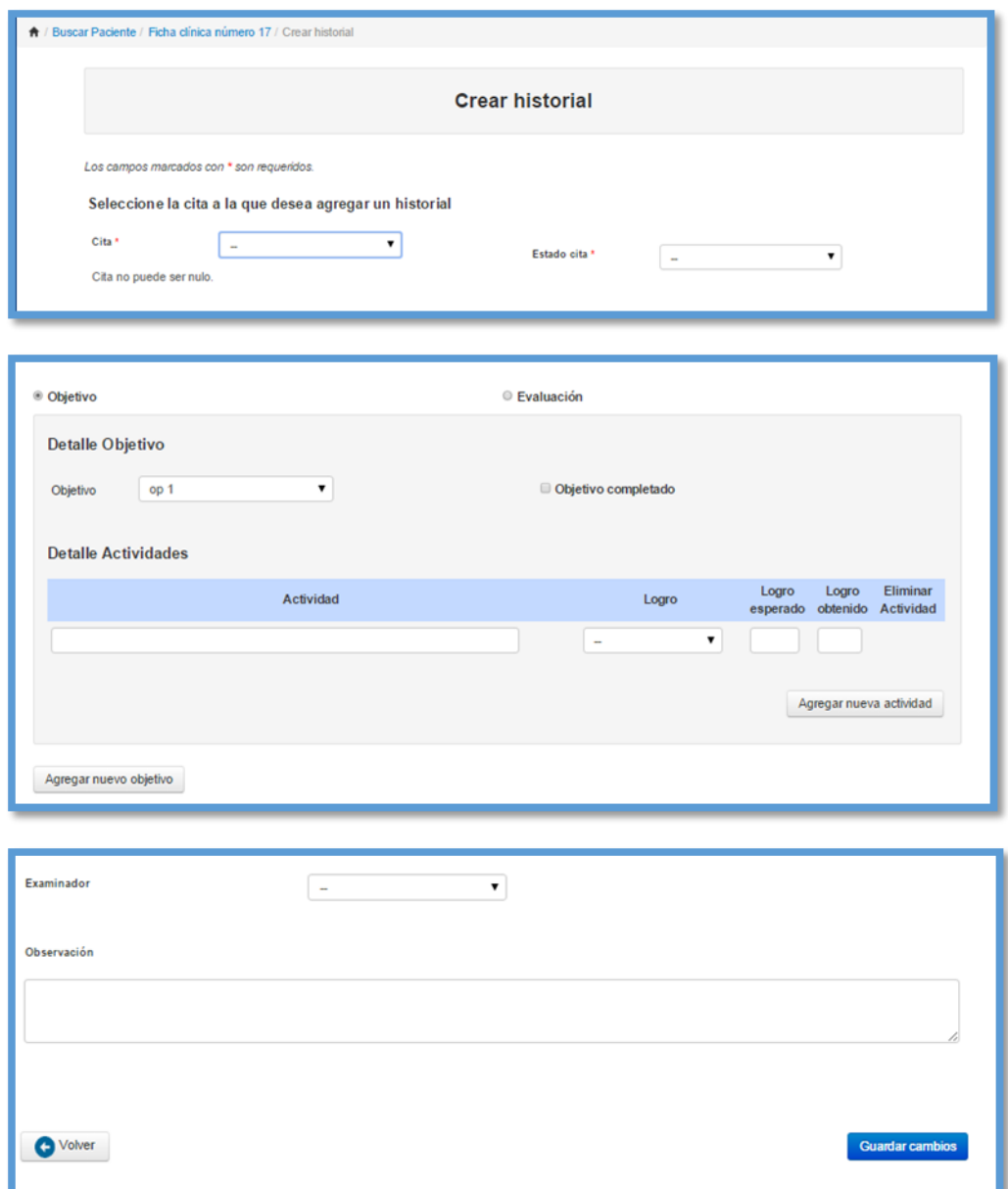

 **Actualizar historial**: Esta opción permite editar el historial de sesiones creado con anterioridad, para ello, se debe seleccionar la opción "Editar" en el menú "Historial" y se podrá visualizar la página "Actualizar historial". Igual que en el punto anterior, se podrá elegir entre tratar un objetivo operacional o una evaluación. Si la opción a editar es "Objetivo", podrá elegir entre "Agregar una actividad", "Eliminar una actividad" o "Eliminar un objetivo". Luego de ingresar los datos necesarios, se podrá elegir entre "Guardar los cambios", cancelar la operación en "Volver" o eliminar todos los datos de la sesión en "Eliminar sesión", si es que está disponible. Si se selecciona la opción volver, los cambios realizados, tanto de las modificaciones como la eliminación de algún dato, no se guardarán. La opción "Eliminar sesión" estará disponible hasta antes de la fecha de la cita.

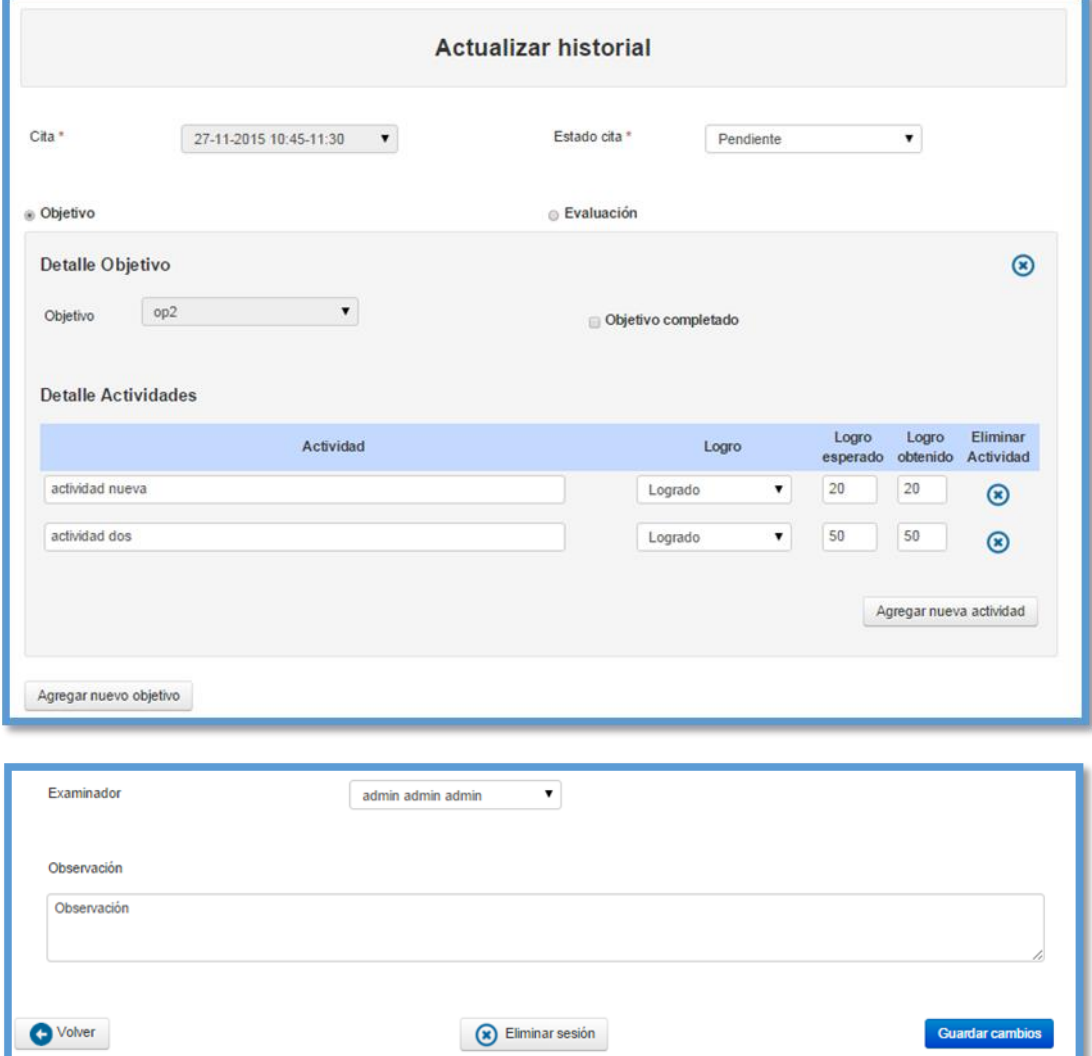

 **Ver detalle historial**: Esta opción permite visualizar el detalle de un historial de sesiones seleccionado. Para acceder, debe presionar el icono "Ver" en el menú de "Historial" y se enviará a la página "Ver detalle historial" que muestra toda la información de una sesión ingresada y la opción de descargar el detalle en formato PDF.

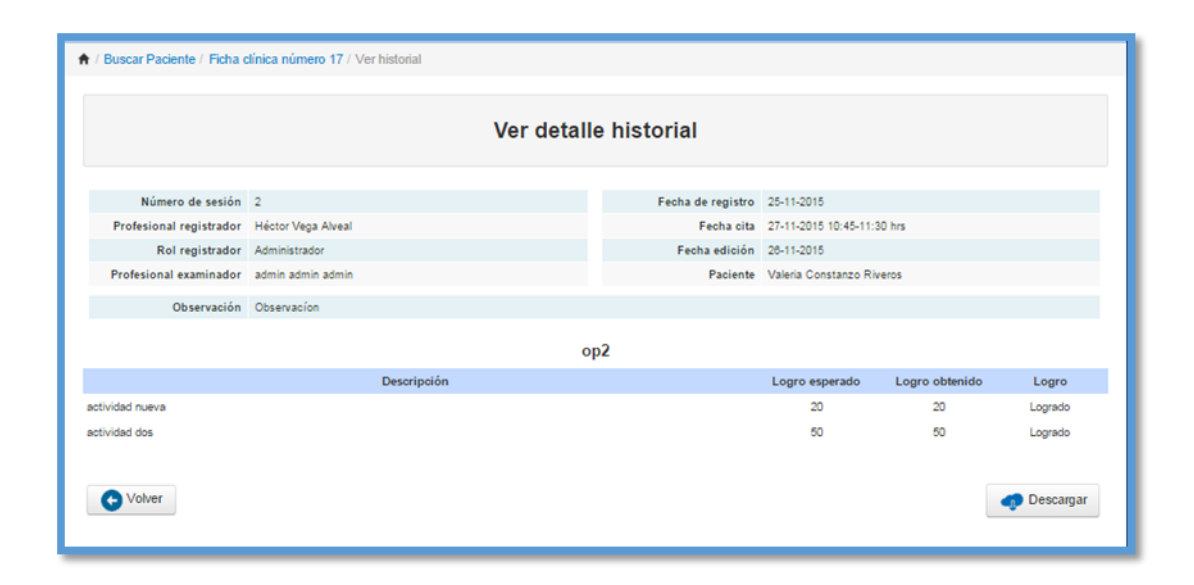

#### **4. Instrumento de evaluación**

Este menú permite ver la lista de instrumentos de evaluación disponibles con la opción de "Agregar evaluación", "Ver diagnósticos", "Descargar evaluación" y "Eliminar evaluación". Esta última opción solo estará disponible si el instrumento de evaluación no tiene diagnósticos asociados.

 **Agregar evaluación:** Esta opción permite subir un archivo de evaluación en formato PDF, para ello, debe presionar el botón "Agregar evaluación", el que abrirá una ventana emergente que permitirá seleccionar un archivo y subirlo.

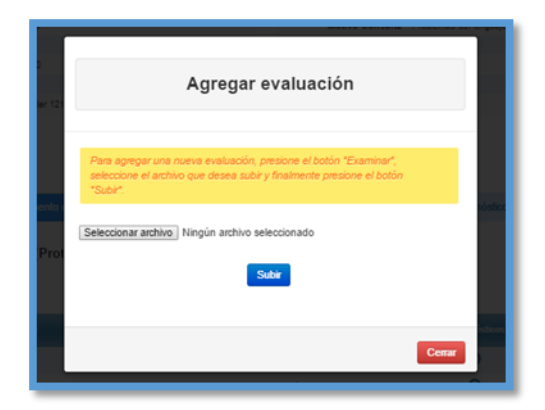

 **Ver diagnósticos:** Esta opción permite ver la lista de diagnósticos asociados a la evaluación y eliminarlos en caso de que estos diagnósticos no estén asociados a un programa fonoaudiológico, además, permite agregar más diagnósticos al instrumento de evaluación.

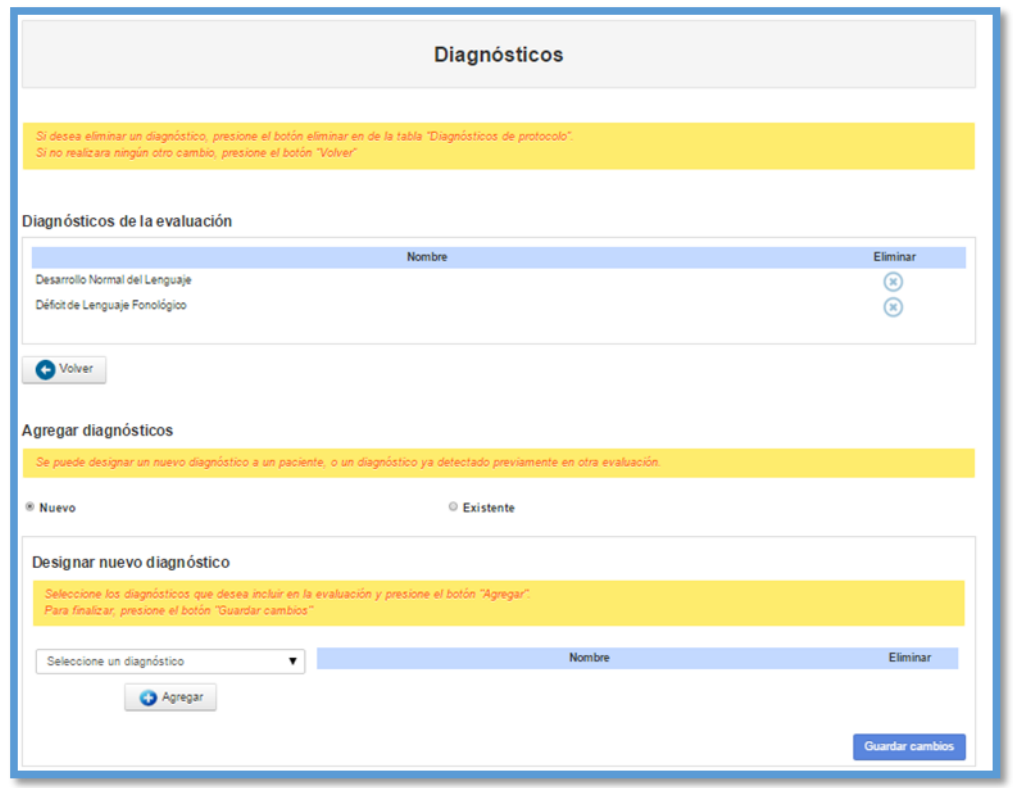

Para agregar nuevos diagnósticos debe seleccionar la opción "Nuevo" e ir agregando los diagnósticos con el botón "Agregar", para finalizar debe pulsar "Guardar cambios".

Si desea agregar diagnósticos establecidos en otras evaluaciones, debe elegir la opción "Existente" e ir seleccionando los diagnósticos de la lista. Para finalizar, debe pulsar "Agregar diagnósticos".

#### **5. Programa fonoaudiológico**

Esta opción permite ver la lista de programas fonoaudiológicos creados con sus diagnósticos correspondientes, además, permite "Ver objetivos de un programa", "Editar diagnósticos" y "Descargar" el programa en formato PDF.

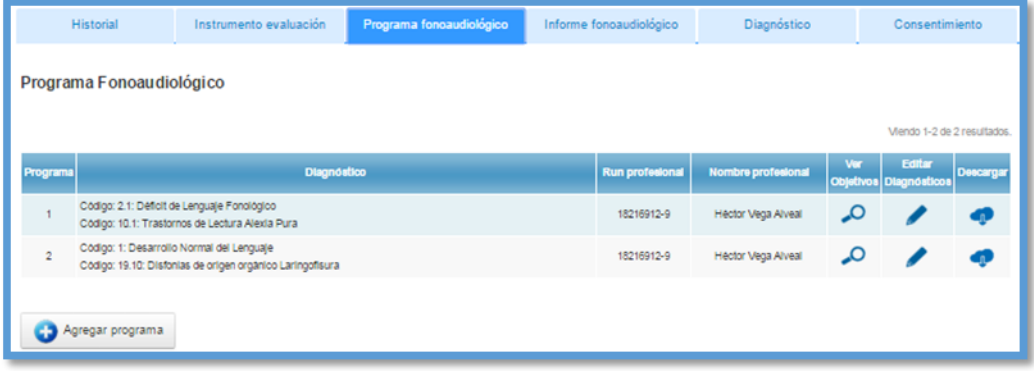

 **Agregar programa:** Para crear un nuevo programa fonoaudiológico debe presionar el botón "Agregar programa" en el menú "Programa fonoaudiológico" y se podrá visualizar la página "Crear programa".

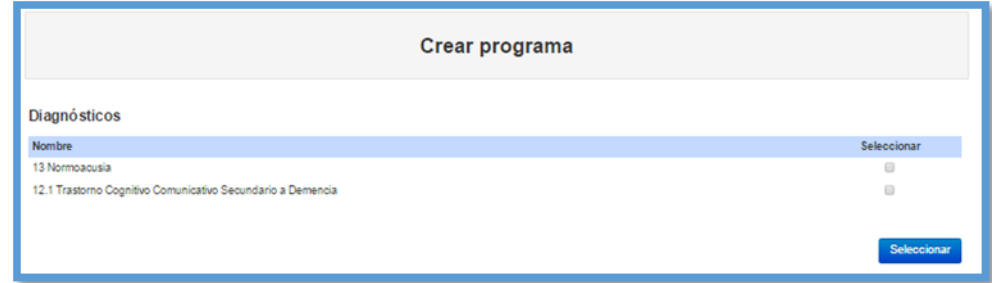

Para crear el programa debe seleccionar los diagnósticos que estén disponibles en la lista y pulsar el botón "Seleccionar". Si no se muestra ningún resultado es porque todos los diagnósticos del paciente ya están siendo tratados en otro programa.

 **Ver objetivos:** Esta opción permite ver los objetivos generales, específicos y operacionales de un programa. Además, permite agregar nuevos objetivos y modificarlos. Para ello, debe presionar el ícono "Ver objetivos" en el menú de "Programa fonoaudiológico", que cambiará la página a "Programa fonoaudiológico". Para agregar un objetivo general deberá presionar el botón "Agregar Objetivo General", para agregar objetivos específicos deberá seleccionar un objetivo general y luego presionar el botón "Agregar Objetivo Específico", para agregar un objetivo operacional deberá seleccionar un objetivo específico y presionar el botón "Agregar Objetivo Operacional".

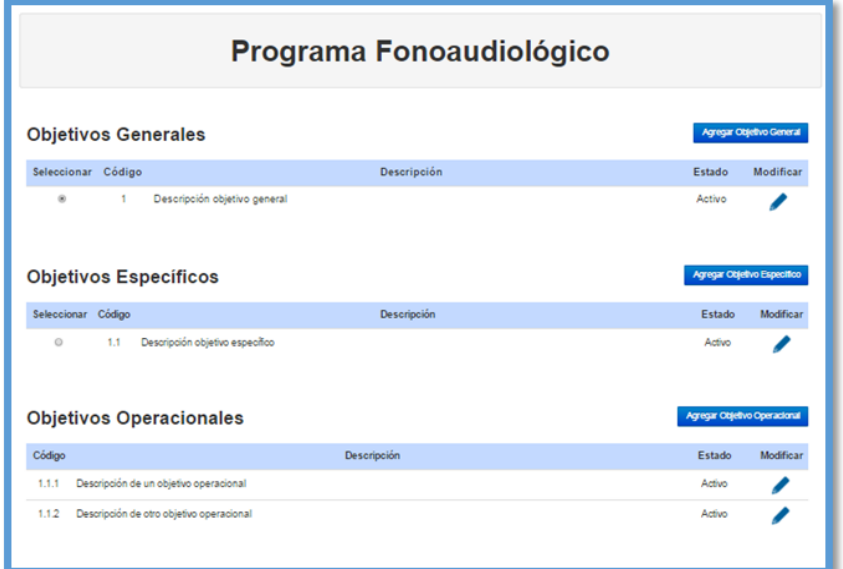

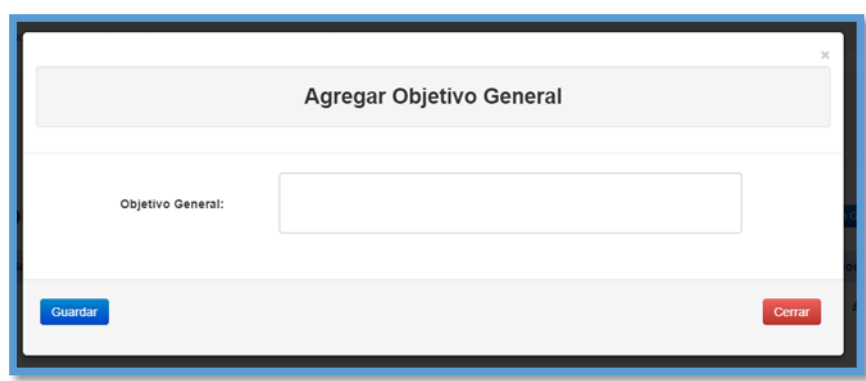

Para guardar cualquier objetivo, debe presionar el botón "Guardar". Si se presiona el botón "Cerrar", se cerrará la ventana emergente y no se registrarán los datos.

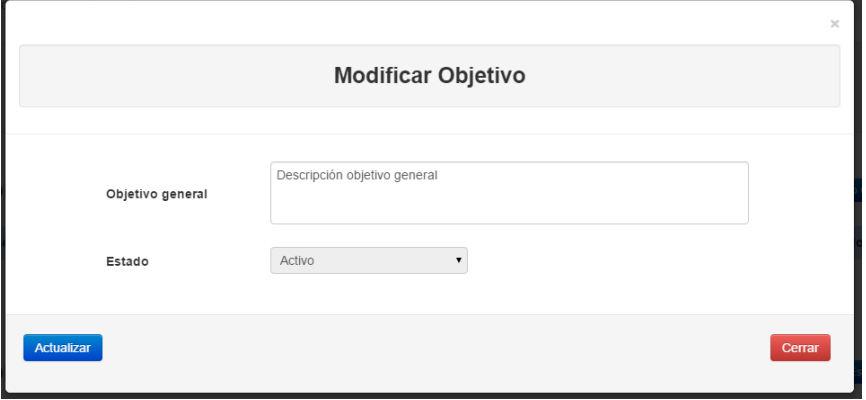

Para guardar los cambios al modificar un objetivo debe presionar el botón "Actualizar". Si se presiona el botón "Cerrar", no se guardarán los cambios.

 **Editar diagnósticos**: Esta opción permite eliminar los diagnósticos asociados a un programa y agregar nuevos diagnósticos.

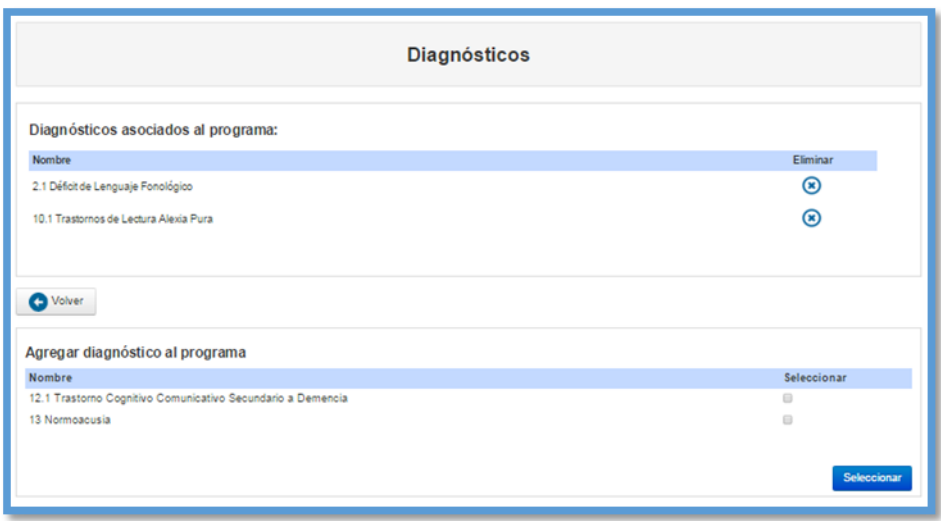

Para eliminar un diagnóstico, debe presionar sobre el ícono "Eliminar". Para agregar nuevos diagnósticos debe seleccionar diagnósticos disponibles de la lista y luego presionar el botón "Seleccionar" para guardar los cambios.

# **6. Informe fonoaudiológico**

Esta opción permite ver una lista con los informes fonoaudiológicos creados con la opción de, "Agregar informe", "Ver", "Editar", "Descargar" archivo en formato PDF y "Eliminar informe".

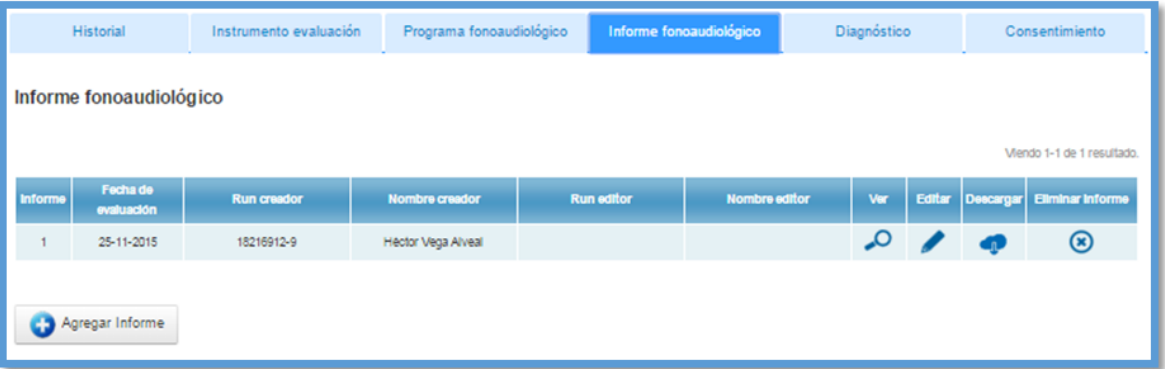

 **Agregar informe:** Esta opción permite crear un nuevo informe fonoaudiológico, para eso, debe presionar el botón "Agregar Informe" y se enviará a la página "Crear informe fonoaudiológico".

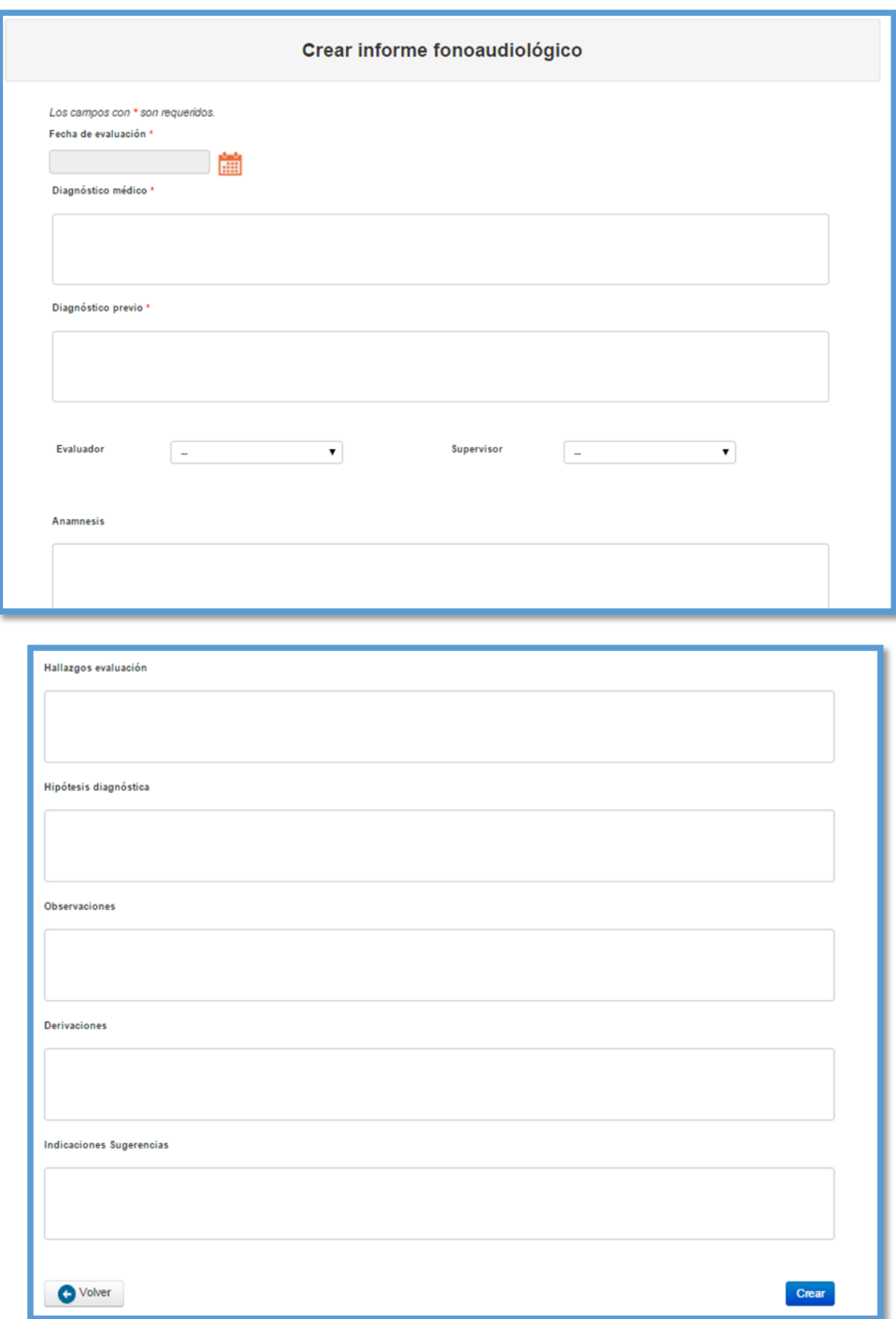
Luego de ingresar los datos solicitados, para crear el informe, debe pulsar el botón "Crear". Si se presiona el botón "Volver" no se guardarán los cambios.

- **Ver**: Esta opción permite visualizar el informe creado con anterioridad con la opción de "Editar" y "Descargar".
- **Editar**: Esta opción permite editar los datos del informe creado, para esto deberá presionar el botón "Editar" en el menú de "Informe fonoaudiológico", y se enviará a la página "Editar informe fonoaudiológico". Luego de ingresar los datos solicitados, para guardar los cambios en el informe debe pulsar el botón "Guardar". Si se presiona el botón "Volver" no se guardarán los cambios.

#### **7. Diagnóstico**

Esta opción permite visualizar una lista con todos los diagnósticos asociados a un paciente, con su fecha de registro y la opción de modificar el estado del diagnóstico.

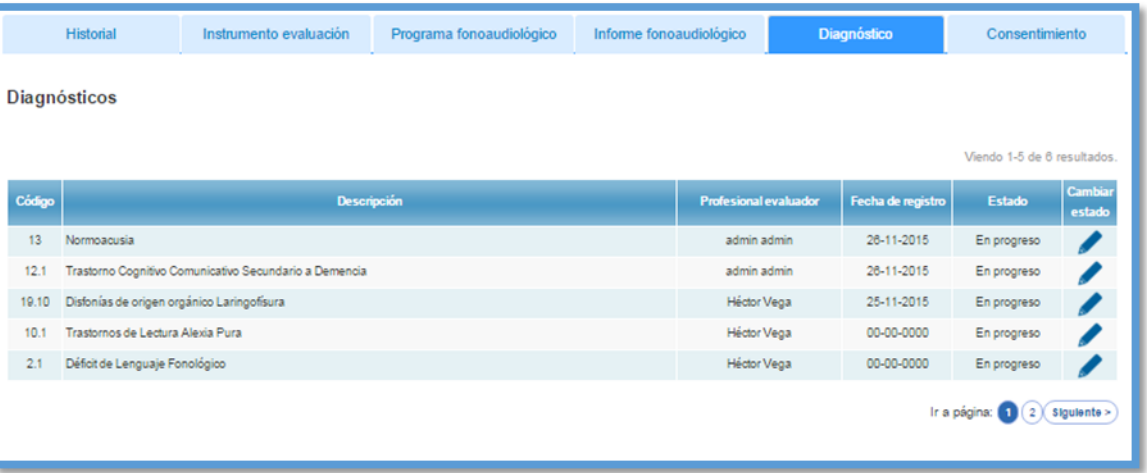

Para cambiar el estado de un diagnóstico, debe presionar sobre el ícono "Cambiar estado" y los datos se actualizarán automáticamente.

### **8. Consentimiento**

Esta opción permite agregar, descargar y eliminar un archivo de consentimiento informado, según corresponda.

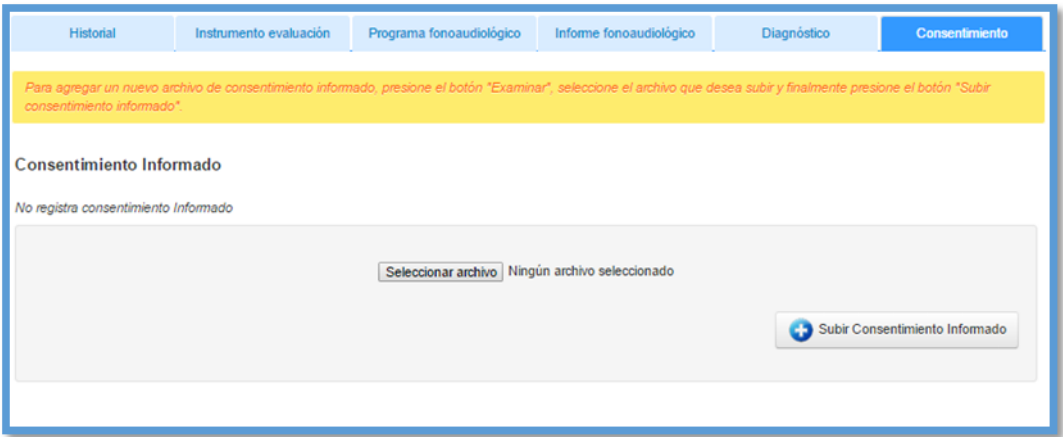

Para subir un archivo debe seleccionar un archivo en formato PDF, y luego pulsar el botón "Subir Consentimiento Informado".

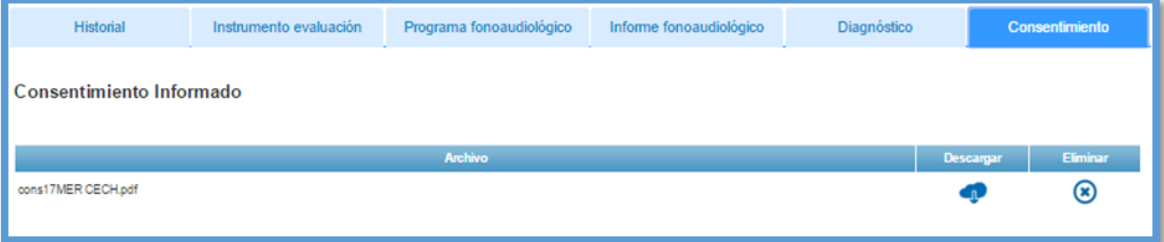

Luego de subir el archivo se actualizarán los datos en el menú de consentimiento informado. Para descargar el archivo deberá presionar sobre el ícono de "Descargar" y para eliminar el archivo deberá presionar sobre el ícono de "Eliminar".

### **12.2 Anexo 2: Acuerdo de requerimientos**

En la siguiente página, podemos observar un documento firmado por Rodolfo Peña, encargado del CECH y María Angélica Caro, profesor guía, en el cual ambos establecen su conformidad con los requisitos que se desarrollarán en el segundo incremento de la aplicación. El documento consta de una totalidad de 10 requerimientos.

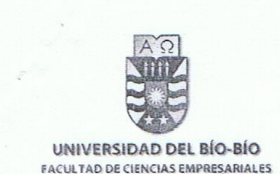

# Acuerdo de requerimientos

Chillán, 07 de Octubre, 2015

El presente documento establece los puntos que serán implementados en este incremento en común acuerdo de los desarrolladores con el representante de la institución, Rodolfo Esteban Peña Chávez, Fonoaudiólogo y Coordinador de la Clínica de Estudios de la Comunicación (CECH). El proyecto denominado "Implementación de módulo de ficha clínica electrónica en sistema CECH", será desarrollado por los alumnos Valeria Constanzo Riveros y Héctor Vega Alveal.

En las reuniones asistidas durante el transcurso del proceso de análisis del proyecto, se han establecido los siguientes cambios a la aplicación, que fue desarrollada en el incremento anterior y que actualmente se encuentra en ejecución:

- · Modificar los campos que soliciten el RUN de pacientes o de profesionales dentro de la aplicación, automatizando el texto ingresado en el formato permitido por el sistema, en el instante en que el usuario lo escriba.
- · Establecer el número de contacto como campo obligatorio para el registro de los pacientes en el sistema.
- · Añadir permisos de autorización al usuario logueado como fonoaudiólogo para eliminar sus citas registradas previamente en el sistema.
- · Al eliminar una cita, el sistema debe liberar los bloques de horario destinados a la sesión, para que puedan ser utilizados en citas posteriores.
- · Modificar la duración de los bloques de atención a 15 minutos para un mejor manejo del tiempo en las citas, manteniendo el horario de inicio y término de una jornada de trabajo (9:00 hrs. - 17:45 hrs.).

Este incremento, estará enfocado en la implementación de la ficha clínica en el sistema actual. Los requisitos estipulados a desarrollar se presentan a continuación:

· El sistema debe crear automáticamente una ficha clínica única asociada a un paciente, que permita visualizar y agregar el historial de tratamientos, actividades realizadas en cada sesión y ver datos personales del paciente de modo que se conozcan los tratamientos aplicados.

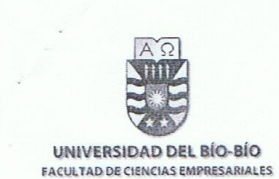

- · El sistema permitirá al usuario crear un programa fonoaudiológico, en donde se definan los objetivos generales, específicos y operacionales, de modo que en sesiones futuras se conozca el estado actual del tratamiento, lo que se realizó y lo que está pendiente.
- · El sistema permitirá a los usuarios crear un informe fonoaudiológico asociado a la ficha clínica del paciente. Estos datos deberán estar disponibles para ser visualizado y descargado en cualquier momento por un profesional.
- · El sistema permitirá agregar, adjunto a la ficha clínica, una copia digital de los instrumentos de evaluación (Protocolos) realizados a un paciente permitiendo también su visualización.
- · El sistema permitirá a los usuarios ingresar uno o más diagnósticos asociados a un instrumento de evaluación ingresado a la ficha clínica con anterioridad.
- · El sistema permitirá agregar adjunto a la ficha clínica del paciente, una copia digital del documento de consentimiento informado.
- · El sistema permitirá al usuario visualizar el historial de la ficha clínica de un paciente, detallando todas las sesiones asistidas con sus respectivos resultados. Además, al momento de agregar un nuevo historial, el usuario podrá elegir si se trabajó con una nueva evaluación o con un objetivo operacional de un programa fonoaudiológico.
- · El sistema debe permitir, dentro de la ficha clínica, asignar un horario de atención para una posterior cita fonoaudiológica del paciente.

Con este documento, confirmo la aprobación de los requisitos y modificaciones al sistema CECH que se abordarán en este proyecto por los estudiantes Valeria Alejandra Constanzo Riveros y Héctor Marcelo Alexis Vega Alveal, alumnos de la carrera Ingeniería Civil en Informática de la Universidad del Bío-Bío. Además, reconozco estar en pleno conocimiento de las restricciones del sistema actual que no serán abordadas en este proyecto, pero serán postergadas para una próxima etapa.

Rodolfo Esteban Peña Chávez Coordinador CECH

FIRMA María Angélica Caro Gutiérrez Profesor Guía

### **12.3 Anexo 3: Carta de aprobación del software**

En la siguiente página, podemos encontrar un documento firmado por Rodolfo Peña, encargado del CECH, en el cual aprueba la finalización del software con el cumplimiento de todos los requisitos acordados previamente.

CLÍNICA DE ESTUDIOS DE LA COMUNICACIÓN HUMANA ESCUELA DE FONOAUDIOLOGÍA UNIVERSIDAD DEL BÍO-BÍO

Chillán. 25 de Noviembre, 2015

#### Carta de aprobación del software

Nombre del proyecto: Implementación de módulo de Ficha Clínica en Sistema CECH.

Yo, Rodolfo Esteban Peña Chávez, Fonoaudiólogo y Coordinador de la Clínica de Estudios de la Comunicación Humana (CECH), de la Universidad del Bío-Bío, confirmo mediante esta carta que he aprobado los módulos de ficha clínica que han sido implementados en el software por los estudiantes Valeria Alejandra Constanzo Riveros y Héctor Marcelo Alexis Vega Alveal, alumnos de la carrera Ingeniería Civil en Informática de la Universidad del Bío-Bío, y que además el proyecto cumple con los requisitos y modificaciones acordados en el "Acuerdo de requerimientos".

Quedo en pleno conocimiento que los módulos implementados tendrán su periodo de evaluación luego de finalizar el año de atención de pacientes en el CECH, con el fin de generar los reportes de fin de año, y comenzar el año 2016 con el nuevo sistema. De igual forma, reconozco que los requisitos relacionados con la creación de protocolos que no fueron abordados en este proyecto, quedan pendientes para trabajos futuros, así como nuevas ideas que se surjan con el uso del nuevo sistema.

Finalmente, mediante esta carta de aprobación doy fe que he revisado casa módulo implementado y que he sido consultado en cada etapa de desarrollo del proyecto.

Atentamente

Fonoaudiólogo Rodoffo Estéban Peña Chávez. Coordinador Clínica de Estudios de la Comunicación Humana (CECH).

## **12.4 Anexo 4: Diseño de interfaz pantalla principal.**

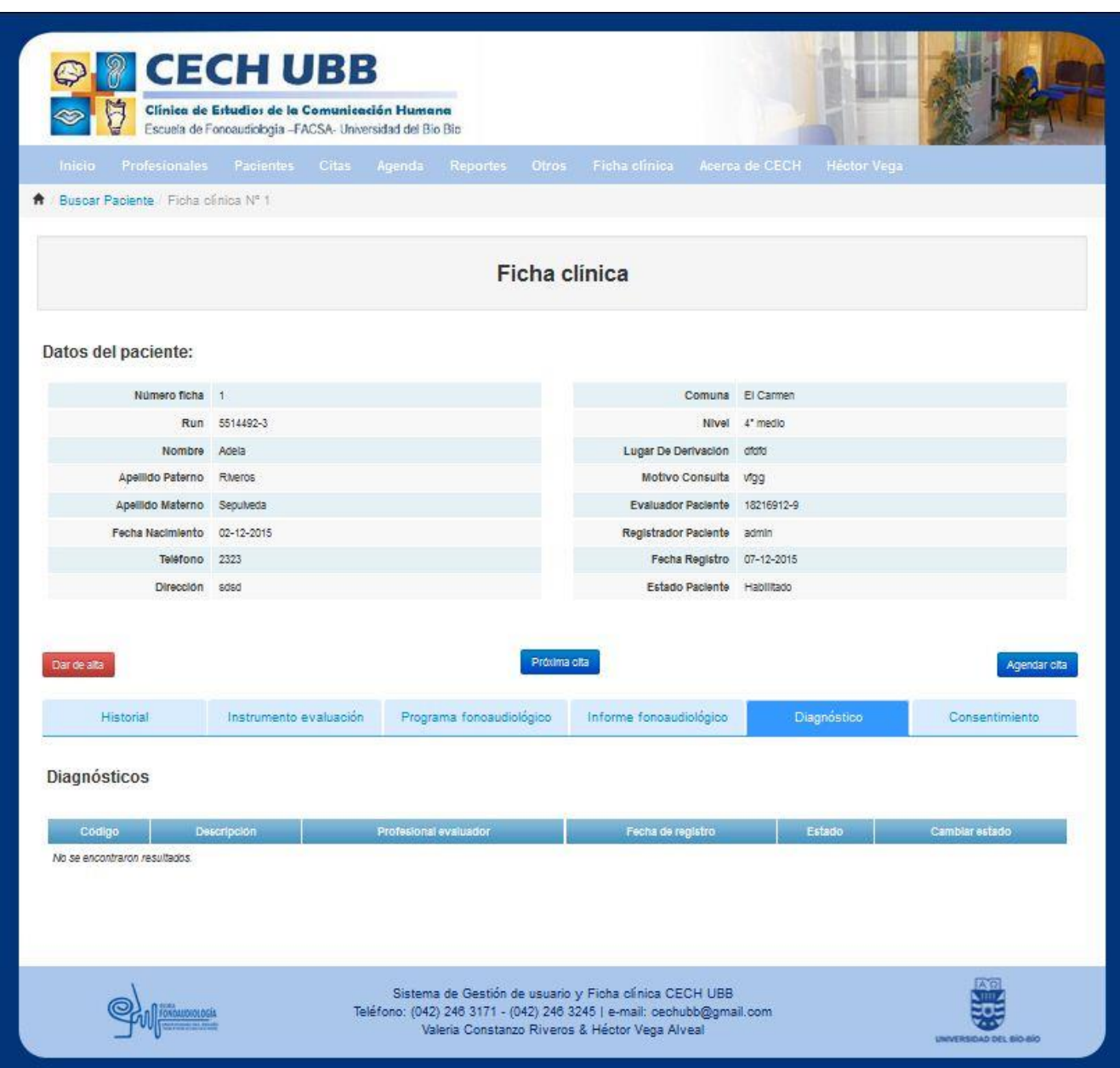

### **12.5 Anexo 5: BPMN detallado**

En las siguientes páginas se puede observar el BPMN del proceso de negocio del sistema CECH separado en dos partes para su mejor resolución.

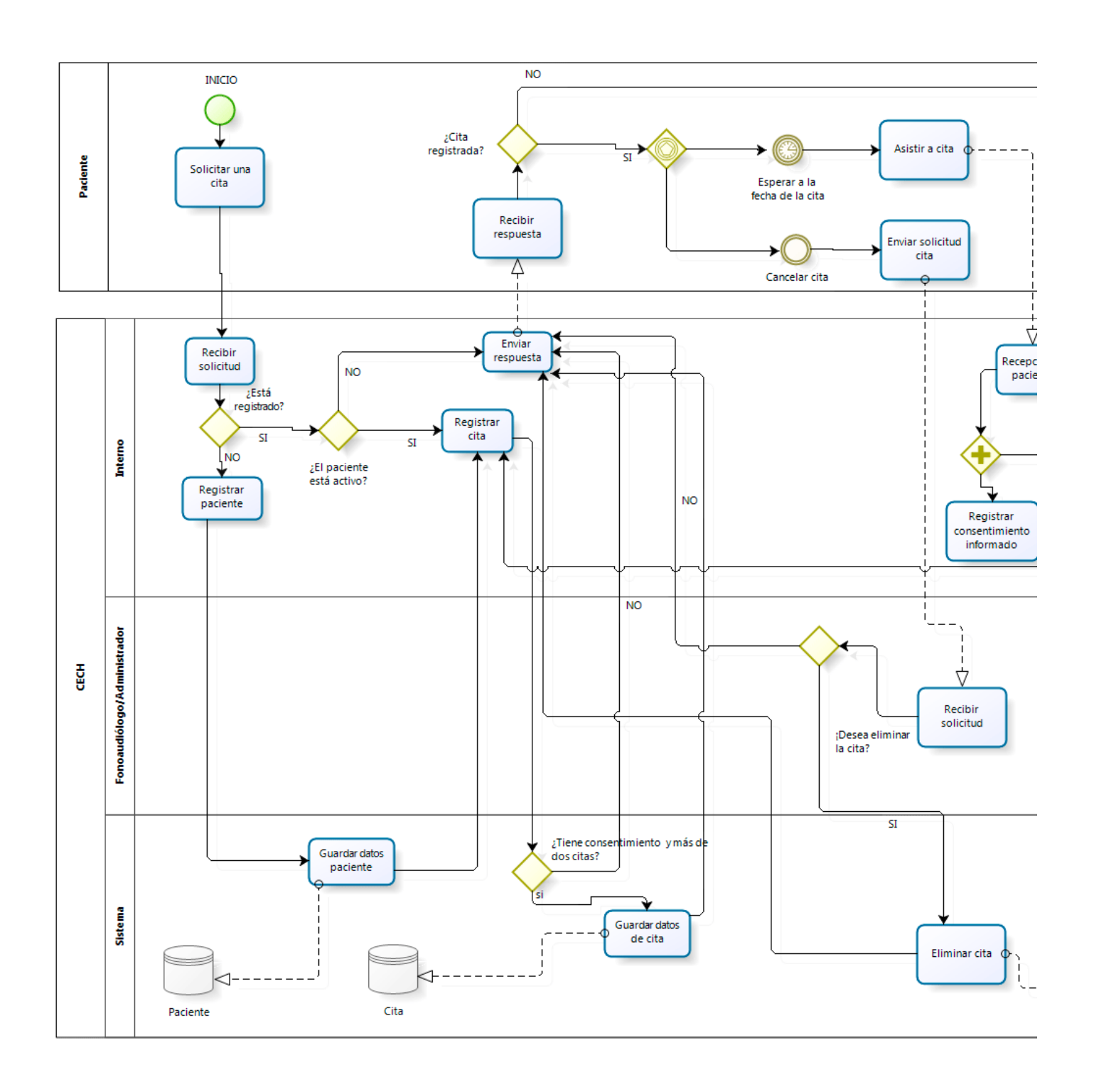

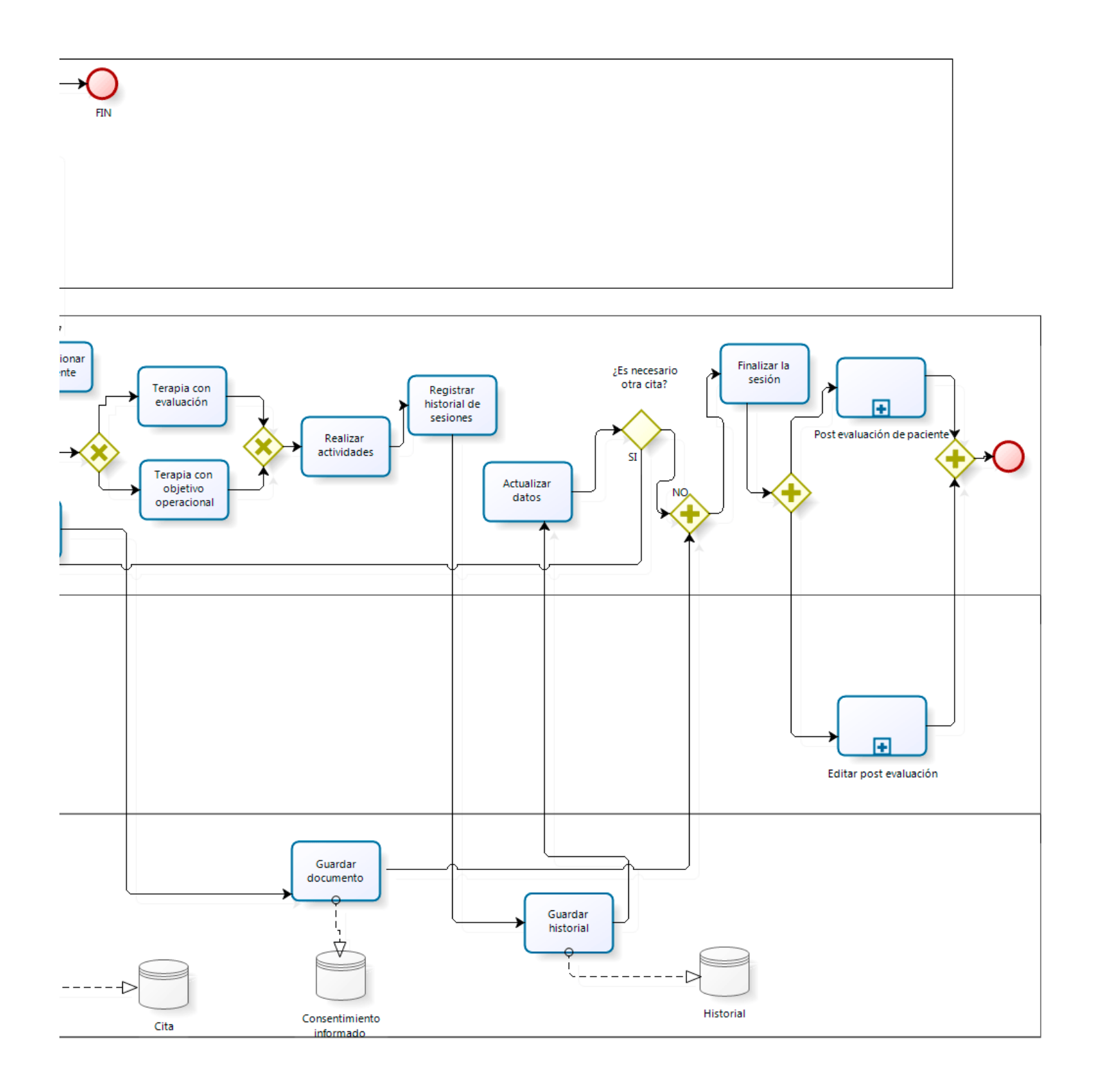

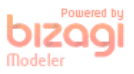

### **12.6 Anexo 6: Interfaz del módulo de ficha clínica**

A continuación, se presentan las capturas de pantalla de la aplicación correspondientes a las funcionalidades desarrolladas en este incremento.

**Módulo historial**:

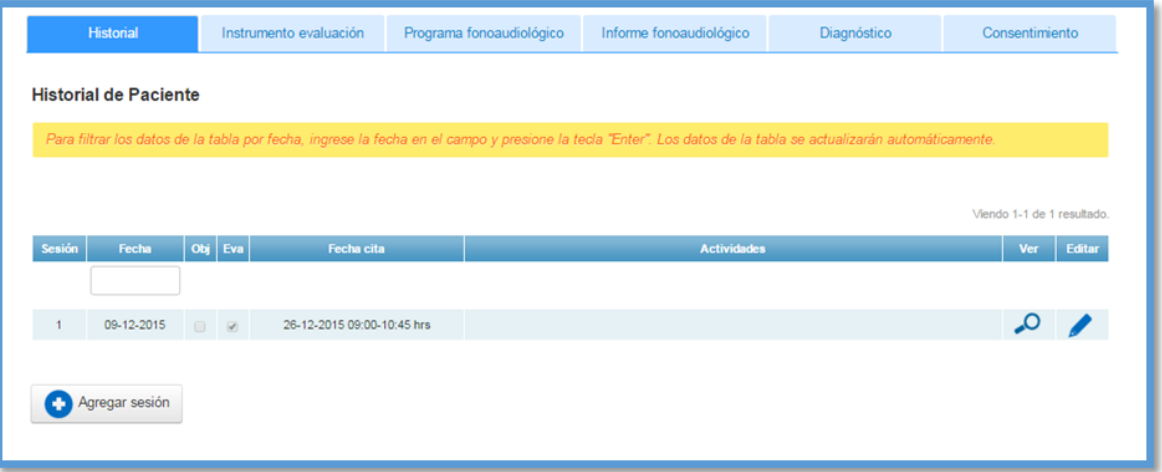

- Agregar historial (Objetivo):

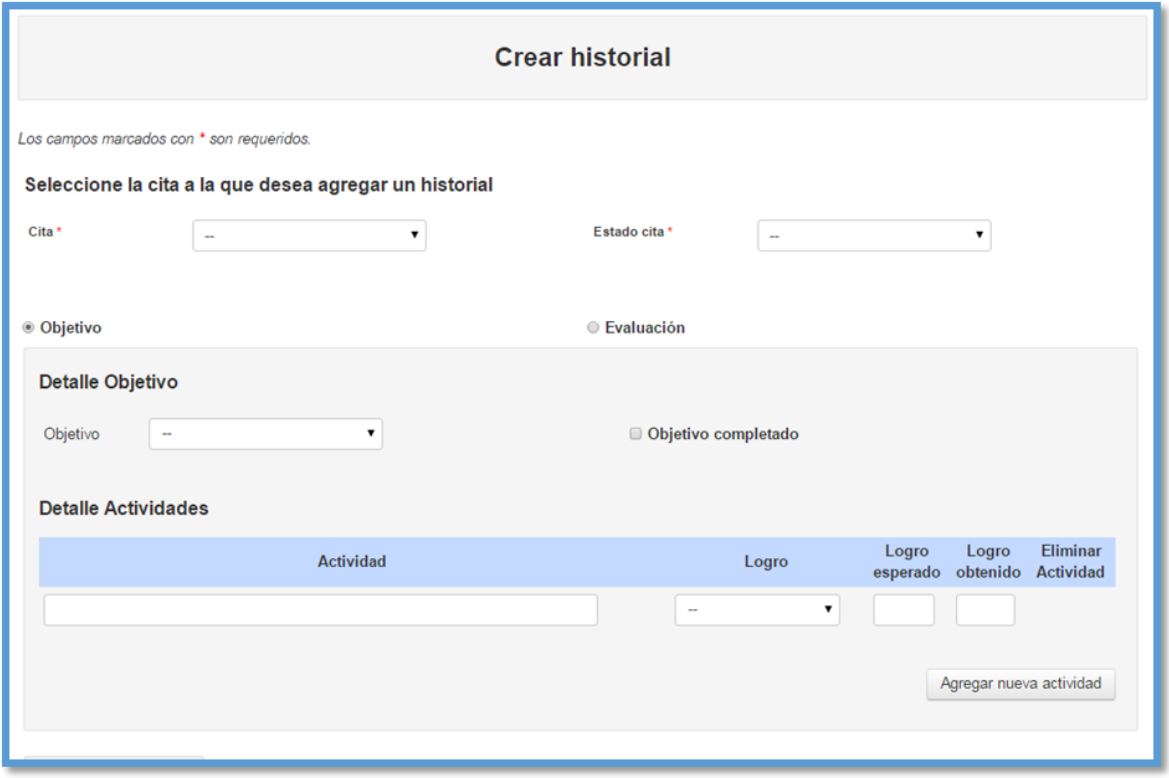

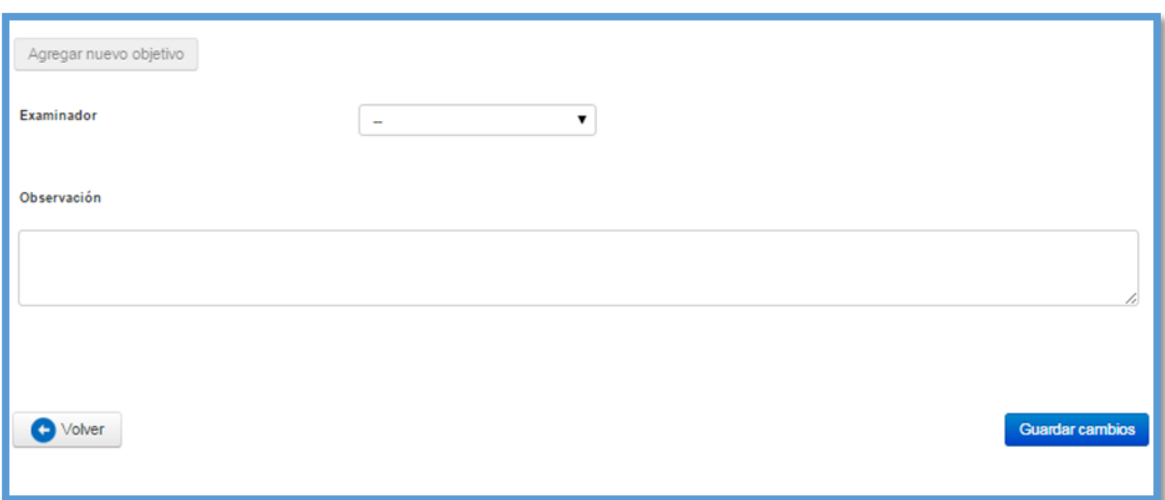

- Agregar historial (Evaluación):

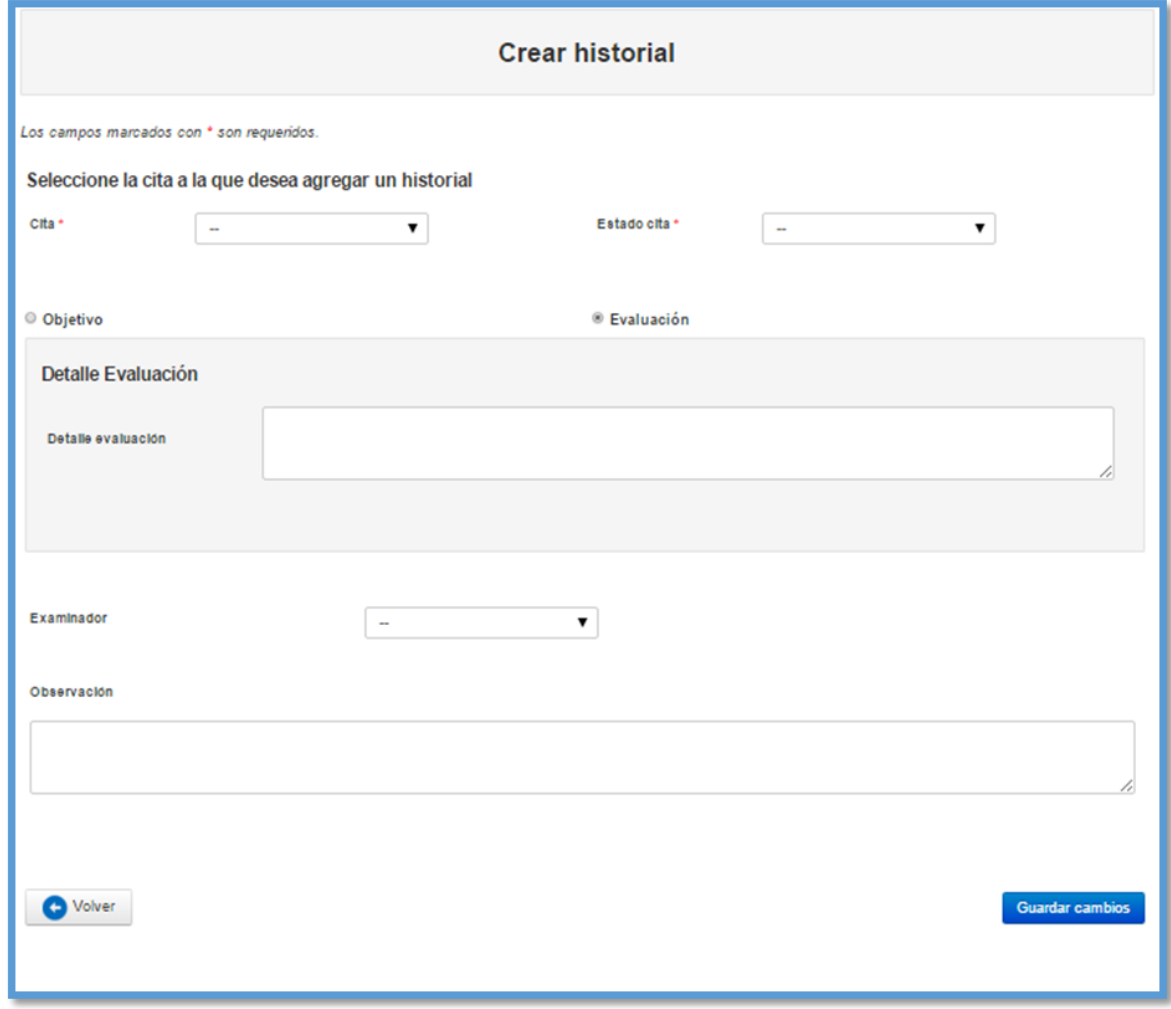

### - Editar historial:

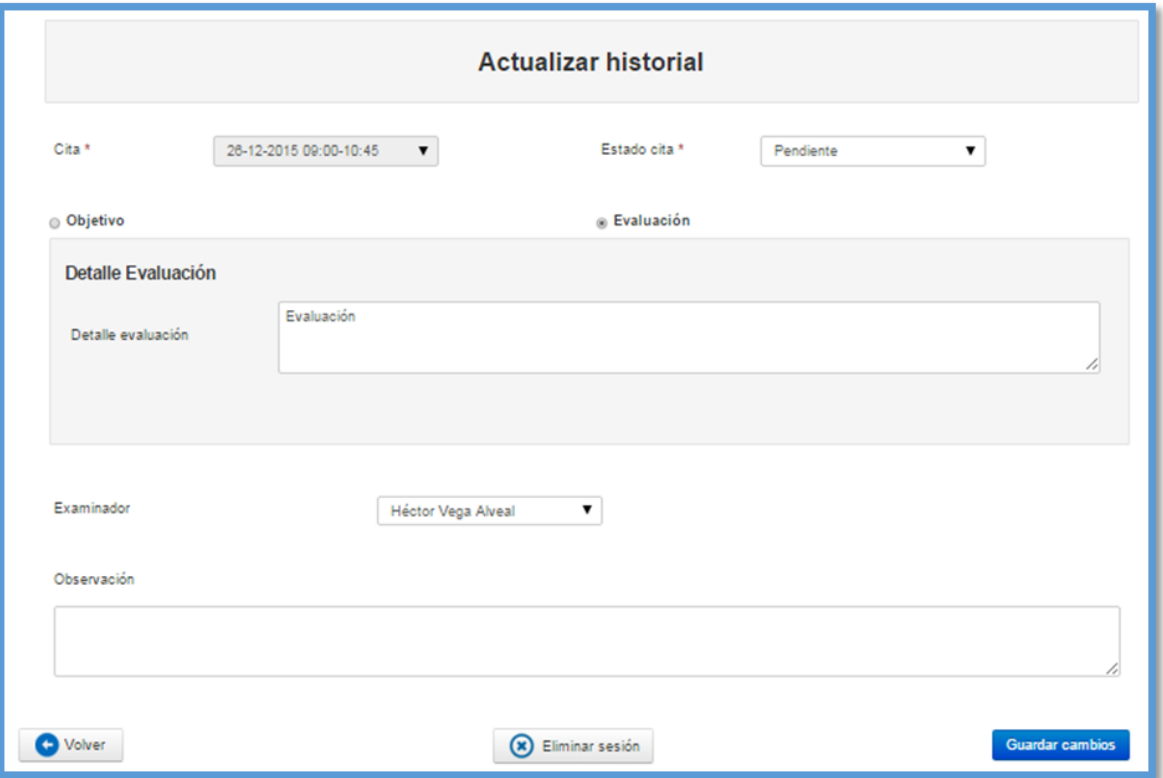

**Módulo instrumento de evaluación:**

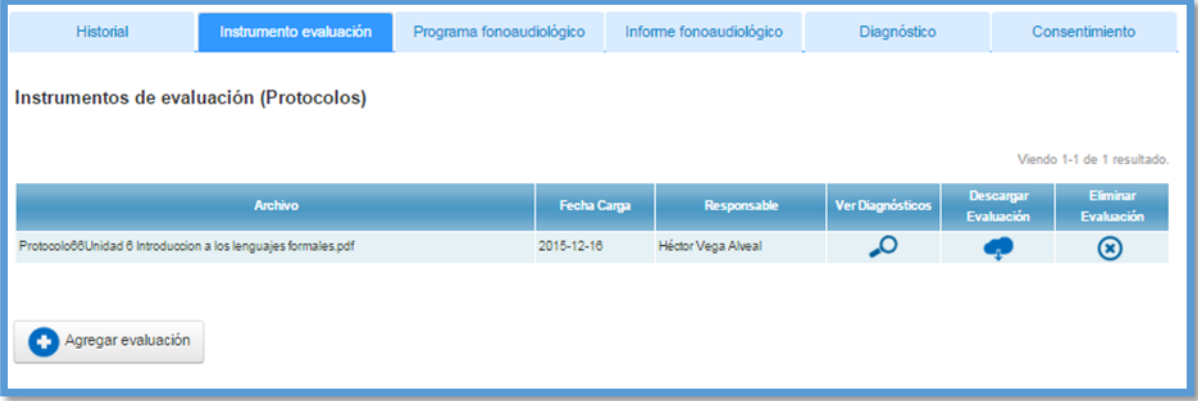

- Agregar evaluación:

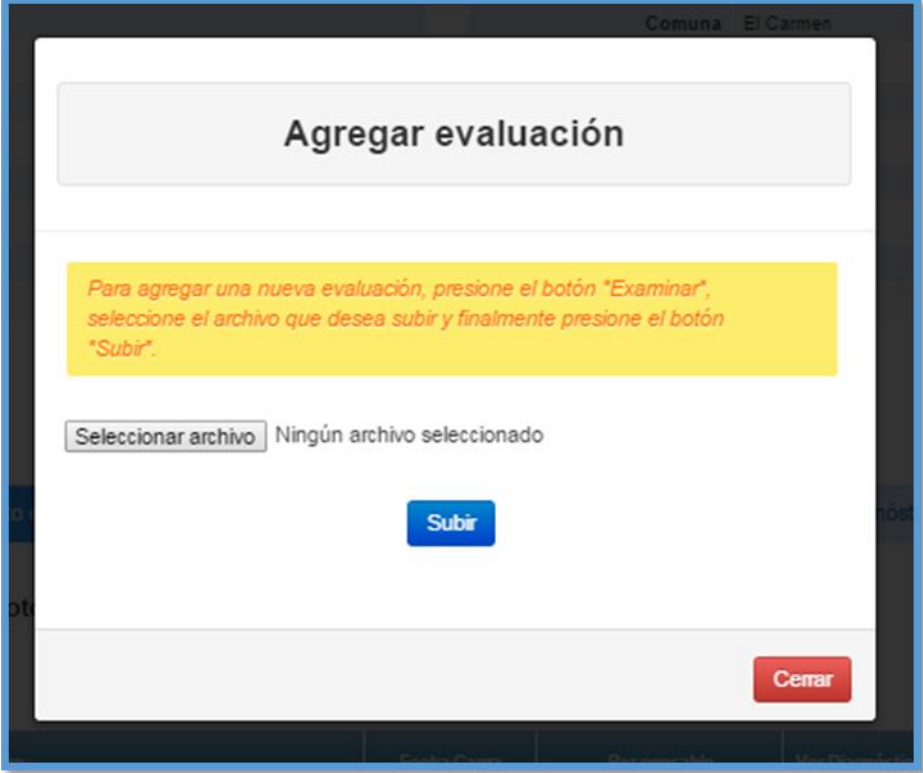

### - Ver diagnósticos:

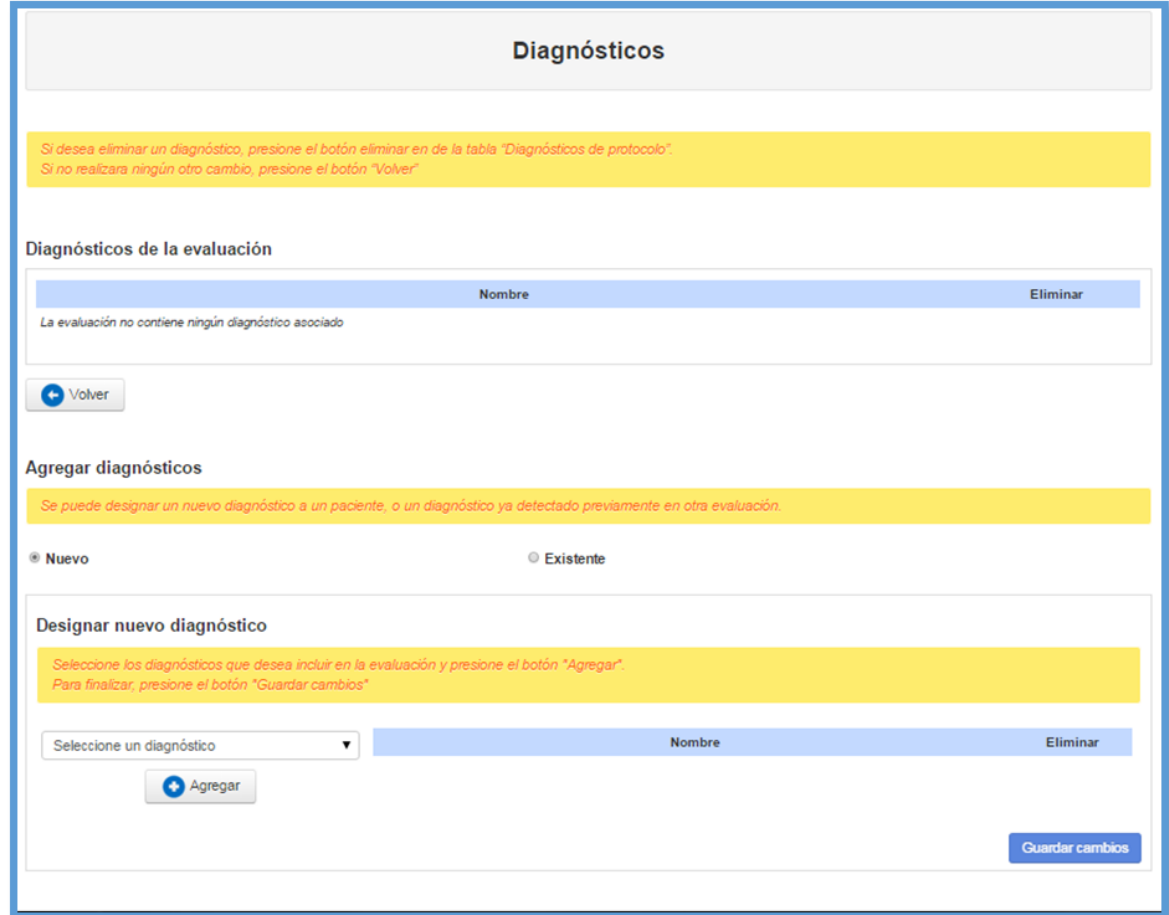

**Módulo programa fonoaudiológico:**

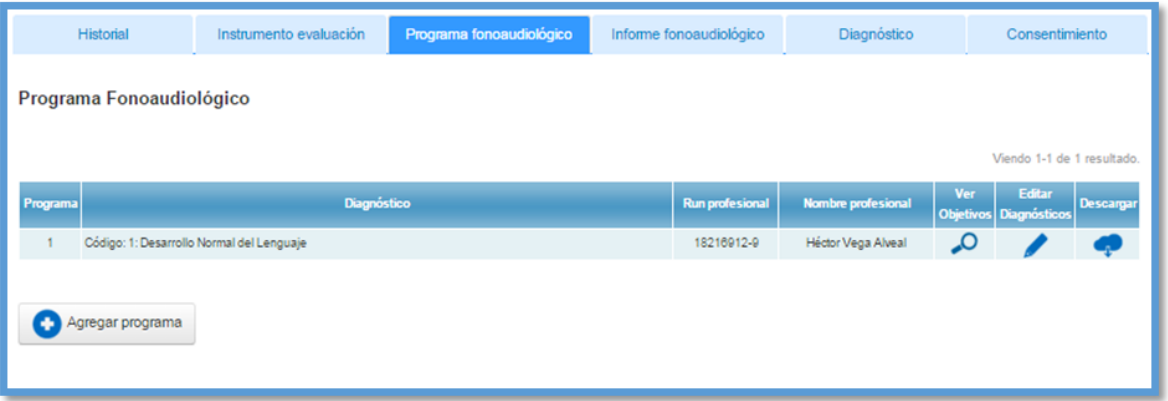

### - Agregar programa:

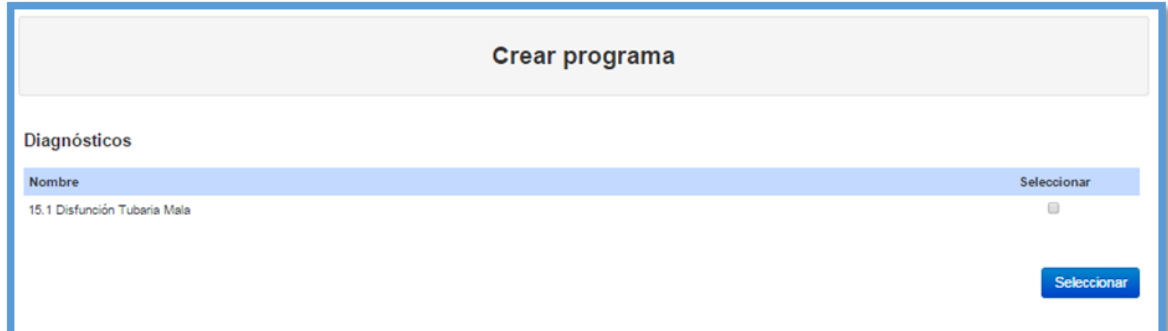

- Ver objetivos:

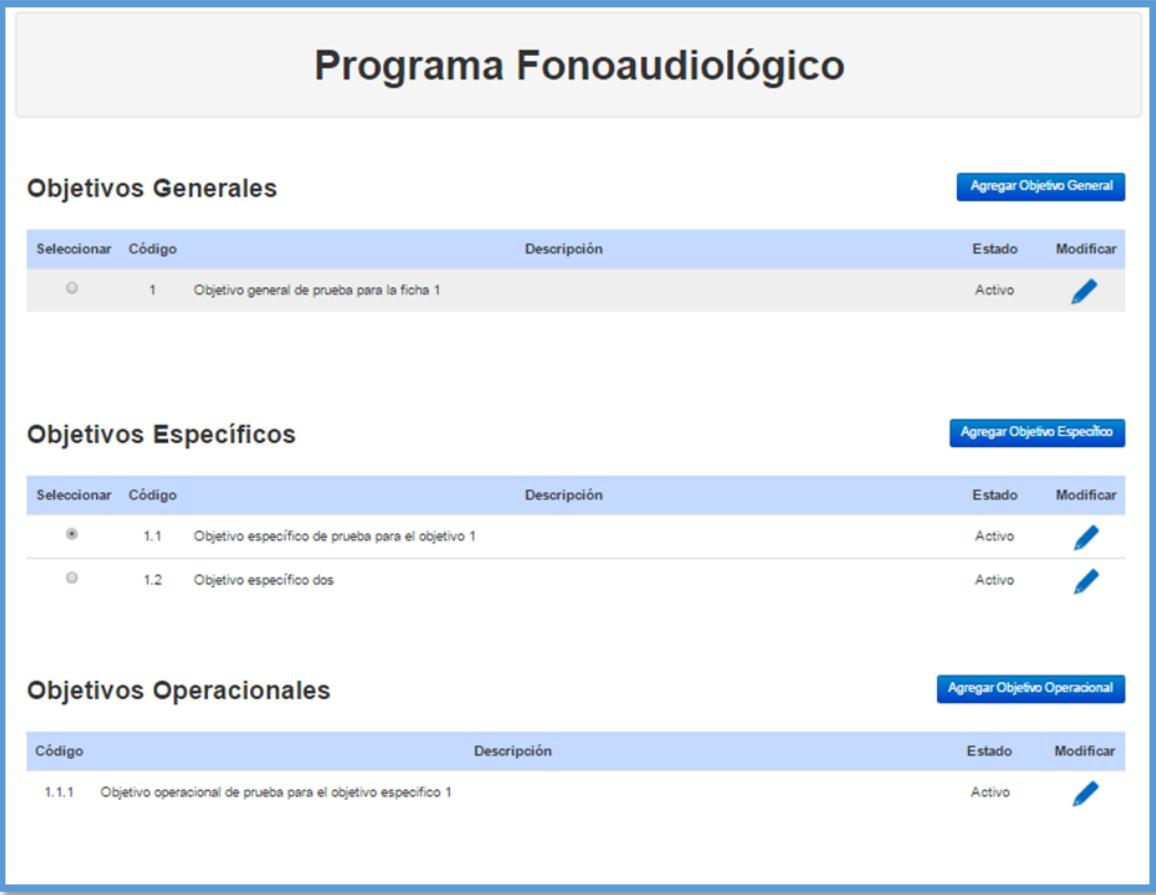

### - Editar diagnósticos:

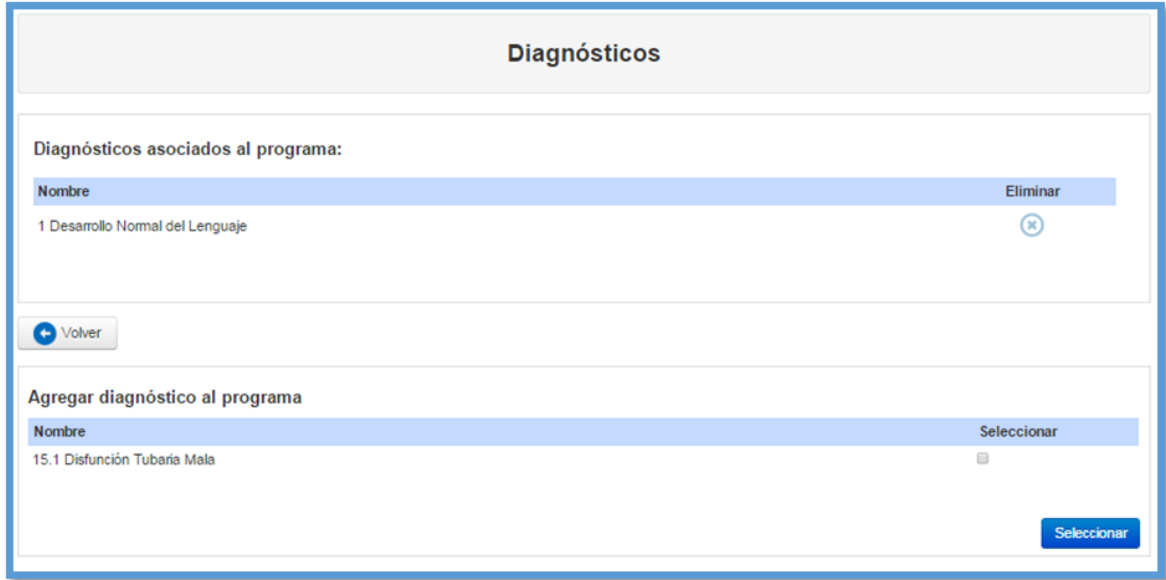

### **Módulo informe fonoaudiológico:**

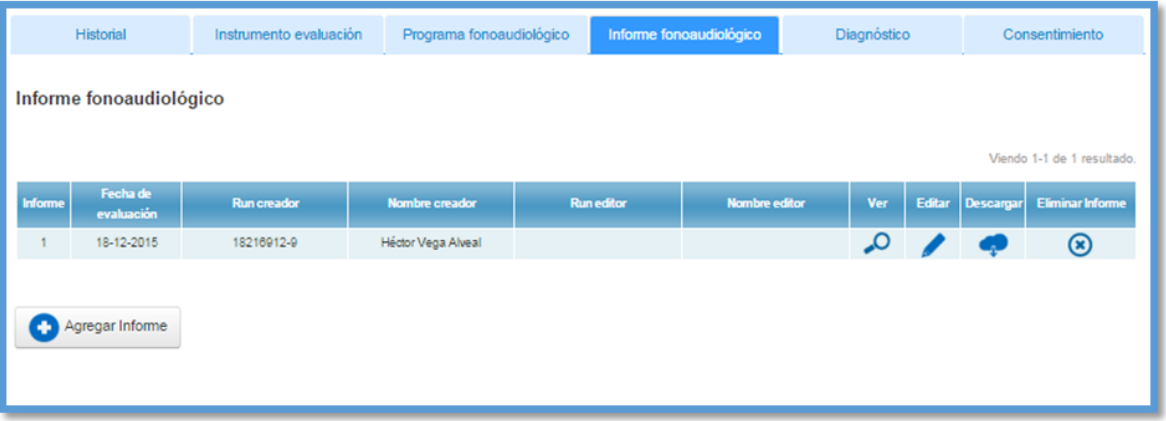

- Agregar informa fonoaudiológico:

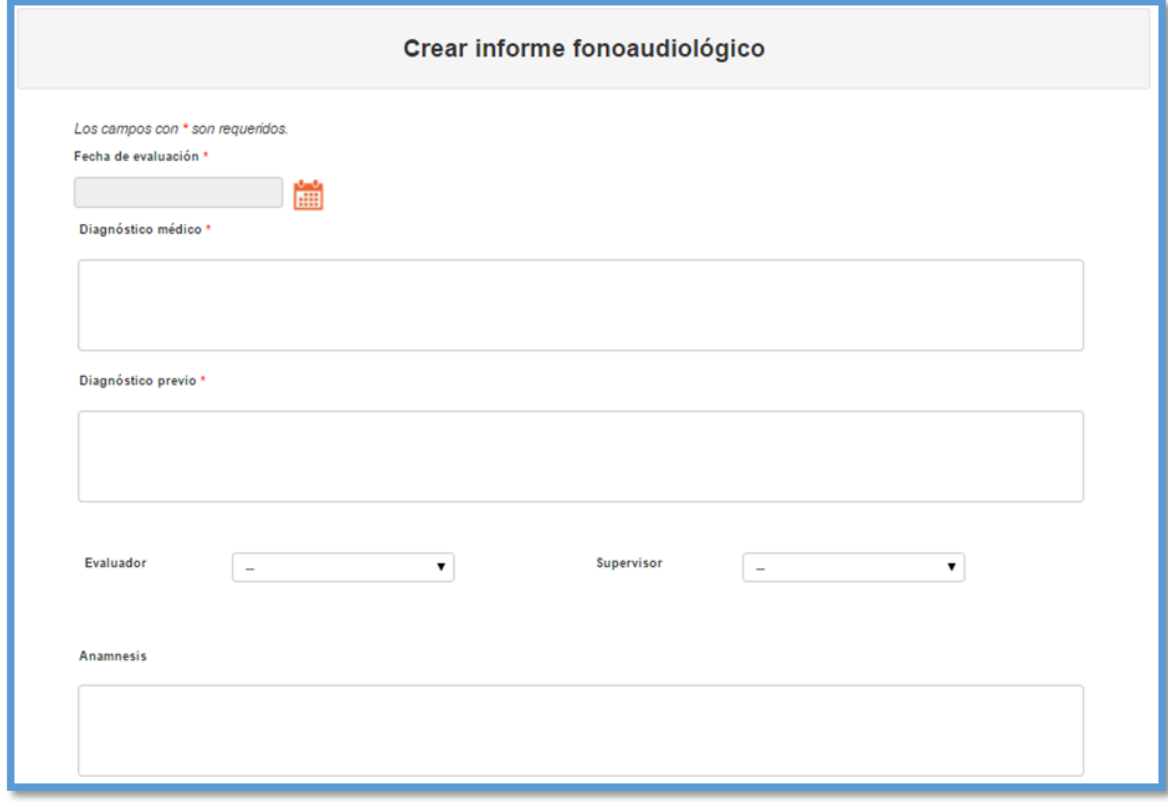

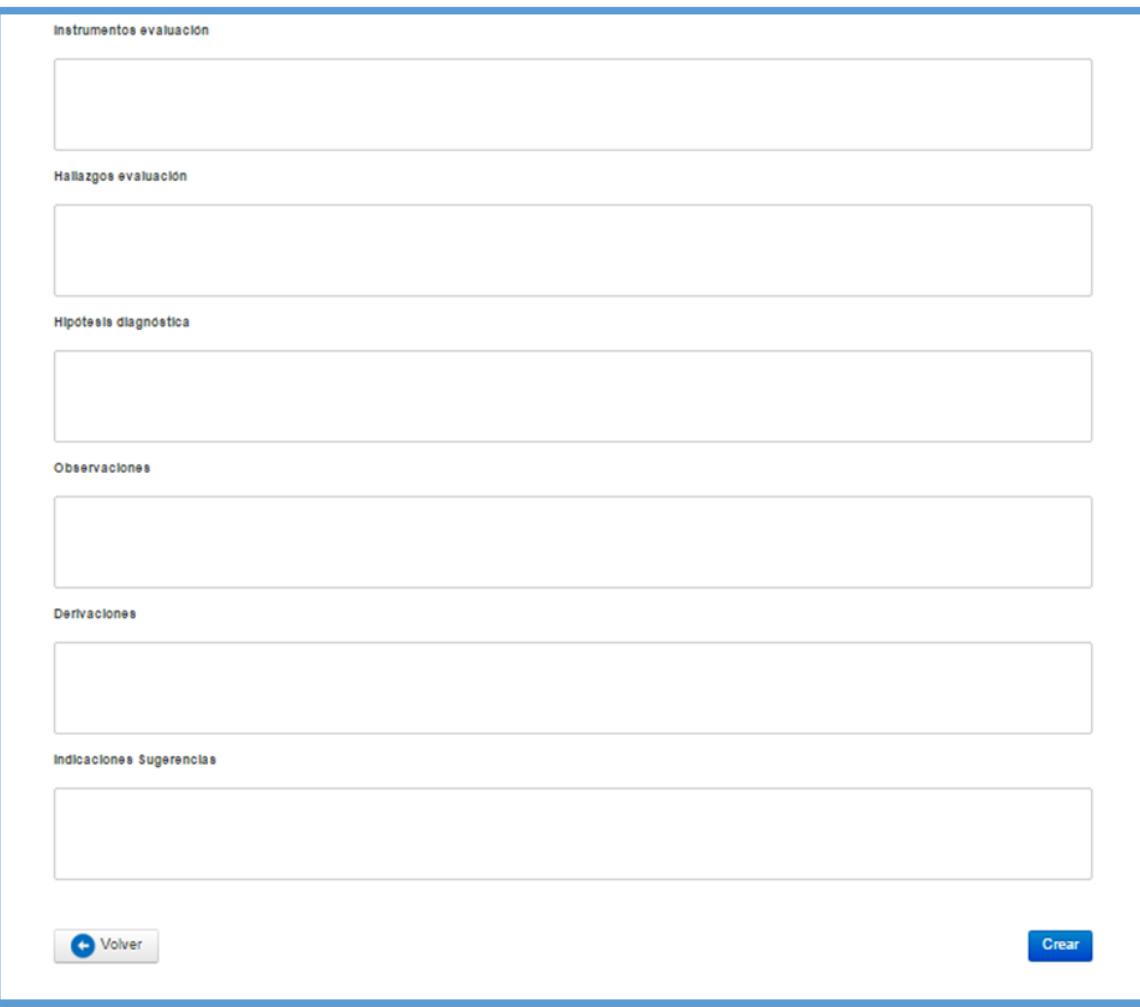

### **Módulo diagnóstico:**

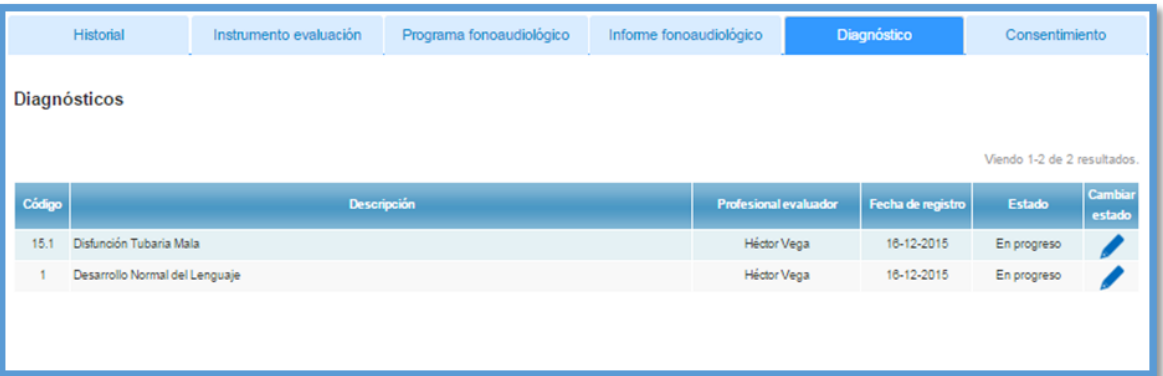

### **Módulo Consentimiento informado:**

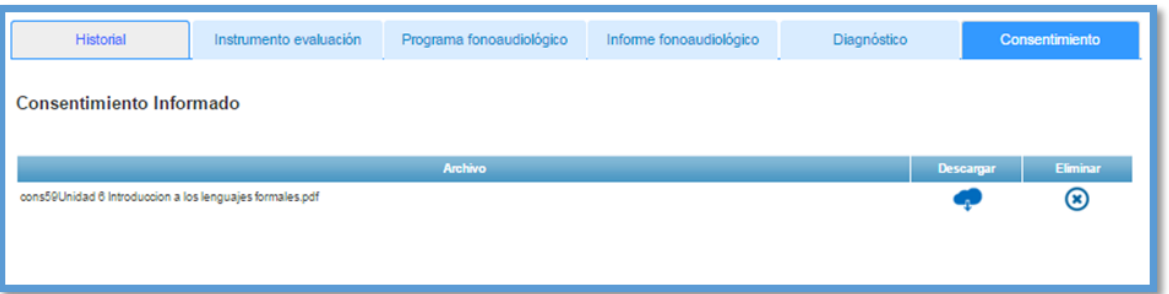

- Subir consentimiento informado:

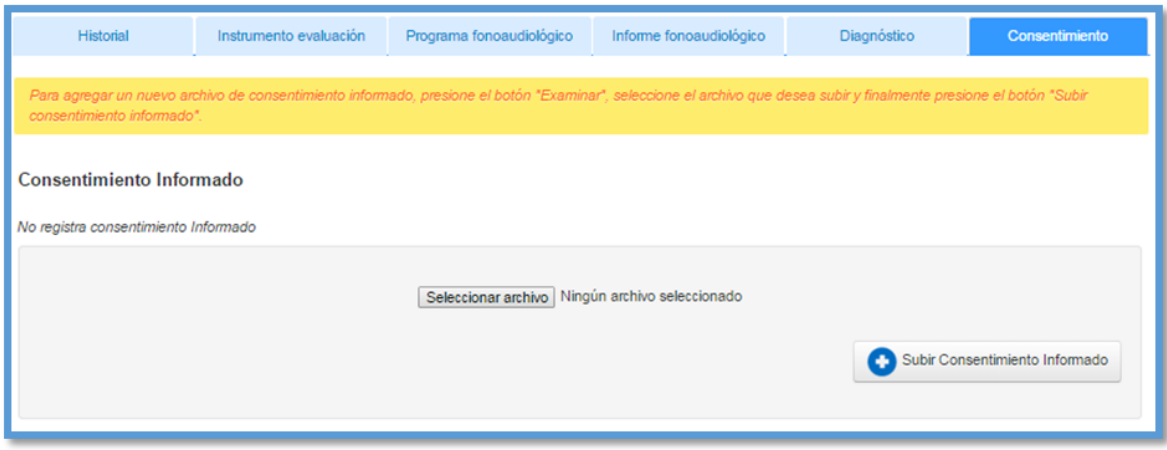

### **Módulo Registrar cita:**

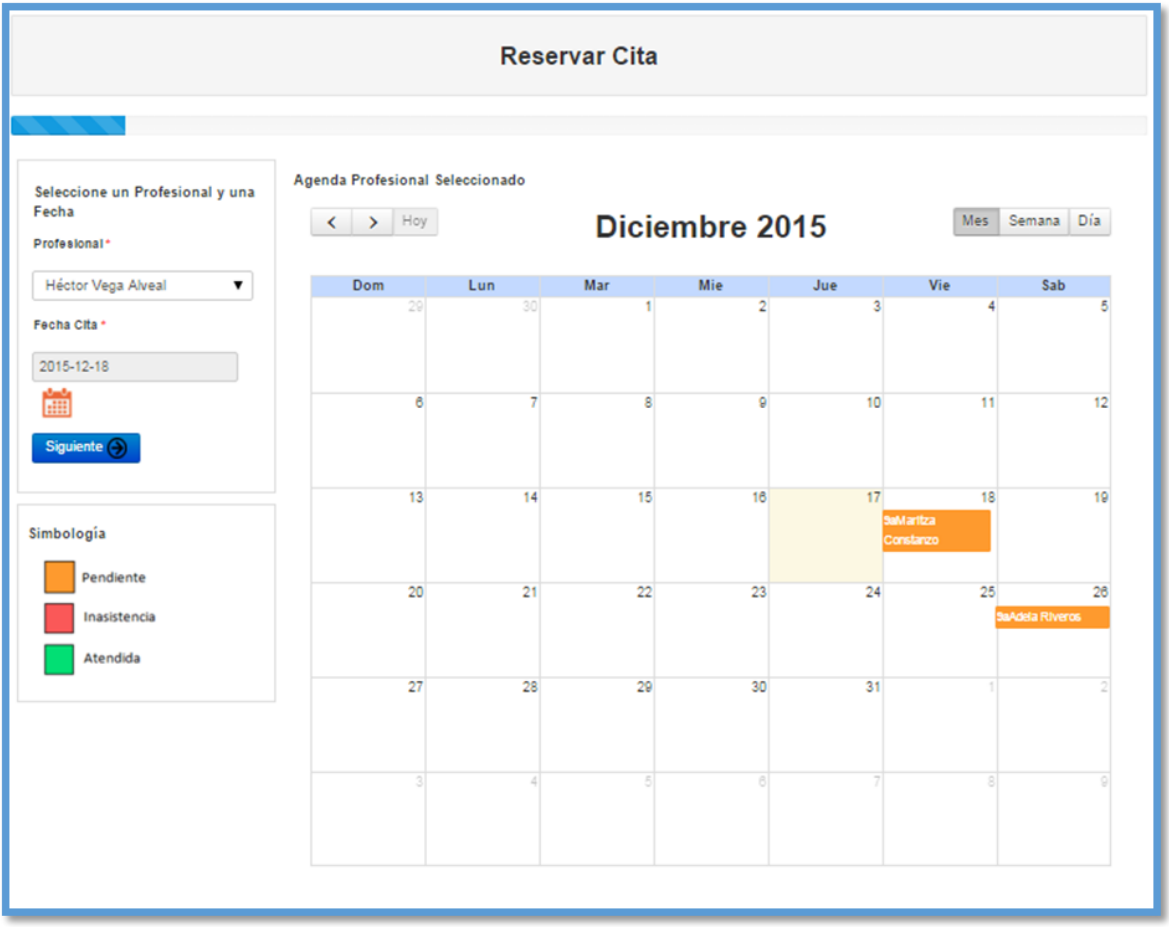

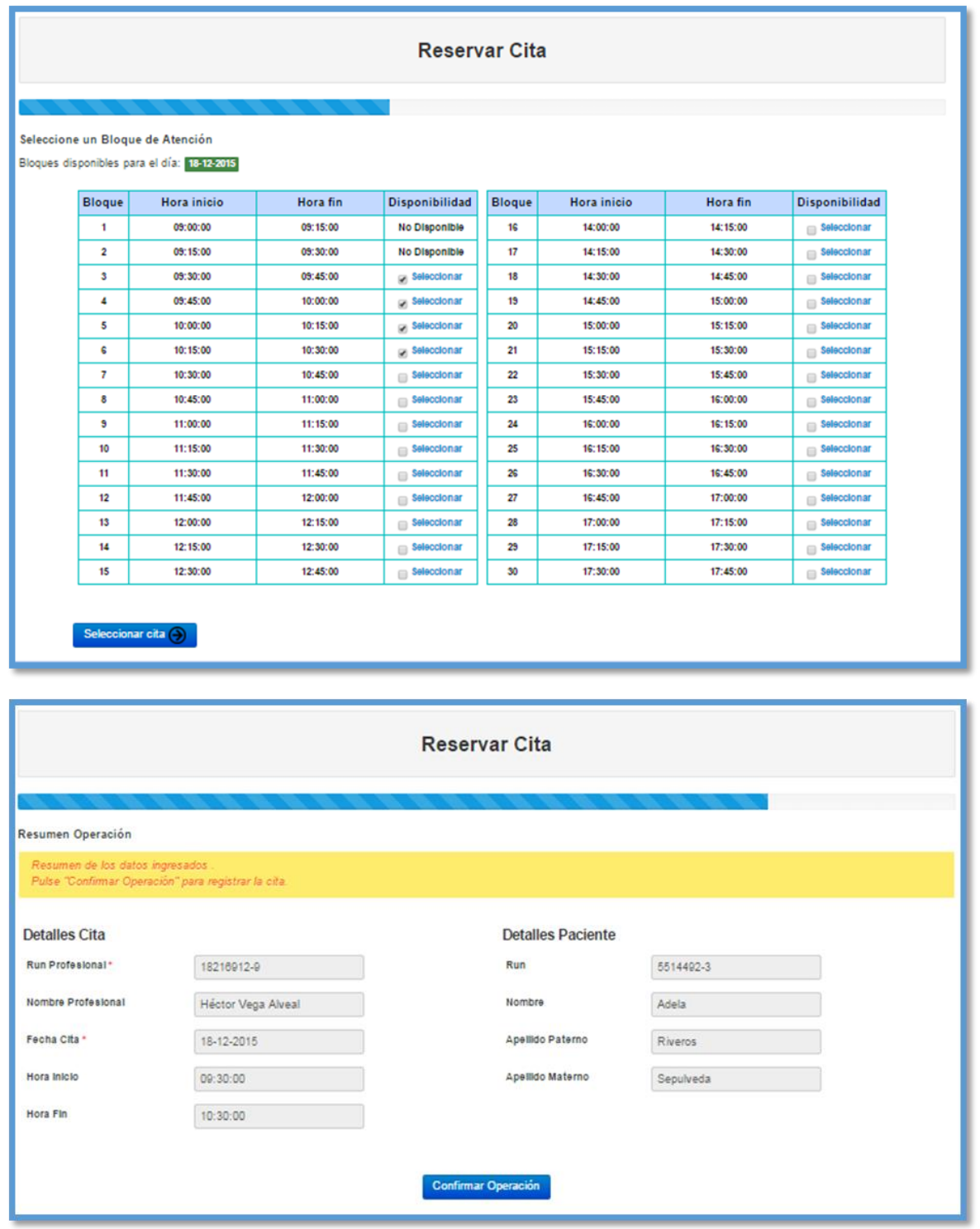

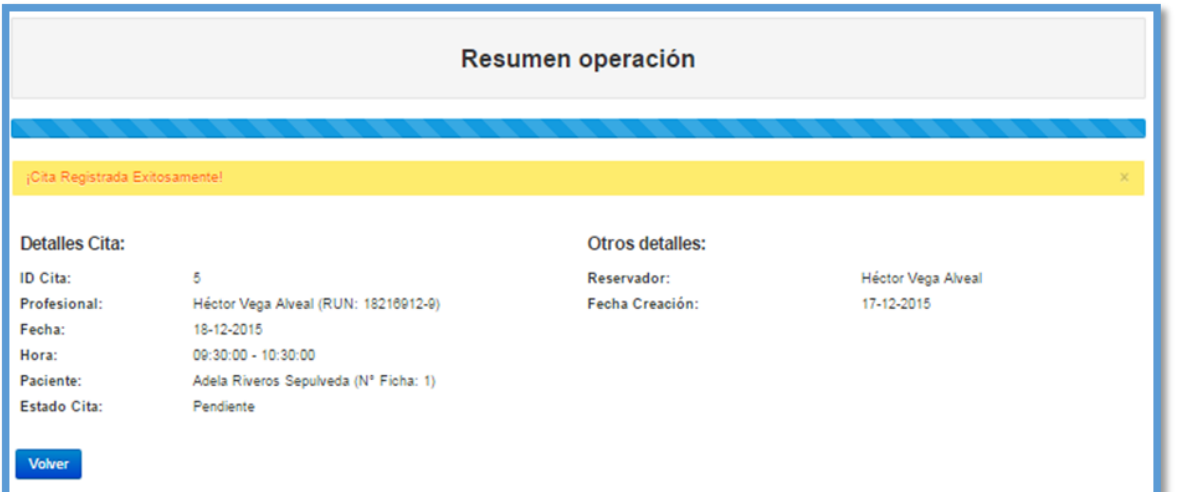

### **12.7 Anexo 7: Cambios en el diseño de la interfaz del sistema**

En esta nueva etapa del Sistema CECH, junto con la creación del módulo de ficha clínica, se realizaron modificaciones a la interfaz del sistema actual dejando todas las vistas con un diseño en común acorde al diseño implementado para el módulo de ficha clínica.

A continuación, se presentan el antes y después de algunas de las vistas modificadas al diseño de interfaz implementado.

- **Página de inicio:**
- Sistema actual:

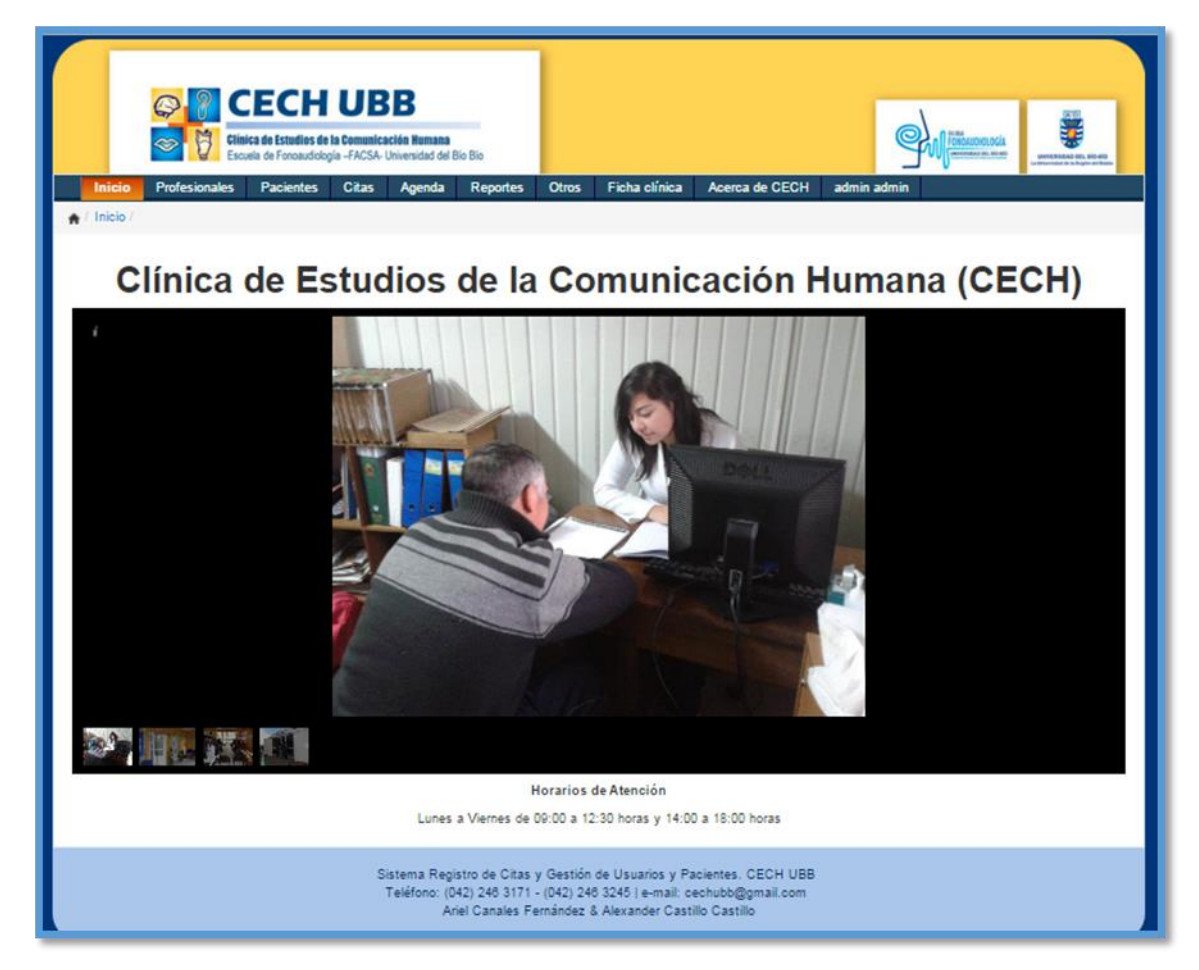

- Nuevo incremento del sistema:

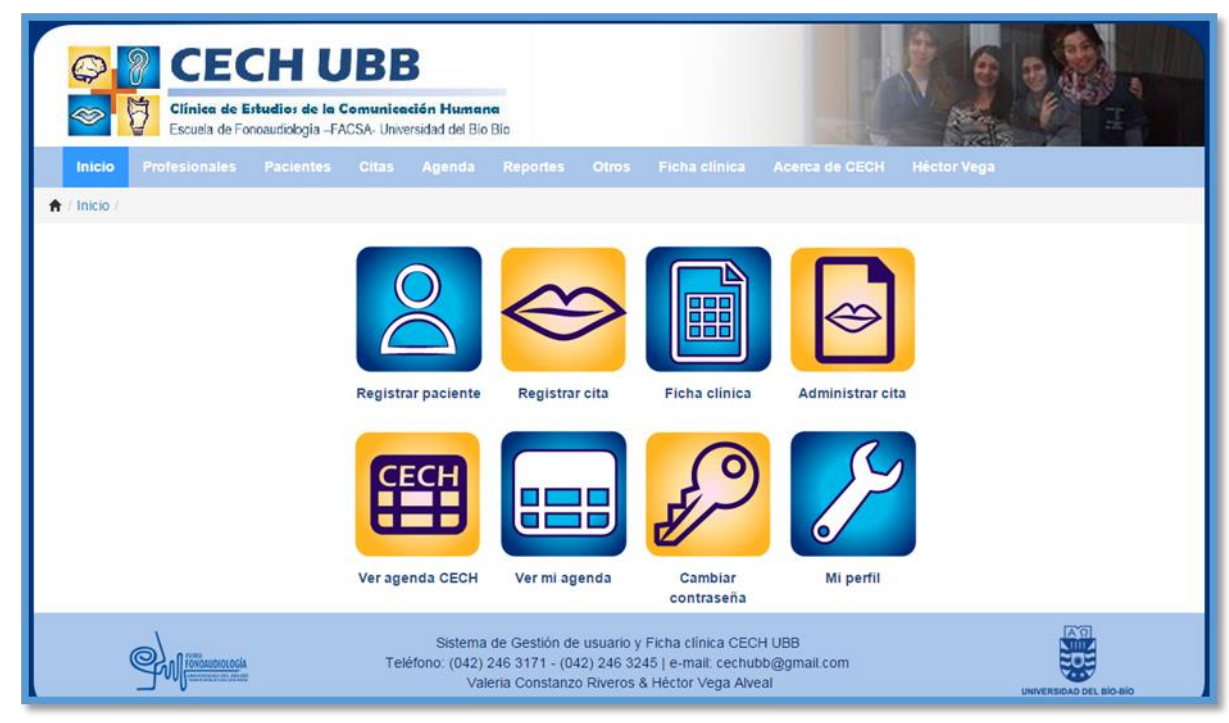

- **Módulo Acerca de CECH:**
- Sistema actual:

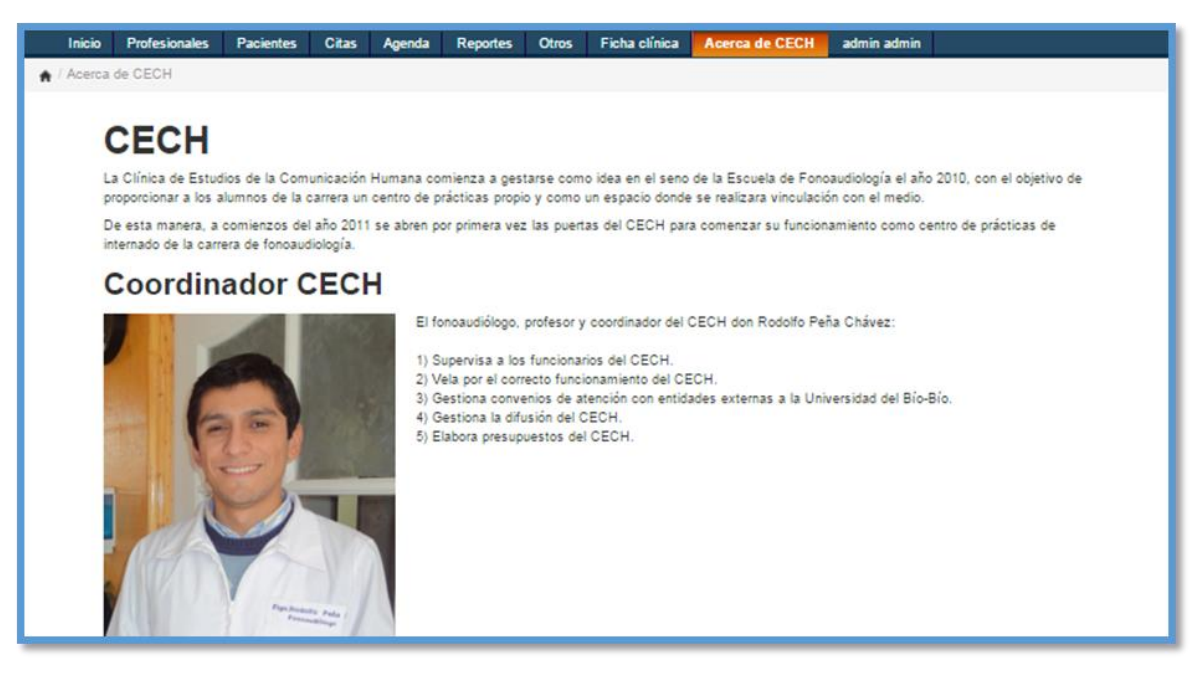

- Nuevo incremento del sistema:

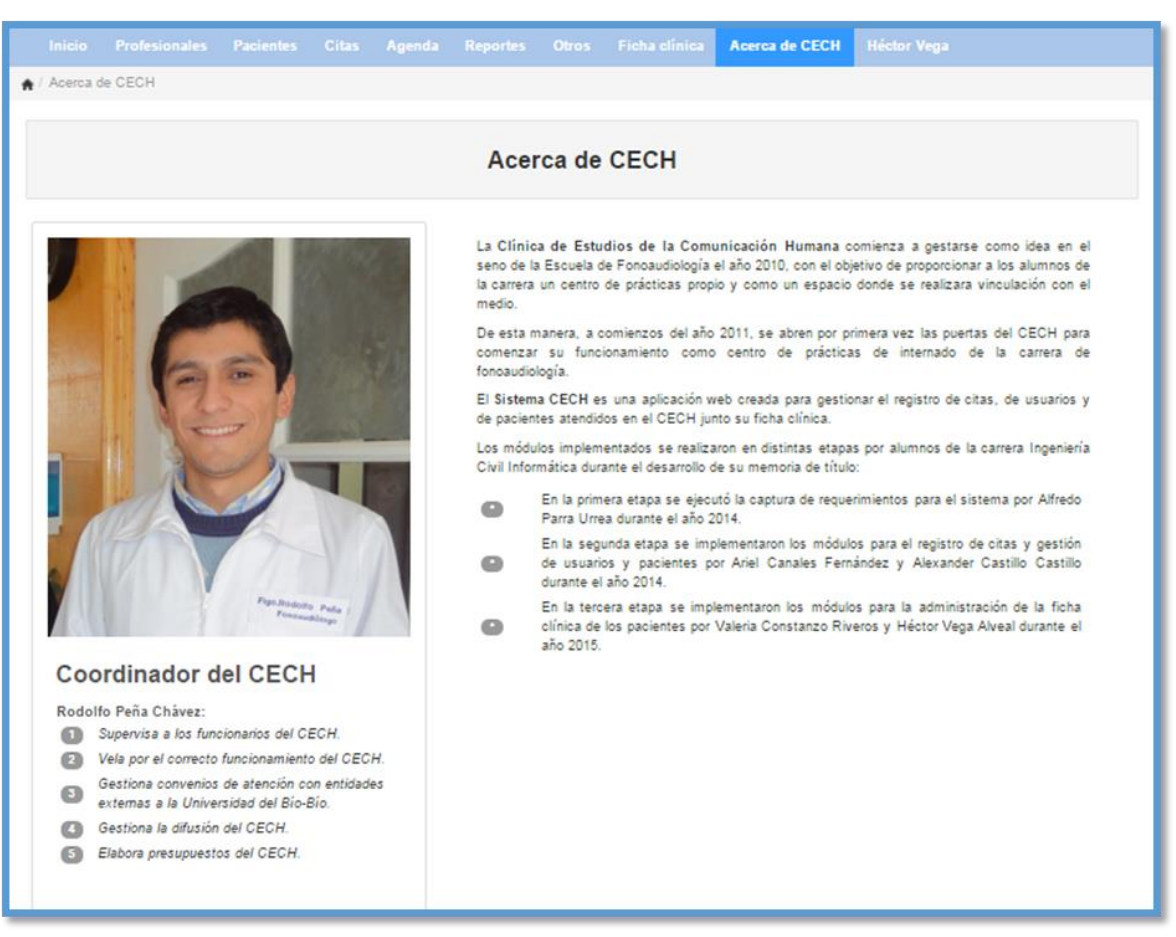

### **Módulo registrar cita:**

Sistema actual:

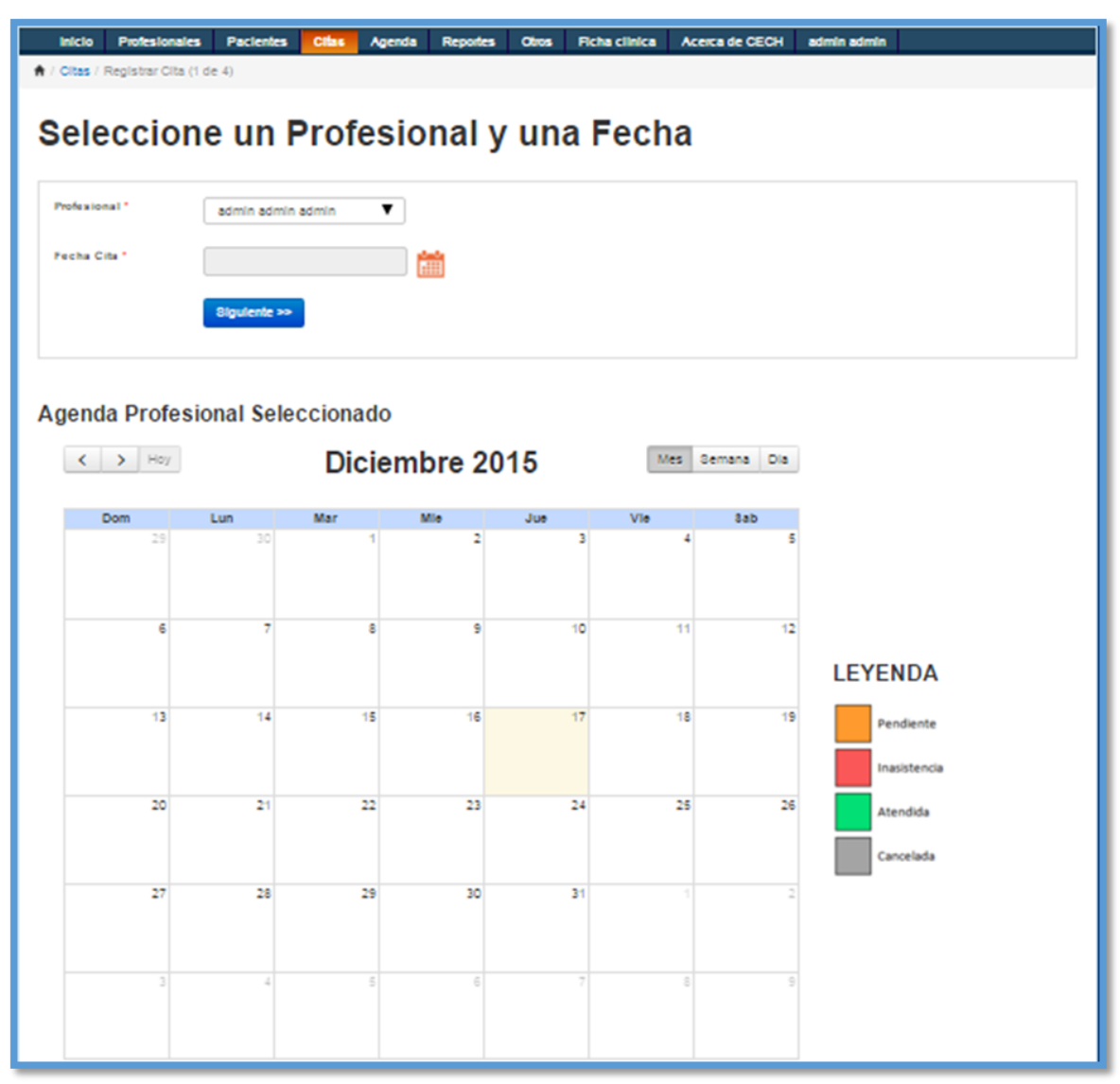

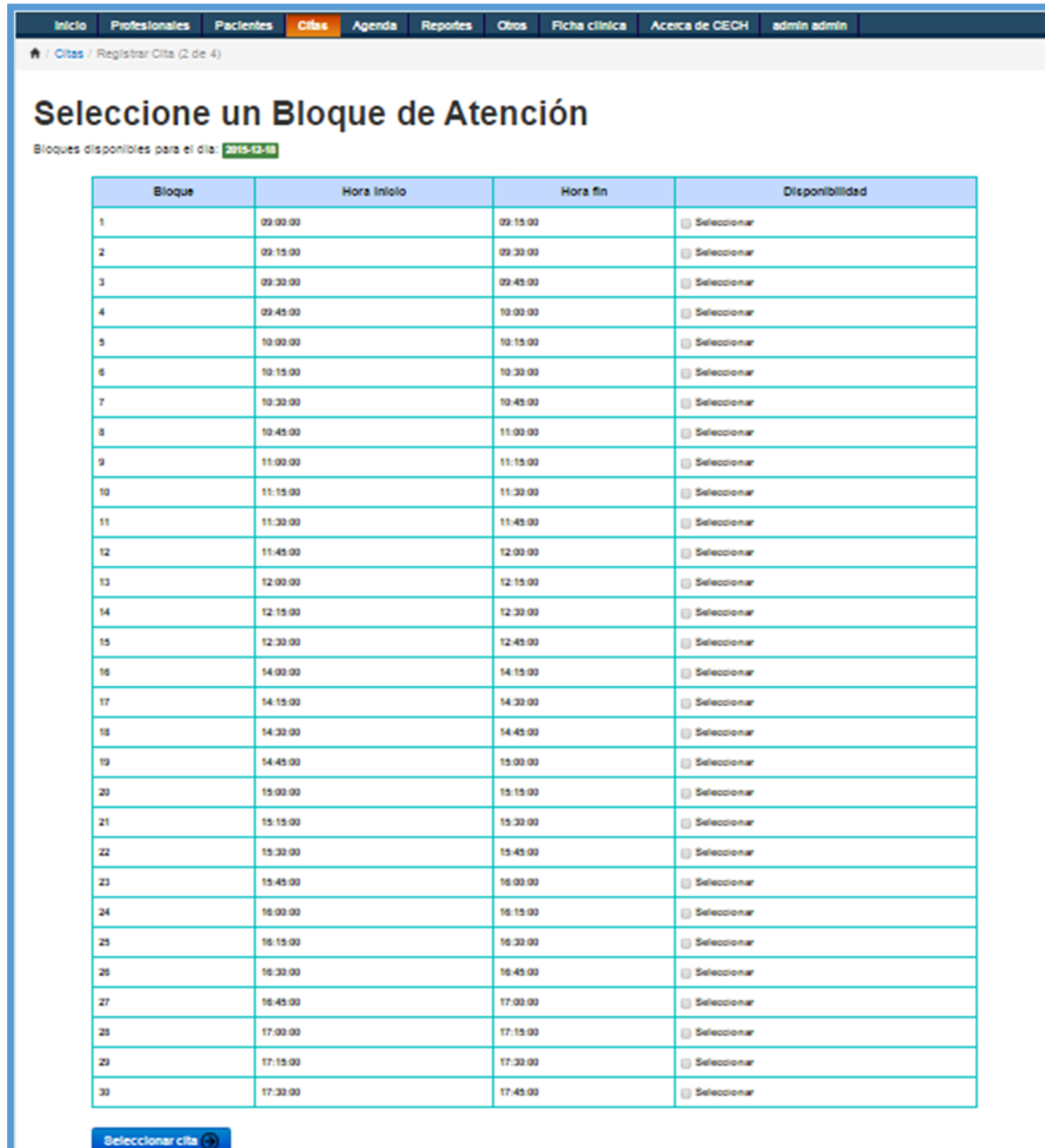

- Nuevo incremento del sistema:

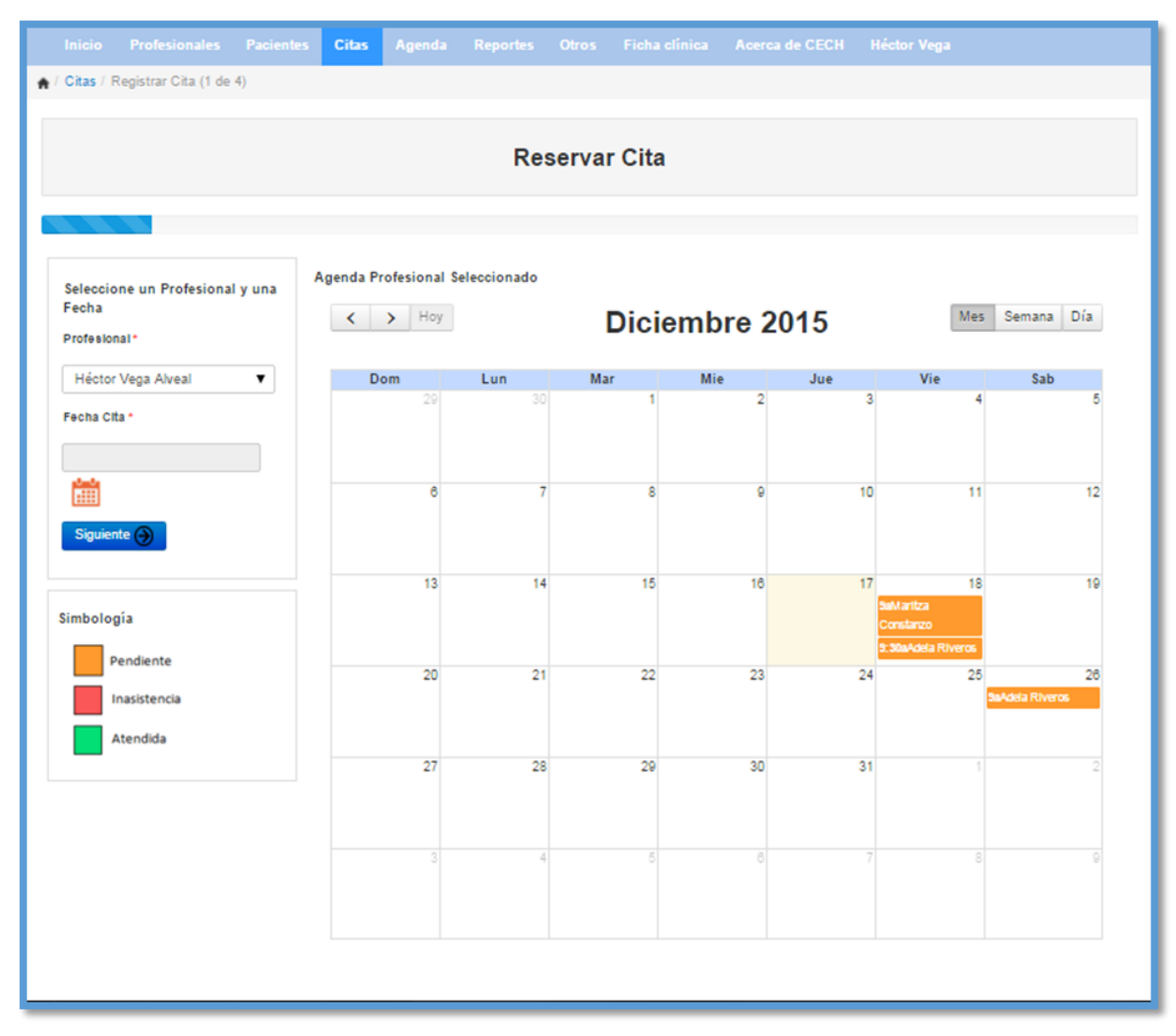

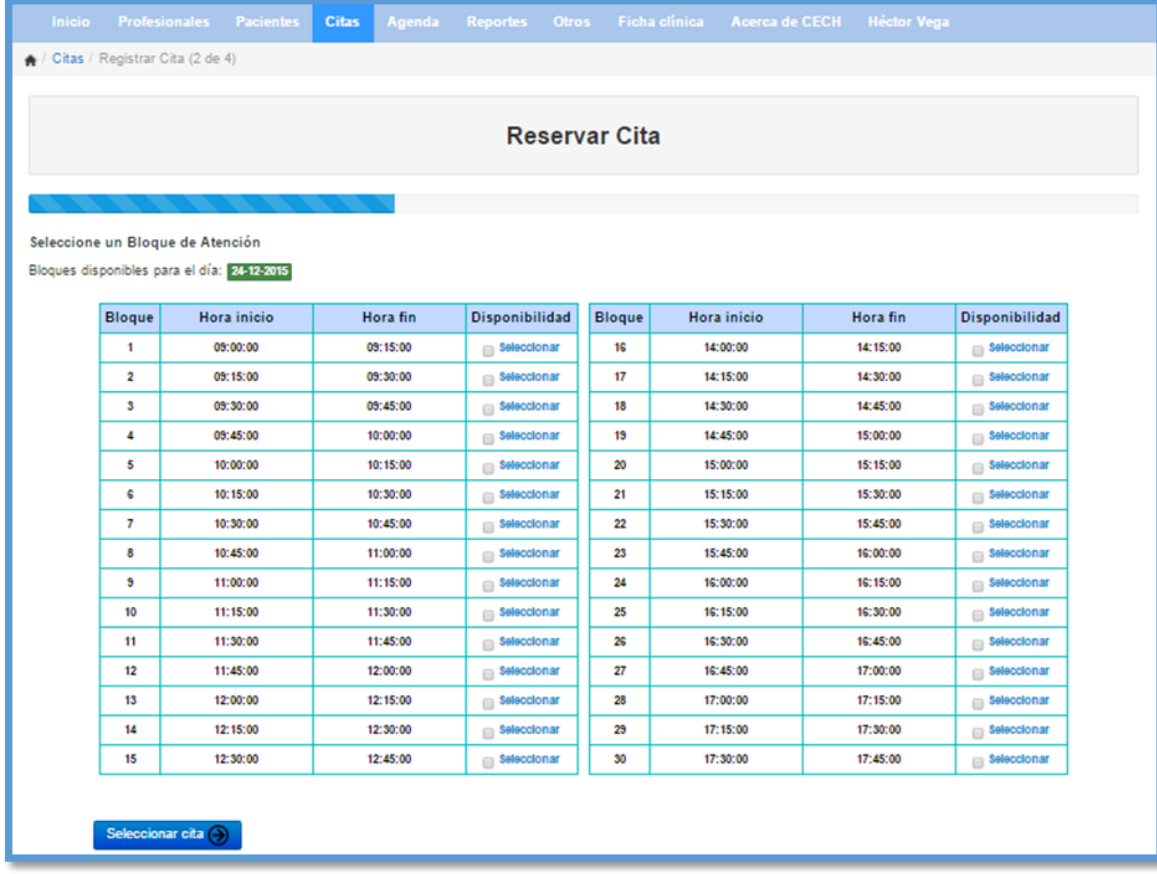

### **Módulo mi agenda:**

- Sistema actual:

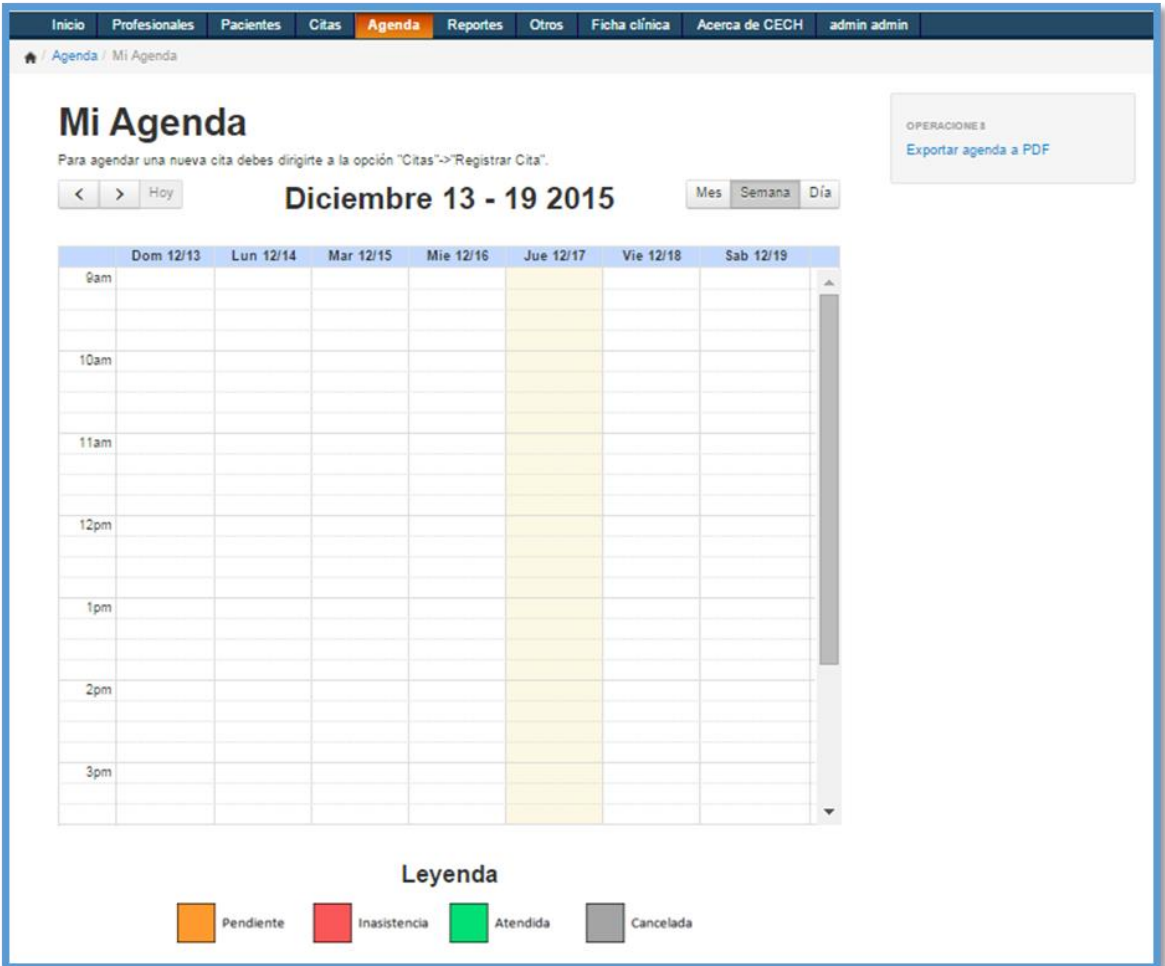

- Nuevo incremento del sistema:

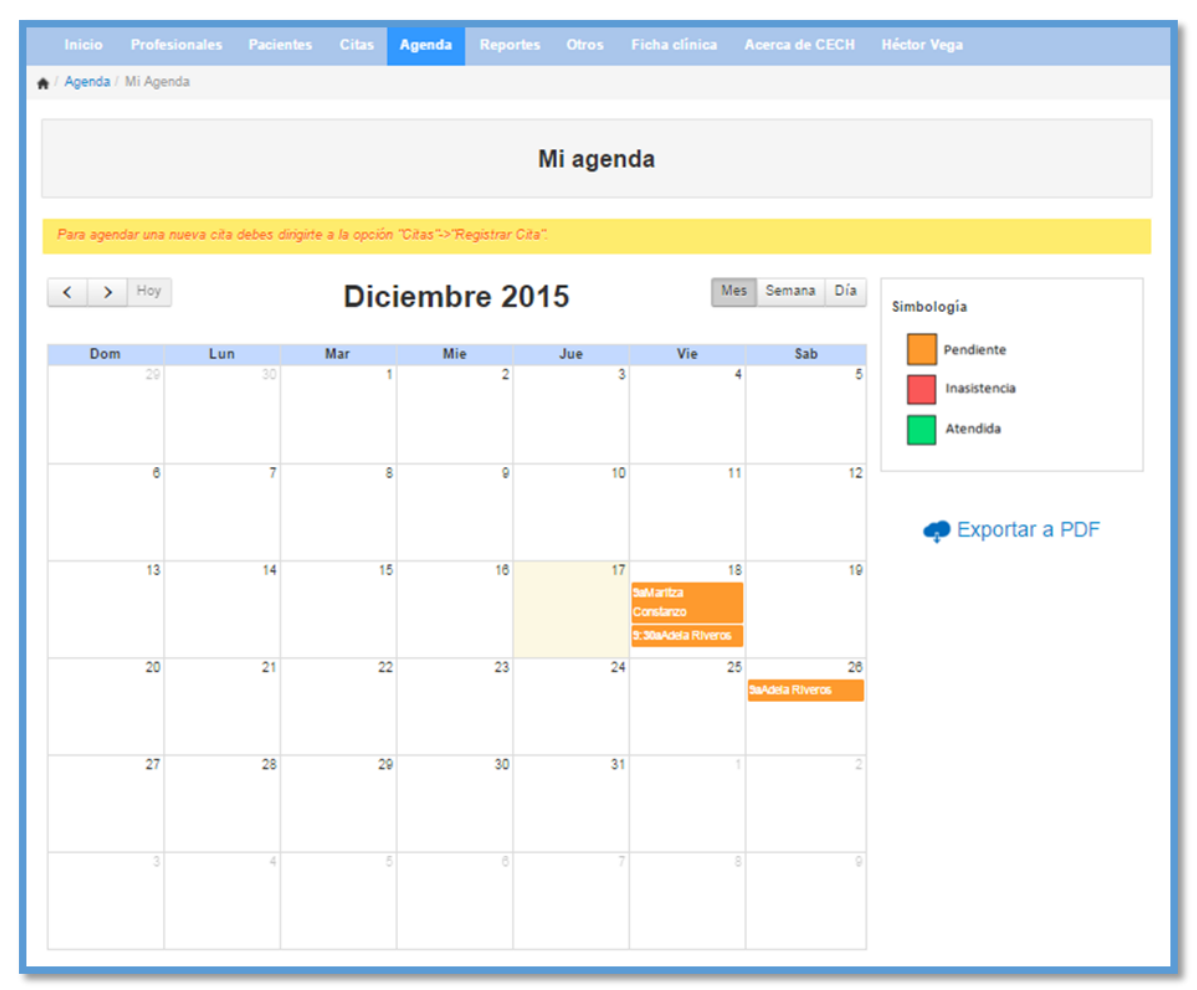